4-424-097-**42**(1)

## SONY

Nadzór nad dystrybucją na terytorium Rzeczypospolitej Polskiej sprawuje Sony Poland, 00-876 Warszawa, ul. Ogrodowa 58.

Dodatkowe informacje o tym produkcie i odpowiedzi na najczęściej zadawane pytania są na naszej internetowej stronie Obsługi Klienta.

Další informace o produktu a odpovĕdi na často kladené dotazy naleznete na našich internetových stránkách zákaznické podpory.

E termékkel kapcsolatos további információk és válaszok a gyakran feltett kérdésekre a Vevőszolgálat honlapján találhatók.

Bližšie informácie o tomto výrobku a odpovede na časté otázky nájdete na našich webových stránkach v sekcii Služby Zákazníkom.

#### http://www.sony.net/

Wydrukowano na papierze wyprodukowanym w co najmniej 70% z makulatury, przy użyciu tuszu na bazie oleju roślinnego, nie zawierającego lotnych związków organicznych.

Vytištěno na papíru, který je recyklován ze 70% nebo více pomocí inkoustu bez VOC (prchavá organická sloučenina) vyrobeného na bázi rostlinného oleje.

70 vagy nagyobb százalékban újrahasznosított papírra, illékony szerves vegyületektől mentes, növényi olaj alapú tintával nyomtatva.

Vytlačené na papieri, ktorý je recyklovaný zo 70% alebo viacej s použitím atramentu vyrobeného na báze rastlinného oleja bez nestálych organických zlúčenín.

2012 Sony Corporation

Printed in Japan

## Digital HD Video Camera Recorder

Przydać się mogą również informacje na stronie: Další informace naleznete rovněž na webu: Lásd még: Pozrite tiež:

**http://www.sony.net/SonyInfo/Support/**

Instrukcja obsługi PL Návod k použití CZ A kamera használati útmutatója HU Návod na používanie SK

PL/CZ/HU/SK PL/CZ/HU/SK

4424097420

**AVCHD** HƏMI Progressive

**HANDYCAM** 

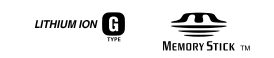

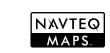

<u>assau</u>

HDR-GW55VE/GW77E/GW77VE

## <span id="page-1-0"></span>Ważne informacje

Przed przystąpieniem do eksploatacji opisywanego urządzenia należy dokładnie zapoznać się z niniejszą instrukcją i zachować ją do ewentualnego wglądu w przyszłości.

## **OSTRZEŻENIE**

**Aby zmniejszyć ryzyko porażenia prądem elektrycznym, 1) należy chronić urządzenie przed deszczem i wilgocią. 2) na urządzeniu nie wolno stawiać** 

**przedmiotów wypełnionych cieczami, np. wazonów.**

**Nie należy narażać baterii na wysokie temperatury, na przykład bezpośrednie światło słoneczne, ogień itp.**

## **OSTRZEŻENIE**

#### **Akumulator**

Nieprawidłowe obchodzenie się z akumulatorem może doprowadzić do jego wybuchu, pożaru lub nawet poparzenia chemicznego. Należy przestrzegać następujących uwag.

- Akumulatora nie należy demontować.
- Nie należy zgniatać ani narażać akumulatora na zderzenia lub działanie sił takich, jak uderzanie, upuszczanie lub nadepnięcie.
- Nie należy doprowadzać do zwarcia ani do zetknięcia obiektów metalowych ze stykami akumulatora.
- Akumulatora nie należy wystawiać na działanie wysokich temperatur powyżej 60°C spowodowanych bezpośrednim działaniem promieni słonecznych lub pozostawieniem w nasłonecznionym samochodzie.
- Akumulatora nie należy podpalać ani wrzucać do ognia.
- Nie należy używać uszkodzonych lub przeciekających akumulatorów litowo-jonowych.
- Należy upewnić się, że akumulator jest ładowany przy użyciu oryginalnej ładowarki firmy Sony lub urządzenia umożliwiającego jego naładowanie.
- Akumulator należy przechowywać w miejscu niedostępnym dla małych dzieci.
- Należy chronić akumulator przed wilgocią i zamoczeniem.
- Akumulator należy wymienić tylko na akumulator tego samego lub zbliżonego typu, zgodnie z zaleceniami firmy Sony.
- Zużytych akumulatorów należy pozbyć się szybko, tak jak opisano w instrukcji.

Należy używać akumulatora określonego typu. Użycie innego akumulatora może grozić pożarem lub obrażeniami.

### **Zasilacz sieciowy**

Zasilacza sieciowego nie należy podłączać do gniazdka znajdującego się w ograniczonej przestrzeni, na przykład za meblami.

Zasilacz sieciowy należy podłączać do łatwo dostępnego gniazdka sieci elektrycznej. Zasilacz należy odłączyć od gniazdka natychmiast, gdy wystąpią jakiekolwiek nieprawidłowości w pracy kamery.

Gdy kamera jest podłączona do sieci elektrycznej za pośrednictwem zasilacza sieciowego, prąd dociera do kamery nawet gdy jest wyłączona.

### **Uwaga dotycząca przewodu zasilającego**

Przewód zasilający jest przeznaczony wyłącznie do podłączania opisywanej kamery i nie wolno go używać z innymi urządzeniami elektrycznymi.

## **Uwaga dla klientów w Europie**

Niniejszym Sony Corporation oświadcza, że cyfrowa kamera wideo HD HDR-GW55VE jest zgodne z zasadniczymi wymaganiami oraz innymi stosownymi postanowieniami Dyrektywy 1999/5/WE. Szczegółowe informacje znaleźć można pod następującym adresem URL: http://www.compliance.sony.de/

#### **Uwaga dla klientów w krajach stosujących dyrektywy UE**

Producentem tego produktu jest firma Sony Corporation, 1-7-1 Konan Minato-ku Tokyo, 108-0075 Japonia. Autoryzowanym przedstawicielem w sprawach bezpieczeństwa produktu i Normy kompatybilności elektromagnetycznej (EMC) jest firma Sony Deutschland GmbH, Hedelfinger Strasse 61, 70327 Stuttgart, Niemcy. Aby uzyskać informacje na temat dowolnych usług lub gwarancji, należy zapoznać się z adresami podanymi w oddzielnych dokumentach o usługach i gwarancji.

### **Uwaga**

Na obraz i dźwięk z urządzenia może wpływać pole elektromagnetyczne o określonej częstotliwości.

Urządzenie przetestowano i stwierdzono jego zgodność z limitami określonymi w przepisach dotyczących zgodności elektromagnetycznej dotyczących wykorzystania przewodów połączeniowych krótszych niż 3 metry.

## **Uwaga**

Jeśli ładunki elektrostatyczne lub pola elektromagnetyczne spowodują przerwanie przesyłania danych, należy uruchomić ponownie aplikację lub odłączyć, a następnie ponownie podłączyć kabel komunikacyjny (USB itp.).

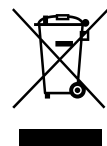

**Pozbywanie się zużytego sprzętu (stosowane w krajach Unii Europejskiej i w pozostałych krajach europejskich stosujących własne systemy zbiórki)**

Ten symbol na produkcie lub jego opakowaniu oznacza, że produkt nie może być traktowany jako odpad komunalny, lecz powinno się go dostarczyć do odpowiedniego punktu zbiórki sprzętu elektrycznego i elektronicznego, w celu recyklingu. Odpowiednie zadysponowanie zużytego produktu zapobiega potencjalnym negatywnym wpływom na środowisko oraz zdrowie ludzi, jakie mogłyby wystąpić w przypadku niewłaściwego zagospodarowania odpadów. Recykling materiałów pomaga chronić środowisko naturalne. W celu uzyskania bardziej szczegółowych informacji na temat recyklingu tego produktu, należy skontaktować się z lokalną jednostką samorządu terytorialnego, ze służbami zagospodarowywania odpadów lub ze sklepem, w którym zakupiony został ten produkt.

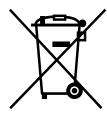

### **Pozbywanie się zużytych baterii (stosowane w krajach Unii Europejskiej i w pozostałych krajach europejskich mających własne systemy zbiórki)**

Ten symbol umieszczony na baterii lub na jej opakowaniu oznacza, że nie może być ona traktowana jako odpad komunalny. Symbol ten dla pewnych rodzajów baterii może być stosowany w kombinacji z symbolem chemicznym. Symbole chemiczne rtęci (Hg) lub ołowiu (Pb) stosuje się jako dodatkowe oznaczenie, jeśli bateria zawiera więcej niż 0,0005% rtęci lub 0,004% ołowiu.

Odpowiednio gospodarując zużytymi bateriami, możesz zapobiec potencjalnym negatywnym wpływom na środowisko oraz zdrowie ludzi, jakie mogłyby wystąpić w przypadku niewłaściwego obchodzenia się z tymi odpadami. Recykling baterii pomoże chronić środowisko naturalne.

W przypadku produktów, w których ze względu na bezpieczeństwo, poprawne działanie lub integralność danych wymagane jest stałe podłączenie do baterii, wymianę zużytej baterii należy zlecić wyłącznie wykwalifikowanemu personelowi stacji serwisowej.

Aby mieć pewność, że bateria znajdująca się w zużytym sprzęcie elektrycznym i elektronicznym będzie właściwie zagospodarowana, należy dostarczyć sprzęt do odpowiedniego punktu zbiórki. W odniesieniu do wszystkich pozostałych zużytych baterii, prosimy o zapoznanie się z rozdziałem instrukcji obsługi produktu o bezpiecznym demontażu baterii. Zużytą baterię należy dostarczyć do właściwego punktu zbiórki.

W celu uzyskania bardziej szczegółowych informacji na temat zbiórki i recyklingu baterii należy skontaktować się z lokalną jednostką samorządu terytorialnego, ze służbami zajmującymi się zagospodarowywaniem odpadów lub ze sklepem, w którym zakupiony został ten produkt.

## Ustawienie języka

Do ilustracji procedur obsługi wykorzystano zrzuty ekranu w danym języku. W razie potrzeby, przed przystąpieniem do korzystania z kamery należy zmienić język napisów na ekranie (str. [20\)](#page-19-0).

### Nagrywanie

- Przed rozpoczęciem nagrywania należy sprawdzić działanie funkcji nagrywania, aby mieć pewność, że obraz i dźwięk zostaną prawidłowo zarejestrowane.
- Nie jest przewidziana żadna rekompensata za wadliwe nagrania, nawet jeśli przyczyną problemów z nagrywaniem lub odtwarzaniem jest uszkodzenie kamery, nośnika itp.
- W różnych krajach i regionach świata stosowane są odmienne systemy kodowania kolorów w sygnale telewizyjnym. Do oglądania nagrań na ekranie telewizora konieczny jest odbiornik telewizyjny z systemem PAL.
- Programy telewizyjne, filmy, taśmy wideo i inne materiały mogą być chronione prawami autorskimi. Nagrywanie takich materiałów bez upoważnienia może stanowić naruszenie praw autorskich.

## Uwagi dotyczące eksploatacji

- Nie wolno wykonywać poniższych czynności. (w przeciwnym razie może dojść do uszkodzenia nośnika zapisu, mogą wystąpić problemy z odtworzeniem nagrania, nagranie może zostać utracone albo mogą wystąpić inne nieprawidłowości):
	- wyjmować karty pamięci, gdy świeci lub miga lampka dostępu (str. [21\)](#page-20-0);
	- odłączać akumulatora lub zasilacza sieciowego od kamery, ani dopuszczać do wstrząsów lub drgań mechanicznych, gdy świecą lub migają lampki (Film)/ (Zdjęcie) (str. [23](#page-22-0), [24\)](#page-23-0) lub lampka dostępu (str. [21](#page-20-0))
- <span id="page-4-0"></span>Przy włączonym zasilaniu kamery podłączonej do innych urządzeń za pośrednictwem przewodu USB nie należy zamykać panelu LCD. Dane zarejestrowanych obrazów mogą zostać utracone.
- Kamerę należy użytkować zgodnie z miejscowymi przepisami. Funkcja GPS kamery jest aktywna, gdy w pozycji [Nastawienia GPS] (str. [33](#page-32-0)) ustawiono opcję [Włącz], nawet jeśli kamera nie jest włączona. W trakcie startu lub lądowania samolotu, funkcję [Tryb samolotowy] należy ustawić na [Włącz] (HDR-GW55VE/GW77VE).

## Panel LCD

Ekran LCD został wykonany z wykorzystaniem bardzo precyzyjnej technologii, dzięki której efektywnie można korzystać z ponad 99,99 % pikseli. Na ekranie LCD mogą jednak pojawić się czasami małe czarne lub jasne punkty (białe, czerwone, niebieskie lub zielone). Punkty te są normalnym efektem procesu produkcyjnego i nie mają żadnego wpływu na jakość nagrywanego obrazu.

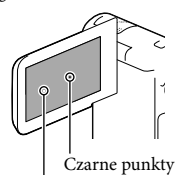

Białe, czerwone, niebieskie lub zielone punkty

## Uwagi dotyczące niniejszej instrukcji, ilustracji i informacji wyświetlanych na ekranie

Przykładowe zrzuty ekranów w niniejszej instrukcji mają charakter poglądowy i zostały uzyskane za pomocą aparatu cyfrowego. Z tego względu ich wygląd może odbiegać od rzeczywistych obrazów i wskaźników

wyświetlanych na monitorze posiadanej kamery. Rysunki kamery i wskaźników na jej ekranie zostały celowo powiększone lub uproszczone, aby ułatwić zrozumienie.

- Konstrukcja oraz dane techniczne kamery i akcesoriów mogą ulec zmianie bez powiadomienia.
- W niniejszej instrukcji, pamięć wewnętrzna (HDR-GW77E/GW77VE) kamery i karta pamięci określane są mianem "nośników zapisu".
- W niniejszym podręczniku, płyta DVD z nagranym obrazem w wysokiej rozdzielczości (HD) określana jest mianem płyty AVCHD.
- W niniejszej instrukcji nazwa modelu podawana jest w przypadku występowania różnic w danych technicznych pomiędzy modelami. Nazwa modelu znajduje się na spodzie posiadanej kamery.

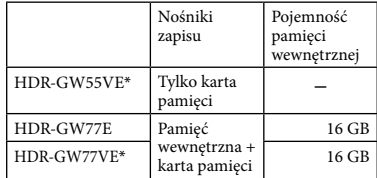

Model z oznaczeniem \* wyposażony jest w funkcję GPS.

## Więcej informacji o kamerze (Przewodnik użytkownika kamery "Handycam")

Przewodnik użytkownika kamery "Handycam" to instrukcja elektroniczna dostępna w Internecie. Można w niej znaleźć dogłębne wskazówki dotyczące wielu funkcji kamery.

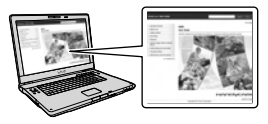

<span id="page-5-0"></span>1 Otworzyć stronę wsparcia technicznego produktów Sony.

> http://www.sony.net/SonyInfo/ Support/

- 2 Wybrać właściwy kraj lub region.
- 3 Na stronie wsparcia technicznego odnaleźć nazwę modelu posiadanej kamery.

Nazwa modelu znajduje się na spodzie kamery.

## Informacje na temat wodoszczelności, pyłoszczelności i odporności kamery na wstrząsy

**Opisywana kamera jest wodoszczelna, pyłoszczelna i odporna na wstrząsy. Uszkodzenia wynikłe z nieprawidłowej obsługi, niezgodnego z przeznaczeniem użytkowania lub braku właściwej konserwacji kamery nie są objęte ograniczoną gwarancją.**

- Opisywana kamera jest wodoszczelna/ pyłoszczelna zgodnie ze stopniem ochrony IEC60529 IP58. Kamera może działać w wodzie do głębokości 5 m przez 60 minut.
- Kamery nie wolno polewać wodą pod ciśnieniem, na przykład z kranu.
- Nie wolno używać w gorących źródłach.
- Kamery można używać w zalecanym zakresie temperatur wody od 0 °C do 40 °C.
- Opisywany produkt przeszedł pomyślnie wymagane testy upadku z wysokości 1,5 m na płytę ze sklejki o grubości 5 cm (przy zamkniętym ekranie LCD zwróconym w stronę korpusu kamery)\*, spełniając tym samym wymagania normy MIL-STD 810F Method 516.5-Shock.
	- \* W pewnych warunkach i okolicznościach eksploatacji, uszkodzenia, usterki lub problemy z wodoszczelnością kamery mogą nie podlegać gwarancji.
- Jeśli chodzi o pyłoszczelność/odporność na wstrząsy, nie jest udzielana gwarancja na zarysowania lub wgniecenia.
- Czasami kamera może utracić swoje wodoszczelne właściwości po narażeniu jej na silny wstrząs, na przykład w wyniku upadku. Wskazane jest wówczas przeprowadzenie odpłatnego przeglądu kamery w autoryzowanym punkcie napraw.
- Znajdujące się w zestawie akcesoria nie spełniają norm wodoszczelności, pyłoszczelności i odporności na wstrząsy.

## Uwagi przed przystąpieniem do eksploatacji kamery pod wodą lub w jej sąsiedztwie

- Upewnić się, że pod pokrywę akumulatora/ karty pamięci/gniazd nie dostał się piasek, włosy lub inne zanieczyszczenia. Nawet niewielkie zanieczyszczenia mogą powodować przedostawanie się wody do wnętrza kamery.
- Sprawdzić, czy uszczelka i powierzchnie, z którymi się styka, nie zostały przypadkiem porysowane. Nawet niewielka rysa może powodować przedostawanie się wody do wnętrza kamery. W przypadku zarysowań uszczelnienia lub powierzchni, z którymi się ono styka, należy dostarczyć kamerę do autoryzowanego punktu napraw i zlecić odpłatną wymianę uszczelnienia.

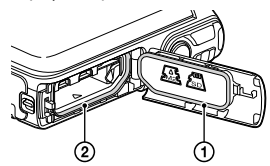

Uszczelnienie

Powierzchnie styku uszczelnienia

- W przypadku zabrudzenia uszczelnienia lub jego powierzchni styku, należy przetrzeć je do czysta miękką szmatką nie pozostawiającą włókien. Chronić uszczelnienie przed zarysowaniem w wyniku dotknięcia w trakcie ładowania akumulatora lub używania kabla.
- Nie otwierać/zamykać pokrywy akumulatora/ karty pamięci/gniazd mokrymi lub zabrudzonymi piaskiem rękoma, albo w pobliżu wody. W ten sposób do wnętrza może przedostać się woda lub piasek. Przed otwarciem pokrywy, należy wykonać procedurę opisaną w części zatytułowanej "Czyszczenie kamery po jej użyciu pod wodą lub w jej sąsiedztwie".
- Pokrywę akumulatora/karty pamięci/gniazd można otworzyć dopiero wówczas, gdy kamera jest zupełnie sucha.
- Zawsze należy sprawdzić, czy pokrywa akumulatora/karty pamięci/gniazd jest dobrze zamknięta.

## Uwagi dotyczące użytkowania kamery pod wodą lub w jej sąsiedztwie

- Krople wody padające na panel dotykowy mogą uaktywniać ikony na ekranie.
- Nie można obsługiwać panelu dotykowego pod wodą. Do filmowania należy używać przycisków na kamerze.
- Kamerę należy chronić przed wstrząsami, na przykład przy skokach do wody.
- Nie otwierać pokrywy akumulatora/karty pamięci/gniazd pod wodą lub w jej sąsiedztwie.
- Opisywana kamera tonie w wodzie. Wokół ręki należy owinąć pasek na rękę, aby kamera przypadkowo nie zatonęła.
- Na zdjęciach podwodnych mogą być widoczne blade, okrągłe plamki w kolorze białym. Są to zarejestrowane odbicia światła od pływających obiektów. Nie świadczy to o usterce.
- Aby zredukować zniekształcenia podczas filmowania pod wodą, należy wybrać opcję (Podwodne) w trybie Wybór sceny (str. [45](#page-44-0)).
- Krople wody lub inne zanieczyszczenia na obiektywie uniemożliwiają rejestrowanie wyraźnych obrazów.

## Czyszczenia kamery po użyciu pod wodą lub w jej sąsiedztwie

- W ciągu 60 minut po użyciu, kamerę należy przepłukać wodą. Pokrywę akumulatora/karty pamięci/gniazd można otworzyć dopiero po zakończeniu procedury czyszczenia kamery. Do miejsc niewidocznych może dostać się piasek lub woda. Jeżeli nie zostaną wypłukane, wodoszczelność może ulec pogorszeniu.
- Kamerę zanurzoną w misce z czystą wodą należy pozostawić w niej na około 5 minut. Następnie należy delikatnie poruszać kamerą w wodzie, naciskając po kolei poszczególne przyciski, aby wypłukać zebrane wokół przycisków sól, piasek lub inne zanieczyszczenia.

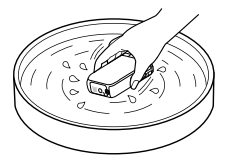

- Po przepłukaniu, osuszyć kamerę miękką szmatką. Pozostawić kamerę w zacienionym miejscu z dobrą wentylację, aby dobrze wyschła. Nie wolno używać suszarki do kamery, wskazane uwagi na możliwość deformacji obudowy i/lub pogorszenia wodoszczelnych właściwości.
- Krople wody lub kurz na pokrywie akumulatora/karty pamięci/gniazd należy usunąć miękką, suchą szmatką.
- Konstrukcja opisywanej kamery umożliwia odprowadzanie wody. Woda wydostaje się ze środka przez otwory znajdujące się wokół przycisków zoomu itp. Po wyjęciu z wody, kamerę należy na chwilę umieścić na suchej szmatce, aby usunąć z niej wodę.
- Po włożeniu kamery do wody, mogą z niej wydostawać się pęcherzyki powietrza. Nie świadczy to o usterce.
- Korpus kamery może ulec przebarwieniu w kontakcie z filtrem przeciwsłonecznym lub olejkiem do opalania. Zabrudzenia korpusu kamery filtrem przeciwsłonecznym lub olejkiem do opalania należy niezwłocznie zetrzeć.
- Nie wolno pozostawiać słonej wody we wnętrzu kamery lub na jej powierzchni. Może to prowadzić do korozji lub przebarwień i do pogorszenia jej wodoszczelnych właściwości.
- Piasek żelazowy może gromadzić się na ramce wokół ekranu LCD. Przylegający do kamery piasek żelazowy należy delikatnie usunąć miękką szmatką uważając, aby nie porysować obudowy lub ekranu LCD kamery.
- W celu zachowania wodoszczelnych właściwości kamery, wskazane jest, aby raz do roku dostarczyć ją do punktu zakupu lub autoryzowanego punktu napraw i zlecić odpłatną wymianę uszczelnienia pokrywy akumulatora/karty pamięci/gniazd.

## Komunikat wyświetlany na ekranie

Następujący komunikat pojawi się na ekranie LCD kamery po wymianie lub naładowaniu akumulatora, albo po ustawieniu w pozycji [Wybór sceny] opcji [Plaża], [Podwodne] lub [Śnieg].

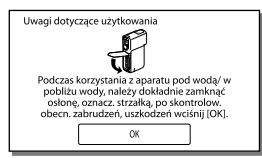

Nie świadczy to o usterce kamery. Wyświetlany komunikat należy zatwierdzić przed użyciem kamery, aby zachować jej wodoszczelne właściwości.

Aby usunąć komunikat, wystarczy dotknąć ekranu w miejscu, gdzie komunikat jest wyświetlany.

## Spis treści

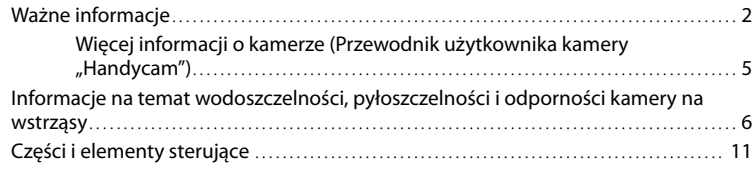

## [Czynności wstępne](#page-12-0)

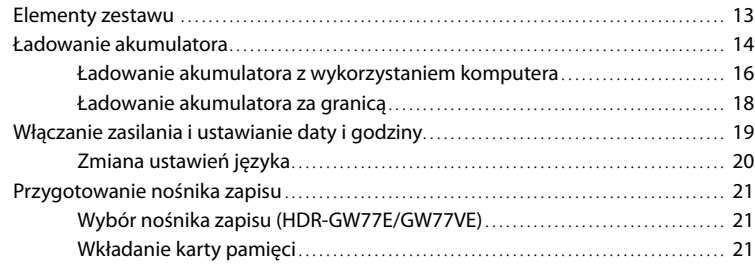

## [Nagrywanie/Odtwarzanie](#page-22-1)

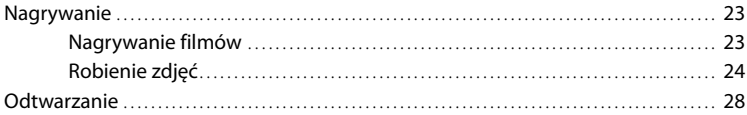

## [Operacje zaawansowane](#page-30-0)

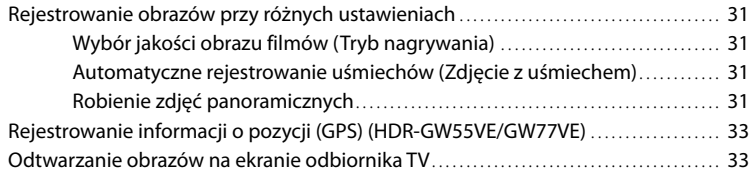

## [Edycja](#page-34-0)

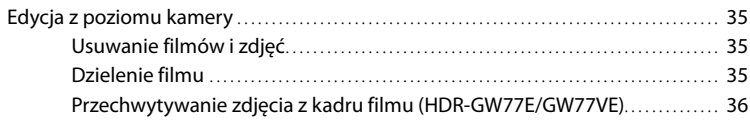

# Spis treści

## [Zapisywanie filmów i zdjęć przy użyciu komputera](#page-36-0)

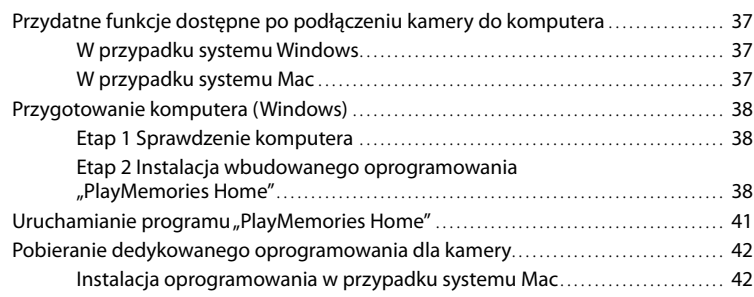

## [Dostosowywanie ustawień kamery](#page-42-0)

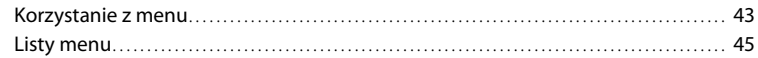

## [Pozostałe informacje/Indeks](#page-47-0)

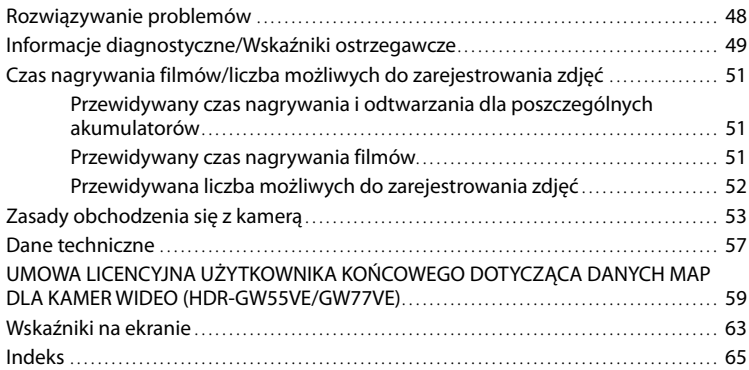

## <span id="page-10-0"></span>Części i elementy sterujące

Liczby w ( ) to numery odnośnych stron.

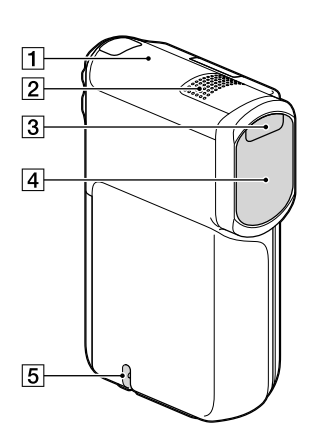

- Antena GPS (HDR-GW55VE/GW77VE) [\(33](#page-32-0))
- Wbudowany mikrofon
- Lampa błyskowa
- Obiektyw (obiektyw G)
- Zaczep paska na rękę

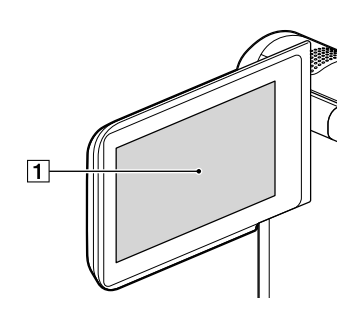

Ekran LCD/panel dotykowy ([19,](#page-18-1) [20\)](#page-19-2) Po obróceniu panelu LCD o 180 stopni można go zamknąć w taki sposób, aby panel pozostawał widoczny. Jest to wygodne podczas odtwarzania.

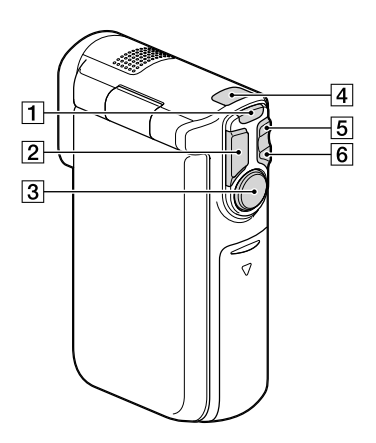

- Przycisk MODE ([23,](#page-22-2) [24\)](#page-23-2)
- Przycisk PHOTO [\(24](#page-23-3))
- Przycisk START/STOP [\(23](#page-22-3))
- $\boxed{4}$  Lampka  $\boxed{H}$  (Film)/ $\boxed{d}$  (Zdjęcie) [\(23](#page-22-0), [24](#page-23-0))
- Przycisk zoomu W (szeroki kąt) [\(26](#page-25-0))
- Przycisk zoomu T (teleobiektyw) ([26\)](#page-25-0)

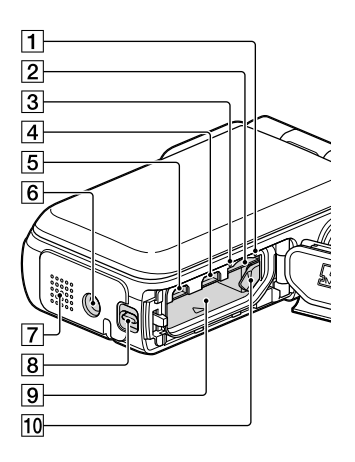

- Lampka dostępu do karty pamięci [\(21](#page-20-0)) Gdy lampka jest podświetlona lub miga, kamera odczytuje/zapisuje dane.
- Gniazdo karty pamięci ([21\)](#page-20-2)
- Lampka CHG (ładowanie) [\(15](#page-14-0))
- $\overline{4}$  Gniazdo  $\overline{Y}$  (USB) [\(15](#page-14-0), [38](#page-37-1))
- Gniazdo HDMI OUT [\(33](#page-32-2))
- **6** Gniazdo statywu Do mocowania statywu (oddzielnie w sprzedaży: długość śruby statywu nie może być dłuższa niż 5,5 mm).
- Głośnik
- Dźwignia blokady pokrywy ([14\)](#page-13-1)
- Wnęka akumulatora ([14](#page-13-2))
- Dźwignia zwolnienia akumulatora [\(14](#page-13-2))

## <span id="page-12-0"></span>Czynności wstępne Elementy zestawu

Numery w nawiasach ( ) oznaczają liczbę dostarczonych elementów.

Kamera (1)

Zasilacz sieciowy (1)

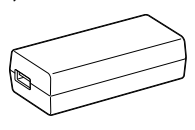

Przewód zasilający (1)

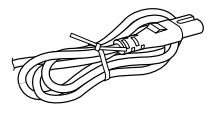

Przewód HDMI (1)

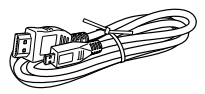

Kabel USB (Przewód mikro USB) (1)

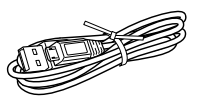

Pasek na rękę (1)

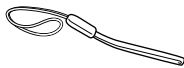

Akumulator NP-BG1/etui na akumulator (1)

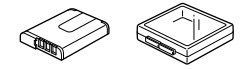

"Instrukcja obsługi" (Niniejsza instrukcja) (1)

#### **Uwagi**

- W kamerze zainstalowano fabrycznie oprogramowanie "PlayMemories Home" (Wersja Lite) oraz "Przewodnik pomocniczy PlayMemories Home" (str. [38,](#page-37-2) str. [41\)](#page-40-1).
- Aktualizację "Funkcja Zaawansowana" oprogramowania "PlayMemories Home" można pobrać z Internetu (str. [37](#page-36-1)).

### **Mocowanie paska na rękę**

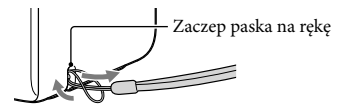

## <span id="page-13-0"></span>Ładowanie akumulatora

<span id="page-13-1"></span>1 Zamknąć ekran LCD.

## 2 Otworzyć pokrywę akumulatora/ karty pamięci/gniazd.

Aby otworzyć pokrywę akumulatora/ karty pamięci/gniazd, należy przesunąć i przytrzymać w tym położeniu dźwignię blokady pokrywy (①), po czym delikatnie wysunąć pokrywę (2) i odchylić ją (3).

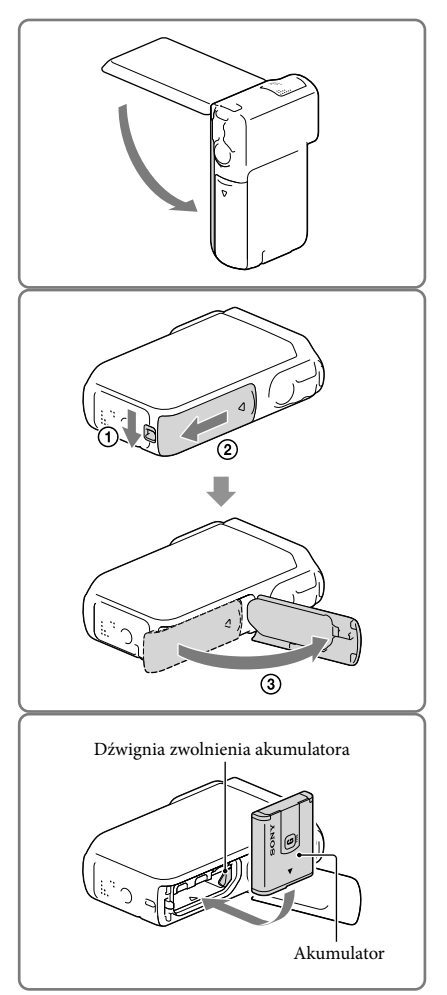

## <span id="page-13-2"></span>3 Włożyć akumulator.

Wsunąć akumulator równocześnie przytrzymując wciśniętą dźwignię zwolnienia akumulatora.

- <span id="page-14-0"></span>4 Podłączyć zasilacz sieciowy  $(1)$ , przewód zasilający (2) i kabel USB (3) do kamery i do gniazda elektrycznego.
	- Zapali się lampka CHG (ładowanie).
	- Po całkowitym naładowaniu akumulatora lampka CHG (ładowanie) gaśnie. Odłączyć kabel USB od gniazda USB kamery.

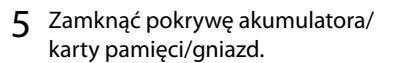

Odchylić pokrywę akumulatora/karty pamięci/gniazd z powrotem do pierwotnego położenia  $($ (1)), następnie przesunąć  $($ 2 $)$  i zatrzasnąć dobrze pokrywę, aż zniknie żółty znacznik dźwigni blokady pokrywy.

**Uwagi**

- Do kamery nie wolno wkładać innego akumulatora niż NP-BG1 (w zestawie) lub NP-FG1 (oddzielnie w sprzedaży).
- Do ładowania kamery nie wolno używać przenośnych ładowarek CP-AH2R, CP-AL lub AC-UP100 marki Sony (oddzielnie w sprzedaży).
- Przy ustawieniu domyślnym, ekran LCD zostanie wygaszony po około 1 minucie bezczynności, a zasilanie kamery wyłączy się po około 2 minutach bezczynności, w celu uniknięcia rozładowania akumulatora ([Oszczędz. energii] str. [47](#page-46-0)).

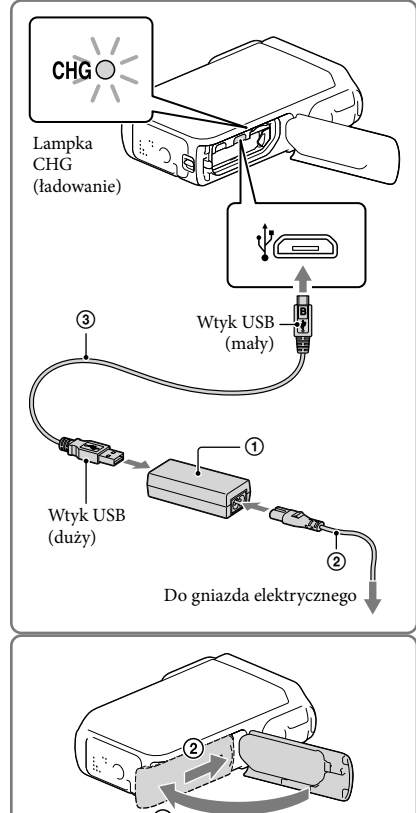

## <span id="page-15-0"></span>Ładowanie akumulatora z wykorzystaniem komputera

1 Zamknąć ekran LCD.

- 2 Otworzyć pokrywę akumulatora/ karty pamięci/gniazd.
	- Aby otworzyć pokrywę akumulatora/ karty pamięci/gniazd, należy przesunąć i przytrzymać w tym położeniu dźwignię blokady pokrywy (①), po czym delikatnie wysunąć pokrywę (2) i odchylić ją (3).

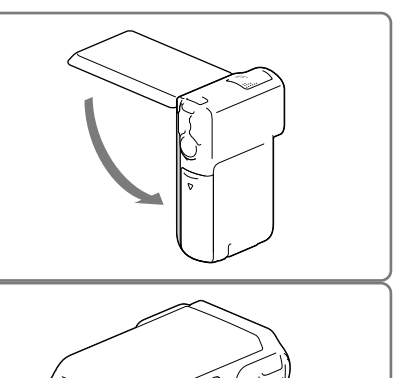

 $\circledS$ 

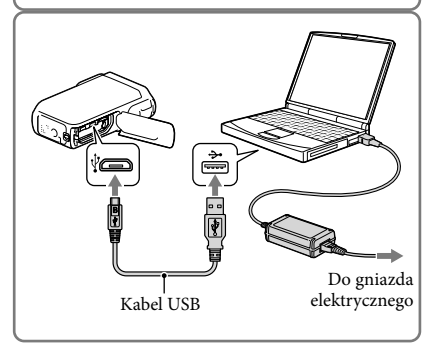

3 Podłączyć kamerę do uruchomionego komputera za pośrednictwem kabla USB.

## Czas ładowania

Orientacyjny czas (w minutach) wymagany do całkowitego naładowania kompletnie rozładowanego akumulatora.

Ładowanie za pomocą zasilacza sieciowego: 140 minutach

Ładowanie z wykorzystaniem komputera: 200 minutach

Czasy ładowania podane powyżej zmierzono w trakcie ładowania kamery w temperaturze 25 °C. Wskazane jest ładowanie akumulatora w zakresie temperatur od 10 °C do 30 °C.

### Odłączanie akumulatora

- 1 Zamknąć ekran LCD, następnie lekko wysunąć i otworzyć pokrywę akumulatora/karty pamięci/gniazd przytrzymując przesuniętą dźwignię blokady pokrywy.
- 2 Przesunąć dźwignię zwolnienia akumulatora  $($  $)$ ) i wyjąć akumulator  $(Q).$ 
	- Uważać, aby akumulator nie wypadł.

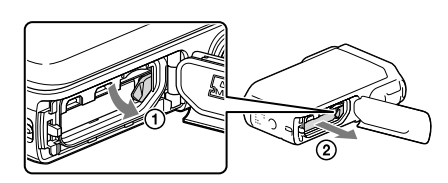

### <span id="page-16-0"></span>Informacje dotyczące zasilania

Po podłączeniu kabla USB do zasilacza sieciowego, który jest podłączony do gniazda elektrycznego, kamera będzie zasilana z sieci elektrycznej.

Kamerę można również podłączyć do komputera za pośrednictwem kabla USB. Wówczas będzie ona zasilana z komputera i użytkownik nie musi martwić się o poziom naładowania akumulatora w trakcie kopiowania obrazów z kamery itp.

- Przed podłączeniem zasilania przez podłączenie kamery do zasilacza sieciowego lub do komputera, do kamery należy włożyć akumulator.
- Tryb nagrywania można wybrać tylko wówczas, gdy kamera jest podłączona do zasilacza sieciowego lub komputera zgodnego z typowym amperażem zasilania 1 500 mA.
- W przypadku podłączania kamery do komputera za pośrednictwem kabla USB w trakcie odtwarzania, pojawi się ekran połączenia USB. Zmieni się on na ekran odtwarzania po naciśnięciu  $\Box \rightarrow \Box$ (Podgląd obrazów).

## <span id="page-17-0"></span>Sprawdzanie poziomu naładowania akumulatora

Wyświetlana jest ikona wskazująca aktualny poziom naładowania akumulatora.

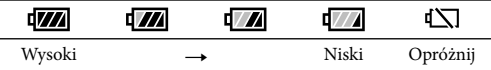

- Wyświetlenie prawidłowego poziomu naładowania akumulatora zajmuje mniej więcej 1 minutę.
- W trakcie użytkowania kamery w pewnych warunkach zewnętrznych może być wyświetlany nieprawidłowy poziom naładowania akumulatora.
- Kamera nie wskazuje poziomu naładowania akumulatora w minutach w przypadku korzystania z akumulatora "InfoLITHIUM".

### Uwagi dotyczące zasilacza sieciowego

- Po podłączeniu kabla USB do zasilacza sieciowego, nie wolno zwierać metalowymi przedmiotami gniazda USB lub styków akumulatora. Grozi to awarią.
- Odłączając zasilacz sieciowy od sieci elektrycznej, należy pewnie trzymać kamerę i wtyk USB. Dopiero później można odłączyć kabel USB.

œ

Czas nagrywania, czas odtwarzania (str. [51](#page-50-1))

### Ładowanie akumulatora za granicą

Akumulator można ładować przy użyciu znajdującego się w zestawie zasilacza w dowolnym kraju/regionie, w którym zmienne napięcie zasilające w sieci mieści się w zakresie od 100 V do 240 V (prąd zmienny), a częstotliwość wynosi 50 Hz/60 Hz. Nie wolno stosować elektronicznego przekładnika napięciowego.

## <span id="page-18-1"></span><span id="page-18-0"></span>Włączanie zasilania i ustawianie daty i godziny

Otworzyć ekran LCD kamery i włączyć zasilanie.

2 Wybrać właściwy język, a następnie wybrać [Dalej].

- 3 Wybrać odpowiedni obszar geograficzny korzystając z przycisków  $\Box$ , a następnie wybrać [Dalej].
- 4 Ustawić [Czas letni], wybrać format daty oraz datę i godzinę.
	- Po ustawieniu opcji [Czas letni] na [Włącz] wskazanie zegara przesunie się o 1 godzinę do przodu.
	- W przypadku wyboru daty i godziny, należy zaznaczyć właściwą pozycję i dobrać odpowiednie ustawienie za pomocą  $\sqrt{2}$
	- Wybór LOK kończy operację ustawienia daty i godziny.

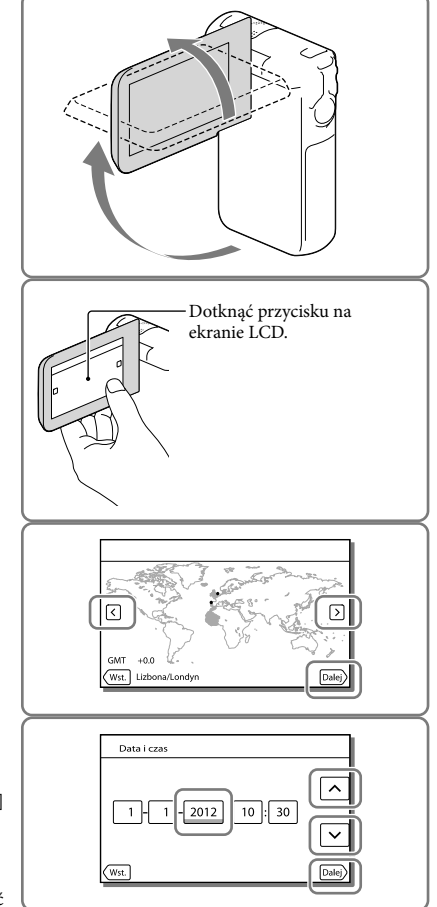

## <span id="page-19-1"></span><span id="page-19-0"></span>Zmiana ustawień języka

Istnieje możliwość zmiany języka informacji i komunikatów wyświetlanych na ekranie. Wybrać kolejno:  $\overline{\text{MENU}} \rightarrow [\text{Konfiguracja}] \rightarrow [\text{Ustawienia ogólne}] \rightarrow [\text{Language Setting}] \rightarrow$ właściwy język.

### Wyłączanie zasilania

Zamknąć ekran LCD.

## <span id="page-19-2"></span>Regulacja kąta panelu LCD

Najpierw otworzyć panel LCD pod kątem 90 stopni w stosunku do kamery  $($ <del>1</del> $)$ , a następnie wyregulować jego kąt (2).

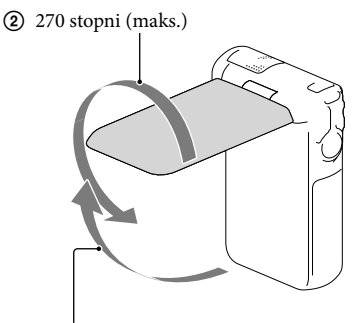

90 stopni względem kamery

### Wyłączanie sygnalizacji dźwiękowej

Wybrać kolejno:  $\overline{\text{MENU}} \rightarrow [\text{Konfiguracija}] \rightarrow [\text{Vstrain}]\rightarrow [\text{Brzęczyk}] \rightarrow [\text{Wylącz}].$ 

#### **Uwagi**

- Na nośniku zapisu automatycznie rejestrowane są informacje o dacie i godzinie nagrania. Nie są one wyświetlane podczas nagrywania. Można jednak sprawdzić je jako [Kod danych] podczas odtwarzania. Aby je wyświetlić, wystarczy wybrać kolejno:  $\frac{MENU}{N}$  [Konfiguracja]  $\rightarrow$  [ $\blacktriangleright$  Ustaw. odtwarzania]  $\rightarrow$  $[Kod$  danych $] \rightarrow [Data/Czas]$ .
- Po ustawieniu zegara godzina będzie automatycznie korygowana przy opcji [Auto nast. zegara] i [Auto nast. regionu] ustawionej na [Włącz]. W przypadku niektórych krajów lub regionów automatyczne nastawianie zegara może nie działać prawidłowo. W takim przypadku, opcję [Auto nast. zegara] i [Auto nast. regionu] należy ustawić na [Wyłącz] (HDR-GW55VE/GW77VE) (str. [47](#page-46-1)).

#### ☞

Ponowne ustawianie daty i godziny: [Ustaw. daty i czasu] (str. [47\)](#page-46-2)  $\bullet$ 

## <span id="page-20-4"></span><span id="page-20-1"></span>Przygotowanie nośnika zapisu

Na ekranie kamery wyświetlane są następujące symbole odpowiadające nośnikom zapisu, których można używać.

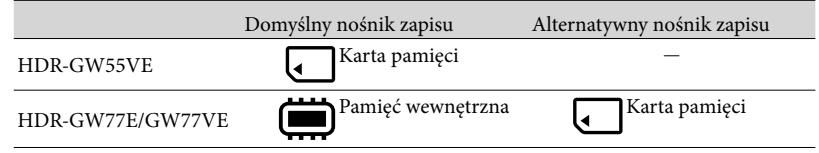

#### **Uwagi**

Nie ma możliwości wyboru oddzielnego nośnika zapisu dla filmów i dla zdjęć.

### <span id="page-20-3"></span>Wybór nośnika zapisu (HDR-GW77E/GW77VE)

Wybrać kolejno: MENU → [Konfiguracja] → [ Ustawienia nośnika] → [Wybór nośnika] → właściwy nośnik.

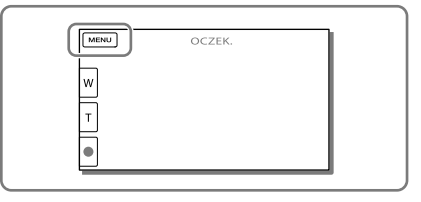

## <span id="page-20-2"></span>Wkładanie karty pamięci

Otworzyć pokrywę akumulatora/ karty pamięci/gniazd i wsunąć do oporu kartę pamięci, aż wskoczy na swoje miejsce.

"Memory Stick Micro" (M2): W kierunku wskazanym strzałką na rysunku A wsunąć do oporu kartę pamięci, aż wskoczy na swoje miejsce.

Karta pamięci microSD: W kierunku wskazanym strzałką na rysunku B wsunąć do oporu kartę pamięci, aż wskoczy na swoje miejsce.

- W przypadku włożenia nowej karty pamięci pojawi się ekran [Przygotowywuję plik bazy danych obrazu. Proszę czekać.]. Należy odczekać, aż ekran ten zniknie.
- Kartę należy wsunąć prosto we właściwym kierunku, bo w przeciwnym razie nie zostanie rozpoznana przez kamerę.

<span id="page-20-0"></span>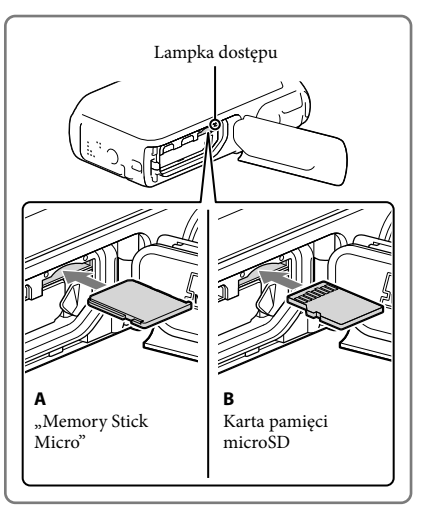

### Wysuwanie karty pamięci

Otworzyć pokrywę i lekko nacisnąć kartę pamięci.

#### **Uwagi**

- Aby zapewnić stabilną pracę karty pamięci, przed pierwszym użyciem wskazane jest jej sformatowanie z poziomu kamery (str. [46](#page-45-0)). Formatowanie karty pamięci spowoduje usunięcie wszystkich zapisanych na niej danych, których nie będzie można odzyskać. Ważne dane należy zapisać, na przykład na komputerze.
- $\bullet$  Po wyświetleniu komunikatu [Nie udało się utworzyć nowego pliku bazy danych obrazu. Prawdopodobnie nie ma wystarczającej ilości wolnego miejsca.] kartę pamięci należy sformatować (str. [46](#page-45-0)).
- Sprawdzić kierunek wkładania karty pamięci. Włożenie karty pamięci niewłaściwą stroną grozi uszkodzeniem karty, gniazda karty pamięci lub znajdujących się na niej danych.
- Do gniazda karty pamięci nie wolno wkładać innych kart niż te, które do niego pasują. W przeciwnym razie może dojść do uszkodzenia.
- Podczas wkładania i wyjmowania karty pamięci należy zachować ostrożność, aby karta nie wyskoczyła z gniazda i nie upadła.

### Typy kart pamięci, których można używać w kamerze

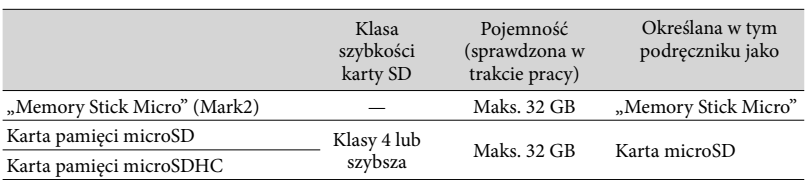

Nie można zapewnić prawidłowego współdziałania z wszystkimi kartami pamięci.

#### **Uwagi**

• Kamera może pracować w zakresie temperatur od 0 °C do 40 °C, lecz gwarantowany zakres temperatur roboczych może być różny w zależności od stosowanego typu karty pamięci. Szczegółowe informacje można znaleźć w instrukcji obsługi karty pamięci.

#### **P**

- Nośniki zapisu/odtwarzania/edycji: Wskaźniki na ekranie podczas nagrywania (str. [25](#page-24-0))
- Czas nagrywania filmów/liczba możliwych do zarejestrowania zdjęć (str. [51](#page-50-1))

## <span id="page-22-1"></span>Nagrywanie/Odtwarzanie

## Nagrywanie

**Domyślnie filmy i zdjęcia są zapisywane na następujących nośnikach. Filmy są nagrywane w wysokiej rozdzielczości (HD). HDR-GW55VE: Karta pamięci HDR-GW77E/GW77VE: Pamięć wewnętrzna**

### <span id="page-22-2"></span>Nagrywanie filmów

1 Otworzyć ekran LCD i nacisnąć przycisk MODE, aby włączyć lampke  $\pmb{\pmb{\boxplus}}$  (Film).

<span id="page-22-3"></span>2 Nacisnąć przycisk START/STOP, aby rozpocząć nagrywanie.

- Aby przerwać nagrywanie, należy ponownie nacisnąć przycisk START/STOP.
- Podczas nagrywania filmów można rejestrować zdjęcia, naciskając przycisk PHOTO (Nagryw. dwoiste).

<span id="page-22-0"></span>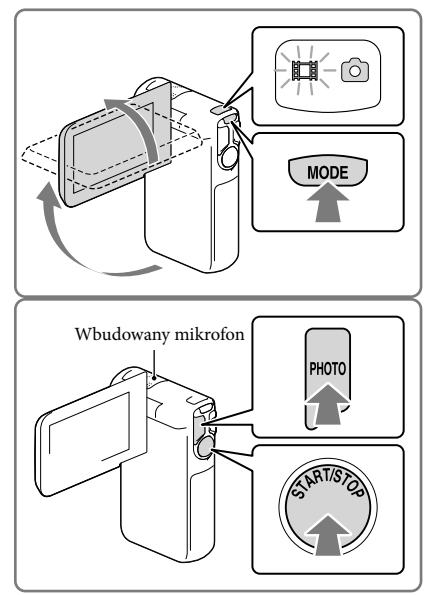

#### **Uwagi**

- Zamknięcie ekranu LCD podczas nagrywania filmów spowoduje przerwanie operacji nagrywania.
- Podczas nagrywania nie wolno dotykać wbudowanego mikrofonu.
- Maksymalny czas ciągłego nagrywania filmów wynosi ok. 13 godzin.
- Gdy rozmiar pliku filmowego przekroczy 2 GB, automatycznie tworzony jest kolejny plik.
- Przy ustawieniu [50p] w pozycji [  $\Box$  Szybkość klatek] podczas nagrywania filmów nie można rejestrować zdjęć.
- Lampa błyskowa nie działa, gdy świeci lampka II (Film).
- Następujące elementy sygnalizują kontynuowanie operacji zapisu na nośniku po zakończeniu nagrywania. W tym czasie kamerę należy chronić przed wstrząsami mechanicznymi lub drganiami i nie wolno odłączać akumulatora bądź zasilacza sieciowego.
	- Zapalona lub migająca lampka dostępu (str. [21](#page-20-0))
	- Migający symbol nośnika w prawym górnym rogu ekranu LCD
- <span id="page-23-1"></span>Istnieje możliwość wyświetlania zarejestrowanych obrazów na całej powierzchni ekranu (wyświetlanie pełnoekranowe). Jednak w przypadku odtwarzania obrazów na ekranie telewizora, który nie jest zgodny z wyświetlaniem pełnoekranowym, górna, dolna, prawa i lewa krawędź obrazu może zostań nieznacznie ucięta. Zalecane jest rejestrowanie obrazów przy opcji [Ramka prow.] ustawionej na [Włącz] i z użyciem zewnętrznej ramki funkcji [Ramka prow.] (str. [46\)](#page-45-1).
- ☞
- Czas nagrywania (str. [51](#page-50-2))
- Pozostały czas nagrywania, dostępna pojemność: [Informacja o nośniku] (str. [46](#page-45-2))
- [Wybór nośnika] (str. [21\)](#page-20-3)

### <span id="page-23-3"></span>Robienie zdjęć

<span id="page-23-2"></span>Otworzyć ekran LCD i nacisnąć przycisk MODE, aby włączyć lampkę **O** (Zdjęcie).

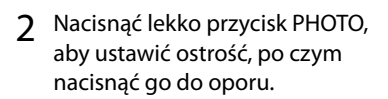

<span id="page-23-4"></span>W przypadku prawidłowo ustawionej ostrości na ekranie LCD pojawi się wskaźnik blokady AE/AF.

<span id="page-23-0"></span>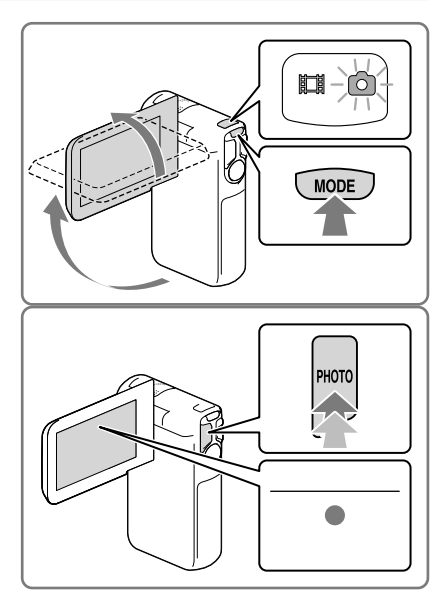

#### **P**

- Liczba możliwych do zarejestrowania zdjęć (str. [52\)](#page-51-1)
- [Lampa błyskowa] (str. [45](#page-44-2))
- Zmiana rozmiaru obrazu: [ Rozm. obrazu] (str. [46](#page-45-3))

### Nagrywanie wyrazistych obrazów

Oczyścić zabrudzoną lub zakurzoną powierzchnię obiektywu.

## Wyświetlenie informacji na ekranie LCD

Informacje na ekranie LCD znikają po upływie kilku sekund bezczynności od momentu włączenia kamery lub zmiany trybu filmowania na tryb fotografowania albo na odwrót. Aby wyświetlić informacje na temat ikon funkcji przydatnych przy nagrywaniu, wystarczy dotknąć ekranu LCD w dowolnym miejscu za wyjątkiem przycisków.

**B** 

Wyświetlenie informacji na ekranie LCD przez cały czas: [Ustaw. wyświetlania] (str. [46\)](#page-45-4)

### <span id="page-24-0"></span>Wskaźniki na ekranie podczas nagrywania

Opisano tutaj zarówno ikony trybów filmowania jak i fotografowania. Szczegóły można znaleźć na stronie podanej w ( ).

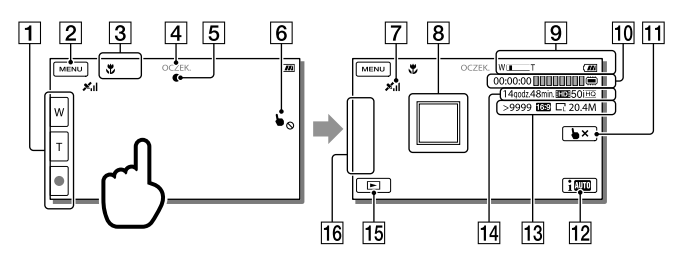

- Przycisk zoomu (W: szeroki kąt/T: teleobiektyw), przycisk START/STOP (w trybie filmowania), przycisk PHOTO (w trybie fotografowania)
- **2** Przycisk MENU ([43\)](#page-42-1)
- **3** Stan wykryty w trybie Inteligentna automatyka
- Stan nagrywania ([OCZEK.]/[NAGRYWANIE])
- Blokada AE/AF (automatyczna ekspozycja/automatyczna ostrość) [\(24\)](#page-23-4)
- Touchpad wyłączony (Podwodne)
- Stan triangulacji GPS\* [\(33](#page-32-0))
- Śledzenie ostrością: kamera śledzi wybrany obiekt. Dotknąć obiektu na ekranie LCD.
- Zoom, poziom naładowania akumulatora
- Licznik (godzina: minuta: sekunda), rejestrowanie zdjęcia, nośnik zapisu/odtwarzania/ edycji ([21](#page-20-4))
- Przycisk anulowania śledzenia ostrością
- Przycisk Inteligentna automatyka: w trakcie rejestrowania obrazów kamera automatycznie wykrywa otaczające warunki.
- Orientacyjna liczba możliwych do nagrania zdjęć, format (16:9 lub 4:3), rozmiar zdjęcia (L/M/S)
- Orientacyjny pozostały czas nagrywania, jakość nagrywanego obrazu (HD/STD), szybkość klatek (50p/50i) i tryb nagrywania (PS/FX/FH/HQ/LP) ([31\)](#page-30-1)
- Przycisk Podgląd obrazów [\(28\)](#page-27-1)
- Mój przycisk (istnieje możliwość przypisania ulubionych funkcji ikonom wyświetlanym w tym obszarze) [\(46](#page-45-5))
- \* HDR-GW55VE/GW77VE

### <span id="page-25-0"></span>Praca z zoomem

Przytrzymać wciśnięty przycisk power zoomu (W lub T), aby powiększyć lub zmniejszyć rozmiar obrazu.

W (Szeroki kąt): Szersze ujęcie

T (Teleobiektyw): Zbliżenie

- Za pomocą przycisku power zoomu można powiększyć obraz maksymalnie 17-krotnie (Extended Zoom) w stosunku do oryginalnego rozmiaru.
- Tempo zbliżania można zwiększać lub zmniejszać zmieniając nacisk na przycisk power zoomu.
- Palec należy przez cały czas trzymać na przycisku power zoomu. Zsunięcie palca z przycisku power zoomu może spowodować zarejestrowanie również dźwięku pracy tego przycisku.
- Tempa zbliżania nie można zmieniać przyciskami **M**/T na ekranie LCD.
- Minimalna odległość między kamerą a obiektem, która umożliwia zachowanie ostrości, wynosi około 1 cm w przypadku ustawienia trybu szerokokątnego oraz około 80 cm po wybraniu trybu teleobiektywu.
- W następujących przypadkach obraz można powiększyć maksymalnie 10-krotnie z wykorzystaniem zoomu optycznego:
	- Gdy opcja [  $□$  SteadyShot] ma inne ustawienie niż [Aktywny]
	- Gdy świeci wskaźnik (Zdjęcie)

#### **P**

Większy poziom zbliżenia: [Zoom cyfrowy] (str. [45\)](#page-44-3)

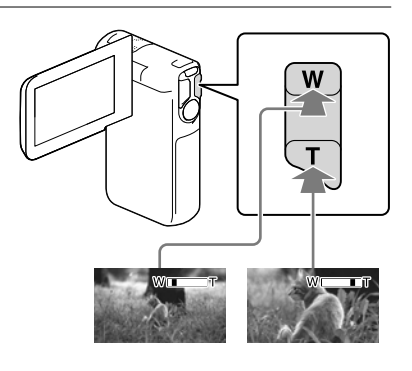

Otworzyć panel LCD pod kątem 90 stopni do kamery (①), a następnie obrócić go o 270 stopni w stronę obiektywu (2).

Na ekranie LCD pojawi się lustrzane odbicie obrazu, ale nagrywany będzie normalny obraz.

Ustawienie [Autoportr. z 1 osobą] lub [Autoportr. z 2 osob.] w pozycji [ Samowyzw.] redukuje drgania kamery podczas ro bienia zdjęć w trybie lustrzanym (str. [45\)](#page-44-4).

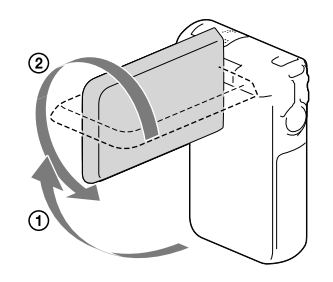

## <span id="page-27-1"></span><span id="page-27-0"></span>Odtwarzanie

Zarejestrowane obrazy można wyszukiwać po dacie i godzinie (Podgląd Wydarzeń) lub lokalizacji nagrania (Podgląd Map) (HDR-GW55VE/GW77VE).

- 1 Otworzyć ekran LCD i wybrać (Podgląd obrazów) na ekranie LCD, aby przejść do trybu odtwarzania.
	- Podgląd Wydarzeń można wyświetlić, gdy ekran LCD jest złożony spodnią stroną (ekranem) skierowaną na zewnątrz.
- 2 Za pomocą  $\text{D}$  przesunąć odpowiednie wydarzenie na środek  $(()$ ) i zaznaczyć je  $(Q)$ .
	- Kamera automatycznie wyświetla zarejestrowane obrazy jako wydarzenie w oparciu o datę i godzinę.
- 3 Wybrać obraz.
	- Kamera rozpocznie odtwarzanie począwszy od zaznaczonego obrazu do ostatniego obrazu w ramach danego wydarzenia.
- 4 Wybrać właściwe przyciski na ekranie LCD odpowiedzialne za różne operacje odtwarzania.

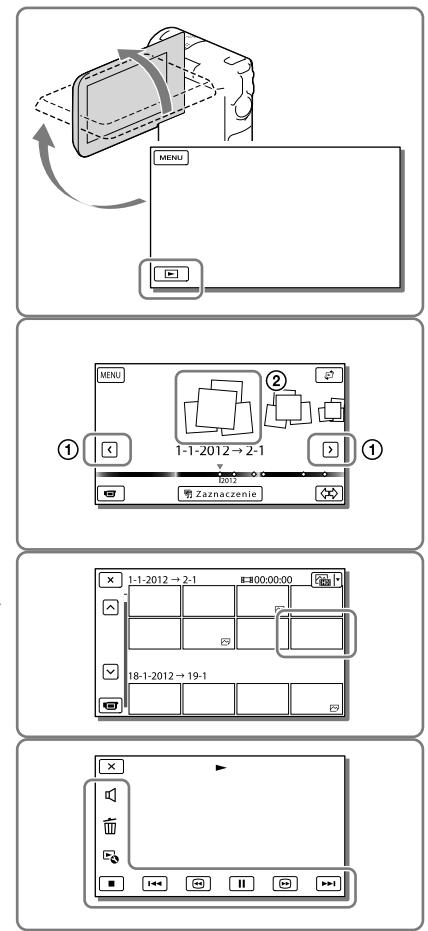

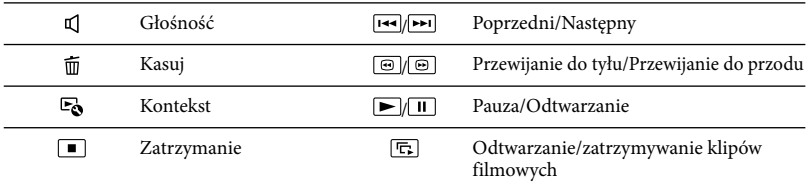

W przypadku pewnych odtwarzanych obrazów, niektóre opisane powyżej przyciski mogą się nie pojawiać.

- $\bullet\,$  Kolejne wybieranie przycisków  $\textcircled{\tiny\blacksquare}/\textcircled{\tiny\blacksquare}}$  w trakcie odtwarzania zwiększa tempo odtwarzania ok. 5 razy  $\rightarrow$  ok. 10 razy  $\rightarrow$  ok. 30 razy  $\rightarrow$  ok. 60 razy.
- Aby odtwarzać filmy w zwolnionym tempie, wystarczy w trybie pauzy wybrać  $\Box$
- $\bullet$  W celu ponownego odtworzenia pokazu slajdów, należy wybrać  $\bullet\bullet\to$  [Ust. pok. slajd.] po uprzednim wybraniu  $\bigcirc$  przyciskiem zmiany rodzaju obrazów.

## Widok ekranu w przypadku Podglądu Wydarzeń

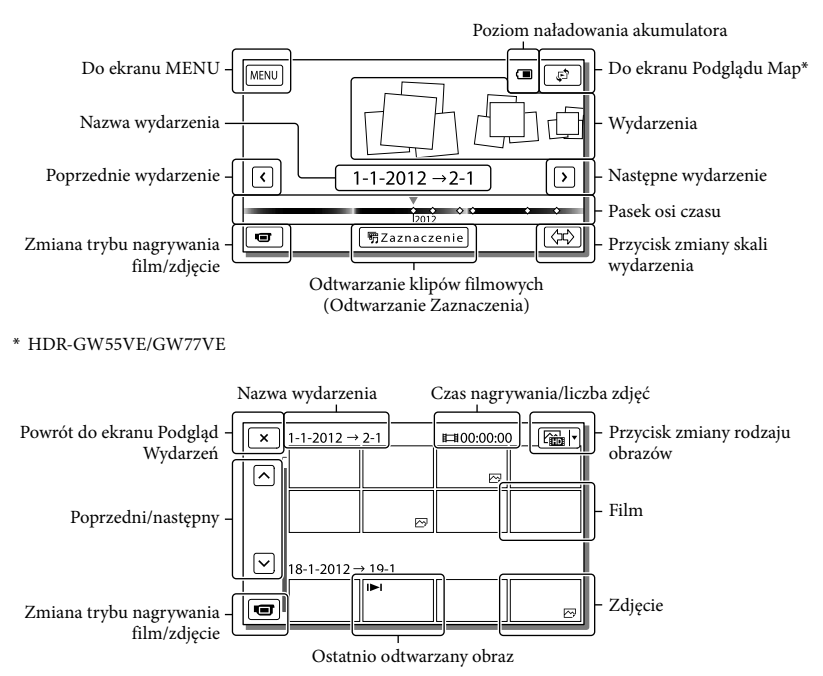

Obrazy o zmniejszonych rozmiarach, umożliwiające wyświetlenie wielu obrazów jednocześnie na ekranie indeksu, określane są mianem "miniatur".

**Uwagi**

Aby zapobiec utracie danych obrazu, należy regularnie zapisywać wszystkie nagrane obrazy na nośnikach zewnętrznych. (str. [37](#page-36-1))

## <span id="page-29-0"></span>Odtwarzanie filmów i zdjęć z poziomu ekranu Podgląd Map (HDR-GW55VE/ GW77VE)

Dotykając [Podgląd Map], przejść do Podglądu Map.

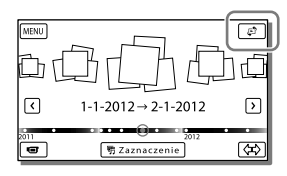

W przypadku korzystania z danych mapy po raz pierwszy:

Pojawi się monit z zapytaniem o akceptację warunków umowy licencyjnej na dane mapy. Z danych mapy można korzystać po dotknięciu przycisku [Tak] na ekranie, co jest równoznaczne z wyrażeniem zgody na warunki umowy licencyjnej (str. [59](#page-58-1)).

Dotknięcie przycisku [Nie] uniemożliwia korzystanie z danych mapy. Jednakże w przypadku ponownej próby skorzystania z danych mapy, na ekranie pojawi się ten sam komunikat i można będzie korzystać z danych mapy po dotknięciu przycisku [Tak].

## Odtwarzanie obrazów przy użyciu innych urządzeń

- W przypadku innych urządzeń mogą wystąpić problemy z normalnym odtwarzaniem obrazów zarejestrowanych opisywaną kamerą. Również w przypadku opisywanej kamery mogą wystąpić problemy z odtwarzaniem obrazów zarejestrowanych z poziomu innych urządzeń.
- Filmów w standardowej jakości obrazu (STD) nagranych na karty pamięci SD nie można odtwarzać na sprzęcie AV innych producentów.

## <span id="page-30-0"></span>Operacje zaawansowane

## Rejestrowanie obrazów przy różnych ustawieniach

<span id="page-30-1"></span>Wybór jakości obrazu filmów (Tryb nagrywania)

**W przypadku nagrywania filmów w wysokiej rozdzielczości (HD) istnieje możliwość zmiany trybu nagrywania, który decyduje o jakości filmu. Od wybranego trybu nagrywania zależą czas nagrywania (str. [51](#page-50-2)) lub rodzaje nośników, na które można kopiować obrazy.**

- 1 Wybrać kolejno: MENU → [Jakość/rozm.obrazu] [ET Tryb NAGR].
- 2 Wybrać odpowiedni trybu nagrywania.

Tryb nagrywania i nośniki, na które można kopiować obrazy

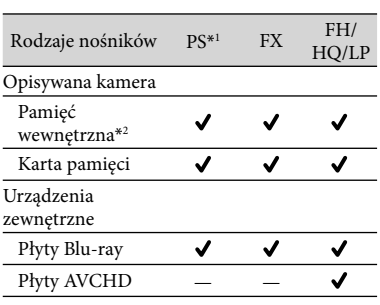

 $*1$ Opcję [50p Jakość  $\overline{PS}$ ] można wybrać tylko wówczas, gdy w pozycji [ Szybkość klatek] ustawiono opcję [50p] (str. [46\)](#page-45-6).

\*2HDR-GW77E/GW77VE

## Automatyczne rejestrowanie uśmiechów (Zdjęcie z uśmiechem)

**W momencie wykrycia przez kamerę uśmiechniętej osoby podczas nagrywania filmu automatycznie rejestrowane jest zdjęcie (str. [45](#page-44-5)). ([Nagryw. dwoiste] jest ustawieniem domyślnym.)**

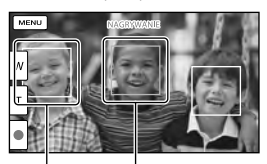

uśmiech (kolor Kamera wykrywa pomarańczowy). twarz.

Kamera wykrywa

**Uwagi**

- Przy szybkości klatek i trybie nagrywania ustawionych na [50i]/[Najwyż. jakość  $\overline{FX}$ ] lub  $[50p]/[50p]$  Jakość  $\overline{PS}$ ], podczas nagrywania filmów nie można korzystać z funkcji Zdjęcie z uśmiechem.
- W niektórych warunkach nagrywania, przy pewnych obiektach i ustawieniach kamery mogą występować problemy z wykrywaniem uśmiechów.

## Robienie zdjęć panoramicznych

**Zdjęcie panoramiczne można uzyskać robiąc kilka zdjęć w trakcie wykonywania okrężnego ruchu kamerą, a następnie łącząc je w jedno zdjęcie.**

- $\boxed{\text{MENU}} \longrightarrow \boxed{\text{Tryb}}$  fotografowania]  $\rightarrow$  [iRozległa panorama].
- 2 Wyrównać kamerę do krawędzi obiektu, który ma być zarejestrowany, i nacisnąć PHOTO.

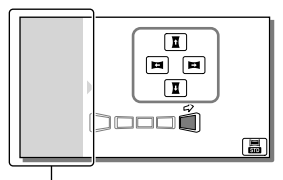

Ten fragment nie zostanie zarejestrowany.

- Kierunek przesuwania kamery można wybrać dotykając  $\overline{\mathbf{1}}/\overline{\mathbf{1}}/\mathbf{1}$ na ekranie LCD.
- 3 Przesunąć kamerę do końca paska pomocniczego, zgodnie z informacją podawaną na ekranie.

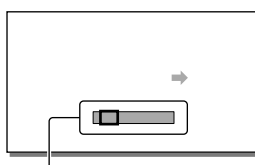

Pasek pomocniczy

Zdjęcia panoramiczne można wyświetlać przy użyciu fabrycznie zainstalowanego oprogramowania "PlayMemories Home".

## Wybór rozmiaru obrazu zdjęcia wykonywanego w trybie iRozległa panorama.

Przed przystąpieniem do fotografowania wybrać **晶/晶**.

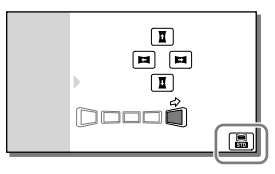

- [Standardowy] (ustawienie domyślne) W poziomie: 4 912 × 1 080 W pionie: 3 424 × 1 920
- [Szeroki] W poziomie: 7 152 × 1 080 W pionie: 4 912 × 1 920

## Wskazówki dotyczące robienia zdjęć panoramicznych

Kamerą należy wykonywać ruch okrężny ze stałą niewielką szybkością (obrót o 180 stopniu w ok. 5 sekund). W przypadku zbyt dużej lub zbyt małej szybkości pojawi się komunikat ostrzegawczy. Wskazane jest wcześniejsze przećwiczenie ruchu panoramowania przed przystąpieniem do robienia zdjęcia panoramicznego.

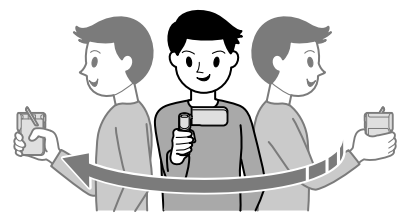

Istotnym warunkiem uzyskania zdjęć panoramicznych dobrej jakości jest utrzymywanie wystarczającej odległości między obiektem a tłem i fotografowanie w miejscach dobrze oświetlonych, najlepiej na dworze.

## <span id="page-32-1"></span><span id="page-32-0"></span>Rejestrowanie informacji o pozycji (GPS) (HDR-GW55VE/ GW77VE)

Po ustawieniu [Włącz] w pozycji [Nastawienia GPS] (ustawienie domyślne) na ekranie LCD pojawi się ikona triangulacji GPS i kamera rozpocznie wyszukiwanie sygnałów z satelitów GPS. Wyświetlana ikona zmienia się w zależności od natężenia odbieranego sygnału. Funkcja GPS jest dostępna, gdy wyświetlane są ikony  $\mathcal{N}$ ,  $\mathcal{N}$ ilub  $\mathcal{N}$ il

W przypadku korzystania z systemu GPS (Global Positioning System) dostępne są następujące funkcje.

- Rejestrowanie informacji o pozycji na filmach lub zdjęciach ([Włącz] jest ustawieniem domyślnym.)
- Odtwarzanie filmów i zdjęć odnajdywanych na mapie (Podgląd Map, str. [30](#page-29-0))
- Wyświetlanie mapy z bieżącą lokalizacją

## Jeżeli pozycje nie mają być rejestrowane

Wybrać kolejno: MENU → [Konfiguracja]  $\rightarrow$  [  $\blacktriangle$  Ustawienia ogólne]  $\rightarrow$  [Nastawienia  $GPS] \rightarrow [Wyłącz].$ 

#### **Uwagi**

- Zanim kamera rozpocznie proces triangulacji może upłynąć pewien czas.
- Z funkcji GPS należy korzystać na dworze i na otwartej przestrzeni, ponieważ w takich warunkach odbiór sygnałów radiowych jest najlepszy.
- Górna część mapy zawsze wskazuje północ.

## Odtwarzanie obrazów na ekranie odbiornika TV

Podłączyć kamerę do telewizora za pośrednictwem kabla HDMI.

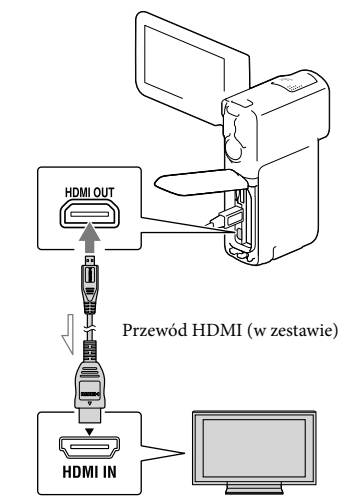

Kierunek przepływu sygnału

- <span id="page-32-2"></span>Zmienić ustawienie wejścia w telewizorze na HDMI IN.
- 2 Podłączyć kamerę do telewizora za pośrednictwem kabla HDMI.
- 3 Odtworzyć film lub wyświetlić zdjęcie z poziomu kamery (str. [28\)](#page-27-1).

#### **Uwagi**

- Informacje na ten temat można również znaleźć w instrukcji obsługi telewizora.
- Kamerę należy podłączyć do gniazda elektrycznego za pośrednictwem dostarczonego zasilacza sieciowego i kabla USB (str. [17\)](#page-16-0).
- Filmy zarejestrowane w standardowej rozdzielczości (STD) będą odtwarzane w standardowej rozdzielczości (STD) nawet na telewizorze wysokiej rozdzielczości.

## "Photo TV HD" - informacje

Opisywana kamera jest zgodna ze standardem "Photo TV HD". Funkcja "Photo TV HD" umożliwia wyświetlanie delikatnych tekstur i kolorów w bardzo dużej rozdzielczości i wysokiej jakości porównywalnej ze zdjęciami. Po podłączeniu urządzeń marki Sony zgodnych z systemem Photo TV HD za pośrednictwem kabla HDMI\* można wejść w zupełnie nowy świat fotografii w zdumiewającej jakości HD.

\* W przypadku wyświetlania zdjęć telewizor automatycznie przełączy się na odpowiedni tryb.

## <span id="page-34-0"></span>Edycja Edycja z poziomu kamery

#### **Uwagi**

- Kamera umożliwia wykonywanie pewnych podstawowych operacji edycyjnych. Jeżeli potrzebne są zaawansowane operacje edycyjne, wówczas należy zainstalować "Funkcja Zaawansowana" dla wbudowanego oprogramowania "PlayMemories Home".
- Nie ma możliwości przywrócenia usuniętych obrazów. Ważne filmy i zdjęcia należy wcześniej zapisać.
- Podczas usuwania lub dzielenia obrazów nie wolno odłączać akumulatora lub zasilacza sieciowego od kamery. Może w ten sposób dojść do uszkodzenia nośnika zapisu.
- W trakcie usuwania obrazów z karty pamięci lub ich dzielenia nie wolno wyciągać karty.
- Usunięcie lub podzielenie filmów/zdjęć wykorzystanych w zapisanych scenariuszach spowoduje również usunięcie tych scenariuszy.

### Usuwanie filmów i zdjęć

- 1 Wybrać  $(MENU) \rightarrow [Edycja]$  (HDR-GW55VE) lub [Edycja/Kopiuj]  $(HDR-GW77E/GW77VE) \rightarrow$ [Kasuj].
- 2 Wybrać [Wiele obrazów], po czym wybrać rodzaj obrazu, który ma być usunięty.

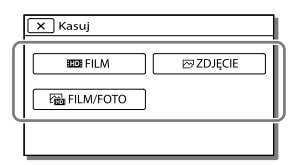

3 Dodać znaczniki wyboru ✔ do filmów lub zdjęć, które mają być usunięte, po czym wybrać <sup>ok</sup>

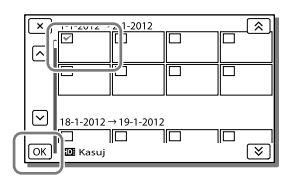

## Jednoczesne usuwanie wszystkich filmów/zdjęć z wybranego dnia

- 1 W punkcie 2 wybrać [Wsz. w Wydarzeniu].
- 2 Za pomocą przycisków  $\sqrt{\frac{8}{2}}$  wybrać datę do usunięcia, po czym wybrać  $\overline{\text{OK}}$ .

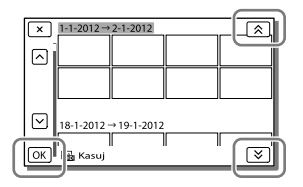

### Usuwanie fragmentu filmu

Film można podzielić i usunąć zbędny fragment.

- **P**
- Anulowanie wyboru: [Chroń] (str. [46](#page-45-7))
- [Format] (str. [46\)](#page-45-0)

### Dzielenie filmu

Wybrać kolejno  $\mathbb{F}_0 \longrightarrow$  [Podziel] na ekranie odtwarzania filmu.

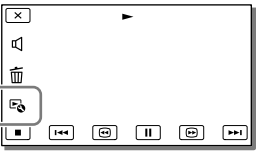

<span id="page-35-0"></span>2 Za pomocą przycisków D/II zaznaczyć punkt podziału filmu na ujęcia, po czym wybierz <sup>OK</sup>

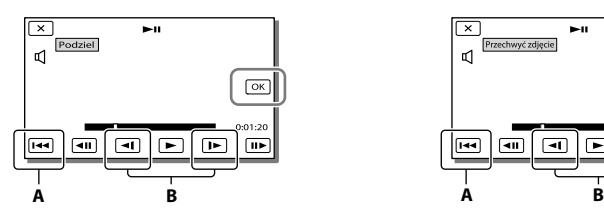

**A**: Powrót na początek wybranego filmu **B**: Precyzyjna regulacja położenia punktu podziału

#### **Uwagi**

Może wystąpić nieznaczna różnica między zaznaczonym punktem, a rzeczywistym punktem podziału, ponieważ kamera wybiera punkty podziału w odstępach około półsekundowych.

Przechwytywanie zdjęcia z kadru filmu (HDR-GW77E/GW77VE)

**Z klatek filmów zapisanych w pamięci wewnętrznej można przechwytywać obrazy.**

1 Wybrać symbol  $\mathbb{F}_{\mathbb{Q}} \longrightarrow$  [Przechwyć zdjęcie] widoczny na ekranie odtwarzania filmu.

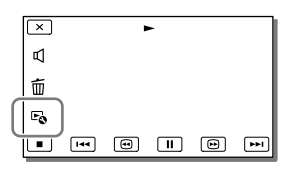

2 Za pomocą przycisków D/II wybrać miejsce przechwycenia zdjęcia, po czym wybrać  $\sqrt{8}$ 

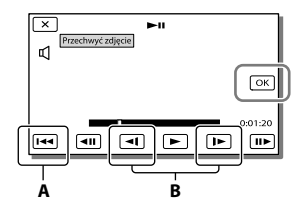

**A**: Powrót na początek wybranego filmu **B**: Precyzyjna regulacja położenia punktu przechwycenia

Poniżej podano rozmiary przechwyconych zdjęć w zależności od jakości obrazu zarejestrowanego filmu.

- Wysoka rozdzielczość (HD): [2,1 M] (16:9)
- Format panoramiczny (16:9) przy standardowej jakości obrazu (STD): [0,2 M] (16:9)
- Format 4:3 przy standardowej jakości obrazu (STD): [VGA (0,3 M)] (4:3)

## Data i godzina nagrania przechwyconych zdjęć

- Data i godzina nagrania przechwyconych zdjęć jest taka sama, jak data i godzina nagrania filmów.
- Jeżeli film, z którego kadrów są przechwytywane zdjęcia, nie zawiera kodu danych, data i godzina nagrania zdjęcia będą odpowiadać dacie i godzinie przechwycenia zdjęcia z filmu.
## Zapisywanie filmów i zdjęć przy użyciu komputera Przydatne funkcje dostępne po podłączeniu kamery do komputera

## W przypadku systemu Windows

Wbudowane oprogramowanie "PlayMemories Home" (Wersja Lite) pozwala importować obrazy z kamery do komputera i w łatwy sposób odtwarzać je z poziomu komputera.

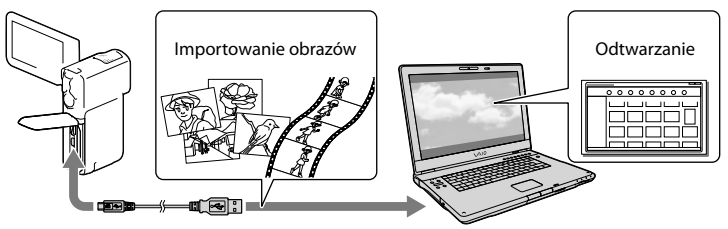

## Korzystanie z aktualizacji "Funkcja Zaawansowana" dla oprogramowania "PlayMemories Home"

Do komputera podłączonego do Internetu można pobrać aktualizację "Funkcja Zaawansowana", która daje możliwość korzystania z różnorodnych funkcji rozszerzonych.

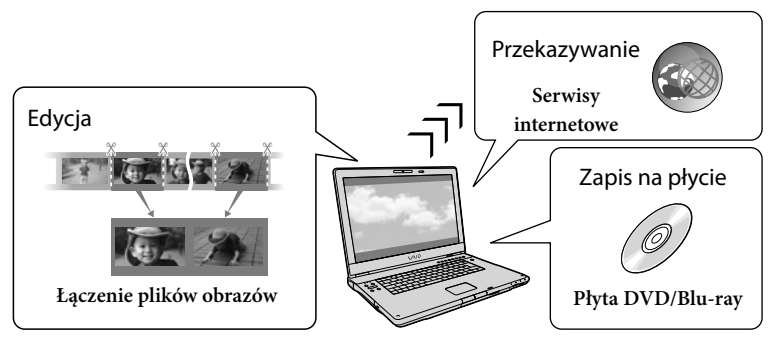

## W przypadku systemu Mac

Wbudowane oprogramowanie "PlayMemories Home" nie jest obsługiwane przez komputery Mac. Do importowania obrazów z kamery do komputera Mac i odtwarzania ich należy używać odpowiedniego oprogramowania systemu Mac. Szczegóły można znaleźć pod poniższym adresem URL:

http://www.sony.co.jp/imsoft/Mac/

## Przygotowanie komputera (Windows)

## Etap 1 Sprawdzenie komputera

#### System operacyjny\*1

Microsoft Windows XP SP3\*<sup>2</sup> /Windows Vista SP2\*<sup>3</sup> /Windows 7 SP1

#### Procesor\*4

Intel Core Duo 1,66 GHz lub szybszy, albo Intel Core 2 Duo 1,66 GHz lub szybszy (w przypadku obróbki filmów FX lub FH wymagany Intel Core 2 Duo 2,26 GHz lub szybszy, a w przypadku obróbki filmów PS - Intel Core 2 Duo 2,40 GHz lub szybszy.) Jednakże procesor Intel Pentium III 1 GHz lub szybszy jest wystarczający do wykonywania następujących operacji:

- Importowanie filmów i zdjęć do komputera
- Tworzenie płyty Blu-ray/płyty AVCHD/ DVD-Video (wymagany procesor Intel Core Duo 1,66 GHz lub szybszy w przypadku tworzenia płyty DVD-Video poprzez konwersję obrazu w wysokiej rozdzielczości (HD) do obrazu w standardowej rozdzielczości (STD).)
- Tylko obróbka filmów w standardowej rozdzielczości (STD)

#### Pamięć

Windows XP: 512 MB lub więcej (zalecany co najmniej 1 GB)

Windows Vista/ Windows 7: 1 GB lub więcej

#### Dysk twardy

Miejsce na dysku wymagane do instalacji: około 500 MB (10 GB lub więcej może być wymagane w przypadku tworzenia płyt AVCHD. Tworzenie płyt Blu-ray wymaga maksymalnie 50 GB.)

#### **Monitor**

Minimum 1 024 × 768 pikseli

#### Pozostałe

Port USB (musi to być dostępny w standardowej wersji wyposażenia port Hi-Speed USB (zgodny ze standardem USB 2.0)), nagrywarka płyt Blu-ray/DVD. Jako system plików dysku twardego zalecany jest system NTFS lub exFAT.

- \*1Wymagana jest standardowa instalacja. Nie można zagwarantować prawidłowego działania w przypadku modernizacji systemu operacyjnego lub środowiska wielosystemowego.
- \*2Nie są obsługiwane wersje 64-bitowe i wersja Starter (Edition). Aby móc korzystać z funkcji tworzenia płyty itp., potrzebna jest usługa Windows Image Mastering API (IMAPI) w wersji 2.0 lub nowszej.
- \*3Nie jest obsługiwana wersja Starter (Edition).
- \*4Zalecany jest szybszy procesor.

### **Uwagi**

Nie można zagwarantować prawidłowej współpracy z wszystkimi komputerami.

Etap 2 Instalacja wbudowanego oprogramowania "PlayMemories Home"

## Włączyć komputer.

- W celu przeprowadzenia instalacji należy zalogować się jako administrator.
- Przed przystąpieniem do instalacji tego oprogramowania należy zamknąć wszystkie uruchomione aplikacje.
- 2 Podłączyć kamerę do komputera za pośrednictwem kabla USB, a następnie wybrać [Połączenie USB] na ekranie LCD kamery.

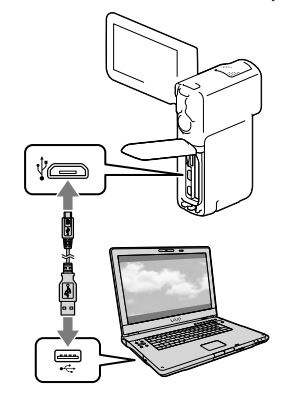

Zapisywanie filmów i zdjęć przy użyciu komputera

Zapisywanie filmów i zdjęć przy użyciu komputera

- W przypadku systemu Windows 7: Zostanie otwarte okno Device Stage.
- W przypadku systemu Windows XP/ Windows Vista: Zostanie wyświetlony kreator Autoodtwarzanie.
- 3 W przypadku systemu Windows 7 wybrać [PlayMemories Home] w oknie Device Stage. W przypadku systemu Windows XP/Windows Vista wybrać [Computer] (w przypadku systemu Windows XP,  $[Mv \text{ Computer}] \rightarrow [PMHOME]$  $\rightarrow$  [PMHOME.EXE].
- 4 W dalszej części instalacji postępować zgodnie z instrukcjami pojawiającymi się na ekranie komputera.

Po zakończonej instalacji zostanie uruchomiony program "PlayMemories Home".

- Jeżeli program "PlayMemories Home" jest już zainstalowany na komputerze, należy z poziomu programu "PlayMemories Home" zarejestrować kamerę. Wówczas będą dostępne funkcje, których można używać w przypadku opisywanej kamery.
- Jeżeli na komputerze zainstalowany jest program "PMB (Picture Motion Browser)", zostanie on zastąpiony przez program "PlayMemories Home". W takim przypadku z poziomu oprogramowania "PlayMemories Home" nie można korzystać z pewnych funkcji, które były dostępne w programie "PMB".
- Na monitorze komputera pojawią się instrukcje instalacji aktualizacji "Funkcja Zaawansowana". Postępując zgodnie z tymi instrukcjami zainstalować pliki rozszerzenia.
- W trakcie instalacji aktualizacji "Funkcja Zaawansowana" komputer musi być podłączony do Internetu. Jeżeli plik ten

nie został zainstalowany przy pierwszym uruchomieniu oprogramowania "PlayMemories Home", instrukcje pojawią się ponownie po wybraniu funkcji programu, która jest dostępna dopiero po zainstalowaniu aktualizacji "Funkcja Zaawansowana".

Szczegółowe informacje na temat oprogramowania "PlayMemories Home" można uzyskać wybierając "Przewodnik pomocniczy PlayMemories Home" z poziomu programu lub wchodząc na stronę wsparcia oprogramowania PlayMemories Home (http://www.sony. co.jp/pmh-se/).

#### **Uwagi**

- Przed przystąpieniem do instalacji oprogramowania "PlayMemories Home" w pozycji [Ustawienia USB LUN] należy koniecznie ustawić opcję [Wiele].
- Jeżeli "Device Stage" nie uruchamia się w przypadku systemu Windows 7, należy kliknąć [Start] [Computer], następnie dwukrotnie kliknąć ikonę aparatu odpowiadającą opisywanej kamerze ikonę nośnika pamięci  $\rightarrow$  [PMHOME.EXE].
- Nie można zagwarantować prawidłowego działania w przypadku odczytu danych wideo z kamery lub ich zapisu w kamerze przy użyciu innego oprogramowania niż wbudowany program "PlayMemories Home". Informacje dotyczące zgodności używanego oprogramowania można uzyskać od jego producenta.
- Na pewnych rodzajach płyt lub urządzeniach pamięciowych nie można zapisywać filmów w zależności od wybranego ustawienia [ Tryb NAGR] w chwili rejestrowania danego filmu (str. [31](#page-30-0)). Filmy zarejestrowane przy ustawieniu [50p Jakość  $\overline{PS}$ ] lub [Najwyż. jakość  $\overline{FX}$ ] w pozycji [ Tryb NAGR] można zapisywać tylko na płytach Blu-ray.

## Odłączanie kamery od komputera

1 Kliknąć ikonę w prawym dolnym rogu pulpitu komputera  $\rightarrow$  [Safely remove USB Mass Storage Device].

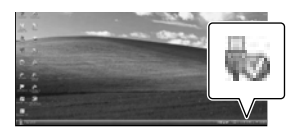

- 2 Wybrać  $\overline{\phantom{a}}$   $\rightarrow$  [Tak] na ekranie kamery.
- 3 Odłączyć kabel USB.
	- W przypadku systemu Windows 7 ikona może nie być wyświetlana na pulpicie komputera. W takim przypadku można odłączyć kamerę od komputera pomijając opisane powyżej procedury.

#### **Uwagi**

- Pamięci wewnętrznej kamery nie wolno formatować z poziomu komputera. W przeciwnym razie kamera nie będzie działać prawidłowo.
- Płyt z nagraniami AVCHD utworzonych przy użyciu wbudowanego oprogramowania "PlayMemories Home" nie wolno wkładać do odtwarzaczy lub nagrywarek DVD, ponieważ urządzenia te nie obsługują standardu AVCHD. W przeciwnym razie mogą wystąpić problemy z wyjęciem takiej płyty ze wspomnianych urządzeń.
- Chcąc uzyskać dostęp do plików w kamerze z poziomu komputera, należy skorzystać z wbudowanego oprogramowania "PlayMemories Home". Z poziomu komputera nie wolno modyfikować plików ani folderów zapisanych w kamerze. Pliki obrazów mogą ulec uszkodzeniu lub nie będzie można ich odtworzyć.
- Nie można zagwarantować prawidłowego działania w przypadku obsługi plików z danymi w kamerze bezpośrednio z poziomu komputera.
- Kamera automatycznie dzieli plik obrazu przekraczający 2 GB i zapisuje go w formie oddzielnych plików. Na komputerze wszystkie

pliki obrazów są wyświetlane jako oddzielne pliki, jednakże będą one prawidłowo obsługiwane przez funkcje importowania i odtwarzania w kamerze lub przez oprogramowanie "PlayMemories Home".

- Do importowania długich filmów lub obrazów po edycji z kamery do komputera należy używać wbudowanego oprogramowania "PlayMemories Home". W przypadku innego oprogramowania obrazy mogą nie zostać prawidłowo zaimportowane.
- Po usunięciu plików obrazów należy postępować zgodnie z opisem na stronie [35.](#page-34-0)

#### Tworzenie płyty Blu-ray

Istnieje możliwość utworzenia płyty Blu-ray z wcześniej zaimportowanym do komputera filmem w wysokiej rozdzielczości (HD). Do tworzenia płyt Blu-ray konieczne jest zainstalowanie dodatku "BD Add-on Software".

Można go pobrać z poniższego adresu URL. http://support.d-imaging.sony.co.jp/BDUW/

- Posiadany komputer musi obsługiwać funkcję tworzenia płyt Blu-ray.
- Do tworzenia płyt Blu-ray nadają się nośniki BD-R (jednokrotnego zapisu) i BD-RE (wielokrotnego zapisu). W przypadku obu rodzajów płyt po ich utworzeniu nie można dodawać żadnych materiałów.
- Do odtwarzania płyty Blu-ray z filmem zarejestrowanym w jakości obrazu [50p Jakość PS ], potrzebne jest urządzenie zgodne ze standardem AVCHD wer. 2.0.

### Urządzenia, na których można odtwarzać utworzoną płytę

#### **Płyty Blu-ray**

Odtwarzacze płyt Blu-ray, na przykład odtwarzacz płyt Blu-ray lub konsola PlayStation<sup>®</sup>3 marki Sony.

#### **Płyty DVD z nagraniami w wysokiej rozdzielczości (HD)**

Urządzenia odtwarzające nagrania w formacie AVCHD, na przykład odtwarzacz płyt Blu-ray lub konsola PlayStation<sup>®</sup>3 marki Sony

#### **Uwagi**

- Płyty z nagraniami AVCHD można odtwarzać wyłącznie na urządzeniach zgodnych z formatem AVCHD.
- Płyt z nagraniami w wysokiej rozdzielczości (HD) nie należy używać w odtwarzaczach/ nagrywarkach DVD. W przypadku odtwarzaczy lub nagrywarek DVD mogą wystąpić problemy z wysunięciem płyty, ponieważ odtwarzacze lub nagrywarki DVD nie są zgodne z formatem AVCHD.
- Należy zadbać o to, aby posiadana konsola PlayStation<sup>®</sup>3 zawsze korzystała z najnowszej wersji oprogramowania systemowego PlayStation<sup>®</sup>3. W niektórych krajach lub regionach urządzenia PlayStation®3 mogą być niedostępne.

## <span id="page-40-0"></span>Uruchamianie programu "PlayMemories Home"

1 Kliknąć dwukrotnie ikonę skrótu "PlayMemories Home" na ekranie komputera.

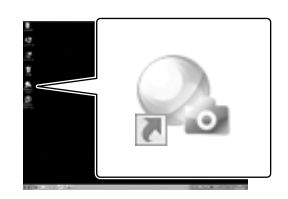

Zostanie uruchomiony program "PlayMemories Home".

2 Aby dowiedzieć się jak korzystać z programu "PlayMemories Home", wystarczy dwukrotnie kliknąć ikonę skrótu "Przewodnik pomocniczy PlayMemories Home" na ekranie komputera.

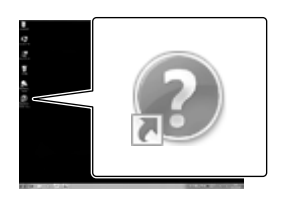

Jeżeli wspomniana ikona nie jest wyświetlana na ekranie komputera, należy kliknąć kolejno: [Start] → [All Programs]  $\rightarrow$  [PlayMemories Home]  $\rightarrow$  właściwa opcję.

## Pobieranie dedykowanego oprogramowania dla kamery

## Instalacja oprogramowania w przypadku systemu Mac

Szczegółowe informacje na temat oprogramowania dla komputerów Mac można znaleźć pod poniższym adresem URL:

http://www.sony.co.jp/imsoft/Mac/

Dostęp do podanego powyżej adresu URL można uzyskać klikając [FOR\_MAC.URL] w programie [PMHOME], gdy kamera jest podłączona do komputera. Przed podłączeniem kamery do komputera, w pozycji [Ustawienia USB LUN] należy ustawić opcję [Wiele].

#### **Uwagi**

Oprogramowanie, które może być wykorzystywane z posiadaną kamerą, zależy od kraju/regionu.

## <span id="page-42-0"></span>Korzystanie z menu

**W kamerze dostępnych jest 6 kategorii menu, z których każda zawiera różnorodne opcje.** 

**Tryb fotografowania (Opcje wyboru trybu rejestrowania obrazów) str. [45](#page-44-0) Aparat/Mikrofon (Opcje rejestrowania przy ustawieniach niestandardowych)**  $\rightarrow$  str. [45](#page-44-1)

**Jakość/rozm.obrazu (Opcje ustawień jakości i rozmiaru obrazu) str. [46](#page-45-0)**

**Funkcja Odtwarzania (Opcje odtwarzania) str. [46](#page-45-1)**

**Edycja (HDR-GW55VE) lub Edycja/Kopiuj (HDR-GW77E/GW77VE) (Opcje do edycji obrazów, na przykład ochrona) str. [46](#page-45-2)**

**Konfiguracja (Inne opcje konfiguracyjne) str. [46](#page-45-3)**

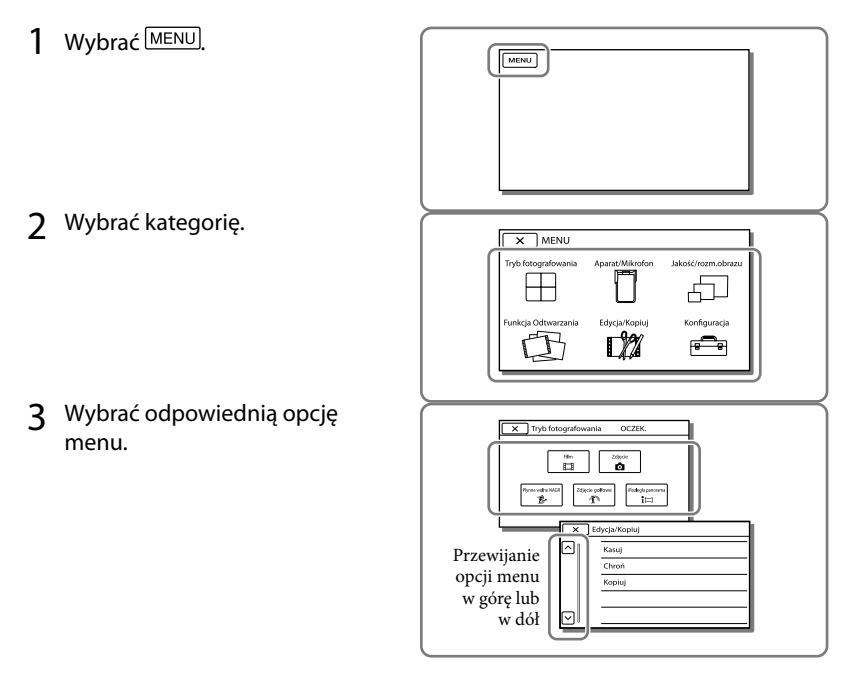

**Uwagi**

Wybór  $\overline{x}$  kończy konfigurowanie ustawień menu lub powrót do poprzedniego ekranu menu.

## Szybkie odnajdywanie opcji menu

Menu [Aparat/Mikrofon] i [Konfiguracja] zawierają podkategorie. Wystarczy wybrać ikonę podkategorii, a na ekranie LCD zostanie wyświetlona lista menu w wybranej podkategorii.

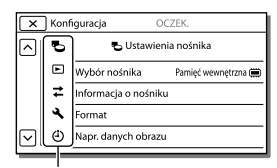

Ikony podkategorii

## Gdy nie można wybrać jakiejś opcji menu

Wyszarzone opcje menu lub ustawienia są niedostępne.

Przy próbie wyboru wyszarzonej opcji menu w kamerze wyświetlana jest informacja o przyczynie, która uniemożliwia jej wybór, lub instrukcje, w jakiej sytuacji daną opcję menu można ustawić.

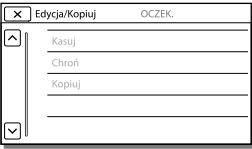

## Listy menu

## <span id="page-44-0"></span>Tryb fotografowania

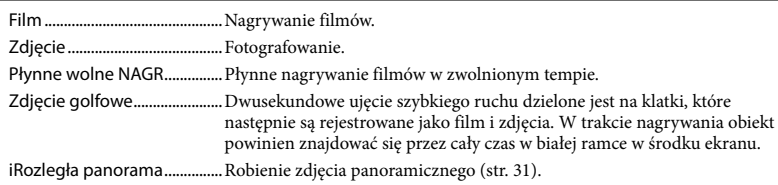

## <span id="page-44-1"></span>Aparat/Mikrofon

<span id="page-44-15"></span><span id="page-44-14"></span><span id="page-44-13"></span><span id="page-44-12"></span><span id="page-44-11"></span><span id="page-44-10"></span><span id="page-44-9"></span><span id="page-44-8"></span><span id="page-44-7"></span><span id="page-44-6"></span><span id="page-44-5"></span><span id="page-44-4"></span><span id="page-44-3"></span><span id="page-44-2"></span>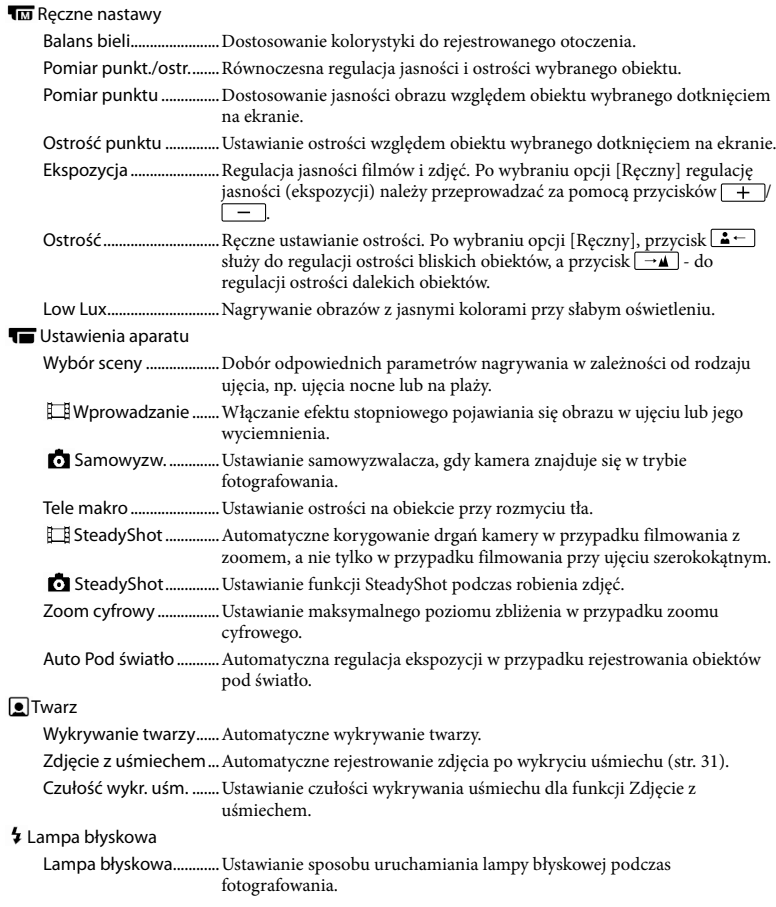

<span id="page-45-12"></span>Poziom błysku.................. Ustawianie jasności lampy błyskowej.

Red. czerw. oczu............Zapobieganie efektowi czerwonych oczu podczas pracy z lampą błyskową.

#### Mikrofon

<span id="page-45-10"></span>Zoom wbud. mikrof......Nagrywanie filmów z wyrazistym dźwiękiem dostosowanym do ustawienia zbliżenia.

<span id="page-45-9"></span>Reduk. szumu wiatru...Wyciszanie szumu wiatru zarejestrowanego przez wbudowany mikrofon.

<span id="page-45-8"></span>Poz. odn. mikrofonu..... Ustawianie poziomu czułości mikrofonu dla operacji nagrywania.

#### Asysta nagrywania

Mój przycisk....................Przypisywanie funkcji Moim przyciskom.

Ramka prow. ...................Wyświetlanie ramki pozwalającej ustawić obiekt w kadrze dokładnie w poziomie lub w pionie.

Ustaw. wyświetlania.....Ustawianie czasu wyświetlania ikon i wskaźników na ekranie LCD.

#### <span id="page-45-0"></span>Jakość/rozm.obrazu

<span id="page-45-6"></span><span id="page-45-5"></span>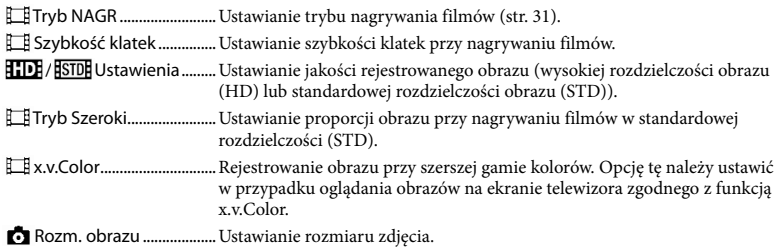

#### <span id="page-45-7"></span><span id="page-45-1"></span>Funkcja Odtwarzania

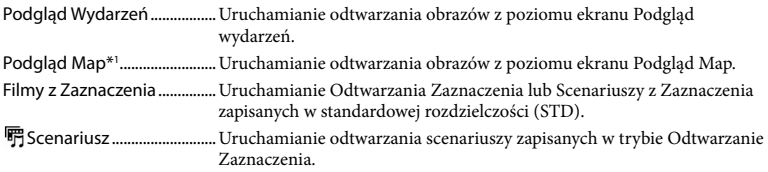

#### <span id="page-45-2"></span>Edycja\*<sup>2</sup> / LZ Edycja/Kopiuj\*<sup>3</sup>

<span id="page-45-11"></span>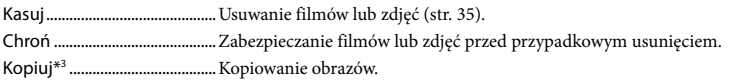

#### <span id="page-45-3"></span>Konfiguracja

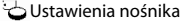

<span id="page-45-4"></span>Wybór nośnika\*3 ............Wybór rodzaju nośnika zapisu (str. [21](#page-20-0)). Informacja o nośniku...Wyświetlanie informacji o nośnikach zapisu. Format...............................Usuwanie wszystkich danych z nośnika zapisu przez jego sformatowanie. Napr. danych obrazu....Naprawianie pliku bazy danych obrazów na nośniku zapisu (str. [50](#page-49-0)). Numer pliku ....................Ustawianie sposobu numeracji plików zdjęciowych.

| $\blacktriangleright$ Ustaw. odtwarzania         |                                                                                                    |  |
|--------------------------------------------------|----------------------------------------------------------------------------------------------------|--|
|                                                  | nagrywania.                                                                                                    |  |
|                                                  | Nastaw. głośności  Regulacja poziomu głośności odtwarzanego dźwięku.                                                                                                    |  |
| <b>∠</b> Połączenia                              |                                                                                                    |  |
|                                                  | Typ TVKonwersja sygnału w zależności od podłączonego telewizora (str. 33).                                                                                                    |  |
|                                                  | Rozdzielczość HDMI  Wybór wyjściowej rozdzielczości obrazu w przypadku podłączenia<br>kamery do telewizora za pośrednictwem przewodu HDMI.                                                     |  |
|                                                  | STER. PRZEZ HDMI  Ustawianie sterowania kamerą z poziomu pilota telewizora, gdy kamera<br>jest podłączona do telewizora obsługującego funkcję "BRAVIA" Sync za<br>pośrednictwem przewodu HDMI. |  |
|                                                  | Połączenie USB Opcję tę należy zaznaczyć, gdy na ekranie LCD nie pojawiają się żadne<br>instrukcje po podłączeniu kamery do urządzenia zewnętrznego za<br>pośrednictwem przewodu USB.          |  |
|                                                  | Ust. połączenia USB Ustawianie trybu połączenia w przypadku podłączenia kamery do<br>komputera lub urządzenia USB.                                                                             |  |
|                                                  | Zasilanie USB  Zasilanie kamery za pośrednictwem kabla USB.                                                                                                    |  |
|                                                  | Ustawienia USB LUN  Poprawianie zgodności połączenia USB przez ograniczenie pewnych<br>funkcji USB.                                                                                            |  |
|                                                  | Wypalanie płyty  Zapisywanie obrazów, które nie były jeszcze zapisywane na płycie.                                                                                                    |  |
| Ustawienia ogólne                                |                                                                                                    |  |
|                                                  | Brzęczyk Włączanie i wyłączanie sygnalizacji dźwiękowej kamery.                                                                                                    |  |
|                                                  | Jasność LCD Regulacja jasności ekranu LCD.                                                                                                    |  |
|                                                  | Twoja pozycja*1  Wyświetlanie bieżącej pozycji na mapie.                                                                                                    |  |
|                                                  | Tryb samolotowy*1 Ustawienia wykorzystywane na pokładzie samolotu.                                                                                                    |  |
| Nastawienia GPS*1  Odbiór sygnału GPS (str. 33). |                                                                                                    |  |
|                                                  | Language Setting  Ustawianie języka wyświetlanych informacji (str. 20).                                                                                                    |  |
|                                                  | Oszczędz. energii  Ustawianie automatycznego wyłączania ekranu LCD i zasilania.                                                                                                    |  |
|                                                  | Inicjalizuj  Przywracanie ustawień domyślnych.                                                                                                    |  |
|                                                  | Tryb pokazowy Ustawianie odtwarzania filmu demonstracyjnego o funkcjach kamery.                                                                                                    |  |
| (4) Ustawienia zegara                            |                                                                                                    |  |
|                                                  | Ustaw. daty i czasu Ustawianie daty i godziny (str. 19).                                                                                                    |  |
|                                                  | Ustawienia regionu  Uwzględnianie różnicy czasu bez zatrzymywania zegara (str. 19).                                                                                                    |  |
|                                                  | Auto nast. zegara*1 Ustawianie, czy w kamerze ma być automatycznie nastawiany zegar w<br>oparciu o czas pobrany z systemu GPS, czy też nie.                                                    |  |
|                                                  | Auto nast. regionu*1 Ustawianie, czy w kamerze ma być automatycznie korygowana różnica<br>czasu w oparciu o dane bieżącej pozycji pobrane z systemu GPS, czy też<br>nie.                       |  |

<span id="page-46-0"></span><sup>\*</sup><sup>1</sup> HDR-GW55VE/GW77VE

<sup>\*</sup><sup>2</sup> HDR-GW55VE

<sup>\*</sup><sup>3</sup> HDR-GW77E/GW77VE

## Pozostałe informacje/Indeks

## <span id="page-47-0"></span>Rozwiązywanie problemów

Jeżeli podczas użytkowania kamery wystąpią jakiekolwiek problemy, należy postępować zgodnie z poniższymi zaleceniami.

 Sprawdzić listę (str. [48](#page-47-0) do [50](#page-49-1)) i skontrolować kamerę.

 Odłączyć źródło zasilania, po czym po upływie 1 minuty podłączyć je ponownie i włączyć kamerę.

- 3) Dotknąć kolejno: MENU → [Konfiguracja] → [ Ustawienia ogólne] → [Inicjalizuj]. Naciśnięcie przycisku RESET spowoduje wyzerowanie wszystkich ustawień, z ustawieniami zegara włącznie.
- Skontaktować się z punktem sprzedaży produktów marki Sony lub miejscowym autoryzowanym punktem serwisowym Sony.
- W przypadku niektórych problemów, może zajść konieczność inicjalizacji lub zmiany zawartości wewnętrznej pamięci kamery (HDR-GW77E/GW77VE). W takiej sytuacji dane zapisane w pamięci wewnętrznej zostaną skasowane. Przed wysłaniem kamery do naprawy należy koniecznie zapisać dane znajdujące się w pamięci wewnętrznej na innych nośnikach (utworzyć kopię zapasową). Nie jest przewidziana żadna rekompensata za utratę danych zapisanych w pamięci wewnętrznej.
- W czasie naprawy może zajść konieczność sprawdzenia pewnej minimalnej ilości danych zapisanych w pamięci wewnętrznej w celu zdiagnozowania problemu. Sprzedawca produktów marki Sony nie będzie jednak kopiował ani przechowywał tych danych.

Szczegółowy opis objawów kamery można znaleźć w pozycji Przewodnik użytkownika kamery "Handycam" (str. [5](#page-4-0)), a sposób jej podłączania do komputera - w pozycji "Przewodnik pomocniczy PlayMemories Home" (str. [41\)](#page-40-0).

#### Nie można włączyć zasilania kamery.

- Podłączyć do kamery naładowany akumulator (str. [14\)](#page-13-0).
- Wyjęto wtyczkę zasilacza sieciowego z gniazda elektrycznego. Podłączyć wtyczkę do gniazda elektrycznego (str. [15](#page-14-0)).

#### Po włączeniu zasilania kamera nie działa.

- Kamera jest gotowa do filmowania po upływie kilku sekund od włączenia. Nie świadczy to o usterce.
- Odłączyć zasilacz sieciowy od gniazda elektrycznego lub wyjąć akumulator, a następnie po upływie około 1 minuty podłączyć ponownie zasilacz sieciowy lub włożyć akumulator. Jeżeli funkcje nadal nie działają, należy dotknąć kolejno: MENU →  $[Konfiguracial \rightarrow K]$ Ustawienia ogólne]  $\rightarrow$  [Inicjalizuj]. (Dotknięcie [Inicjalizuj] spowoduje wyzerowanie wszystkich ustawień, z ustawieniami zegara włącznie.)

#### Kamera się nagrzewa.

Podczas pracy kamera może się nagrzewać. Nie świadczy to o usterce.

#### Kamera niespodziewanie się wyłącza.

- Użyć zasilacza sieciowego (str. [17](#page-16-0)).
- Przy domyślnej konfiguracji kamera automatycznie wyłącza się po około 2 minutach bezczynności. Zmienić ustawienie opcji [Oszczędz. energii] (str. [47](#page-46-0)), lub ponownie włączyć zasilanie.
- Naładować akumulator (str. [14\)](#page-13-0).

#### Obrazy nie są nagrywane mimo naciskania przycisku START/STOP lub PHOTO.

- Wyświetlany jest ekran odtwarzania. Nacisnąć przycisk MODE, aby podświetlić lampkę (Film) lub  $\bullet$  (Zdjęcie) (str. [23](#page-22-0), [24](#page-23-0)).
- Trwa nagrywanie właśnie zarejestrowanego obrazu na nośniku zapisu. W tym czasie nie można nagrywać nowych obrazów.
- Nośnik zapisu jest zapełniony. Usunąć zbędne obrazy (str. [35](#page-34-0)).
- Całkowita liczba ujęć filmowych lub zdjęć przekracza pojemność kamery dostępną dla nagrań (str. [51](#page-50-0)). Usunąć zbędne obrazy (str. [35](#page-34-0)).

#### Kamera przestaje działać.

Kamera może przerwać nagrywanie, jeżeli będzie narażona na ciągłe wstrząsy.

Nie można zainstalować programu "PlayMemories Home".

Zapoznać się z procedurą instalacji i sprawdzić konfigurację komputera wymaganą do instalacji programu "PlayMemories Home".

Program "PlayMemories Home" nie działa poprawnie.

• Zakończyć pracę programu "PlayMemories Home" i uruchomić ponownie komputer.

Kamera nie jest rozpoznawana przez komputer.

- Odłączyć urządzenia podłączone do portu USB komputera, za wyjątkiem klawiatury, myszy i kamery.
- Odłączyć kabel USB od komputera i kamery, uruchomić ponownie komputer, a następnie powtórnie połączyć komputer i kamerę w prawidłowej kolejności.

## <span id="page-48-0"></span>Informacje diagnostyczne/ Wskaźniki ostrzegawcze

W przypadku pojawienia się wskaźników na ekranie LCD konieczne jest przeprowadzenie następujących kontroli. Jeżeli problem powtarza się mimo kilkakrotnych prób jego rozwiązania, należy skontaktować się z punktem sprzedaży produktów marki Sony lub miejscowym autoryzowanym punktem serwisowym Sony. W takim przypadku należy podać pełny numer kodu błędu rozpoczynającego się literą C lub E.

Pojawieniu się na ekranie pewnych wskaźników ostrzegawczych może towarzyszyć melodia.

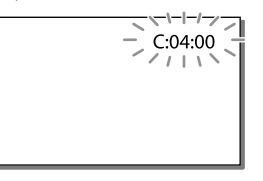

#### C:06:□□

Temperatura akumulatora jest wysoka. Wymienić akumulator lub umieścić go w chłodnym miejscu.

#### $C:13:\square\square$  /  $C:32:\square\square$

Odłączyć źródło zasilania. Podłączyć ponownie kamerę do źródła zasilania i spróbować ją uruchomić.

#### $E: \Box \Box : \Box \Box$

Wykonać czynności począwszy od punktu na stronie [48](#page-47-0).

#### $\overline{\triangle}$

Akumulator jest prawie zużyty.

## ALE

Temperatura akumulatora jest wysoka. Wymienić akumulator lub umieścić go w chłodnym miejscu.

#### Þ

- Nie włożono karty pamięci (str. [21\)](#page-20-1).
- Migający wskaźnik sygnalizuje brak wystarczającej ilości miejsca do rejestrowania obrazów. Usunąć zbędne obrazy (str. [35](#page-34-0)) lub sformatować kartę pamięci po uprzednim zapisaniu obrazów na innych nośnikach (str. [46](#page-45-4)).
- <span id="page-49-0"></span>Plik bazy danych obrazu może być uszkodzony. Sprawdzić plik bazy danych wybierając kolejno: MENU → [Konfiguracja]  $\rightarrow$  [  $\rightarrow$  Ustawienia nośnika]  $\rightarrow$  [Napr. danych obrazu] → nośnik zapisu (HDR-GW77E/GW77VE).

#### র্ত্যা

- Karta pamięci jest uszkodzona.
- Sformatować kartę pamięci z poziomu kamery (str. [46\)](#page-45-4).

#### $571$

Włożono niezgodną kartę pamięci (str. [22](#page-21-0)).

#### $\Box$

Dostęp do karty pamięci został ograniczony z poziomu innego urządzenia.

#### 4

Wystąpił problem dotyczący lampy błyskowej.

#### $\frac{1}{2}$

- Poziom oświetlenia jest niewystarczający, więc występują rozmycia obrazu. Należy używać lampy błyskowej.
- Występują poruszenia obrazu spowodowane niestabilnym ustawieniem kamery. Podczas filmowania należy trzymać kamerę oburącz. Wskaźnik ostrzegawczy sygnalizujący drgania kamery mimo wszystko nie zniknie.

## <span id="page-49-1"></span> $\bullet$

- Nośnik zapisu jest zapełniony.
- Nie można zapisywać zdjęć w trakcie operacji przetwarzania danych. Odczekać chwilę i ponowić nagrywanie.
- Przy ustawieniu [Najwyż. jakość <u>FX</u> ] lub [50p Jakość  $\overline{PS}$ ] w pozycji [ $\Box$ ] Tryb NAGR], podczas nagrywania filmów nie można przechwytywać zdjęć.

## <span id="page-50-0"></span>Czas nagrywania filmów/liczba możliwych do zarejestrowania zdjęć

"HD" to skrót od "High Definition" oznaczający wysoką rozdzielczość obrazu, "STD" to skrót od "Standard Definition" oznaczający standardową rozdzielczość obrazu.

## Przewidywany czas nagrywania i odtwarzania dla poszczególnych akumulatorów

### Czas nagrywania

Orientacyjny czas pracy przy całkowicie naładowanym akumulatorze.

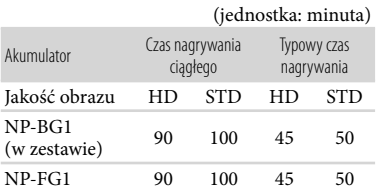

- Wszystkie czasy nagrywania zostały zmierzone w przypadku nagrywania filmów w wysokiej rozdzielczości (HD) przy opcji [Standard HQ] ustawionej w pozycji [ Tryb NAGR].
- Typowy czas nagrywania to czas przy wielokrotnym rozpoczynaniu/przerywaniu nagrywania, przełączaniu lampki MODE i korzystaniu z funkcji zbliżenia.
- Pomiary czasów uzyskano w temperaturze pracy kamery 25 C. Zalecana temperatura wynosi od 10 C do 30 C.
- W niskich temperaturach czas nagrywania i odtwarzania będzie krótszy.
- W pewnych warunkach użytkowania kamery czas nagrywania i odtwarzania może być krótszy.

## Czas odtwarzania

Orientacyjny czas pracy przy całkowicie naładowanym akumulatorze.

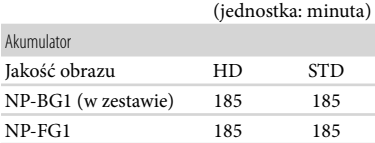

## Przewidywany czas nagrywania filmów

## Pamięć wewnętrzna (HDR-GW77E/ GW77VE)

Przy wysokiej rozdzielczości obrazu (HD) w godzinach (godz.) i minutach (min.)

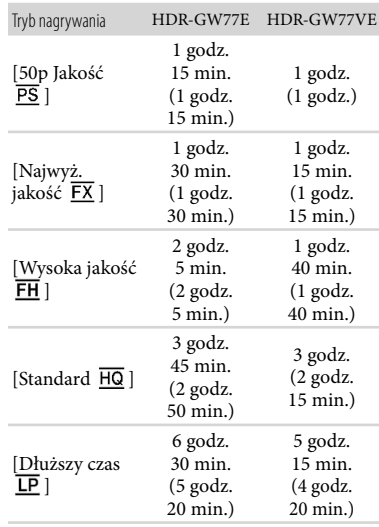

Przy standardowej rozdzielczości obrazu (STD) w godzinach (godz.) i minutach (min.)

| Tryb nagrywania | HDR-GW77E                                              | HDR-GW77VE                                     |
|-----------------|--------------------------------------------------------|------------------------------------------------|
| [Standard HQ]   | 3 godz.<br>55 min.<br>$(3 \text{ godz})$ .<br>35 min.) | 3 godz.<br>$10$ min.<br>$(2$ godz.<br>55 min.) |

- Można rejestrować filmy zawierające maksymalnie 3 999 ujęć w przypadku obrazu wysokiej rozdzielczości (HD) i 9 999 ujęć w przypadku obrazu standardowej rozdzielczości (STD).
- Maksymalny czas ciągłego nagrywania filmów wynosi mniej więcej 13 godzin.
- W kamerze zastosowano format VBR (Variable Bit Rate). Służy on do automatycznego dostosowywania jakości obrazu do nagrywanego ujęcia. Wspomniana technologia zmienia nieco czasy nagrywania na nośniku. Filmy zawierające szybko zmieniające się i złożone obrazy są nagrywane z większą szybkością transmisji, co powoduje skrócenie całkowitego czasu nagrywania.

#### **Uwagi**

Liczba w ( ) to minimalny czas nagrywania.

### Karta pamięci

#### Wysoka rozdzielczość obrazu (HD)

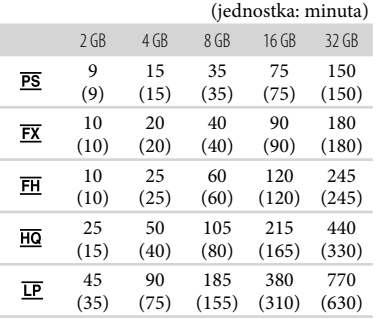

#### Standardowa rozdzielczość obrazu (STD)

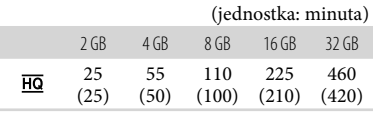

W przypadku korzystania z karty pamięci Sony.

#### **Uwagi**

- Dostępny czas nagrywania zależy od warunków nagrywania, obiektu i ustawienia opcji [ Tryb NAGR] i [ Szybkość klatek] (str. [46\)](#page-45-5).
- Liczba w ( ) to minimalny czas nagrywania.

### Przewidywana liczba możliwych do zarejestrowania zdjęć

#### Pamięć wewnętrzna (HDR-GW77E/ GW77VE)

Można zapisać maksymalnie 40 000 zdjęć.

#### Karta pamięci

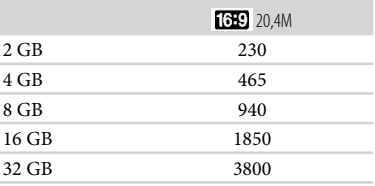

- W przypadku korzystania z karty pamięci Sony.
- Liczbę możliwych do zarejestrowania zdjęć na karcie pamięci podano przy największym rozmiarze obrazu w przypadku posiadanej kamery. Rzeczywista liczba możliwych do zarejestrowania zdjęć jest wyświetlana na ekranie LCD w trakcie nagrywania (str. [25](#page-24-0)).
- Liczba możliwych do zarejestrowania zdjęć na karcie pamięci zależy od warunków nagrywania.

**Uwagi**

Unikatowa matryca przetwornika obrazu ClearVid marki Sony oraz system obróbki obrazu BIONZ firmy Sony umożliwiają uzyskanie rozdzielczości zdjęć odpowiadających opisanym rozmiarom.

## Szybkość transmisji i liczba rejestrowanych pikseli

- Szybkość transmisji, liczba rejestrowanych pikseli oraz proporcje obrazu (film + dźwięk itp.)
	- Wysoka rozdzielczość obrazu (HD): PS: maks. 28 Mb/s 1 920 × 1 080 pikseli/16:9 FX: maks. 24 Mb/s 1 920 × 1 080 pikseli/16:9 FH: ok. 17 Mb/s 1 920 × 1 080 pikseli/16:9 HQ: ok. 9 Mb/s  $1\,440 \times 1\,080$  pikseli/16:9 LP: ok. 5 Mb/s  $1\,440 \times 1\,080$  pikseli/16:9
	- Standardowa rozdzielczość obrazu (STD): HQ: ok. 9 Mb/s (średnio)
		- 720 576 pikseli/16:9, 4:3
- Liczba rejestrowanych pikseli i proporcje obrazu w przypadku zdjęć.
	- Tryb rejestrowania zdjęć, Nagryw. dwoiste: 6 016 3 384 punktów/16:9 4 512 3 384 punktów/4:3 4 224 2 376 punktów/16:9 2 592 1 944 punktów/4:3 1 920 1 080 punktów/16:9
		- $640 \times 480$  punktów/4:3
	- iRozległa panorama:
		- 4 912 1 080 punktów/[Standardowy], w poziomie
		- 3 424 1 920 punktów/[Standardowy], w pionie
		- 7 152 1 080 punktów/[Szeroki], w poziomie 4 912 1 920 punktów/[Szeroki], w pionie
	- Przechwytywanie zdjęć z kadrów filmu: 1 920 1 080 punktów/16:9  $640 \times 360$  punktów/16:9
		- $640 \times 480$  punktów/4:3

## Zasady obchodzenia się z kamerą

#### Użytkowanie i konserwacja

Nie wolno chwytać kamery za poniższe podzespoły:

Ekran LCD Pokrywa akumulatora/ karty pamięci/gniazd

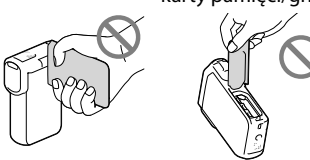

- Nie wolno kierować obiektywu kamery bezpośrednio w stronę słońca. Można w ten sposób uszkodzić kamerę. Słońce można filmować wyłącznie w warunkach słabego oświetlenia, na przykład o zmierzchu.
- Kamerę należy użytkować zgodnie z miejscowymi przepisami.
- Kamery i jej akcesoriów nie należy używać ani przechowywać w następujących lokalizacjach:
	- W miejscach narażonych na nadmiernie wysoką lub niską temperaturę lub w miejscach wilgotnych. Nie należy pozostawiać ich w miejscach narażonych na działanie temperatur przekraczających 60 °C, np. w miejscach bezpośredniego operowania promieni słonecznych, w pobliżu nawiewu gorącego powietrza lub w samochodzie zaparkowanym w nasłonecznionym miejscu. Mogą one ulec uszkodzeniu lub odkształceniu.
	- W miejscach, gdzie występują silne pola magnetyczne lub drgania mechaniczne. Kamera może ulec uszkodzeniu.
	- W sąsiedztwie silnych fal radiowych lub promieniowania. W takich warunkach kamera może nieprawidłowo nagrywać obraz.
	- W sąsiedztwie tunerów telewizyjnych lub radiowych. Mogą pojawić się zakłócenia.
	- Na piaszczystej plaży ani w innych zapylonych miejscach. Przedostanie się do kamery piasku lub pyłu może spowodować jej uszkodzenie. Niektóre uszkodzenia tego typu mogą być trwałe.
- W pobliżu okien lub na otwartej przestrzeni, gdzie ekran LCD lub obiektyw mogą być narażone na bezpośrednie operowanie promieni słonecznych. Uszkodzeniu mogą ulec elementy wewnątrz ekranu LCD.
- Kamera powinna być zasilana napięciem stałym o wartości 3,6 V (akumulator) lub 5,0 V (gniazdo USB).
- Do zasilania kamery prądem stałym lub zmiennym należy używać akcesoriów zalecanych w niniejszej instrukcji obsługi.
- Jeżeli do wnętrza obudowy kamery dostanie się obcy przedmiot lub płyn, należy zaprzestać użytkowania kamery, odłączyć ją od źródła zasilania i zlecić jej przegląd w punkcie sprzedaży wyrobów marki Sony.
- Z kamerą należy obchodzić się ostrożnie. Nie wolno jej demontować ani przerabiać. Należy chronić ją przed wstrząsami mechanicznymi i uderzeniami. Uważać, aby jej nie upuścić lub przypadkowo nie nadepnąć. Szczególnie ostrożnie należy obchodzić się z obiektywem.
- Ekran LCD powinien być zamknięty, gdy kamera nie jest używana.
- Nie należy używać kamery owiniętej na przykład ręcznikiem. Grozi to jej przegrzaniem.
- Odłączając przewód zasilający, należy ciągnąć za wtyk, a nie za przewód.
- Chronić przewód zasilający przed uszkodzeniem. Unikać na przykład umieszczania na nim ciężkich przedmiotów.
- Nie wolno używać zdeformowanego lub uszkodzonego akumulatora.
- Metalowe styki należy utrzymywać w czystości.
- W razie wycieku elektrolitu należy: Zasięgnąć porady miejscowego autoryzowanego punktu serwisowego Sony.
	- Zmyć ciecz ze skóry w miejscu kontaktu.
	- Jeżeli ciecz przedostanie się do oczu, przemyć je dużą ilością wody i zasięgnąć porady lekarza.

## Jeżeli kamera nie będzie używana przez długi czas

- Aby zachować optymalny stan kamery przez dłuższy czas, należy mniej więcej raz w miesiącu włączyć ją i uruchomić z jej poziomu nagrywanie i odtwarzanie obrazów.
- Akumulator należy przechowywać po uprzednim całkowitym rozładowaniu.

### Uwaga dotycząca temperatury kamery/akumulatora

W przypadku bardzo wysokiej lub bardzo niskiej temperatury kamery lub akumulatora mogą wystąpić problemy z nagrywaniem lub odtwarzaniem z uwagi na funkcje zabezpieczające kamery uruchamiane w takiej sytuacji. W takim przypadku na ekranie LCD pojawi się wskaźnik.

## Uwagi dotyczące ładowania za pośrednictwem przewodu USB

- Nie można zagwarantować prawidłowej współpracy z wszystkimi komputerami.
- W przypadku podłączenia kamery do laptopa, który nie jest podłączony do źródła zasilania, akumulator laptopa będzie dalej ulegał rozładowaniu. Nie należy pozostawiać kamery podłączonej w ten sposób do komputera.
- Nie można zagwarantować prawidłowego ładowania w przypadku samodzielnie składanego lub przerabianego komputera albo za pośrednictwem koncentratora USB. W przypadku pewnych urządzeń USB używanych z komputerem, kamera może nie działać prawidłowo.
- W trakcie gdy kamera jest podłączona do komputera, komputera nie wolno włączać, ponownie uruchamiać, przełączać z trybu uśpienia, ani wyłączać. Wspomniane operacje mogą spowodować nieprawidłowe działanie kamery. Przed próbą wykonania jednej z tych operacji, kamerę należy odłączyć od komputera.
- Nie wolno formatować nośnika zapisu kamery z poziomu komputera. W przeciwnym razie kamera może nie działać prawidłowo.
- Przed podłączeniem kamery do innego urządzenia za pomocą przewodów komunikacyjnych należy upewnić się, że wtyk przewodu został prawidłowo włożony. Próba włożenia wtyku na siłę do gniazda grozi jego uszkodzeniem i może skutkować nieprawidłową pracą kamery.
- Przy włączonym zasilaniu kamery podłączonej do innych urządzeń za pośrednictwem przewodu USB nie należy zamykać panelu LCD. Dane zarejestrowanych obrazów mogą zostać utracone.

## Uwagi dotyczące wyposażenia dodatkowego

- Zalecamy stosowanie oryginalnego osprzętu Sony.
- W niektórych krajach lub regionach oryginalne akcesoria Sony mogą być niedostępne.

## Ekran LCD

- Zbyt mocne naciskanie ekranu LCD grozi nierównomiernym odtwarzaniem barw i innymi uszkodzeniami.
- Jeżeli kamera pracuje w niskiej temperaturze, na ekranie LCD może pojawić się obraz szczątkowy. Nie świadczy to o usterce.
- Podczas pracy kamery tylna strona ekranu LCD może się nagrzewać. Nie świadczy to o usterce.

### Obchodzenie się z obudową

Jeżeli obudowa kamery ulegnie zabrudzeniu, należy ją oczyścić miękką ściereczką zwilżoną wodą, a następnie wytrzeć suchą, miękką szmatką.

- Aby nie uszkodzić obudowy, należy unikać:
	- Używania substancji chemicznych, np. rozcieńczalnika, benzenu, alkoholu, ściereczek nasączonych substancjami chemicznymi, środków odstraszających owady, środków owadobójczych i filtrów przeciwsłonecznych
	- Obsługi kamery rękoma zabrudzonymi powyższymi substancjami
	- Narażania obudowy na długotrwały kontakt z przedmiotami wykonanymi z gumy lub winylu

## Czyszczenie ekranu LCD i powierzchni lampy błyskowej emitującej światło

Odciski palców lub kurz można usunąć za pomocą miękkiej ściereczki.

## Informacje o konserwacji i przechowywaniu obiektywu

- Powierzchnię obiektywu należy przetrzeć miękką szmatką w następujących sytuacjach:
	- Gdy na powierzchni obiektywu widoczne są odciski palców
	- W miejscach gorących i wilgotnych
	- Gdy obiektyw jest narażony na działanie soli zawartej w powietrzu, np. nad morzem
- Obiektyw należy przechowywać w dobrze wentylowanym, czystym miejscu, zabezpieczonym przed dostępem kurzu.
- Aby zapobiec tworzeniu się pleśni, należy co pewien czas przeczyścić obiektyw w sposób opisany powyżej.

### Ładowanie zamontowanego fabrycznie akumulatora

Kamera jest wyposażona w montowany fabrycznie akumulator, który zapewnia pamiętanie daty, godziny i innych ustawień, nawet gdy ekran LCD jest zamknięty. Akumulator zamontowany fabrycznie jest ładowany, zawsze gdy kamera jest podłączona do gniazda elektrycznego za pośrednictwem zasilacza sieciowego lub gdy jest podłączony akumulator. Całkowite rozładowanie akumulatora nastąpi po upływie około 3 miesięcy nieużywania kamery. Do użytkowania kamery należy przystąpić po naładowaniu zamontowanego fabrycznie akumulatora.

Nawet jeśli zamontowany fabrycznie akumulator nie jest naładowany, nie będzie to miało żadnego wpływu na działanie kamery, o ile nie będzie zapisywana data nagrania.

## Sposób ładowania zamontowanego fabrycznie akumulatora

Kamerę z zamkniętym ekranem LCD należy podłączyć do gniazda elektrycznego za pośrednictwem dostarczonego Zasilacz sieciowy i pozostawić ją na co najmniej 24 godziny.

## Uwaga dotycząca pozbywania się kamery lub przekazywania jej innej osobie (HDR-GW77E/GW77VE)

Nawet po usunięciu wszystkich filmów i zdjęć lub przeprowadzeniu operacji [Format] (str. [46](#page-45-4)), dane w pamięci wewnętrznej mogą nie zostać całkowicie

usunięte. Jeżeli kamera ma zostać przekazana innej osobie, wskazane jest uruchomienie kolejno MENU → [Konfiguracja] [ Ustawienia nośnika] → [Format] → [Opróżnij], aby uniemożliwić odzyskanie danych. Dodatkowo przed pozbyciem się kamery w celu jej utylizacji wskazane jest zniszczenie korpusu urządzenia.

## Uwaga dotycząca pozbywania się/ przekazywania karty pamięci

Nawet w przypadku usunięcia danych z karty pamięci lub sformatowania karty z poziomu kamery lub komputera, nie wszystkie dane zostaną całkowicie usunięte z karty. Przed przekazaniem karty pamięci innej osobie wskazane jest całkowite usunięcie danych z poziomu komputera przy użyciu specjalnego oprogramowania do kasowania danych. Dodatkowo przed pozbyciem się karty pamięci wskazane jest zniszczenie korpusu karty.

## Dane techniczne

#### System

Format sygnału: System koloru PAL, zgodna z normami CCIR specyfikacja HDTV 1080/50i, 1080/50p

Format zapisu filmów: HD: zgodny z formatem AVCHD MPEG-4 AVC/H.264 wer. 2.0 STD: MPEG2-PS

System nagrywania dźwięku: Dolby Digital 2-kanałowy Dolby Digital Stereo Creator

Format plików zdjęciowych: Zgodny z DCF Ver.2.0 Zgodny z Exif Ver.2.3 Zgodny z MPF Baseline

Nośniki zapisu (filmy/zdjęcia): Pamięć wewnętrzna HDR-GW77E/GW77VE: 16 GB

> "Memory Stick Micro" (Mark2) Karta micro SD (klasy 4 lub szybsza) Pojemność dostępna dla użytkownika: HDR-GW77E\*<sup>1</sup> : ok. 15,8 GB HDR-GW77VE\*<sup>2</sup> : ok. 12,8 GB

- \*<sup>1</sup> 1 GB odpowiada 1 miliardowi bajtów, z których część używana jest do zarządzania systemem i/lub plikami użytkowymi.
- \*<sup>2</sup> 1 GB odpowiada 1 miliardowi bajtów, 2,8 GB jest wykorzystywane na fabrycznie zainstalowaną mapę, a druga część jest przeznaczona na funkcje zarządzania danymi.

Przetwornik obrazu:

Matryca CMOS 4,6 mm (typ 1/3,91) Liczba rejestrowanych pikseli (zdjęcie, 16:9): Maks. 20,4 megapikseli  $(6016 \times 3384 \text{ pikseli})^{*1}$ Całkowita: ok. 5 430 000 pikseli Efektywna (film, 16:9)\*<sup>2</sup>: Ok. 5 020 000 pikseli Efektywna (zdjęcie, 16:9): Ok. 5 020 000 pikseli Efektywna (zdjęcie, 4:3): Ok. 3 760 000 pikseli

Obiektyw:

Obiektyw G  $10 \times ($ optyczny $)*2$ ,  $17 \times ($ dodatkowy, w trakcie nagrywania filmów)\*<sup>3</sup> , 120 × (cyfrowy)  $F1,8 \sim F3,4$ Ogniskowa:  $f= 3.2$  mm  $\sim 32.0$  mm Po przeliczeniu na wartości dla aparatu małoobrazkowego

W przypadku filmów\*<sup>2</sup> : 29,8 mm ~ 298,0 mm (16:9)

W przypadku zdjęć: 29,8 mm ~ 298,0 mm (16:9)

Temperatura barwowa: [Auto], [Jednym dotk.], [Wewnątrz] (3 200 K), [Na zewnątrz] (5 800 K)

Minimalne natężenie oświetlenia: 6 lx (luks) (przy ustawieniu domyślnym, czas otwarcia migawki 1/50 sekundy) 3 lx (luksy) (opcja [Low Lux] ustawiona na [Włącz], czas otwarcia migawki 1/25 sekundy)

- \*<sup>1</sup> Unikatowa matryca pikseli firmy Sony w technologii ClearVid i system przetwarzania obrazu (BIONZ) umożliwiają uzyskanie rozdzielczości zdjęć odpowiadających opisanym rozmiarom.
- \*<sup>2</sup> Opcja [ SteadyShot] ustawiona na [Standardowy] lub [Wyłącz].
- \*<sup>3</sup> Opcja [ SteadyShot] ustawiona na [Aktywny].

Złącza wejściowe i wyjściowe Gniazdo HDMI OUT: gniazdo HDMI micro Gniazdo USB: micro-B (tylko wyjście)

#### Ekran LCD

Obraz: 7,5 cm (typ 3,0, współczynnik kształtu 16:9) Całkowita liczba pikseli: 921 600 (1 920  $\times$  480) Informacje ogólne

Wymagania dotyczące zasilania: Prąd stały 3,6 V (akumulator) lub 5,0 V (gniazdo USB) Ładowanie przez USB: Prąd stały 5 V 500 mA/ 600 mA

Przeciętny pobór mocy:

Podczas filmowania kamerą przy normalnej jasności z użyciem ekranu LCD: HD: 2,3 W STD: 2,1 W

Temperatura robocza: 0 C do 40 C

Temperatura przechowywania: -20 °C do +60 °C

Wymiary (orientacyjne):

32,2 mm × 105,5 mm × 70,2 mm (szer./wys./ głęb.) wraz z wystającymi częściami  $32,2$  mm  $\times$  105,5 mm  $\times$  70,2 mm (szer./wys./ głęb.) z uwzględnieniem wystających elementów i zamocowanego akumulatora z zestawu

Waga (orientacyjna):

188 g (tylko urządzenie zasadnicze) 220 g (z dostarczonym akumulatorem)

- Wodoszczelność/pyłoszczelność: Zgodna z normą IEC60529 IP58 (Kamera może działać w wodzie do głębokości 5 m przez 60 minut.)
- Odporność na uderzenia:

Opisywany produkt przeszedł pomyślnie wymagane testy upadku z wysokości 1,5 m na płytę ze sklejki o grubości 5 cm (przy zamkniętym ekranie LCD zwróconym w stronę korpusu kamery), spełniając tym samym wymagania normy MIL-STD 810F Method 516.5-Shock. Odporność na wodę, pył i wstrząsy określono na podstawie standardowych badań

przeprowadzonych przez Sony.

#### Zasilacz sieciowy AC-UD10

Wymagania dotyczące zasilania: Napięcie zmienne 100 V - 240 V, 50 Hz/60 Hz

- Pobór prądu: 0,2 A
- Pobór mocy: 11 W
- Napięcie wyjściowe: prąd stały 5,0 V, 1 500 mA

Temperatura robocza: 0 C do 40 C

Temperatura przechowywania: ‒20 C do +60 C

Wymiary (orientacyjne): 78 mm  $\times$  22 mm  $\times$ 36 mm (szer./wys./głęb.) bez wystających elementów

Waga (orientacyjna): 45 g bez przewodu zasilającego

#### Akumulator NP-BG1

Maksymalne napięcie wyjściowe: prąd stały 4,2 V Napięcie wyjściowe: prąd stały 3,6 V

Maksymalne napięcie ładowania: prąd stały 4,2 V

Maksymalny prąd ładowania: 1,44 A

Pojemność:

Typowa: 3,4 Wh (960 mAh) Minimalna: 3,3 Wh (910 mAh) Typ: Litowo-jonowy

Konstrukcja oraz dane techniczne kamery i akcesoriów mogą ulec zmianie bez

powiadomienia.

Wyprodukowano na licencji firmy Dolby Laboratories.

#### **Znaki towarowe**

- $\bullet$  "Handycam" i **HANTIDYCAM** są zastrzeżonymi znakami towarowymi firmy Sony Corporation.
- "AVCHD", "AVCHD Progressive", logotyp "AVCHD" i logotyp "AVCHD Progressive" są znakami towarowymi firm Panasonic Corporation i Sony Corporation.
- . "Memory Stick", " www.sincx.", "Memory Stick Duo", "MEMORY STICK DUO", "Memory Stick Micro", "MEMORY STICK PRO DUO", "Memory Stick PRO-HG Duo", "MEMORY STICK PRO-HG DUO", "MagicGate", "MAGICGATE", "MagicGate Memory Stick" i "MagicGate Memory Stick Duo" są znakami towarowymi lub zastrzeżonymi znakami towarowymi firmy Sony Corporation.
- "x.v.Colour" jest znakiem towarowym firmy Sony Corporation.
- "BIONZ" jest znakiem towarowym firmy Sony Corporation.
- "BRAVIA" jest znakiem towarowym firmy Sony
- Corporation.<br>• Blu-ray Disc<sup>TM</sup> i symbol Blu-ray<sup>TM</sup> są znakami towarowymi firmy Blu-ray Disc Association.
- Dolby i symbol double-D są znakami towarowymi firmy Dolby Laboratories.
- HDMI, logo HDMI i High-Definition Multimedia Interface są znakami towarowymi lub zastrzeżonymi znakami towarowymi firmy HDMI Licensing LLC w Stanach Zjednoczonych i innych krajach.
- Microsoft, Windows, Windows Vista i DirectX są zastrzeżonymi znakami towarowymi lub znakami towarowymi firmy Microsoft Corporation w Stanach Zjednoczonych i/lub innych krajach.
- Mac i Mac OS są zastrzeżonymi znakami towarowymi firmy Apple Inc. w Stanach Zjednoczonych i innych krajach.
- Intel, Intel Core i Pentium są znakami towarowymi lub zastrzeżonymi znakami towarowymi firmy Intel Corporation i jej oddziałów w Stanach Zjednoczonych i innych krajach.
- "<B" i "PlayStation" są zastrzeżonymi znakami towarowymi firmy Sony Computer Entertainment Inc.
- Adobe, logo Adobe i Adobe Acrobat są zastrzeżonymi znakami towarowymi lub znakami towarowymi firmy Adobe Systems Incorporated w Stanach Zjednoczonych i/lub innych krajach.
- NAVTEQ i logo NAVTEQ Maps są zastrzeżonymi znakami towarowymi firmy NAVTEQ w Stanach Zjednoczonych i innych krajach.
- Logo micro SDHC jest znakiem towarowym firmy SD-3C, LLC.

Wszystkie inne nazwy produktów przytoczone w niniejszej pozycji mogą być znakami towarowymi lub zastrzeżonymi znakami towarowymi odpowiednich firm. Ponadto znaki  $^{\text{TM}}$  i  $\textcircled{B}$  nie zawsze pojawiają się w niniejszej instrukcji.

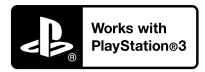

Możliwości konsoli PlayStation 3 można zwiększyć, pobierając aplikację na konsolę PlayStation 3 ze sklepu PlayStation Store (tam, gdzie jest dostępny.)

Do pobrania aplikacji na konsolę PlayStation 3 wymagane jest posiadanie konta PlayStation Network.

Dostępne tam, gdzie dostępny jest PlayStation Store.

## UMOWA LICENCYJNA UŻYTKOWNIKA **KOŃCOWEGO DOTYCZĄCA** DANYCH MAP DLA KAMER WIDEO (HDR-GW55VE/GW77VE)

#### **PRZED PRZYSTĄPIENIEM DO UŻYTKOWANIA OPISYWANEGO OPROGRAMOWANIA NALEŻY DOKŁADNIE ZAPOZNAĆ SIĘ Z PONIŻSZĄ UMOWĄ.**

WAŻNE - NALEŻY CZYTAĆ UWAŻNIE: Niniejsza umowa licencyjna użytkownika końcowego ("LICENCJA") to umowa prawna pomiędzy użytkownikiem a firmą Sony Corporation ("SONY"), udzielającą licencji na dane map znajdujące się w posiadanej kamerze wideo ("PRODUKCIE"). Wspomniane dane map wraz z kolejnymi aktualizacjami/modernizacjami określane są tutaj mianem OPROGRAMOWANIA. LICENCJA obejmuje wyłącznie OPROGRAMOWANIE. Z OPROGRAMOWANIA można korzystać tylko w połączeniu z użytkowaniem PRODUKTU. Dotknięciem przycisku "ZGODA" wyświetlanym na ekranie PRODUKTU w kontekście tej Licencji, użytkownik wyraża zgodę na przestrzeganie warunków niniejszej LICENCJI. Firma SONY nie udziela licencji na OPROGRAMOWANIE użytkownikowi, który nie zgadza się ze wspomnianymi warunkami niniejszej LICENCJI. W takim przypadku OPROGRAMOWANIE nie będzie dostępne i użytkownik nie może korzystać z OPROGRAMOWANIA.

### **LICENCJA NA OPROGRAMOWANIE**

OPROGRAMOWANIE jest chronione prawami autorskimi oraz umowami międzynarodowymi dotyczącymi praw autorskich, jak również innymi prawami i umowami dotyczącymi własności intelektualnej. OPROGRAMOWANIE nie jest sprzedawane, lecz udzielana jest na nie licencja.

#### **UDZIELANIE LICENCJI**

W ramach LICENCJI użytkownik nabywa następujących praw na zasadzie niewyłącznej: OPROGRAMOWANIE. Z OPROGRAMOWANIA wolno korzystać tylko na jednym egzemplarzu PRODUKTU.

Użytkowanie. Z OPROGRAMOWANIA wolno korzystać tylko na własny użytek.

#### **OPIS POZOSTAŁYCH PRAW I OGRANICZEŃ**

Restrykcje. Użytkownikowi nie wolno przekazywać ani rozpowszechniać żadnego fragmentu OPROGRAMOWANIA w jakiejkolwiek postaci do innych celów niż te, na które w sposób wyraźny zezwala niniejsza LICENCJA. OPROGRAMOWANIA nie wolno wykorzystywać na innych produktach, w innych systemach lub do innych zastosowań, za wyjątkiem PRODUKTU. Za wyjątkiem sytuacji wspomnianych w niniejszej LICENCJI, użytkownikowi nie wolno używać, ani zezwalać stronom trzecim na używanie OPROGRAMOWANIA niezależnie od PRODUKTU (między innymi, ale nie tylko, nie wolno go w całości lub w części powielać, wysyłać lub wyodrębniać w jakiejkolwiek postaci), w formie najmu lub leasingu z opłatą licencyjną lub bez niej. Niektóre przepisy prawa nie zezwalają na wprowadzanie restrykcji w odniesieniu do wspomnianych praw. W takim przypadku powyższe restrykcje nie mają zastosowania.

Ograniczenie dotyczące stosowania inżynierii wstecznej, dekompilacji i dezasemblacji. Nie wolno (i) wyodrębniać OPROGRAMOWANIA z PRODUKTU, (ii) powielać go, kopiować, wysyłać do portu, tłumaczyć lub tworzyć pochodnych materiałów z całości lub części OPROGRAMOWANIA, ani (iii) nie wolno w jakikolwiek sposób stosować do dowolnych celów inżynierii wstecznej, dekompilacji, bądź dezasemblacji w odniesieniu do całości lub do części OPROGRAMOWANIA. Niektóre przepisy prawa nie zezwalają na wprowadzanie ograniczeń wspomnianych praw. W takim przypadku powyższe ograniczenie nie ma zastosowania.

Znaki towarowe i noty: Nie wolno usuwać, zmieniać, zakrywać, ani niszczyć znaków towarowych lub not dotyczących praw autorskich występujących w opisywanym OPROGRAMOWANIU.

Pliki z danymi. Z poziomu OPROGRAMOWANIA mogą być automatycznie tworzone pliki z danymi wykorzystywane przez opisywane OPROGRAMOWANIE. Wszelkie wspomniane pliki z danymi będą traktowane jako część OPROGRAMOWANIA.

Przekazywanie OPROGRAMOWANIA. Wszelkie prawa udzielone na mocy niniejszej LICENCJI można trwale przenieść tylko w wyniku transakcji sprzedaży lub przekazania PRODUKTU, pod warunkiem że nie zachowa się żadnych kopii i przekaże się całe OPROGRAMOWANIE (w tym wszystkie kopie (o ile na kopiowanie zezwala powyższe "Ograniczenie dotyczące stosowania inżynierii wstecznej, dekompilacji i dezasemblacji"), elementy składowe, nośniki i materiały drukowane, wszystkie wersje i wszelkie uaktualnienia OPROGRAMOWANIA wraz z niniejszą licencję) innemu podmiotowi, a podmiot ten zaakceptuje warunki niniejszej LICENCJI.

Wygaśnięcie lub rozwiązanie umowy. Z zastrzeżeniem wszelkich innych praw firma SONY może zerwać niniejszą LICENCJĘ, jeżeli użytkownik nie będzie przestrzegać warunków i postanowień niniejszej LICENCJI. W takim wypadku należy zaprzestać korzystania z OPROGRAMOWANIA i z wszelkich jego elementów składowych. Po wygaśnięciu lub rozwiązaniu niniejszej LICENCJI nadal w mocy pozostają postanowienia następujących sekcji LICENCII: "PRAWA AUTORSKIE", "WARUNKI PODWYŻSZONEGO RYZYKA", "WYŁĄCZENIE GWARANCJI NA OPROGRAMOWANIE", "OGRANICZENIE ODPOWIEDZIALNOŚCI", "ZAKAZ EKSPORTU", "KLAUZULA SALWATORYJNA" i "OBOWIĄZUJĄCE PRAWO I JURYSDYKCJA", ustęp "Poufność" niniejszej sekcji oraz bieżący ustęp.

Poufność. Użytkownik zgadza się zachować poufność informacji zawartych w OPROGRAMOWANIU, które nie są powszechnie znane, i zobowiązuje się do nieujawniania tych informacji innym osobom lub podmiotom bez uprzedniej pisemnej zgody firmy SONY.

#### **PRAWA AUTORSKIE**

Wszelkie tytuły w OPROGRAMOWANIU i prawa autorskie do niego (z uwzględnieniem, ale nie tylko, danych map, obrazów, zdjęć, animacji, materiałów wideo, nagrań audio, muzyki, tekstu i "apletów" zawartych w OPROGRAMOWANIU) oraz wszelkie kopie OPROGRAMOWANIA stanowią własność SONY, licencjodawców i dostawców firmy SONY oraz ich odpowiednich oddziałów (wspomniani licencjodawcy i dostawcy firmy SONY wraz z ich odpowiednimi oddziałami są dalej wspólnie określani mianem Licencjodawców "SONY"). Wszelkie prawa, które nie zostały specjalnie przyznane w ramach niniejszej LICENCJI, są zastrzeżone przez SONY lub licencjodawców SONY.

#### **WARUNKI PODWYŻSZONEGO RYZYKA**

OPROGRAMOWANIE nie jest odporne na błędy i nie zostało opracowane, wyprodukowane, ani nie jest przeznaczone do użytkowania w warunkach niebezpiecznych, w których wymagane jest bezawaryjne działanie, np. w obiektach nuklearnych, w nawigacji lotniczej lub lotniczych systemach łączności, w kontroli ruchu lotniczego, urządzeniach bezpośredniego podtrzymania funkcji życiowych i systemach wojskowych, w przypadku których usterka OPROGRAMOWANIA może prowadzić do śmierci, obrażeń lub poważnych szkód fizycznych lub zagrożeń dla środowiska ("Warunki podwyższonego ryzyka"). Firma SONY, jej oddziały, ich odpowiedni dostawcy oraz Licencjodawcy SONY nie udzielają żadnych wyraźnych bądź domniemanych gwarancji przydatności do zastosowań w warunkach podwyższonego ryzyka.

#### **WYŁĄCZENIE GWARANCJI NA OPROGRAMOWANIE**

Użytkownik wyraźnie przyjmuje do wiadomości i zgadza się, że używa OPROGRAMOWANIA na własne ryzyko. OPROGRAMOWANIE jest dostarczane w stanie "TAK JAK JEST", bez żadnych gwarancji. Firma SONY, jej oddziały, jej i ich odpowiedni dostawcy oraz Licencjodawcy SONY (w tej sekcji firma SONY, jej oddziały, ich odpowiedni dostawcy oraz Licencjodawcy SONY będą określani wspólnie mianem "SONY") NIE UDZIELAJĄ NINIEJSZYM ŻADNYCH GWARANCJI. WYRAŹNYCH LUB DOMNIEMANYCH, WYNIKAJĄCYCH Z PRAWA I NIE TYLKO, W TYM M.IN. DOMNIEMANYCH GWARANCJI JAKOŚCI, NIENARUSZALNOŚCI, PRZYDATNOŚCI DO SPRZEDAŻY I DO OKREŚLONYCH CELÓW. FIRMA SONY NIE GWARANTUJE, ŻE FUNKCJE OPROGRAMOWANIA SPEŁNIĄ WYMAGANIA UŻYTKOWNIKA, OPROGRAMOWANIE NIE BĘDZIE SIĘ ZAWIESZAĆ I BĘDZIE DZIAŁAĆ BEZBŁĘDNIE. PONADTO FIRMA SONY NIE GWARANTUJE ANI NIE SKŁADA ŻADNYCH DEKLARACJI DOTYCZĄCYCH MOŻLIWOŚCI ZASTOSOWANIA LUB WYNIKÓW STOSOWANIA OPROGRAMOWANIA W ZAKRESIE PRAWIDŁOWOŚCI, DOKŁADNOŚCI, NIEZAWODNOŚCI ITP. NIEKTÓRE PRZEPISY PRAWA NIE ZEZWALAJĄ NA WYKLUCZENIE DOMNIEMANYCH GWARANCJI. W TAKIM PRZYPADKU POWYŻSZE WYKLUCZENIA MOGĄ NIE OBOWIĄZYWAĆ.

Użytkownik jest świadomy tego, że dane zawarte w OPROGRAMOWANIU mogą zawierać niedokładne lub niekompletne informacje w związku z upływem czasu, zmieniającymi się okolicznościami, wykorzystanymi źródłami oraz naturą procesu zbierania kompleksowych danych geograficznych, i każdy z wymienionych czynników może prowadzić do nieprawidłowych wyników.

#### **OGRANICZENIE ODPOWIEDZIALNOŚCI**

W TEJ SEKCJI FIRMA SONY, JEJ ODDZIAŁY, **JEJ I ICH ODPOWIEDNI DOSTAWCY** ORAZ LICENCJODAWCY SONY BĘDĄ WSPÓLNIE OKREŚLANI MIANEM "SONY" W MAKSYMALNYM ZAKRESIE DOPUSZCZALNYM PRZEZ PRAWO. FIRMA SONY NIE PONOSI ŻADNEJ ODPOWIEDZIALNOŚCI W ODNIESIENIU DO JAKICHKOLWIEK SKARG, ROSZCZEŃ LUB POZWÓW, BEZ WZGLĘDU NA CHARAKTER PRZYCZYNY WSPOMNIANYCH SKARG, ROSZCZEŃ LUB POZWÓW Z ZARZUTEM STRATY LUB SZKÓD BEZPOŚREDNICH BĄDŹ POŚREDNICH, KTÓRE MOGŁY WYNIKNĄĆ Z UŻYTKOWANIA LUB POSIADANIA OPROGRAMOWANIA, ANI W ODNIESIENIU DO JAKIEJKOLWIEK UTRATY ZYSKÓW, WYNAGRODZENIA, UMÓW LUB OSZCZĘDNOŚCI, BĄDŹ TEŻ JAKICHKOLWIEK

INNYCH BEZPOŚREDNICH, POŚREDNICH, PRZYPADKOWYCH, SPECJALNYCH LUB WTÓRNYCH SZKÓD WYNIKŁYCH Z UŻYTKOWANIA BĄDŹ NIEMOŻNOŚCI UŻYTKOWANIA OPROGRAMOWANIA, JAKICHKOLWIEK WAD OPROGRAMOWANIA, BĄDŹ TEŻ Z NARUSZENIA ZASAD I WARUNKÓW, CZY TO W FORMIE POWÓDZTWA O NIEDOTRZYMANIE UMOWY LUB CZYN NIEDOZWOLONY, CZY TEŻ W OPARCIU O GWARANCJĘ, NAWET JEŚLI FIRMA SONY ZOSTAŁA POINFORMOWANA O MOŻLIWOŚCI WYSTĄPIENIA TYCH SZKÓD, ZA WYJĄTKIEM PRZYPADKÓW RAŻĄCEGO NIEDBALSTWA LUB WINY UMYŚLNEJ SONY, ŚMIERCI LUB OBRAŻEŃ FIZYCZNYCH, BĄDŹ TEŻ SZKÓD SPOWODOWANYCH WADLIWĄ NATURĄ PRODUKTU. W KAŻDYM PRZYPADKU, ZA WYJĄTKIEM UPRZEDNIO WSPOMNIANYCH ZASTRZEŻEŃ, PEŁNA ODPOWIEDZIALNOŚĆ FIRMY SONY NA MOCY KTÓREGOKOLWIEK Z POSTANOWIEŃ NINIEISZEJ LICENCJI BEDZIE OGRANICZONA DO RZECZYWISTEJ KWOTY ZAPŁACONEJ ZA OPROGRAMOWANIE. NIEKTÓRE PRZEPISY PRAWA NIE ZEZWALAJĄ NA STOSOWANIE WYKLUCZEŃ ANI OGRANICZEŃ DOTYCZĄCYCH SZKÓD POŚREDNICH LUB PRZYPADKOWYCH. W TAKIEJ SYTUACJI POWYŻSZE WYKLUCZENIE LUB OGRANICZENIE MOŻE NIE MIEĆ ZASTOSOWANIA.

#### **ZAKAZ EKSPORTU**

UŻYTKOWNIK PRZYJMUJE DO WIADOMOŚCI, ŻE UŻYTKOWANIE OPROGRAMOWANIA W NIEKTÓRYCH KRAJACH, REGIONACH, OBSZARACH LUB OBIEKTACH, ALBO EKSPORT PRODUKTÓW Z KRAJU, NA KTÓREGO RYNEK PRODUKTY TE SA PRZEZNACZONE DO SPRZEDAŻY, MOŻE PODLEGAĆ OGRANICZENIOM LUB ZAKAZOM. UŻYTKOWNIK WYRAŻA ZGODĘ NA UŻYTKOWANIE OPROGRAMOWANIA LUB EKSPORT PRODUKTÓW ZGODNIE Z OBOWIĄZUJĄCYM PRAWEM, ROZPORZĄDZENIAMI, ZASADAMI I PRZEPISAMI STOSOWNYCH KRAJÓW, REGIONÓW, OBSZARÓW, BĄDŹ TEŻ OBIEKTÓW.

#### **KLAUZULA SALWATORYJNA**

Jeżeli którakolwiek część niniejszej LICENCJI zostanie uznana za nieważną lub stanie się nieegzekwowalna, pozostałe części tej umowy pozostają w mocy.

#### **OBOWIĄZUJĄCE PRAWO I JURYSDYKCJA**

Niniejszą LICENCJĘ reguluje prawo Japonii bez względu na ewentualne sprzeczności z zastrzeżeniami prawnymi lub Konwencją Narodów Zjednoczonych

o umowach międzynarodowej sprzedaży towarów, stosowanie której jest kategorycznie wykluczone. Wszelkie wątpliwości powstałe w związku z niniejszą LICENCJĄ będą rozstrzygane wyłącznie przez Sąd Okręgowy w Tokio. Strony niniejszym wyrażają zgodę na właściwość miejscową i jurysdykcję tego sądu. STRONY NINIEJSZYM ZRZEKAJA SIE PRAWA DO PROCESU W JAKICHKOLWIEK KWESTIACH ZWIĄZANYCH Z NINIEJSZĄ LICENCJĄ. NIEKTÓRE PRZEPISY PRAWA NIE ZEZWALAJĄ NA WYKLUCZENIE PRAWA DO PROCESU. W TAKIM PRZYPADKU POWYŻSZE WYKLUCZENIE MOŻE NIE OBOWIĄZYWAĆ.

## **CAŁOŚĆ UMOWY**

Podane zasady i warunki stanowią całość umowy między firmą SONY a Użytkownikiem, odnoszącej się do jej przedmiotu, i zastępują w całości wszelkie wcześniej istniejące, pisemne bądź ustne porozumienia między stronami związane z przedmiotem umowy.

### **INSTYTUCJE RZĄDOWE**

Jeżeli OPROGRAMOWANIE jest pobierane przez lub w imieniu rządu Stanów Zjednoczonych lub innego podmiotu powołującego się na lub stosującego prawa podobne do tych stosowanych zwyczajowo przez rząd Stanów Zjednoczonych, na takie OPROGRAMOWANIE, będące "przedmiotem komercyjnym" zgodnie z definicją podaną w federalnych przepisach FAR cz. 48, podcz. 2.101, udzielana jest LICENCJA, i takie OPROGRAMOWANIE dostarczane lub będące na wyposażeniu powinno być oznaczone i zaopatrzone w stosowną "Notę dotyczącą użytkowania" zgodnie z zaleceniem SONY i/lub jej oddziałów i należy je traktować stosownie do warunków wspomnianej noty.

#### **Informacje dotyczące znaków towarowych i praw autorskich**

1993-2011 NAVTEQ 2012 ZENRIN CO., LTD.

#### **Australia**

 Hema Maps Pty. Ltd, 2010. Copyright. Based on data provided under license from PSMA Australia Limited (www.psma.com.au). Product incorporates data which is  $\odot$  2010 Telstra Corporation Limited, GM Holden Limited, Intelematics Australia Pty Ltd, NAVTEQ International LLC, Sentinel Content Pty Limited and Continental Pty Ltd.

#### **Austria**

Bundesamt für Eich- und Vermessungswesen

#### **Kanada**

This data includes information taken with permission from Canadian authorities, including  $\mathbb O$  Her Majesty the Queen in Right of Canada,  $\mathbb O$  Queen's Printer for Ontario,  $\mathbb O$  Canada Post Corporation, GeoBase®,  $\mathbb O$ The Department of Natural Resources Canada. All rights reserved.

#### **Chorwacja, Estonia, Litwa, Łotwa, Mołdawia, Polska, Słowenia i Ukraina**

EuroGeographic

#### **Francja**

source:  $\bigcirc$  IGN 2009 - BD TOPO $^\circ$ 

#### **Niemcy**

Die Grundlagendaten wurden mit Genehmigung der zustaendigen Behoerden entnommen.

#### **Wielka Brytania**

Contains Ordnance Survey data  $\mathbb O$  Crown copyright and database right 2010 Contains Royal Mail data  $\odot$  Royal Mail copyright and database right 2010

#### **Grecja**

Copyright Geomatics Ltd.

#### **Węgry**

Copyright  $\odot$  2003; Top-Map Ltd.

#### **Włochy**

La Banca Dati Italiana è stata prodotta usando quale riferimento anche cartografia numerica ed al tratto prodotta e fornita dalla Regione Toscana.

#### **Japonia**

- 日本の地図の作成にあたっては、国土地理院長 の承認を得て、同院発行の2万5千分の1地形図 を使用しています。(承認番号 平20業使、第 204-46号)
- •日本の地図の作成にあたっては、国土地理院長 の承認を得て、同院の技術資料H·1-No.3「日本 測地系における離島位置の補正量|を使用して います。(承認番号 国地企調発第78号 平成 16年4月23日)

#### **Jordania**

Royal Jordanian Geographic Centre

## Wskaźniki na ekranie

#### **Meksyk**

Fuente: INEGI (Instituto Nacional de Estadística y Geografía.)

#### **Norwegia**

Copyright 2000; Norwegian Mapping Authority

#### **Portugalia**

Source: IgeoE – Portugal

#### **Hiszpania**

Información geográfica propiedad del CNIG

#### **Szwecja**

Based upon electronic data  $\textcircled{C}$  National Land Survey Sweden.

#### **Szwajcaria**

Topografische Grundlage:  $\copyright$  Bundesamt für Landestopographie.

### **Stany Zjednoczone**

United States Postal Service 2010. Prices are not established, controlled or approved by the United States Postal Service<sup>®</sup>.

The following trademarks and registrations are owned by the USPS: United States Postal Service, USPS, and  $ZIP+4$ .

Przy zmianie ustawień pojawiają się poniższe wskaźniki. Informacje o wskaźnikach widocznych podczas nagrywania lub odtwarzania można znaleźć na stronie [25](#page-24-0) i [28.](#page-27-0)

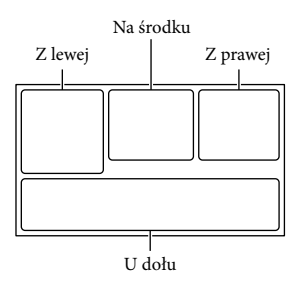

#### Z lewej

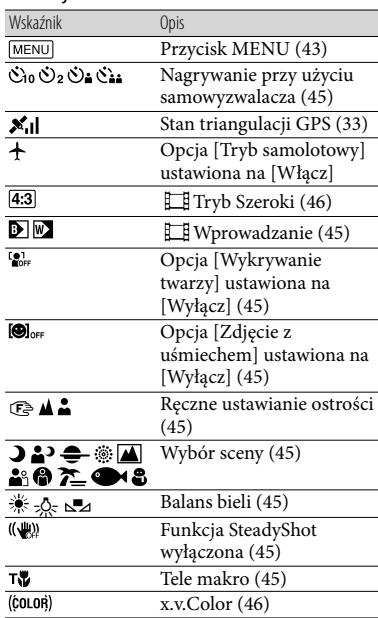

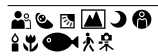

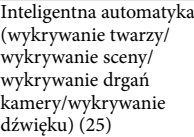

#### Na środku

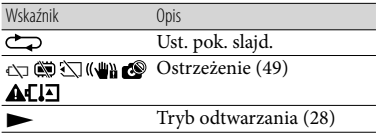

#### Z prawej

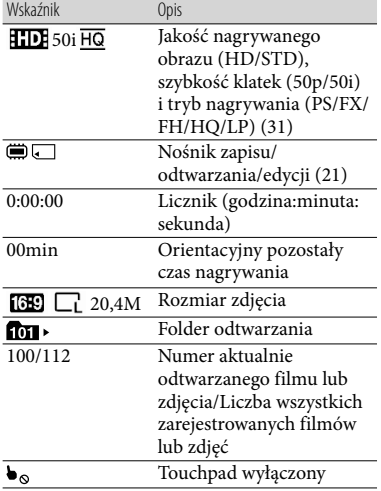

#### Wskaźnik Opis  $\overline{1}$ Niski [Poz. odn. mikrofonu] ([46\)](#page-45-8)  $\overline{\mathbb{C}}$ [Reduk. szumu wiatru] [\(46](#page-45-9)) H. Zoom wbud. mikrof. ([46\)](#page-45-10)  $\frac{1}{2}$ Low Lux  $(45)$  $(45)$  $(45)$ Pomiar punkt./ostr. [\(45](#page-44-12))/Pomiar punktu [\(45](#page-44-13))/ Ekspozycja [\(45\)](#page-44-14)  $\sqrt{100}$ Inteligentna automatyka [\(25](#page-24-0))  $\overline{\triangleright}$ 101-0005 Nazwa pliku danych  $\frac{6}{2}$  Chroń [\(46\)](#page-45-11)<br> $\frac{6}{2}$  Chroń (46) Lampa błyskowa [\(45](#page-44-15))/Red. czerw. oczu ([46\)](#page-45-12)

U dołu

Wygląd wskaźników i ich położenie są orientacyjne i mogą odbiegać od stanu faktycznego.

W przypadku niektórych modeli kamery część wskaźników może nie być wyświetlana.

## Indeks

## A

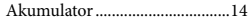

### $\overline{B}$

Brzęczyk.......................................20

## $\bullet$

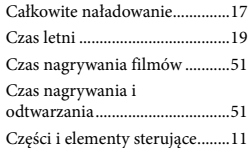

### $\Box$

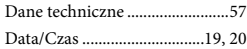

#### E

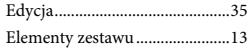

### $\bullet$

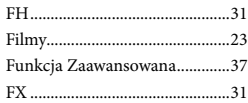

#### G

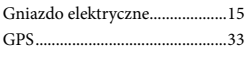

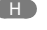

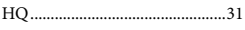

#### $\blacksquare$

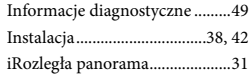

#### $\blacksquare$

Język .........................................4, 20

### K

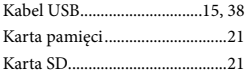

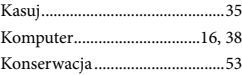

#### L

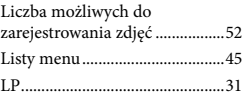

#### Ł

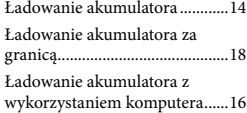

#### M

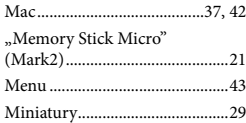

#### N

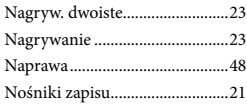

#### $\overline{\bullet}$

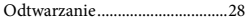

### P

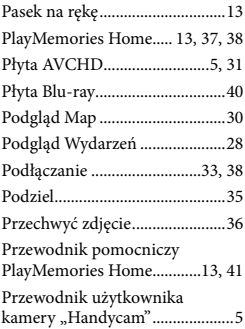

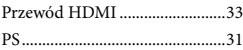

## R

Rozwiązywanie problemów ......48

## S

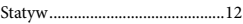

### T

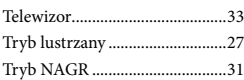

## U

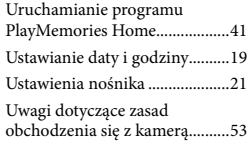

#### W

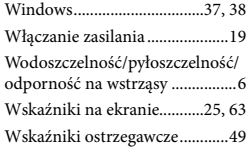

#### $\sqrt{2}$

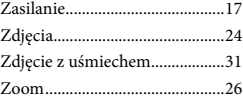

#### Listy menu znajdują się na stronach od 45 do 47.

# <span id="page-65-0"></span>Čtěte jako první

Před použitím přístroje si pečlivě přečtěte tuto příručku a ponechejte si ji pro budoucí potřebu.

## **VAROVÁNÍ**

**Za účelem vyloučení rizika požáru nebo úrazu elektrickým proudem 1) nevystavujte přístroj dešti ani vlhkosti, 2) nepokládejte na přístroj předměty naplněné kapalinami, jako jsou vázy.**

**Nevystavujte akumulátory nadměrnému teplu, jako např. slunečnímu záření, ohni a podobně.**

#### **UPOZORNĚNÍ**

#### **Modul akumulátoru**

Při nesprávném zacházení s modulem akumulátoru může dojít k výbuchu, zapálení ohně nebo dokonce chemickému popálení. Věnujte pozornost níže uvedeným upozorněním.

- Nerozebírejte jej.
- Nesnažte se modul akumulátoru zdeformovat, ani jej nevystavujte působení síly nebo nárazům, např. tlučení, upuštění na zem nebo šlapání na něj.
- Nezkratujte jej, kontakty akumulátoru by neměly přijít do styku s kovovými předměty.
- Nevystavujte modul akumulátoru teplotě vyšší než 60 °C, např. na přímém slunci nebo v automobilu zaparkovaném na slunci.
- Nespalujte jej a nevhazujte do ohně.
- Nepoužívejte poškozené nebo vytékající lithium-iontové akumulátory.
- Modul akumulátoru dobíjejte vždy pomocí značkové nabíječky Sony nebo pomocí zařízení určeného k nabíjení akumulátoru.
- Nenechávejte modul akumulátoru v dosahu malých dětí.
- Uchovávejte modul akumulátoru v suchu.
- Vyměňte akumulátor pouze za stejný typ nebo ekvivalentní typ doporučený společností Sony.
- Použité moduly akumulátoru urychleně zlikvidujte v souladu s pokyny.

K výměně použijte pouze akumulátor uvedeného typu. Jinak může dojít k požáru nebo zranění.

#### **Napájecí adaptér**

Nepoužívejte napájecí adaptér umístěný v úzkém prostoru, například mezi stěnou a nábytkem.

Při používání napájecího adaptéru použijte blízkou síťovou zásuvku. Dojde-li během používání videokamery k jakékoli poruše, ihned napájecí adaptér odpojte ze síťové zásuvky.

I když je videokamera vypnutá, je do ní při připojení k síťové zásuvce pomocí napájecího adaptéru stále dodáván střídavý proud (ze sítě).

#### **Poznámka k napájecímu kabelu**

Napájecí kabel je určen speciálně pro tuto videokameru a nesmí se používat pro žádná jiná elektrická zařízení.

### **PRO ZÁKAZNÍKY V EVROPĚ**

Sony Corporation tímto prohlašuje, že tato Digitální videokamera s vysokým rozlišením HDR-GW55VE je ve shodě se základními požadavky a dalšími příslušnými ustanoveními směrnice 1999/5/ES. Podrobnosti lze získat na následující URL: http://www.compliance.sony.de/

#### **Upozornění pro zákazníky v zemích, na které se vztahují směrnice ES**

Výrobcem tohoto produktu je společnost Sony Corporation, 1-7-1 Konan Minato-ku Tokyo, 108-0075, Japonsko. Oprávněným zástupcem pro EMC a bezpečnost produktů je společnost Sony Deutschland GmbH, Hedelfinger Strasse 61, 70327 Stuttgart, Německo. S otázkami týkajícími se servisu či záruky se obracejte na adresy uvedené ve zvláštních servisních či záručních dokumentech.

#### **Upozornění**

Elektromagnetické pole může při specifických frekvencích ovlivnit obraz a zvuk tohoto přístroje.

Tento výrobek byl testován a bylo shledáno, že splňuje omezení stanovená předpisy EMC pro používání propojovacích kabelů kratších než 3 metry.

#### **Upozornění**

Pokud statická elektřina nebo elektromagnetismus způsobí přerušení přenosu dat v polovině (selhání), restartujte aplikaci a znovu připojte komunikační kabel (kabel USB apod.).

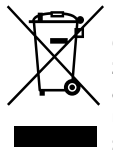

#### **Likvidace nepotřebného elektrického a elektronického zařízení (platné v Evropské unii a dalších evropských státech uplatňujících oddělený systém sběru)**

Tento symbol umístěný na výrobku nebo jeho balení upozorňuje, že by s výrobkem po ukončení jeho životnosti nemělo být nakládáno jako s běžným odpadem z domácnosti. Je nutné ho odvézt do sběrného místa pro recyklaci elektrického a elektronického zařízení.

Zajištěním správné likvidace tohoto výrobku pomůžete zabránit případným negativním dopadům na životní prostředí a lidské zdraví, které by jinak byly způsobeny nevhodnou likvidací výrobku. Recyklováním materiálů, z nichž je vyroben, pomůžete ochránit přírodní zdroje.

Podrobnější informace o recyklaci tohoto výrobku zjistíte u příslušného místního obecního úřadu, podniku pro likvidaci domovních odpadů nebo v obchodě, kde jste výrobek zakoupili.

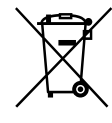

#### **Nakládání s nepotřebnými bateriemi (platí v Evropské unii a dalších evropských státech využívajících systém odděleného sběru)**

Tento symbol umístěný na baterii nebo na jejím obalu upozorňuje, že s baterií opatřenou tímto označením by se nemělo nakládat jako s běžným domácím odpadem.

Symbol nacházející se na určitých typech baterii může být použit v kombinaci s chemickou značkou. Značky pro rtuť (Hg) nebo olovo (Pb) se použijí, pokud baterie obsahuje více než 0,0005% rtuti nebo 0,004% olova.

Správným nakládáním s těmito nepotřebnými bateriemi pomůžete zabránit možným negativním dopadům na životní prostředí a lidské zdraví, k nímž by mohlo docházet v případech nevhodného zacházení s vyřazenými bateriemi. Materiálová recyklace pomůže chránit přírodní zdroje.

V případě, že výrobek z důvodů bezpečnosti, funkce nebo uchování dat vyžaduje trvalé spojení s vloženou baterií, je třeba, aby takovouto baterii vyjmul z přístroje pouze kvalifikovaný personál. K tomu, aby s baterií bylo správně naloženo, předejte výrobek, který je na konci své životnosti na místo, jenž je určené ke sběru elektrických a elektronických zařízení za účelem jejich recyklace. Pokud jde o ostatní baterie, prosím, nahlédněte do té části návodu k obsluze, která popisuje bezpečné vyjmutí baterie z výrobku. Nepotřebnou baterii odevzdejte k recyklaci na příslušné sběrné místo. Pro podrobnější informace o recyklaci tohoto výrobku či baterii kontaktujte, prosím, místní obecní úřad, podnik zabezpečující místní odpadové hospodářství nebo prodejnu, kde jste výrobek zakoupili.

## Informace o nastavení jazyka

Za účelem vysvětlení provozních postupů se na displeji zobrazují v každém místním jazyce pokyny. V případě potřeby lze zobrazený jazyk před použitím videokamery změnit (s. [19](#page-82-0)).

## Informace o nahrávání

- Před zahájením nahrávání otestujte funkci nahrávání a ověřte, zda je obraz a zvuk nahráván bez problémů.
- Záruka se nevztahuje na obsah záznamu, a to ani v případě, kdy nahrávání nebo přehrávání neproběhlo následkem selhání videokamery, záznamového média apod.
- Barevné televizní systémy se v jednotlivých zemích/oblastech liší. Chcete-li přehrávat záznam na barevném televizoru, potřebujete televizor se systémem PAL.
- Televizní programy, filmy, videonahrávky a jiné materiály mohou podléhat autorským právům. Nepovolené kopírování takových materiálů může představovat porušení autorských práv.

## Poznámky k použití

- Neprovádějte žádnou z následujících činností. V opačném případě může dojít k poškození záznamového média, ztrátě nahraných obrazů nebo nemožnosti jejich přehrání či jiným problémům.
	- vysunutí paměťové karty, pokud svítí nebo bliká indikátor přístupu (s. [20\)](#page-83-0)
	- vyjmutí modulu akumulátoru, odpojení napájecího adaptéru od videokamery nebo vystavení videokamery mechanickým nárazům či vibracím, pokud svítí nebo blikají indikátory  $\Box$  (Videoklip)/  $\Box$  (Fotografie) (s. [22,](#page-85-0) [23](#page-86-0)) nebo indikátor přístupu (s. [20\)](#page-83-0)
- Je-li videokamera připojena k jiným zařízením prostřednictvím USB a je zapnuto napájení videokamery, nezavírejte panel LCD. Mohlo by dojít ke ztrátě zaznamenaných obrazových dat.

Videokameru používejte v souladu s místními předpisy. Funkce GPS videokamery je aktivní, pokud je položka [Nastavení GPS] (s. [32\)](#page-95-0) nastavena na [Zap.], i když není videokamera zapnuta. Během vzletu a přistání letadla nastavte položku [Režim letadlo] na [Zap.] (HDR-GW55VE/GW77VE).

### Panel LCD

Obrazovka LCD je vyrobena pomocí vysoce přesné technologie, díky níž lze efektivně využít více než 99,99 % pixelů. Přesto se může stát, že se na obrazovce LCD budou neustále zobrazovat drobné tmavé nebo světlé body (bílé, červené, modré nebo zelené). Výskyt těchto bodů je běžným důsledkem výrobního procesu a nijak neovlivňuje výsledky nahrávání.

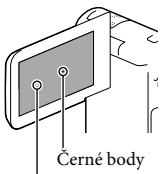

Bílé, červené, modré nebo zelené body

## Informace o této příručce, obrázcích a zobrazeních na obrazovce

- Obrázky použité v této příručce pro účely vysvětlení byly pořízeny digitálním fotoaparátem, a proto se jejich vzhled může lišit od obrázků a indikátorů, které se skutečně zobrazují na videokameře. Obrázky představující videokameru a indikace na její obrazovce jsou navíc pro účely snadného pochopení nadsazeny nebo zjednodušeny.
- Konstrukce a technické údaje videokamery a doplňků se mohou změnit bez předchozího upozornění.
- V této příručce se pro vnitřní paměť (HDR- GW77E/GW77VE) videokamery a paměťovou kartu používá termín "záznamové médium".
- <span id="page-68-0"></span>V této příručce se disk DVD zaznamenaný ve vysokém rozlišení (HD) označuje termínem záznamový disk AVCHD.
- Označení modelu je v této příručce uvedeno v případě, že mezi jednotlivými modely existuje rozdíl v technických údajích. Označení modelu videokamery naleznete na její spodní straně.

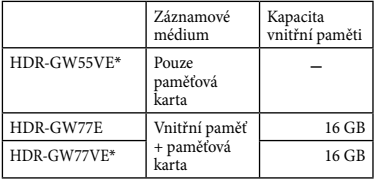

Modely označené \* jsou vybaveny funkcí GPS.

## Podrobnější informace o videokameře (Uživatelská příručka "Handycam")

Uživatelská příručka "Handycam" je příručka, která je k dispozici on-line. Tato příručka obsahuje podrobné pokyny týkající se řady funkcí videokamery.

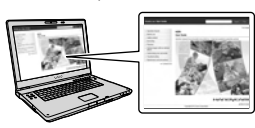

1 Přejděte na stránku podpory společnosti Sony.

http://www.sony.net/SonyInfo/Support/

- 2 Vyberte svoji zemi nebo region.
- 3 Na stránce podpory vyhledejte název modelu své videokamery.

Označení modelu videokamery naleznete na její spodní straně.

## Informace o odolnosti videokamery vůči vodě, prachu a nárazům

**Videokamera je vybavena tak, aby byla odolná vůči vodě, prachu a nárazům. Škody způsobené nesprávným použitím, hrubým zacházením nebo nesprávnou údržbou videokamery nejsou kryty omezenou zárukou.**

- Odolnost videokamery vůči vodě a prachu je v souladu s požadavky normy IEC60529 IP58. Videokameru lze používat ve vodě do maximální hloubky 5 m po dobu 60 minut.
- Nevystavujte videokameru působení vody pod tlakem, například tekoucí vodě z vodovodního kohoutku.
- Videokameru nepoužívejte v lázních.
- Videokameru používejte v doporučeném rozmezí teplot vody od 0 °C do 40 °C.
- Videokamera splňuje požadavky normy MIL-STD 810F Method 516.5-Shock. Úspěšně absolvovala testy spočívající v upuštění z výšky 1,5 m na překližkovou desku o tloušťce 5 cm (se zavřenou obrazovkou LCD otočenou směrem k tělu videokamery)\*.
	- \* V závislosti na podmínkách a okolnostech použití výrobce neposkytuje žádnou záruku s ohledem na škody, nesprávnou funkci nebo odolnost videokamery vůči vodě.
- S ohledem na odolnost vůči prachu a nárazům se neposkytuje žádná záruka, že se na videokameře nevyskytnou škrábance nebo vruby.
- Někdy může dojít ke ztrátě odolnosti videokamery vůči vodě, pokud je vystavena silnému nárazu, například při upuštění. V takovém případě doporučujeme nechat videokameru za poplatek zkontrolovat v autorizované servisní dílně.
- Dodané příslušenství nesplňuje specifikace odolnosti vůči vodě, prachu a nárazům.

## Informace před použitím videokamery ve vodě či její blízkosti

- Dbejte, aby se pod kryt akumulátoru/paměťové karty/konektoru nedostaly žádné cizí materiály, např. písek, vlasy nebo nečistoty. I malé množství takových materiálů může způsobit proniknutí vody do videokamery.
- Zkontrolujte, zda není poškrábané těsnění a jeho dosedací plochy. I malé poškrábání může způsobit proniknutí vody do videokamery. Zjistíte-li poškrábání těsnění nebo jeho dosedacích ploch, odneste videokameru do autorizované servisní dílny, kde vám za poplatek provedou výměnu těsnění.

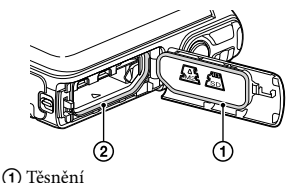

Těsnicí povrchy těsnění

- Pokud se na těsnění nebo jeho dosedací plochy dostane prach nebo písek, očistěte plochu měkkým hadříkem nepouštějícím vlákna. Zabraňte poškrábání těsnění, ke kterému může dojít při kontaktu během nabíjení akumulátoru nebo použití kabelu.
- Neotevírejte a nezavírejte kryt akumulátoru/ paměťové karty/konektoru rukama, které jsou mokré nebo na nich ulpěl písek, a rovněž tyto činnosti neprovádějte v blízkosti vody. Existuje riziko, že dovnitř pronikne písek nebo voda. Před otevřením krytu proveďte postup popsaný v odstavci "Čištění před použitím videokamery ve vodě či její blízkosti".
- Kryt akumulátoru/paměťové karty/konektoru otevřete až poté, co je videokamera úplně suchá.
- Vždy zkontrolujte, zda je kryt akumulátoru/ paměťové karty/konektoru bezpečně zajištěn.

## Poznámky k použití videokamery ve vodě či její blízkosti

- Pokud stříkající voda dopadne na ikony na obrazovce, může dojít k aktivaci dotykového panelu.
- Dotykový panel nelze používat pod vodou. Operace snímání pod vodou je nutné ovládat pomocí tlačítek na videokameře.
- Nevystavujte videokameru nárazům, například při skoku do vody.
- Neotevírejte a nezavírejte kryt akumulátoru/ paměťové karty/konektoru, pokud jste pod vodou nebo v její blízkosti.
- Videokamera klesá ve vodě ke dnu. Prostrčte ruku řemínkem na zápěstí, aby nedošlo ke ztrátě videokamery.
- Na snímcích pořízených pod vodou se mohou objevit slabé, bílé, kruhové skvrny, které jsou způsobeny odrazem od plovoucích předmětů. Nejedná se o závadu.
- Chcete-li snímat pod hladinou s menším zkreslením, vyberte v nabídce Volba scény možnost (Pod vodou) (s. [43\)](#page-106-0).
- Pokud se na objektivu nacházejí kapky vody nebo jiné cizí objekty, nebudete moci zaznamenávat jasné obrazy.

## Čištění po použití videokamery ve vodě či její blízkosti

- Po použití ve vodě videokameru vždy do 60 minut vyčistěte; před dokončením čištění však neotevírejte kryt akumulátoru/paměťové karty/konektoru. Písek nebo voda se mohou dostat na místa, kde je není vidět. Nebude-li videokamera opláchnuta, bude narušena její odolnost vůči vodě.
- Vložte videokameru do nádoby s čistou vodou a nechejte ji tam přibližně 5 minut. Poté pod vodou s videokamerou mírně zatřeste a stisknutím každého tlačítka odstraňte případnou sůl, písek nebo jiný materiál, který se mohl zachytit okolo tlačítek.

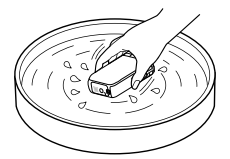

- Po opláchnutí otřete vodu měkkým hadříkem. Nechejte videokameru úplně uschnout ve stínu na dobře větraném místě. Videokameru nesušte vysoušečem vlasů, protože existuje riziko deformace a/nebo narušení odolnosti vůči vodě.
- Otřete kapky vody nebo prach na krytu akumulátoru/paměťové karty/konektoru měkkým suchým hadříkem.
- Videokamera je zkonstruována tak, aby z ní odtékala voda. Voda bude vytékat z otvorů okolo tlačítek zoomu atd. Po vyjmutí z vody položte videokameru na chvíli na suchou tkaninu, dokud z ní neodteče voda.
- Při ponoření videokamery do vody se mohou objevit bublinky. Nejedná se o závadu.
- Při styku s opalovacím krémem nebo opalovacím olejem může dojít k odbarvení těla videokamery. Při znečištění videokamery opalovacím krémem nebo olejem ji rychle otřete.
- Nenechávejte videokameru bez vyčištění, pokud se uvnitř nebo na jejím povrchu nachází slaná voda. V opačném případě může vzniknout koroze a dojít k narušení odolnosti vůči vodě.
- Okolo obrazovky LCD mohou přilnout kovové piliny. Pokud se na videokameře zachytí kovové piliny, opatrně je otřete měkkým hadříkem tak, aby se nepoškrábalo pouzdro videokamery nebo obrazovka LCD.
- Chcete-li zachovat odolnost vůči vodě, doporučujeme videokameru jednou za rok svěřit prodejci nebo autorizované servisní dílně, které za poplatek provedou výměnu těsnění krytu akumulátoru/paměťové karty/konektoru.

## Hlášení zobrazovaná na obrazovce

Po vložení nebo výměně akumulátoru nebo nastavení položky [Volba scény] na [Pláž], [Pod vodou], nebo [Sníh] se na obrazovce LCD videokamery zobrazí následující hlášení.

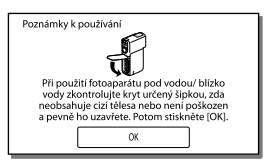

Nejedná se o závadu videokamery. Zobrazí se hlášení, které je třeba potvrdit před použitím za účelem zachování odolnosti vůči vodě. Hlášení lze smazat klepnutím na oblast,

ve které se zobrazuje.

## Obsah

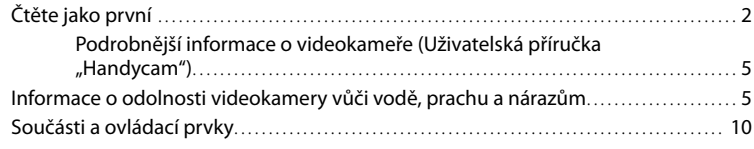

## [Začínáme](#page-75-0)

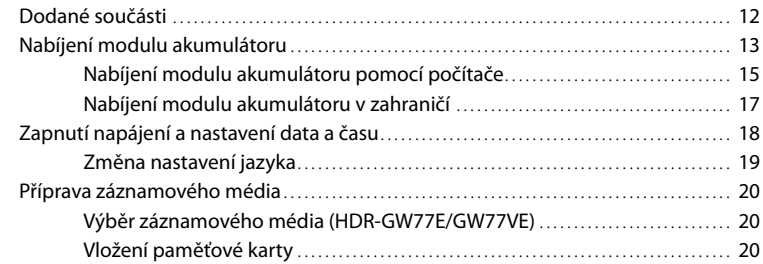

# [Záznam/přehrávání](#page-85-1)

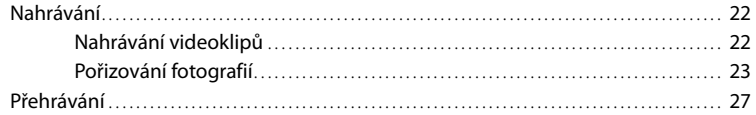

## [Pokročilé operace](#page-93-0)

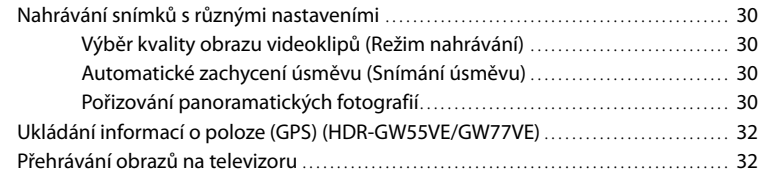

## [Úpravy](#page-97-0)

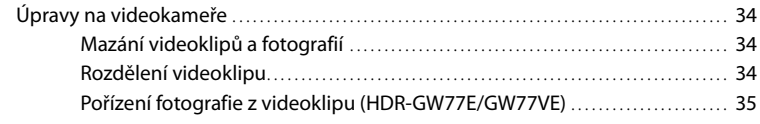
# [Ukládání videoklipů a fotografií do](#page-99-0) počítače

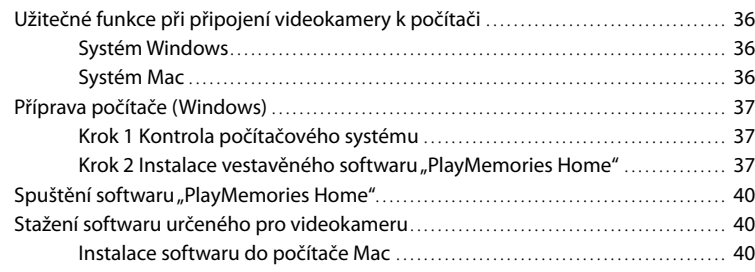

## [Nastavení videokamery](#page-104-0)

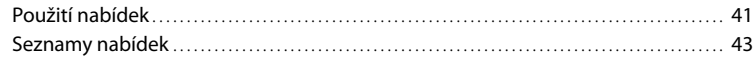

# [Ostatní/rejstřík](#page-109-0)

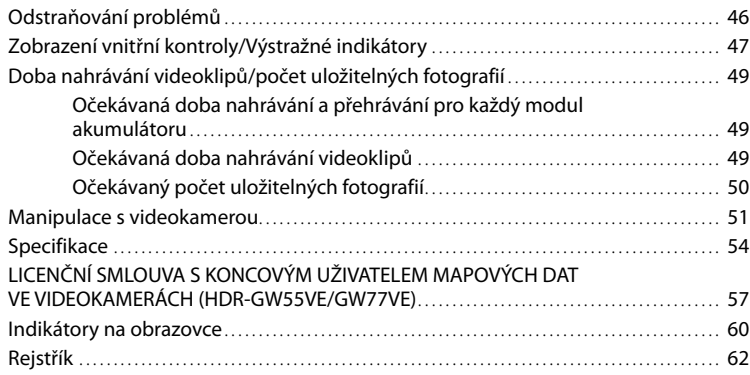

Obsah

# Součásti a ovládací prvky

Čísla v závorkách ( ) představují odkazy na stránky.

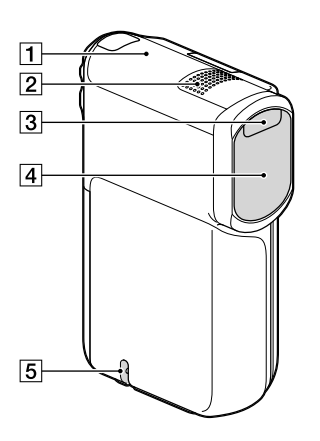

- Anténa GPS (HDR-GW55VE/GW77VE) [\(32](#page-95-0))
- 2 Vestavěný mikrofon
- 3 Blesk
- Objektiv (objektiv G)
- Smyčka pro řemínek na zápěstí

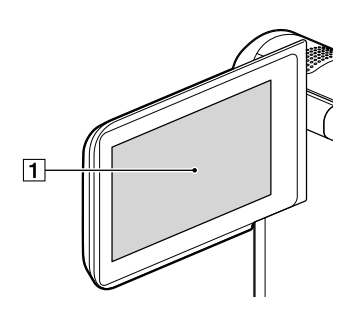

Obrazovka LCD/dotykový panel ([18](#page-81-0), [19\)](#page-82-0) Otočíte-li panel LCD o 180 stupňů, můžete jej přiklopit k videokameře a zavřít s obrazovkou LCD směřující ven. Této možnosti využijete zejména při přehrávání.

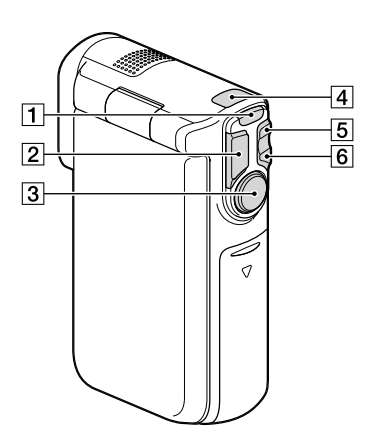

- Tlačítko MODE ([22,](#page-85-0) [23\)](#page-86-0)
- Tlačítko PHOTO [\(23](#page-86-1))
- Tlačítko START/STOP ([22](#page-85-1))
- $\boxed{4}$  Indikátor  $\boxed{1}$  (Videoklip)/ $\boxed{4}$  (Fotografie) [\(22](#page-85-2), [23](#page-86-2))
- Tlačítko funkce zoom W (Širokoúhlý) ([25\)](#page-88-0)
- Tlačítko funkce zoom T (Teleobjektiv) [\(25](#page-88-0))

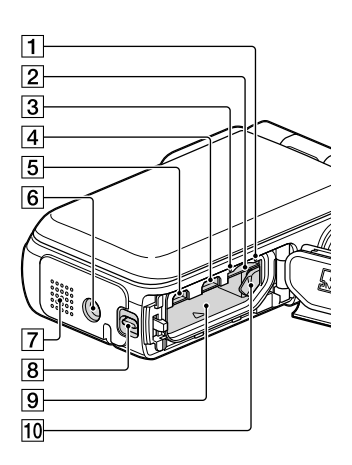

- Indikátor přístupu k paměťové kartě [\(20](#page-83-0)) Pokud indikátor svítí nebo bliká, videokamera čte nebo zapisuje data.
- Slot paměťové karty ([20](#page-83-1))
- Indikátor CHG (nabíjení) ([14\)](#page-77-0)
- $\boxed{4}$  Konektor  $\dot{\mathbf{\Psi}}$  (USB) ([14,](#page-77-0) [37\)](#page-100-1)
- 5 Konektor HDMI OUT ([32\)](#page-95-1)
- **6** Závit stativu Připevněte stativ (prodává se samostatně: délka šroubu musí být menší než 5,5 mm).
- **7** Reproduktor
- Páčka zámku krytu ([13\)](#page-76-0)
- Prostor akumulátoru ([13\)](#page-76-1)
- Uvolňovací páčka akumulátoru [\(13](#page-76-1))

## Začínáme Dodané součásti

Čísla v závorkách ( ) představují dodané množství.

Videokamera (1)

Napájecí adaptér (1)

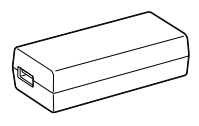

Napájecí kabel (1)

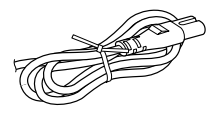

Kabel HDMI (1)

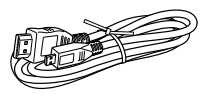

Kabel USB (Kabel micro USB) (1)

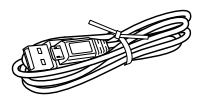

Řemínek na zápěstí (1)

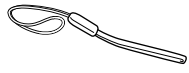

Dobíjecí modul akumulátoru NP-BG1/kryt baterie (1)

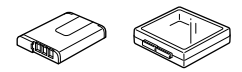

"Návod k použití" (tato příručka) (1)

### **Poznámky**

- V této videokameře je předinstalován software "PlayMemories Home" (Lite Version) a "PlayMemories Home Help Guide" (s. [37,](#page-100-2) s. [40\)](#page-103-1).
- Aktualizaci "Expanded Feature" softwaru "PlayMemories Home" si můžete stáhnout z Internetu (s. [36](#page-99-1)).

### **Upevnění řemínku na zápěstí**

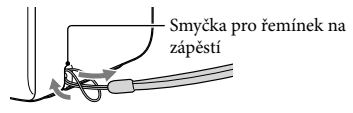

# Nabíjení modulu akumulátoru

## <span id="page-76-0"></span>1 Zavřete obrazovku LCD.

## 2 Otevřete kryt akumulátoru/ paměťové karty/konektoru.

<span id="page-76-1"></span>3 Vložte akumulátor.

Chcete-li otevřít kryt akumulátoru/ paměťové karty/konektoru, posuňte a přidržte páčku zámku krytu (1), posuňte kryt mírně dolů (2) a otevřete jej (3).

Před vložením akumulátoru stiskněte a přidržte uvolňovací páčku akumulátoru.

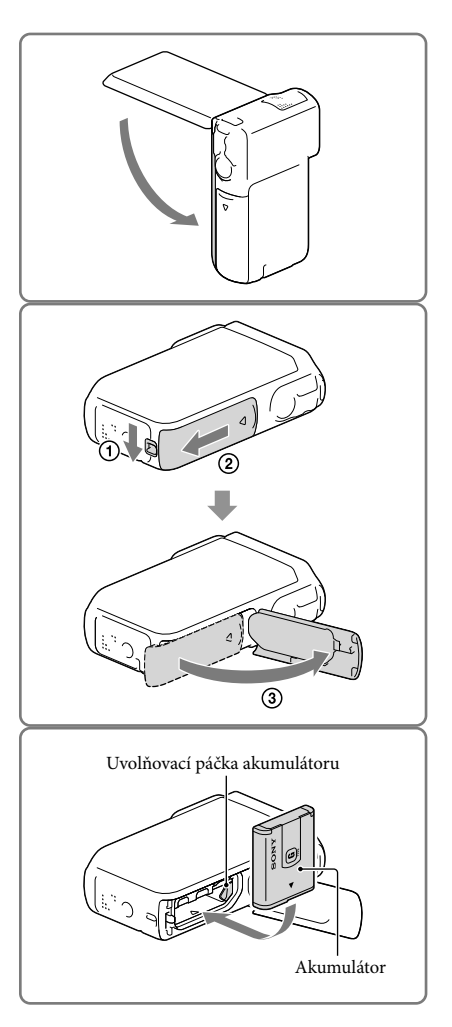

- <span id="page-77-0"></span>4 Připojte napájecí adaptér  $(1)$ , napájecí kabel (2) a kabel USB (3) k videokameře a do síťové zásuvky.
	- Rozsvítí se indikátor CHG (nabíjení).
	- Jakmile je modul akumulátoru plně nabitý, indikátor CHG (nabíjení) zhasne. Odpojte kabel USB od konektoru USB videokamery.

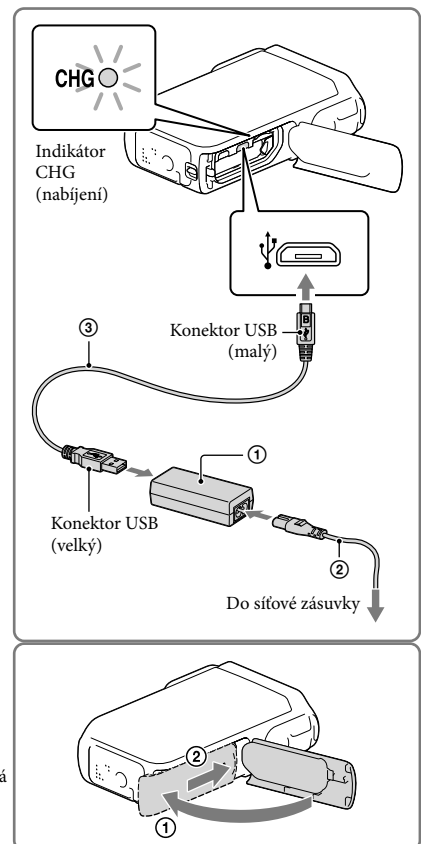

## 5 Zavřete kryt akumulátoru/ paměťové karty/konektoru.

Otočte kryt akumulátoru/paměťové karty/ konektoru zpět  $($ 1 $)$  a poté posuňte  $($  $2)$  a pevně uzavřete kryt tak, aby byla skrytá žlutá značka na páčce zámku krytu.

### **Poznámky**

- Do videokamery nelze vložit žádný jiný modul akumulátoru, než NP-BG1 (součást dodávky) nebo NP-FG1 (prodává se samostatně).
- K nabíjení videokamery nelze používat přenosný zdroj napájení Sony CP-AH2R, CP-AL ani AC-UP100 (prodává se samostatně).
- Pokud ve výchozím nastavení nebude s videokamerou přibližně 1 minutu provedena žádná činnost, obrazovka LCD ztmavne; po 2 minutách nečinnosti videokamery se vypne napájení, aby se šetřila energie akumulátoru ([Úspora energie] s. [45](#page-108-0)).

## Nabíjení modulu akumulátoru pomocí počítače

1 Zavřete obrazovku LCD.

- 2 Otevřete kryt akumulátoru/ paměťové karty/konektoru.
	- Chcete-li otevřít kryt akumulátoru/ paměťové karty/konektoru, posuňte a přidržte páčku zámku krytu (1), posuňte kryt mírně dolů  $(2)$  a otevřete jej  $(3)$ .

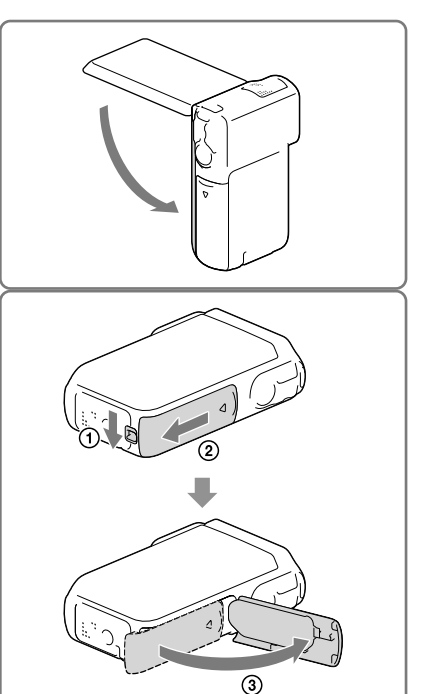

3 Připojte videokameru ke spuštěnému počítači pomocí kabelu USB.

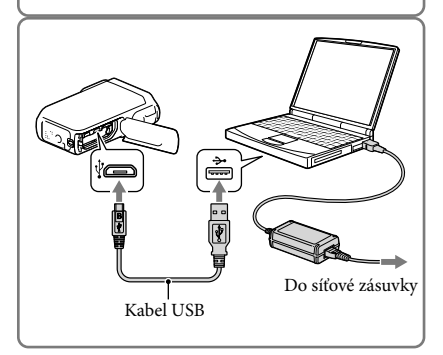

## Doba nabíjení

Přibližná doba (v minutách) potřebná k úplnému dobití zcela vybitého modulu akumulátoru. Nabíjení pomocí napájecího adaptéru: 140 minutách

Nabíjení pomocí počítače: 200 minutách

Doby nabíjení uvedené výše byly změřeny při nabíjení videokamery při teplotě 25 °C. Doporučujeme nabíjet akumulátor v teplotním rozmezí 10 °C až 30 °C.

### Vyjmutí modulu akumulátoru

- Zavřete obrazovku LCD, posuňte a přidržte páčku zámku krytu a posuňte zpět a otevřete kryt akumulátoru/ paměťové karty/konektoru.
- 2 Posuňte uvolňovací páčku akumulátoru  $($ (1)) a vyjměte modul akumulátoru  $($ 2).
	- Dávejte pozor, aby akumulátor nevypadl.

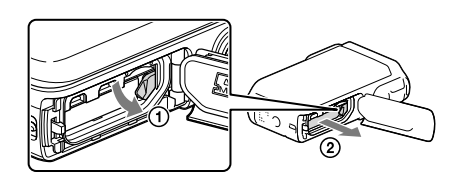

### <span id="page-79-0"></span>Informace o zdroji napájení

K napájecímu adaptéru, který je připojen k síťové zásuvce, lze připojit kabel USB a zajistit tak napájení videokamery.

Kabelem USB je rovněž možné připojit videokameru k počítači; v tomto případě bude napájení zajištěno z počítače a při kopírování snímků z videokamery atd. se nebudete muset starat o zbývající nabití akumulátoru.

- Před připojením videokamery ke zdroji napájení, tj. buď napájecímu adaptéru nebo počítači, do ní vložte akumulátor.
- Režim nahrávání je možné zvolit pouze tehdy, když je videokamera připojena k napájecímu adaptéru nebo počítači, který je kompatibilní se standardním zdrojem napájení 1 500 mA.
- Připojíte-li videokameru k počítači pomocí kabelu USB během přehrávání, otevře se obrazovka připojení USB. Stisknete-li  $\boxed{\times}$   $\rightarrow \boxed{)}$  (Zobrazit snímky), přejde na obrazovku Přehrávání.

### Kontrola zbývajícího nabití akumulátoru

Zobrazí se ikona signalizující zbývající úroveň nabití akumulátoru.

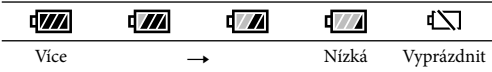

Správná úroveň zbývajícího nabití se zobrazí přibližně za 1 minutu.

Zbývající nabití akumulátoru se v závislosti na okolních podmínkách a provozním prostředí videokamery nemusí zobrazit správně.

Při použití akumulátoru "InfoLITHIUM" videokamera nemůže zobrazit zbývající provozní dobu akumulátoru v minutách.

### Poznámky k napájecímu adaptéru

- Nezkratujte konektor USB ani vývody akumulátoru kovovým předmětem, pokud je připojen kabel USB a napájecí adaptér. Mohlo by dojít k poškození videokamery.
- Chcete-li odpojit napájecí adaptér od zdroje napájení, pevně uchopte videokameru a zástrčku USB a odpojte kabel USB.

œ

Doba nahrávání, doba přehrávání (s. [49](#page-112-1))

### Nabíjení modulu akumulátoru v zahraničí

Modul akumulátoru lze nabíjet pomocí napájecího adaptéru dodaného s videokamerou v jakékoliv zemi/oblasti, kde se používá střídavý proud v rozmezí 100 V - 240 V, 50 Hz/60 Hz. Nepoužívejte elektronický napěťový transformátor.

# <span id="page-81-0"></span>Zapnutí napájení a nastavení data a času

1 Otevřete obrazovku LCD videokamery a zapněte napájení.

2 Vyberte požadovaný jazyk a klepněte na [Další].

- 3 Pomocí  $\sqrt{2}$  vyberte požadovanou zeměpisnou oblast a klepněte na [Další].
- 4 Nastavte [Letní čas], vyberte formát data a zvolte datum a čas.
	- Pokud nastavíte [Letní čas] na [Zap.], posunou se hodiny o 1 hodinu.
	- Po nastavení data a času vyberte jednu z položek a upravte hodnotu pomocí  $\Box$
	- Pokud vyberete ∟OK⊥, je nastavení data a času dokončeno.

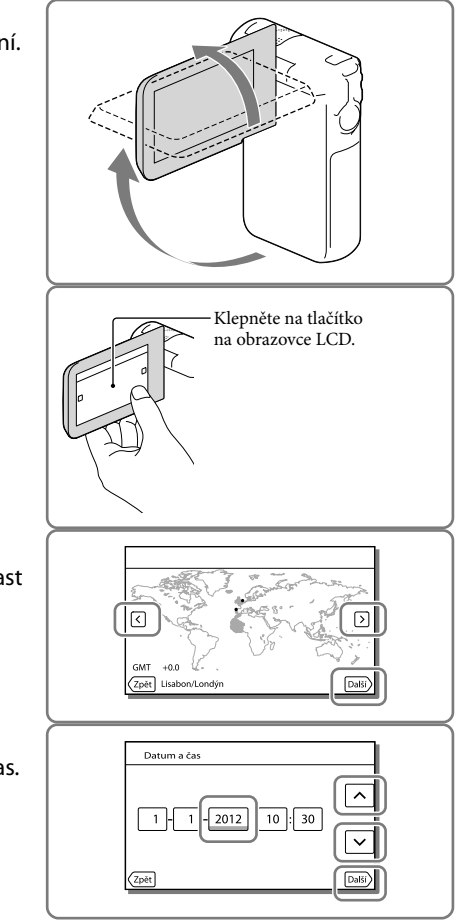

## Změna nastavení jazyka

Zobrazení na obrazovce lze měnit tak, aby se zprávy zobrazovaly v nastaveném jazyce. Klepněte na  $\overline{\text{MENU}} \rightarrow [\text{Nastavení}] \rightarrow [\text{Q} \text{O} \text{becná Nastavení}] \rightarrow [\text{Language Setting}] \rightarrow$ požadovaný jazyk.

Vypnutí napájení

Zavřete obrazovku LCD.

## <span id="page-82-0"></span>Úprava úhlu panelu LCD

Nejdříve otevřete panel LCD 90 stupňů od videokamery  $($   $($   $)$  a poté upravte úhel  $(2).$ 

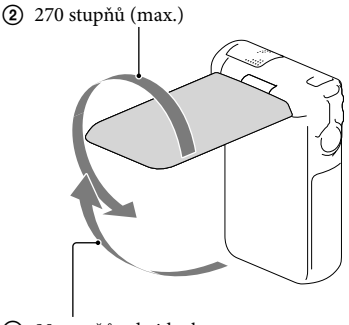

90 stupňů od videokamery

## Vypnutí zvuku pípnutí

Klepněte na  $\overline{\text{MENU}} \rightarrow \text{[Nastavení]} \rightarrow \text{[} \bigotimes \text{Obecná Nastavení]} \rightarrow \text{[Zvuk]} \rightarrow \text{[Vyp.]}$ .

**Poznámky**

- Na záznamové médium se automaticky ukládá datum a čas nahrávání. Během nahrávání se nezobrazují. Můžete je však během přehrávání zkontrolovat pomocí [Datový kód]. Chcete-li je zobrazit, klepněte na [MENU] → [Nastavení] → [Datavení Přehrávání] → [Datový kód] → [Datum/čas].
- Když jsou hodiny nastaveny, je čas hodin automaticky upraven pomocí [Auto. NAST hodin] a [Auto. NAST oblasti] nastaveno na [Zap.]. V závislosti na zemi/regionu, který je nastaven na videokameře, se nemusí hodiny nastavit automaticky na správný čas. V takovém případě nastavte [Auto. NAST hodin] a [Auto. NAST oblasti] na [Vyp.] (HDR-GW55VE/GW77VE) (s. [45](#page-108-1)).

œ

Opětovné nastavení data a času: [Nastav.data a času] (s. [45](#page-108-2))

# <span id="page-83-3"></span>Příprava záznamového média

Na obrazovce videokamery se zobrazují dostupná záznamová média jako následující ikony.

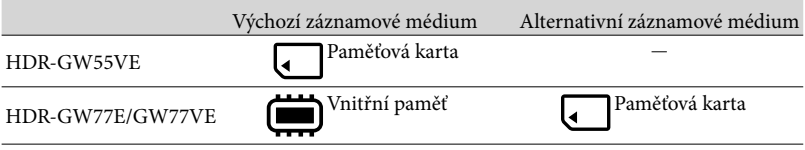

### **Poznámky**

Pro videoklipy a fotografie není možné vybrat odlišné záznamové médium.

## <span id="page-83-2"></span>Výběr záznamového média (HDR-GW77E/GW77VE)

Vyberte MENU → [Nastavení] → [  $\triangle$  Nastavení Média] → [Volba média] → požadované médium.

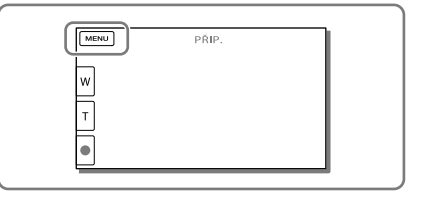

## <span id="page-83-1"></span>Vložení paměťové karty

Otevřete kryt akumulátoru/paměťové karty/konektoru a zasunujte paměťovou kartu, dokud nezaklapne na místě.

"Memory Stick Micro" (M2): Zasunujte paměťovou kartu ve směru znázorněném na obrázku A, dokud nezaklapne na místě. Paměťová karta microSD: Zasunujte paměťovou kartu ve směru znázorněném na obrázku B, dokud nezaklapne na místě.

- Při vložení nové paměťové karty se otevře obrazovka [Příprava souboru databáze obrazů. Čekejte prosím.]. Počkejte, dokud obrazovka nezmizí.
- Zasuňte kartu zpříma ve správném směru; v opačném případě ji videokamera nerozpozná.

<span id="page-83-0"></span>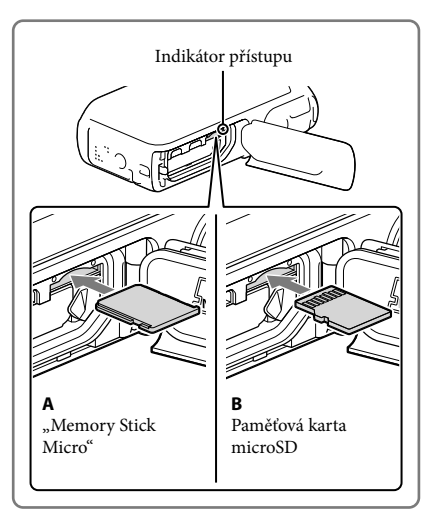

### Vysunutí paměťové karty

Otevřete kryt a lehce zatlačte paměťovou kartu směrem dovnitř.

#### **Poznámky**

- K zajištění stabilní funkce paměťové karty doporučujeme před prvním použitím paměťovou kartu naformátovat pomocí videokamery (s. [44\)](#page-107-0). Naformátováním paměťové karty se vymažou všechna data uložená na kartě a data nelze obnovit. Důležitá data si uložte do počítače nebo na jiné médium.
- Pokud se zobrazí [Nepodařilo se vytvořit nový soubor databáze obrazů. Příčinou může být nedostatek volného místa.], naformátujte paměťovou kartu (s. [44](#page-107-0)).
- Zkontrolujte směr zasunutí karty. Pokud vložíte paměťovou kartu špatným směrem, může dojít k poškození paměťové karty, slotu paměťové karty nebo obrazových dat.
- Do slotu pro paměťovou kartu vkládejte pouze karty, které do slotu svojí velikostí pasují. V opačném případě může dojít k poškození.
- Při vkládání a vyjímání paměťové karty dávejte pozor, aby paměťová karta nevyskočila a nespadla na zem.

### Typy paměťových karet, které lze použít ve videokameře

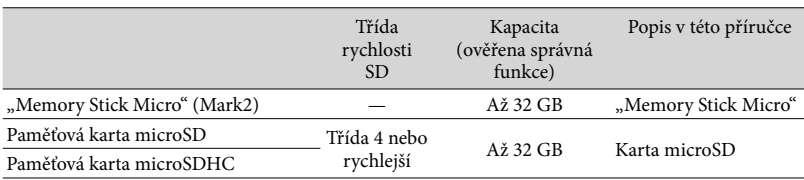

Funkce se všemi paměťovými kartami není zaručena.

**Poznámky**

• Garantované teplotní rozmezí pro provoz videokamery je 0  $\degree$ C až 40  $\degree$ C, ale může se měnit v závislosti na použitém typu paměťové karty. Podrobnosti najdete v návodu k použití paměťové karty.

œ

- Média nahrávání/přehrávání/úprav: Indikátory na obrazovce při nahrávání (s. [24](#page-87-0))
- Doba nahrávání videoklipů/počet uložitelných fotografií (s. [49\)](#page-112-1)

## Záznam/přehrávání Nahrávání

**Při výchozím nastavení jsou videoklipy a fotografie ukládány na následující média. Videoklipy jsou nahrávány ve vysokém rozlišení (HD). HDR-GW55VE: Paměťová karta HDR-GW77E/GW77VE: Vnitřní paměť**

### <span id="page-85-0"></span>Nahrávání videoklipů

1 Otevřete obrazovku LCD a stiskem tlačítka MODE rozsviťte indikátor **口** (Videoklip).

<span id="page-85-1"></span>2 Stiskem tlačítka START/STOP zahajte nahrávání.

- Chcete-li ukončit nahrávání, stiskněte znovu tlačítko START/STOP.
- Stiskem tlačítka PHOTO lze během nahrávání videoklipu pořizovat fotografie (Duální snímání).

<span id="page-85-2"></span>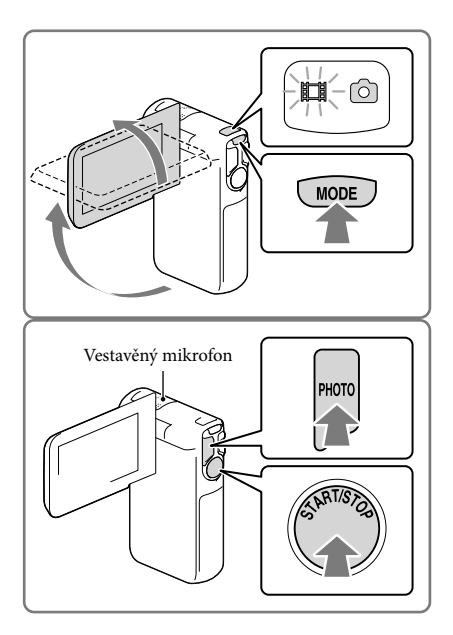

### **Poznámky**

- Když během nahrávání zavřete obrazovku LCD, kamera přestane nahrávat.
- Při nahrávání se nedotýkejte vestavěného mikrofonu.
- Nejdelší nepřetržitá doba nahrávání videoklipů je přibližně 13 hodin.
- Překročí-li velikost videoklipu 2 GB, vytvoří se automaticky další videoklip.
- $\bullet\,$  Je-li [  $\boxplus$  Snímk. Frekvence] nastaveno na [50p], nelze při nahrávání videoklipů pořizovat fotografie.
- Blesk nepracuje, když svítí indikátor ∎ (Videoklip).
- Během zapisování dat na záznamové médium po ukončení nahrávání budou signalizovány následující stavy. Během této doby nevystavujte videokameru nárazům ani vibracím a neodpojujte od videokamery akumulátor nebo napájecí adaptér.
	- Indikátor přístupu (s. [20\)](#page-83-0) svítí nebo bliká
	- Ikona média v pravém horním rohu obrazovky LCD bliká
- Na obrazovce LCD videokamery se nahrané obrazy zobrazují přesně na celé ploše obrazovky. Může však dojít k mírnému oříznutí horního, dolního, pravého a levého okraje při přehrávání obrazů na televizoru, který nedokáže přesně zobrazit celou plochu obrazu. Doporučuje se nahrávat snímky s položkou [Vodicí mříž] nastavenou na [Zap.] a používat jako vodítko vnější rámeček [Vodicí mříž] (s. [44\)](#page-107-1). **P**
- Doba nahrávání (s. [49](#page-112-2))
- Doba nahrávání, zbývající kapacita: [Informace o médiu] (s. [44](#page-107-2))
- [Volba média] (s. [20](#page-83-2))

### <span id="page-86-1"></span>Pořizování fotografií

<span id="page-86-0"></span>1 Otevřete obrazovku LCD a stiskem tlačítka MODE rozsviťte indikátor **Ó** (Fotografie).

<span id="page-86-2"></span>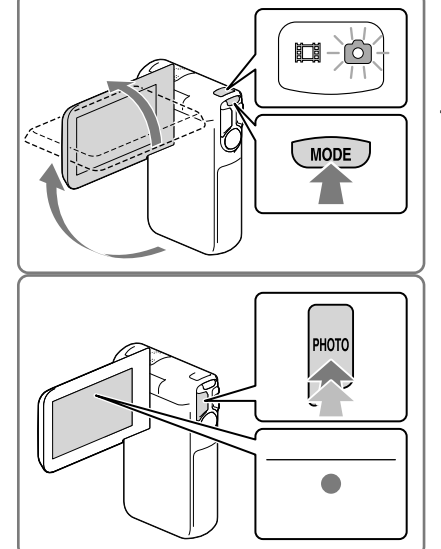

- 2 Jemným stisknutím tlačítka PHOTO upravte zaostření a poté tlačítko domáčkněte.
	- Pokud je správně nastaveno zaostření, na obrazovce LCD se zobrazí indikátor zámku AE/AF.

### <span id="page-86-3"></span>**F**

- Počet uložitelných fotografií (s. [50\)](#page-113-1)
- [Blesk] (s. [43\)](#page-106-1)
- Změna velikosti obrazu: [  $\bullet$  Velik. snímku] (s. [44](#page-107-3))

## Nahrávání jasných obrazů

Je-li objektiv znečištěný nebo zaprášený, vyčistěte jeho povrch.

## Zobrazení položek na obrazovce LCD

Položky na obrazovce LCD zmizí, pokud videokameru po zapnutí nebo po přepnutí do režimu nahrávání videoklipů nebo fotografování ponecháte několik sekund v klidu. Chcete-li zobrazit informace o ikonách s funkcemi zjednodušujícími nahrávání, klepněte na libovolné místo na obrazovce LCD kromě tlačítek.

### **PF**

Trvalé zobrazení položek na obrazovce LCD: [Nastavení displeje] (s. [44\)](#page-107-4)

## <span id="page-87-0"></span>Indikátory na obrazovce při nahrávání

Zde jsou popsány ikony, které se týkají jak nahrávání videoklipů, tak pořizování fotografií. Podrobnosti naleznete na straně v ( ).

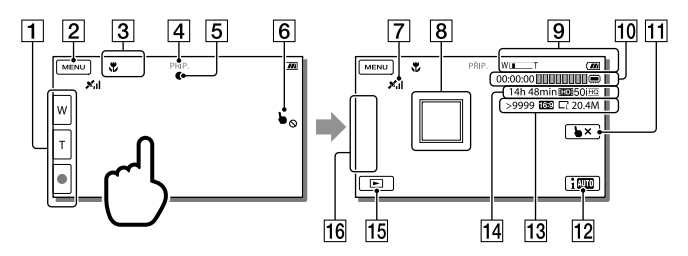

- Tlačítko funkce zoom (W: Širokoúhlý/T: Teleobjektiv), tlačítko START/STOP (v režimu nahrávání videoklipů), tlačítko PHOTO (v režimu pořizování fotografií)
- **2** Tlačítko MENU ([41\)](#page-104-1)
- Stav zjištěný funkcí Inteligentní auto
- Stav nahrávání ([PŘIP.]/[NAHRÁVÁM])
- Zámek AE/AF (automatická expozice/automatické zaostření) ([23](#page-86-3))
- 6 Deaktivovaný touchpad (Pod vodou)
- Stav zaměřování GPS\* ([32](#page-95-0))
- Zaměřené ostření: videokamera sleduje vybraný objekt. Klepněte na objekt na obrazovce LCD.
- Zoom, zbývající akumulátor
- Počitadlo (hodina: minuta: sekunda), Pořizování fotografií, Nahrávání/přehrávání/ úpravy média [\(20\)](#page-83-3)
- Tlačítko zrušení funkce Zaměřené ostření
- Tlačítko funkce Inteligentní auto: videokamera při nahrávání obrazů automaticky zjišťuje podmínky okolního prostředí.
- Přibližný počet uložitelných fotografií, poměr stran (16:9 nebo 4:3), velikost fotografií (V/S/M)
- Předpokládaná zbývající doba nahrávání, kvalita nahrávaného obrazu (HD/STD), snímková frekvence (50p/50i) a režim nahrávání (PS/FX/FH/HQ/LP) ([30](#page-93-0))
- Tlačítko Zobrazit snímky ([27\)](#page-90-0)
- Moje Tlačítko (k ikonám zobrazeným v této oblasti je možné přiřadit oblíbené funkce) [\(44](#page-107-5))

\* HDR-GW55VE/GW77VE

### <span id="page-88-0"></span>Změna měřítka zobrazení objektů

Chcete-li zvětšit nebo zmenšit velikost obrazu, stiskněte a přidržte tlačítko funkce zoom (W nebo T).

W (širokoúhlý záběr): Širší zorný úhel T (teleobjektiv): Pohled zblízka

- Pomocí tlačítka funkce zoom můžete obrazy zvětšit až na 17 násobek (Extended Zoom) původní velikosti.
- K dispozici jsou dvě rychlosti nastavení zoomu (vysoká a nízká), které se mění úpravou síly stisknutí tlačítka funkce zoom.
- Držte prst na tlačítcích funkce zoom. Pokud uvolníte tlačítko funkce zoom, může dojít také k nahrání zvuku tlačítka funkce zoom.
- Rychlost funkce zoom nelze změnit pomocí tlačítka <sup>[8]</sup>/<sup>[7]</sup> na obrazovce LCD.
- Minimální možná vzdálenost mezi videokamerou a objektem při zaostření je přibližně 1 cm pro širokoúhlý záběr a přibližně 80 cm pro teleobjektiv.
- V následujících případech lze pomocí optického zoomu obrazy zvětšit až na 10 násobek původní velikosti:
	- Je-li [ SteadyShot] nastaveno jinak než na [Aktivní]
	- Pokud svítí **O** (Fotografie)

### œ

Další transfokace: [Digitální zoom] (s. [43\)](#page-106-2)

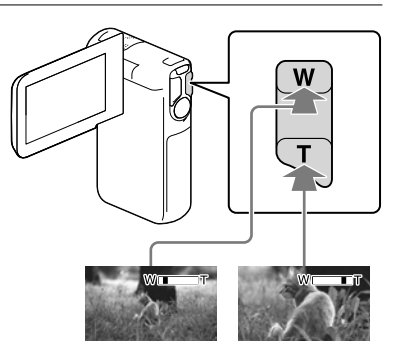

## Nahrávání v zrcadlovém režimu

Otevřete panel LCD o 90 stupňů od videokamery (①) a poté jej otočte o 270 stupňů na stranu objektivu (2).

Na obrazovce LCD se zobrazí zrcadlově převrácený obraz objektu, ale nahraný obraz bude mít správnou orientaci.

Pomocí nastavení [Vlast. portrét 1 osoby] nebo [Vlastní portrét 2 osob] v nabídce [ Samospoušť] se omezí otřesy videokamery

při pořizování fotografií v zrcadlovém režimu (s. [43\)](#page-106-3).

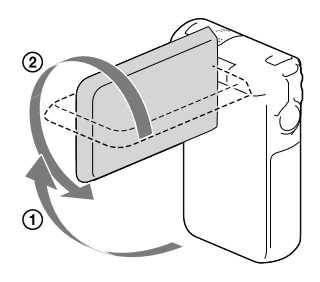

# <span id="page-90-0"></span>Přehrávání

Uložené snímky je možné vyhledávat podle data a času jejich pořízení (Prohlížení události) nebo místa pořízení (Prohlížení mapy) (HDR-GW55VE/GW77VE).

- 1 Otevřete obrazovku LCD a klepnutím na tlačítko (Zobrazit snímky) na obrazovce LCD přejděte do režimu přehrávání.
	- Je-li panel LCD otočen tak, že obrazovka je orientována směrem ven, můžete otevřít obrazovku Prohlížení události.
- 2 Klepnutím na  $\sqrt{2}$  přesuňte požadovanou událost do středu  $($ (1)) a poté ji vyberte  $(2)$ ).
	- Videokamera automaticky zobrazuje zaznamenané snímky jako události na základě data a času.
- 3 Vyberte snímek.
	- Videokamera začne přehrávat od vybraného snímku až k poslednímu snímku v události.
- 4 Jednotlivé funkce přehrávání se ovládají pomocí příslušných tlačítek na obrazovce LCD.

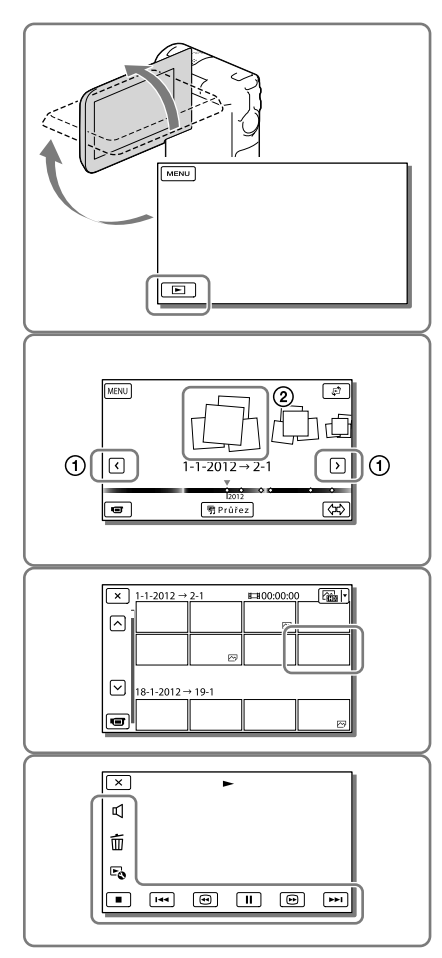

Záznam/přehrávání

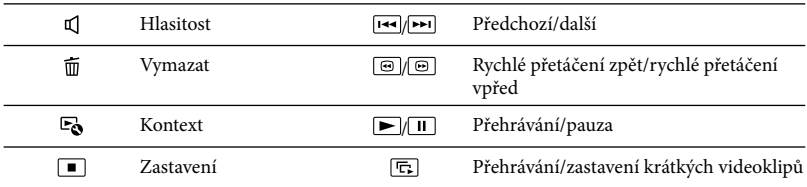

Některá z tlačítek uvedených výše se nemusí zobrazit podle toho, jaký obraz se přehrává.

- Při opakovaném klepnutí na tlačítko / během přehrávání se videoklipy přehrávají asi 5 násobnou → asi 10 násobnou → asi 30 násobnou → asi 60 násobnou rychlostí.
- Chcete-li během pauzy pomalu přehrávat videoklip, stiskněte / .
- Chcete-li zopakovat prezentaci, klepněte na **Eo →** [Nast. Prezentace], když je pomocí tlačítka přepnutí typu obrazu vybráno  $\boxtimes$ .

## Vzhled obrazovky Prohlížení události

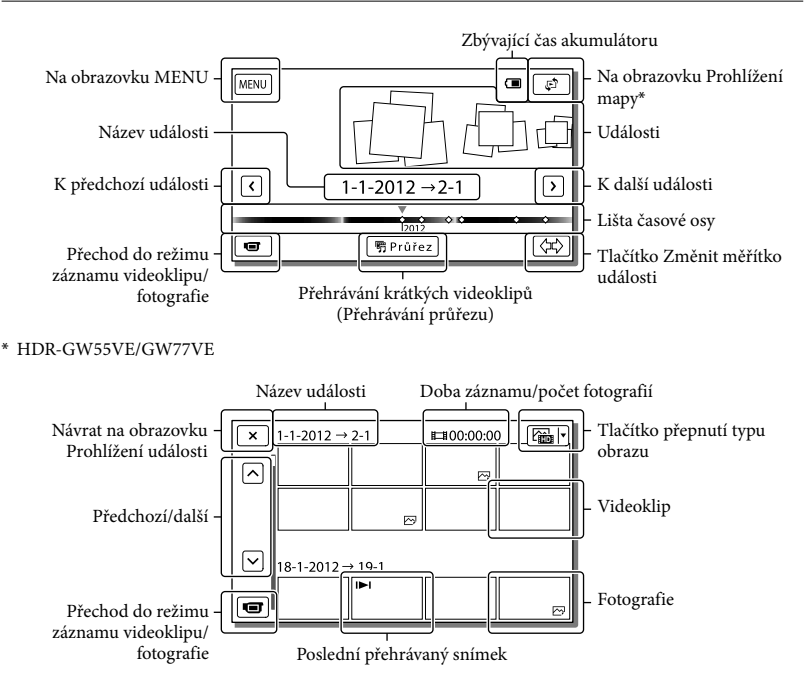

Zmenšené obrázky, které umožňují shlédnout více obrazů najednou na obrazovce indexu, se nazývají "miniatury".

#### **Poznámky**

Chcete-li zabránit ztrátě obrazových dat, ukládejte průběžně všechny nahrané obrazy na externí média. (s. [36\)](#page-99-1)

### <span id="page-92-0"></span>Přehrávání videoklipů a fotografií pomocí Prohlížení mapy (HDR-GW55VE/ GW77VE)

Klepnutím na  $\overline{\mathbb{C}}^n \to$  [Prohlížení mapy] přejděte na obrazovku Prohlížení mapy.

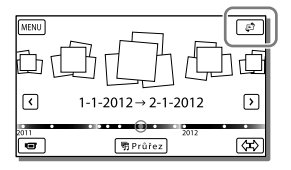

První použití mapových dat:

Zobrazí se hlášení s žádostí o potvrzení, zda souhlasíte s podmínkami licenčního ujednání poskytovatele mapových dat. Mapy můžete začít používat klepnutím na [Ano] na obrazovce po schválení podmínek licenčního ujednání (s. [57\)](#page-120-1).

Klepnete-li na [Ne], mapy nebudete moci používat. Pokud se však pokusíte použít mapová data podruhé, zobrazí se na obrazovce stejné hlášení a mapy budete moci používat, klepnete-li na [Ano].

### Přehrávání snímků na jiných zařízeních

- Normální přehrávání obrazů zaznamenaných pomocí videokamery na jiných zařízeních nemusí být možné. Podobně nemusí být možné přehrávat obrazy zaznamenané jinými zařízeními pomocí videokamery.
- Videoklipy ve standardním rozlišení (STD) uložené na paměťové karty SD nelze přehrávat na AV zařízeních od jiných výrobců.

## Pokročilé operace Nahrávání snímků srůznými nastaveními

<span id="page-93-0"></span>Výběr kvality obrazu videoklipů (Režim nahrávání)

**Režim nahrávání můžete nastavit tak, aby při nahrávání ve vysokém rozlišení (HD) bylo možno vybrat kvalitu videoklipu. Doba nahrávání (s. [49\)](#page-112-2) nebo typ zařízení médií, na které je možné kopírovat snímky, se může změnit podle vybraného režimu nahrávání.**

- 1 Klepněte na MENU → [Kvalita obr./Velikost] → [□ NAHRÁV. režim].
- 2 Vyberte požadovaný režim nahrávání.

Doba nahrávání a zařízení médií, na které lze kopírovat snímky

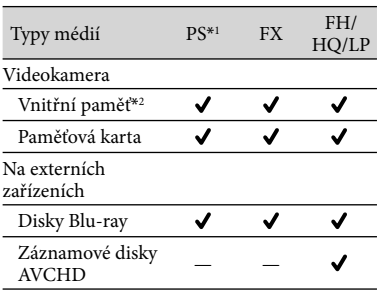

 $*1$  [Kvalita 50p  $\overline{PS}$ ] lze nastavit pouze v případě, že je [ Snímk. Frekvence] nastaveno na [50p] (s. [44](#page-107-6)).

\*2HDR-GW77E/GW77VE

## <span id="page-93-2"></span>Automatické zachycení úsměvu (Snímání úsměvu)

**Fotografie je uložena automaticky, když videokamera rozpozná úsměv osoby během natáčení videoklipu (s. [43\)](#page-106-4). ([Duální snímání] je výchozím nastavením.)**

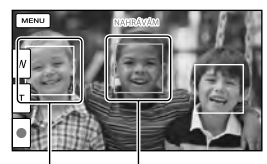

Videokamera zjišťuje

úsměv (oranžová). Videokamera zjišťuje úsměv.

**Poznámky**

- Pokud je snímková frekvence a režim nahrávání nastaven na [50i]/[Nejvyšší kvalita  $\overline{FX}$ ] nebo  $[50p]/[Kvalita 50p \overline{PS}]$ , nelze použít funkci Snímání úsměvu pro nahrávání videoklipů.
- Úsměvy nemusí být detekovány v závislosti na podmínkách nahrávání, snímaných osobách a nastavení videokamery.

## <span id="page-93-1"></span>Pořizování panoramatických fotografií

**Panoramatickou fotografii lze získat tak, že pořídíte několik snímků při současném otáčení videokamery a tyto snímky budou poté zkombinovány do jednoho snímku.**

- $\overline{\text{MENU}} \rightarrow \text{[Režim snímání]} \rightarrow$ [iPlynulé panoráma].
- 2 Nastavte videokameru na konec objektu, který chcete fotografovat, a stiskněte tlačítko PHOTO.

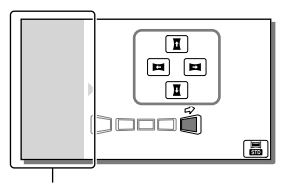

Tato část se nebude nahrávat.

- Klepnutím na  $\mathbf{L}/\mathbf{L}/\mathbf{L}$  na obrazovce LCD můžete nastavit směr, ve kterém budete pohybovat videokamerou.
- 3 Přesunujte videokameru na konec vodítka podle signalizace na obrazovce.

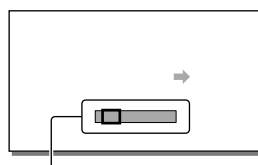

Vodítko

Panoramatické snímky lze přehrávat pomocí vestavěného softwaru "PlayMemories Home".

### Výběr velikosti fotografie pořízené pomocí funkce iPlynulé panoráma

Před zahájením fotografování vyberte **...** 

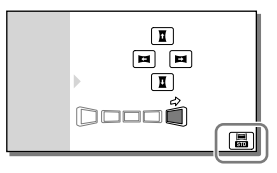

[Standardní] (výchozí nastavení) Vodorovně: 4 912 × 1 080 Svisle: 3 424 × 1 920

[Širokoúhlé] Vodorovně: 7 152 × 1 080 Svisle: 4 912 × 1 920

### Tipy pro pořizování panoramatických fotografií

Otáčejte pomalu videokamerou dokola stálou rychlostí (asi 5 sekund na 180 stupňů). Bude-li pohyb příliš rychlý nebo příliš pomalý, budete upozorněni hlášením. Doporučujeme, abyste si pohyb natrénovali před skutečným pořizováním panoramatických fotografií.

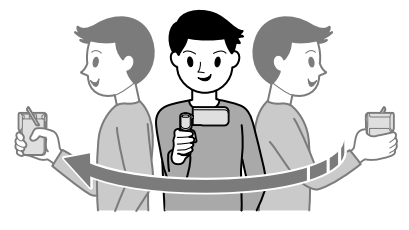

Chcete-li získat dobré panoramatické fotografie, je důležité zachovávat dostatečnou vzdálenost mezi objektem a pozadím, nebo fotografovat na místech s dostatkem světla, například venku.

# <span id="page-95-0"></span>Ukládání informací o poloze (GPS) (HDR-GW55VE/GW77VE)

Nastavíte-li [Nastavení GPS] na [Zap.] (výchozí nastavení), na obrazovce se zobrazí ikona zaměřování GPS a videokamera zahájí vyhledávání signálů satelitů GPS. Zobrazená ikona se liší podle intenzity přijímaného signálu. Funkce GPS je k dispozici, pokud se zobrazuje  $\mathcal{N}, \mathcal{N}$ il nebo **X**il

Používáte-li GPS (Globální polohovací systém), jsou k dispozici následující funkce.

- Uložení informací o poloze do videoklipů nebo fotografií (Výchozím nastavením je [Zap.].)
- Přehrávání videoklipů a fotografií vyhledáváním na mapě (Prohlížení mapy, s. [29](#page-92-0))
- Zobrazení mapy s aktuální polohou

## Pokud nechcete ukládat informace o poloze

Klepněte na MENU → [Nastavení] →

[ ♦ Obecná Nastavení] → [Nastavení GPS]  $\rightarrow$  [Vyp.].

### **Poznámky**

- Zahájení vyhledávání satelitů můžete videokameře určitou dobu trvat.
- Funkci GPS používejte ve venkovních a otevřených prostorách, protože zde je zajištěn nejlepší možný příjem rádiového signálu.
- Mapa vždy zobrazuje severem nahoru.

# Přehrávání obrazů na televizoru

Připojte videokameru k televizoru pomocí kabelu HDMI.

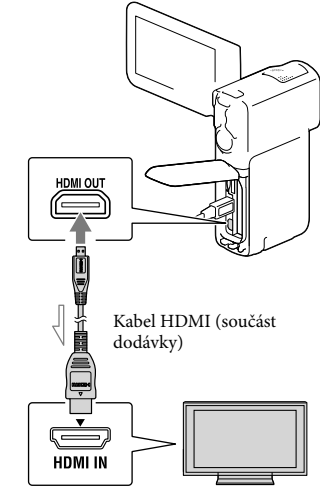

Směr přenosu

- <span id="page-95-1"></span>1 Přepněte vstup televizoru na konektor HDMI IN.
- 2 Připojte videokameru k televizoru pomocí kabelu HDMI.
- 3 Přehrávejte na videokameře videoklip nebo fotografie (s. [27\)](#page-90-0).

### **Poznámky**

- Postupujte rovněž podle pokynů v návodu k obsluze televizoru.
- Připojte videokameru k síťové zásuvce pomocí dodaného napájecího adaptéru a kabelu USB (s. [16](#page-79-0)).
- Pokud jsou videoklipy nahrány ve standardním rozlišení (STD), jsou přehrávány ve standardním rozlišení (STD) i na televizoru s vysokým rozlišením.

### Informace o "Photo TV HD"

Tato videokamera je kompatibilní se standardem "Photo TV HD". "Photo TV HD" nabízí vysoce detailní znázornění jemných textur a barev v kvalitě podobné fotografiím.

Připojením zařízení společnosti Sony kompatibilních se standardem Photo TV HD pomocí kabelu HDMI\* si můžete užívat úplně nového světa fotografií v dechberoucí kvalitě plného HD.

\* Televizor se při zobrazování fotografií automaticky přepne do příslušného režimu.

## Úpravy Úpravy na videokameře

#### **Poznámky**

- Některé základní úpravy lze provádět přímo ve videokameře. Chcete-li provádět rozšířené úpravy, nainstalujte "Expanded Feature" pro vestavěný software "PlayMemories Home".
- Obrazy, které byly vymazány, nelze obnovit. Důležité videoklipy a fotografie si předem uložte.
- Při mazání nebo rozdělování obrazů nevyjímejte z kamery modul akumulátoru ani neodpojujte napájecí adaptér. Mohlo by dojít k poškození záznamového média.
- Při mazání nebo rozdělování obrazů z paměťové karty ji nevysunujte.
- Pokud vymažete nebo rozdělíte videoklipy/ fotografie, které jsou zahrnuty do uložených scénářů, budou odstraněny také scénáře.

### <span id="page-97-0"></span>Mazání videoklipů a fotografií

- 1 Klepněte na MENU → [Úpravy] (HDR-GW55VE) nebo [Editace/ Kopírování] (HDR-GW77E/  $GW77VE) \rightarrow [Vymazat].$
- 2 Klepněte na [Více snímků] a vyberte typ snímku, který chcete odstranit.

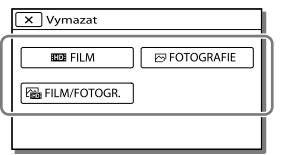

3 Přidejte symbol zaškrtnutí k videoklipům nebo fotografiím, které se mají odstranit, a klepněte na  $\sqrt{CK}$ 

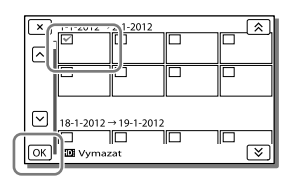

## Vymazání všech videoklipů/fotografií k vybranému datu najednou

- 1 V kroku 2 klepněte na [Vše z události].
- 2 Pomocí  $\sqrt{\frac{8}{2}}$  vyberte datum, který chcete odstranit, klepněte na **OK**

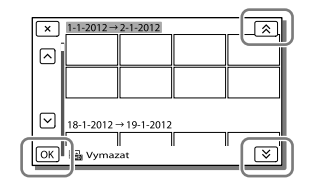

## Odstranění části videoklipu

Videoklip je možné rozdělit a odstranit. **P** 

- Zrušení ochrany: [Chránit] (s. [44](#page-107-7))
- [Formát.] (s. [44\)](#page-107-0)

### Rozdělení videoklipu

**1** Klepněte na  $\mathbb{R} \rightarrow$  [Rozdělit] na obrazovce přehrávání videoklipu.

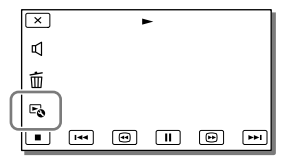

2 Pomocí D/II vyberte místo, ve kterém chcete videoklip rozdělit na scény, a klepněte na  $\overline{\text{OK}}$ .

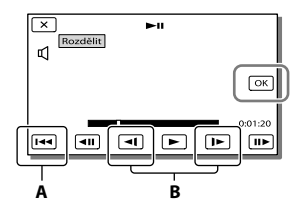

**A**: Návrat na začátek vybraného videoklipu **B**: Úprava místa rozdělení s větší přesností

#### **Poznámky**

Mezi bodem, který jste vybrali, a skutečným dělícím bodem může být malý rozdíl, protože videokamera volí bod dělení na základě asi půlsekundových dílů.

## Pořízení fotografie z videoklipu (HDR-GW77E/GW77VE)

**Z videoklipů uložených ve vnitřní paměti je možné zachycovat snímky.**

Klepněte na **E**o → [Zachytit foto] na obrazovce přehrávání videoklipů.

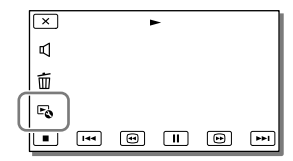

2 Pomocí D/II vyberte místo, ve kterém chcete zachytit fotografii, a klepněte na  $\sqrt{CK}$ 

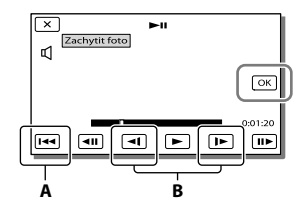

**A**: Návrat na začátek vybraného videoklipu **B**: Upravuje místo zachycení s větší přesností

Je-li videoklip nahrán v jedné z následujících kvalit obrazu, bude velikost obrazu nastavena, jak je uvedeno níže.

- Obraz ve vysokém rozlišení (HD): [2,1 M] (16:9)
- Širokoúhlý obraz (16:9) se standardním rozlišením (STD): [0,2 M] (16:9)
- Poměr stran 4:3 ve standardním rozlišení (STD): [VGA (0,3 M)] (4:3)

## Datum a čas pořízení zachycených fotografií

- Datum a čas pořízení fotografií zachycených z videoklipů jsou stejné jako datum a čas nahrání videoklipů.
- Pokud videoklip, ze kterého vytváříte fotografii, neobsahuje datum a čas, bude fotografii přiřazeno datum a čas zachycení z videoklipu.

## <span id="page-99-1"></span><span id="page-99-0"></span>Ukládání videoklipů a fotografií do počítače Užitečné funkce při připojení videokamery k počítači

## Systém Windows

Vestavěný software "PlayMemories Home" (Lite Version) umožňuje importovat snímky z videokamery do počítače a tam je snadno přehrávat.

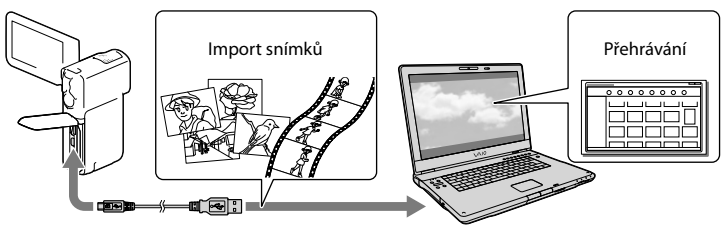

## Chcete-li používat "Expanded Feature", aktualizuje software na verzi "PlayMemories Home"

Do počítače připojeného k Internetu si můžete stáhnout aktualizaci "Expanded Feature", která vám umožní používat různé rozšířené funkce.

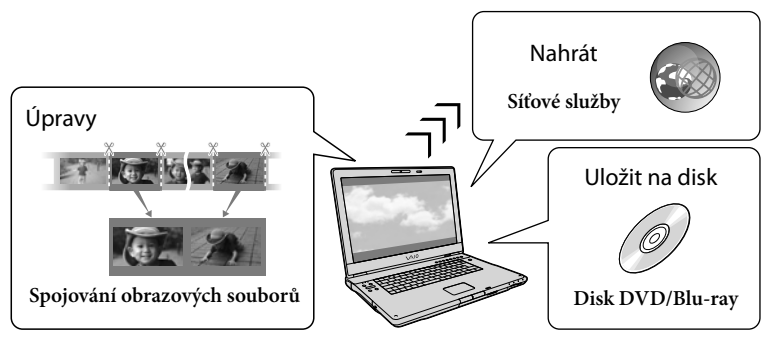

## Systém Mac

Vestavěný software "PlayMemories Home" není podporován počítači Mac. Chcete-li importovat snímky z videokamery do počítače Mac a zde je přehrávat, použijte příslušný software nainstalovaný v počítači Mac. Podrobné informace jsou k dispozici na následující webové adrese.

http://www.sony.co.jp/imsoft/Mac/

## <span id="page-100-0"></span>Příprava počítače (Windows)

## Krok 1 Kontrola počítačového systému

### Operační systém\*1

Microsoft Windows XP SP3\*<sup>2</sup> /Windows Vista SP2\*<sup>3</sup> /Windows 7 SP1

### Procesor\*4

Intel Core Duo 1,66 GHz nebo rychlejší, nebo Intel Core 2 Duo 1,66 GHz nebo rychlejší (při zpracovávání videoklipů FX nebo FH se požaduje Intel Core 2 Duo 2,26 GHz nebo rychlejší a při zpracovávání videoklipů PS se požaduje Intel Core 2 Duo 2,40 GHz nebo rychlejší.)

Pro následující operace však dostačuje procesor Intel Pentium III 1 GHz nebo rychlejší:

- Přenos videoklipů a fotografií do počítače
- Vytváření disku Blu-ray/záznamového disku AVCHD/disku DVD video (při vytváření disku DVD video převodem z vysokého rozlišení (HD) na standardní rozlišení (STD) se požaduje procesor Intel Core Duo 1,66 GHz nebo rychlejší.)
- Zpracovávání pouze videoklipů ve standardním rozlišení (STD)

### Operační paměť

Windows XP: 512 MB nebo více (doporučuje se 1 GB nebo více)

Windows Vista/Windows 7: 1 GB nebo více

### Pevný disk

Dostupný prostor na pevném disku potřebný k instalaci: Přibližně 500 MB (10 GB nebo více při vytváření záznamových disků AVCHD. Vytváření disků Blu-ray může vyžadovat maximálně 50 GB.)

### Displej

Nejméně 1 024 × 768 bodů

### Ostatní

Port USB (ten musí být poskytnut standardně, Hi-Speed USB (kompatibilní s USB 2.0)), vypalovačka disků Blu-ray/DVD Pro pevný disk je doporučen souborový systém NTFS nebo exFAT.

- \*1Požaduje se standardní instalace. Správnou funkci nelze zaručit, pokud byl operační systém aktualizován nebo je provozován v prostředí s několika operačními systémy.
- \*<sup>2</sup> 64 bitové edice a Starter (Edition) nejsou podporovány. Funkce vytváření disku atd. vyžaduje Windows Image Mastering API (IMAPI) verze 2.0 nebo novější.
- \*<sup>3</sup> Starter (Edition) není podporována.
- \*4Doporučuje se rychlejší procesor.

### **Poznámky**

Funkce ve všech počítačových prostředích není zaručena.

## <span id="page-100-2"></span>Krok 2 Instalace vestavěného softwaru "PlayMemories Home"

## 1 Zapněte počítač.

- Pro instalaci se přihlaste jako správce.
- Před instalací softwaru ukončete všechny aplikace spuštěné na počítači.
- <span id="page-100-1"></span>2 Připojte videokameru k počítači pomocí kabelu USB a poté klepněte na [Připojit USB] na obrazovce LCD videokamery.

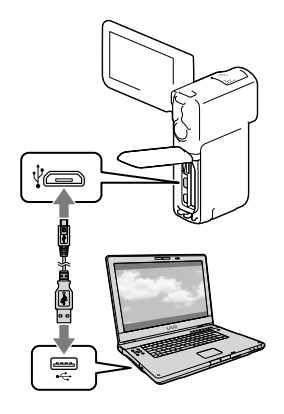

- Windows 7: Otevře se okno nástroje Device Stage.
- Windows XP/Windows Vista: Zobrazí se průvodce AutoPlay (Automatické přehrávání).
- 3 Ve Windows 7 klikněte na [PlayMemories Home] v okně Device Stage. Ve Windows XP/ Windows Vista klikněte na [Computer] (ve Windows XP,  $[My Computer] \rightarrow [PMHOME]$  $\rightarrow$  [PMHOME.EXE].
- 4 Při instalaci postupujte podle pokynů zobrazovaných na monitoru počitače.

Po dokončení instalace se spustí software "PlayMemories Home".

- Pokud je software "PlayMemories Home" již nainstalován v počítači, zaregistrujte videokameru pomocí softwaru "PlayMemories Home". Poté budou k dispozici funkce, které je možné používat s videokamerou.
- Pokud je v počítači nainstalován software "PMB (Picture Motion Browser)", bude přepsán softwarem "PlayMemories Home". V tomto případě nelze se softwarem "PlayMemories Home" používat některé funkce, které jsou k dispozici v aplikaci .PMB".
- Na obrazovce počítače se zobrazí pokyny k instalaci aktualizace "Expanded Feature". Postupujte podle pokynů a nainstalujte rozšiřující soubory.
- Instalace aktualizace "Expanded Feature" vyžaduje připojení počítače k Internetu. Pokud jste soubor nenainstalovali při prvním spuštění softwaru "PlayMemories Home", zobrazí se pokyny znovu při výběru funkce softwaru, kterou lze použít pouze v případě, že je nainstalována aktualizace "Expanded Feature".

Podrobné informace o softwaru "PlayMemories Home" získáte kliknutím na  $\mathbf{\mathcal{D}}$  ("PlayMemories Home Help Guide") v softwaru nebo na webové stránce podpory pro software PlayMemories Home (http://www.sony.co.jp/pmh-se/).

#### **Poznámky**

- Při instalaci softwaru "PlayMemories Home" nezapomeňte nastavit [Nastavení USB LUN] na [Více].
- Používáte-li systém Windows 7 a "Device Stage" se nespustí, klikněte na [Start] → [Computer] a pak dvakrát klikněte na ikonu média této videokamery → ikonu paměťového média → [PMHOME.EXE].
- Funkce není zaručena, pokud čtete nebo zapisujete obrazová data z nebo do videokamery pomocí jiného než vestavěného softwaru "PlayMemories Home". Informace o kompatibilitě používaného softwaru získáte u výrobce softwaru.
- V závislosti na nastavení [ NAHRÁV. režim], které bylo provedeno při nahrávání videoklipu, mohou existovat některé typy disků nebo zařízení médií, na které nelze ukládat videoklipy (s. [30](#page-93-0)). Videoklipy nahrané, když je položka [ NAHRÁV. režim] nastavena na [Kvalita 50p  $\overline{PS}$  ] nebo [Nejvyšší kvalita  $\overline{FX}$  ], lze ukládat pouze na disky Blu-ray.

## Odpojení videokamery od počítače

1 Klikněte na ikonu v pravém dolním rohu pracovní plochy počítače → [Safely remove USB Mass Storage Device].

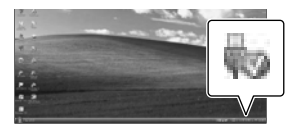

2 Klepněte na  $\overline{X}$   $\rightarrow$  [Ano] na obrazovce videokamery.

- 3 Odpojte kabel USB.
	- Používáte-li operační systém Windows 7, může se na pracovní ploše počítače zobrazit ikona . V takovém případě můžete odpojit videokameru od počítače bez provedení postupů popisovaných výše.

#### **Poznámky**

- Neformátujte vnitřní paměť videokamery pomocí počítače. Pokud tak učiníte, nemusí videokamera pracovat správně.
- Nevkládejte záznamové disky AVCHD vytvořené pomocí vestavěného softwaru "PlayMemories Home" do přehrávačů nebo rekordérů DVD, protože tato zařízení nejsou kompatibilní se standardem AVCHD. V opačném případě možná nebudete moci vyjmout disk z těchto zařízení.
- Pokud k videokameře přistupujete z počítače, použijte vestavěný software "PlayMemories Home". Neupravujte soubory ani složky ve videokameře pomocí počítače. Mohlo by dojít k poškození obrazových souborů nebo znemožnění jejich přehrávání.
- Pokud s daty videokamery budete pracovat pomocí počítače, není zaručena správná funkce.
- Videokamera automaticky rozdělí obrazový soubor, jehož velikost překračuje 2 GB a uloží části do samostatných souborů. Jednotlivé soubory se mohou v počítači zobrazovat jako samostatné soubory. Pokud však použijete funkci importu a funkci přehrávání videokamery nebo software "PlayMemories Home", bude se soubory manipulováno správně.
- Při importu dlouhých videoklipů nebo upravených snímků z videokamery do počítače použijte vestavěný software "PlayMemories Home". Použijete-li jiný software, nemusí být obrazy importovány správně.
- Při mazání obrazových souborů proveďte kroky na straně [34.](#page-97-0)

### Vytvoření disku Blu-ray

Můžete vytvořit disk Blu-ray z videoklipu ve vysokém rozlišení (HD), který byl přenesen do počítače.

K vytvoření disku Blu-ray musí být nainstalován software "BD Add-on Software".

Navštivte následující adresu URL a nainstalujte software. http://support.d-imaging.sony.co.jp/ BDUW/

- Počítač musí umožňovat vytváření disků Blu-ray.
- Pro vytváření disků Blu-ray jsou k dispozici média BD-R (nepřepisovatelná) a BD-RE (přepisovatelná). Po vytvoření disku na něj nelze přidávat další obsah (platí pro všechny typy disků).
- Chcete-li přehrávat disk Blu-ray, který byl vytvořen z videoklipu nahraného s kvalitou obrazu [Kvalita 50p  $\overline{PS}$ ], budete potřebovat zařízení kompatibilní s formátem AVCHD verze 2.0.

### Zařízení, na kterých lze přehrávat vytvořený disk

#### **Disky Blu-ray**

Přehrávače disků Blu-ray, například přehrávač Blu-ray Sony nebo konzole PlayStation<sup>®</sup>3

### **Disky DVD ve vysokém rozlišení (HD)**

Zařízení pro přehrávání podporující formát AVCHD, jako je přehrávač disků Sony Bluray nebo konzole PlayStation<sup>®</sup>3

#### **Poznámky**

- Záznamové disky AVCHD lze přehrávat pouze na zařízeních kompatibilních s formátem AVCHD.
- Disky ve vysokém rozlišení (HD) nepřehrávejte pomocí přehrávačů či rekordérů DVD. Důvodem je to, že přehrávače/rekordéry DVD nejsou kompatibilní s formátem AVCHD a v důsledku toho by nemusely přehrávače/ rekordéry DVD disk vysunout.
- Vždy mějte v konzoli PlayStation®3 nainstalovánu nejnovější verzi systémového softwaru PlayStation<sup>®</sup>3. Konzole PlayStation<sup>®</sup>3 nemusí být v některých zemích/oblastech k dispozici.

# <span id="page-103-1"></span><span id="page-103-0"></span>Spuštění softwaru "PlayMemories Home"

1 Dvakrát klikněte na ikonu zástupce "PlayMemories Home" na obrazovce počítače.

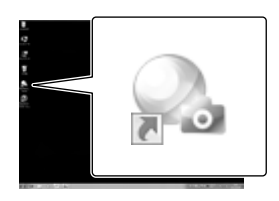

Spustí se software "PlayMemories Home".

2 Dvojitým kliknutím na ikonu zástupce "PlayMemories Home Help Guide" na pracovní ploše počítače zobrazíte pokyny k použití softwaru "PlayMemories Home".

## Stažení softwaru určeného pro videokameru

### Instalace softwaru do počítače Mac

Podrobné informace o softwaru pro počítače Mac naleznete na následující webové stránce.

http://www.sony.co.jp/imsoft/Mac/

Na výše uvedenou adresu URL se můžete přesunout kliknutím na položku [FOR\_MAC. URL] v nabídce [PMHOME], když je videokamera připojena k počítači. Když videokameru připojujete k počítači, nastavte položku [Nastavení USB LUN] na [Více].

### **Poznámky**

Software, který lze použít s videokamerou, se liší v závislosti na zemi/regionu.

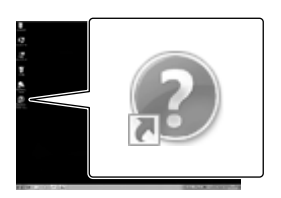

Pokud se ikona na obrazovce počítače nezobrazuje, klikněte na [Start] → [All  $Programs] \rightarrow [PlayMemories Home] \rightarrow$ požadovaná položka.

# <span id="page-104-0"></span>Nastavení videokamery

## <span id="page-104-1"></span>Použití nabídek

**Videokamera nabízí v každé z 6 kategorií nabídky různé položky.** 

**Režim snímání (Položky pro výběr režimu nahrávání) s. [43](#page-106-5)**

**Kamera/Mikrofon (Položky pro upravené nahrávání) s. [43](#page-106-6)**

**Kvalita obr./Velikost (Položky pro nastavení kvality nebo velikosti obrazu) s. [44](#page-107-8)**

**Funkce přehrávání (Položky pro přehrávání) s. [44](#page-107-9)**

L<sup>2</sup> Úpravy (HDR-GW55VE) nebo L<sup>2</sup> Editace/Kopírování (HDR-GW77E/GW77VE)

**(Položky pro úpravy snímků, například ochrana) s. [44](#page-107-10)**

**Nastavení (Ostatní položky nastavení) s. [44](#page-107-11)**

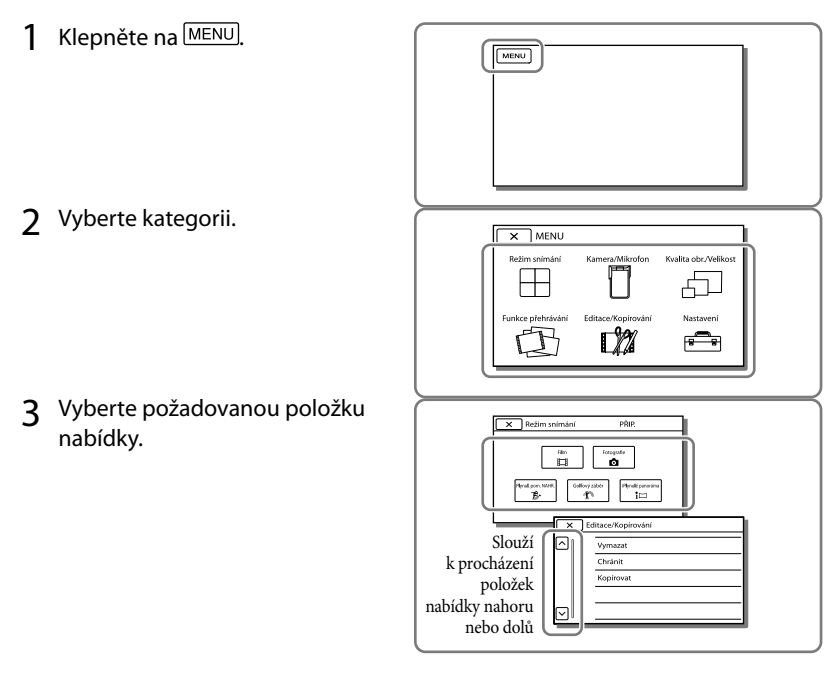

**Poznámky**

• Klepnutím na  $\mathbb{X}$  dokončete nastavení nabídky nebo se vraťte na předchozí obrazovku nabídky.

## Rychlé vyhledání položky nabídky

Nabídky [Kamera/Mikrofon] a [Nastavení] mají podkategorie. Po klepnutí na ikonu podkategorie se na obrazovce LCD zobrazí seznam nabídek, které jsou k dispozici ve vybrané podkategorii.

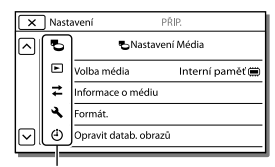

Ikony podkategorií

## Pokud nelze vybrat položku nabídky

Šedě zobrazené položky nabídky nebo nastavení nejsou dostupné. Pokud klepněte na položku zobrazenou šedě, videokamera zobrazí důvod, proč nelze zobrazit položku nabídky nebo podmínku, při jejímž splnění bude možné provést úpravu nastavení položky nabídky.

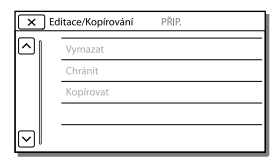

# <span id="page-106-0"></span>Seznamy nabídek

## <span id="page-106-5"></span>Režim snímání

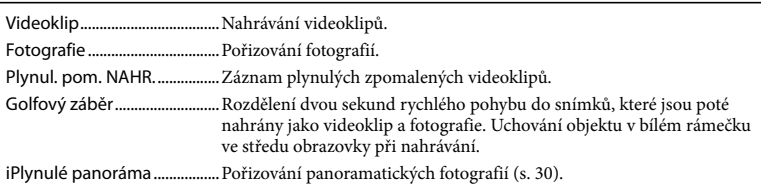

### <span id="page-106-6"></span>Kamera/Mikrofon

<span id="page-106-4"></span><span id="page-106-3"></span><span id="page-106-2"></span><span id="page-106-1"></span>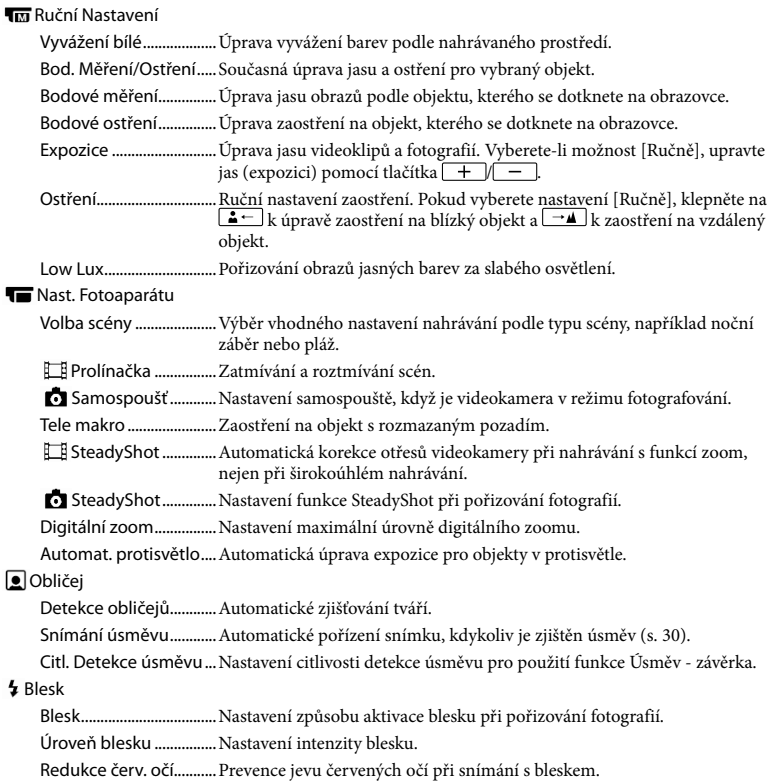

### Mikrofon

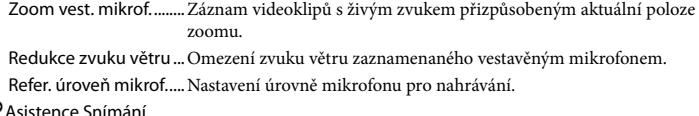

## **Asistence Snímání**

<span id="page-107-5"></span><span id="page-107-4"></span><span id="page-107-1"></span>Moje Tlačítko...................Přiřazení funkcí Mým Tlačítkům. Vodicí mříž.......................Zobrazení rámečků k ověření, zda je objekt orientován vodorovně nebo svisle. Nastavení displeje.........Nastavení doby, po kterou se na obrazovce LCD zobrazují ikony a indikátory.

### <span id="page-107-8"></span>Kvalita obr./Velikost

<span id="page-107-6"></span>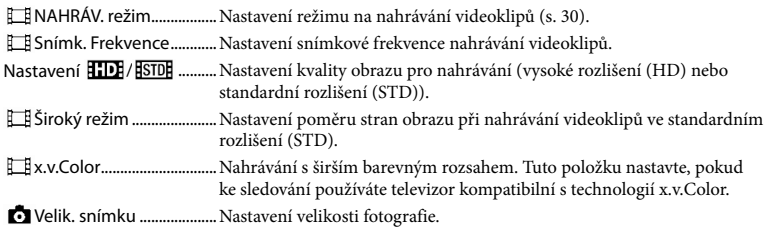

### <span id="page-107-9"></span><span id="page-107-3"></span>Funkce přehrávání

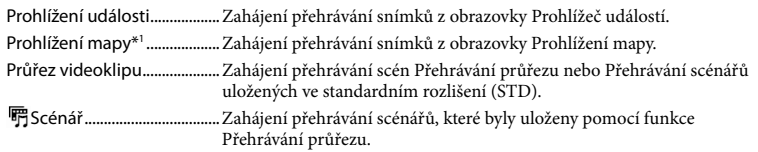

### <span id="page-107-10"></span>Úpravy\*<sup>2</sup>/LZZ Editace/Kopírování\*<sup>3</sup>

<span id="page-107-7"></span>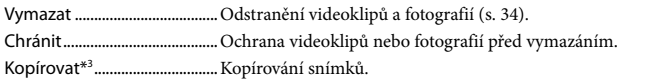

#### <span id="page-107-11"></span>Nastavení

<span id="page-107-2"></span><span id="page-107-0"></span>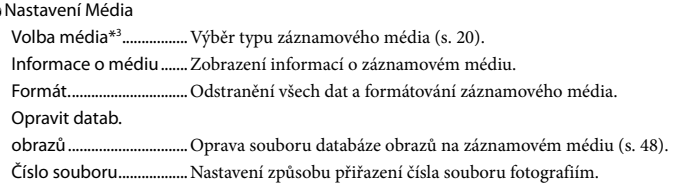
Nastavení Přehrávání

Datový kód......................Zobrazení informací automaticky zaznamenaných při nahrávání. Nastavení hlasitosti ......Úprava hlasitosti přehrávaného zvuku.

#### Připojení

Typ televizoru.................Převod signálu podle připojeného televizoru (s. [32\)](#page-95-0).

- Rozlišení HDMI...............Výběr rozlišení výstupního obrazu při připojení videokamery k televizoru pomocí kabelu HDMI.
- OVLÁDÁNÍ HDMI...........Nastavení, zda se má či nemá používat dálkový ovladač televizoru, pokud je videokamera připojena k televizoru kompatibilnímu s technologií "BRAVIA" Sync pomocí kabelu HDMI.
- Připojit USB .....................Tuto položku zvolte, pokud se při připojení videokamery k externímu zařízení prostřednictvím USB neobjeví na obrazovce LCD žádné pokyny.
- Nast. připojení USB.......Nastavení režimu připojení, je-li videokamera připojena k počítači nebo zařízení USB.
- Napájení USB..................Napájení videokamery pomocí kabelu USB.
- Nastavení USB LUN.......Nastavení videokamery tak, aby se zlepšila kompatibilita připojení USB prostřednictvím omezení některých funkcí USB.
- Vypálit disk ......................Uložení snímků, které dosud nebyly uloženy na disk.

#### Obecná Nastavení

Zvuk ...................................Nastavení, zda má videokamera přehrávat provozní zvuky či nikoliv.

- Jas LCD..............................Úprava nastavení jasu obrazovky LCD.
- Vaše poloha\*1 .................Zobrazení aktuální polohy na mapě.
- Režim letadlo\*1 ..............Nastavení při použití videokamery v letadle.
- Nastavení GPS\*<sup>1</sup>.............. Příjem signálu GPS (s. [32\)](#page-95-1).
- Language Setting ......... Nastavení jazyka zobrazení na displeji (s. [19](#page-82-0)).
- <span id="page-108-0"></span>Úspora energie...............Nastavení obrazovky LCD a napájení na automatické vypnutí.
- Inicializace .......................Obnovení všech nastavení na výchozí hodnoty.
- Režim demo....................Nastavení přehrávání ukázkového videoklipu představujícího funkce videokamery.

#### Nastavení Hodin

Nastav.data a času ........Nastavení data a času (s. [18](#page-81-0)).

Nastavení oblasti...........Úprava času podle časového posunu bez zastavení hodin (s. [18\)](#page-81-0).

Auto. NAST hodin<sup>\*1</sup> ...... Automatické nastavení hodin získáním času ze systému GPS.

Auto. NAST oblasti\*<sup>1</sup>..... Automatické nastavení časového rozdílu získáním aktuální polohy ze systému GPS.

- \*<sup>1</sup> HDR-GW55VE/GW77VE
- \*<sup>2</sup> HDR-GW55VE
- \*<sup>3</sup> HDR-GW77E/GW77VE

## <span id="page-109-0"></span>Ostatní/rejstřík Odstraňování problémů

Pokud se při používání videokamery setkáte s problémy, postupujte podle kroků uvedených dále.

 Prověřte seznam (s. [46](#page-109-0) až [48\)](#page-111-0) a zkontrolujte videokameru.

 Odpojte zdroj napájení, za 1 minutu jej znovu připojte a zapněte videokameru.

- **(3) Klepněte na MENU → [Nastavení] →** [ Obecná Nastavení] → [Inicializace]. Stisknutím tlačítka RESET budou resetována všechna nastavení včetně hodin.
- Obraťte se na prodejce společnosti Sony nebo místní autorizované servisní středisko společnosti Sony.
- V závislosti na problému může videokamera vyžadovat inicializaci nebo výměnu aktuálního vnitřního záznamového média (HDR-GW77E/ GW77VE). V takovém případě budou data uložená ve vnitřní paměti vymazána. Před odesláním videokamery k opravě nezapomeňte zálohovat data ve vnitřní paměti na jiné médium (zálohování). Výrobce neposkytuje náhradu za případnou ztrátu dat ve vnitřní paměti.
- Během opravy může být použit minimální objem dat uložených ve vnitřní paměti k nalezení problému. Prodejce společnosti Sony si však vaše data nezkopíruje ani si je neponechá.
- Podrobnosti o příznacích pro videokameru viz Uživatelská příručka "Handycam" (s. [5](#page-68-0)). Podrobné informace o připojení videokamery k počítači viz "PlayMemories Home Help Guide" (s. [40](#page-103-0)).  $\bullet$

#### Videokameru nelze zapnout.

- Připojte k videokameře nabitý modul akumulátoru (s. [13](#page-76-0)).
- Napájecí adaptér byl odpojen od síťové zásuvky. Připojte jej do síťové zásuvky (s. [14\)](#page-77-0).

Videokamera nefunguje, ani když je zapnuto napájení.

- Po zapnutí se videokamera připravuje k činnosti několik sekund. Nejedná se o závadu.
- Odpojte napájecí adaptér od síťové zásuvky nebo vyjměte modul akumulátoru, po uplynutí 1 minuty jej znovu připojte. Pokud funkce stále nepracují, klepněte na
	- $\rightarrow$  [Nastavení]  $\rightarrow$  [  $\triangle$  Obecná Nastavení]

 $\rightarrow$  [Inicializace]. (Klepnutím na tlačítko [Inicializace] budou resetována všechna nastavení včetně hodin.)

#### Videokamera se zahřívá.

Videokamera se může během provozu zahřívat. Nejedná se o závadu.

#### Videokamera se náhle vypne.

- Použijte napájecí adaptér (s. [16\)](#page-79-0).
- Pokud při výchozím nastavení po dobu přibližně 2 minut videokameru nepoužijete, automaticky se vypne. Změňte nastavení [Úspora energie] (s. [45\)](#page-108-0) nebo znovu zapněte napájení.
- Nabijte modul akumulátoru (s. [13](#page-76-0)).

#### Při stisknutí START/STOP nebo PHOTO nejsou nahrávány obrazy.

- Zobrazí se obrazovka pro přehrávání. Stisknutím tlačítka MODE rozsviťte indikátor  $\Box$  (videoklip) nebo  $\Box$  (fotografie) (s. [22](#page-85-0), [23](#page-86-0)).
- Videokamera ukládá právě zaznamenaný obraz na záznamové médium. Během této doby nelze vytvořit jinou nahrávku.
- Záznamové médium je plné. Vymažte nepotřebné obrazy (s. [34](#page-97-0)).
- Celkový počet videoklipů a fotografií překračuje nahrávací kapacitu videokamery (s. [49](#page-112-0)). Vymažte nepotřebné obrazy (s. [34](#page-97-0)).

#### Videokamera přestane pracovat.

Je-li videokamera vystavena trvalým otřesům, může se přerušit nahrávání.

#### "PlayMemories Home" nelze nainstalovat.

Ověřte prostředí počítače nebo instalační postup potřebný k instalaci softwaru "PlayMemories Home".

#### "PlayMemories Home" nepracuje správně.

• Ukončete "PlayMemories Home" a restartujte počítač.

#### Videokamera není rozpoznána počítačem.

- Odpojte od zásuvky USB na počítači všechna zařízení s výjimkou klávesnice, myši a videokamery.
- Odpojte kabel USB od počítače a videokamery, restartujte počítač a poté znovu připojte videokameru k počítači ve správném pořadí.

## <span id="page-110-0"></span>Zobrazení vnitřní kontroly/Výstražné indikátory

Objeví-li se na obrazovce LCD indikátory, prověřte následující.

Pokud problém přetrvává i poté, co jste se jej opakovaně pokoušeli vyřešit, obraťte se na prodejce Sony nebo na místní autorizované servisní středisko Sony. V takovém případě poskytněte všechna čísla chybových kódů začínající písmenem C nebo E.

Pokud se na obrazovce zobrazí výstražné indikátory, zazní melodie.

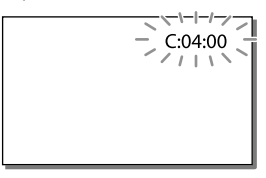

#### C:06:□□

Teplota modulu akumulátoru je vysoká. Vyměňte modul akumulátoru nebo jej umístěte na chladné místo.

#### $C:13:\square\square$  /  $C:32:\square\square$

Odpojte zdroj napájení. Znovu jej připojte a zkuste videokameru použít.

#### $F \cdot \Box \Box \cdot \Box \Box$

· Proveďte kroky od bodu 2 na straně [46](#page-109-0).

#### Ċ

Modul akumulátoru je téměř vybitý.

#### ACI

Teplota modulu akumulátoru je vysoká. Vyměňte modul akumulátoru nebo jej umístěte na chladné místo.

#### 内

- Není vložena paměťová karta (s. [20\)](#page-83-0).
- Pokud indikátor bliká, není k dispozici dostatečný volný prostor k nahrávání obrazů. Po uložení obrazů na jiné médium vymažte nepotřebné obrazy (s. [34\)](#page-97-0) nebo naformátujte paměťovou kartu (s. [44](#page-107-0)).
- Soubor databáze obrazů může být poškozen. Zkontrolujte soubor databáze klepnutím na **MENU** → [Nastavení] → [ Nastavení  $Média] \rightarrow [Opravit datab. obrazů] \rightarrow$ záznamové médium (HDR-GW77E/ GW77VE).

#### র্ত্যা

- Paměťová karta je poškozena.
- Naformátujte paměťovou kartu pomocí videokamery (s. [44\)](#page-107-0).

#### $521$

Není vložena kompatibilní paměťová karta (s. [21](#page-84-0)).

#### ॎ⊶

Přístup k paměťové kartě byl omezen na jiném zařízení.

## 4

Došlo k závadě blesku.

#### ((小))

- Množství světla není dostatečné, může proto dojít k rozostření obrazu pohybem videokamery. Použijte blesk.
- Videokamera není stabilní, takže se obraz může rozmazat. Při natáčení držte videokameru pevně oběma rukama. Výstražný indikátor proti otřesům kamery však nezmizí.

## <span id="page-111-0"></span> $\bullet$

- Záznamové médium je plné.
- Fotografie nelze pořizovat během zpracovávání. Chvíli počkejte, poté zahajte fotografování.
- Je-li [ NAHRÁV. režim] nastaveno na [Nejvyšší kvalita  $\overline{FX}$ ] nebo [Kvalita 50p PS ], nelze při nahrávání videoklipů pořizovat fotografie.

## <span id="page-112-0"></span>Doba nahrávání videoklipů/počet uložitelných fotografií

"HD" označuje obraz ve vysokém rozlišení a "STD" obraz ve standardním rozlišení.

## Očekávaná doba nahrávání a přehrávání pro každý modul akumulátoru

#### Doba nahrávání

Přibližná doba, která je k dispozici při použití plně nabitého modulu akumulátoru.

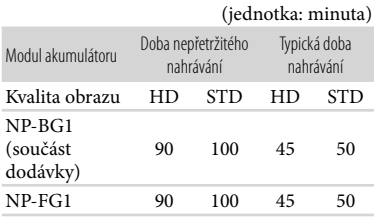

- Každá doba nahrávání byla měřena, když videokamera nahrávala videoklipy ve vysokém rozlišení (HD) s funkcí [ NAHRÁV. režim] nastavenou na [Standardní HQ].
- Typická doba nahrávání s opakovaným zastavováním/spouštěním, zapínáním/ vypínáním, přepínáním indikátoru MODE a používáním funkce zoom.
- Hodnoty byly měřeny s videokamerou při teplotě 25 C. 10 C až 30 C je doporučené rozmezí.
- Doba nahrávání a přehrávání bude kratší, použijete-li videokameru za nižších teplot.
- Doba nahrávání a přehrávání bude kratší podle podmínek, za kterých videokameru používáte.

## Doba přehrávání

Přibližná doba, která je k dispozici při použití plně nabitého modulu akumulátoru.

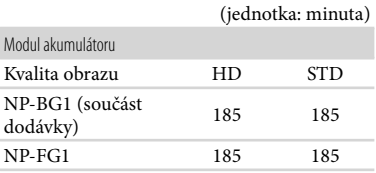

## Očekávaná doba nahrávání videoklipů

## Vnitřní paměť (HDR-GW77E/GW77VE)

#### Obraz ve vysokém rozlišení (HD) v h (hodiny) a m (minuty)

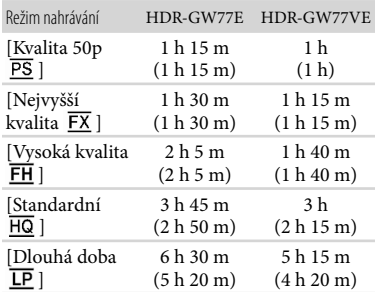

Obraz vestandardním rozlišení (STD) v h (hodiny) a m (minuty)

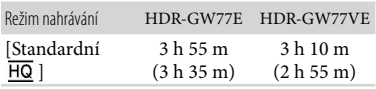

- Nahrávat lze maximálně 3 999 scén s obrazem ve vysokém rozlišení (HD) a 9 999 scén s obrazem ve standardním rozlišení (STD).
- Nejdelší nepřetržitá doba nahrávání videoklipů je přibližně 13 hodin.

Videokamera využívá formátu VBR (proměnný datový tok) pro automatickou úpravu kvality obrazu tak, aby odpovídala snímanému objektu. Tato technologie způsobuje kolísání během doby nahrávání na médium. Videoklipy obsahující rychle se pohybující objekty a složité záběry se nahrávají s vyšším datovým tokem a celková doba nahrávání se tak zkrátí.

#### **Poznámky**

Hodnota uvedená v závorkách ( ) je minimální doba nahrávání.

## Paměťová karta

#### Vysoké rozlišení (HD)

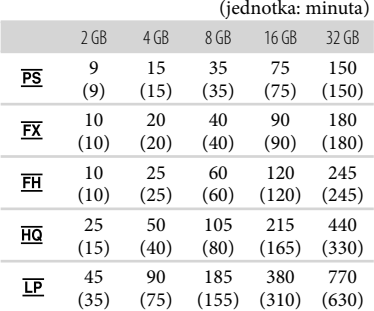

Standardní rozlišení (STD)

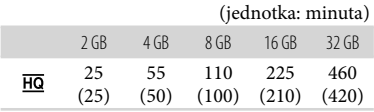

Při použití paměťové karty Sony.

#### **Poznámky**

- Dostupná doba nahrávání se může měnit podle podmínek nahrávání, snímaného objektu a nastavení [ NAHRÁV. režim] a [ Snímk. Frekvence] (s. [44](#page-107-1)).
- Hodnota uvedená v závorkách ( ) je minimální doba nahrávání.

## Očekávaný počet uložitelných fotografií

Vnitřní paměť (HDR-GW77E/GW77VE) Můžete uložit nejvýše 40 000 fotografií.

#### Paměťová karta

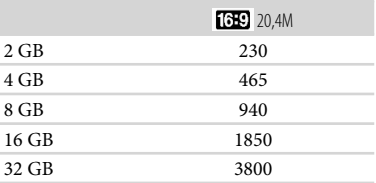

- Při použití paměťové karty Sony.
- Zde je uveden uložitelný počet fotografií na paměťové kartě, které lze pořídit při maximální velikosti obrazu ve videokameře. Skutečný počet fotografií, které lze pořídit, se zobrazuje na obrazovce LCD (s. [24](#page-87-0)).
- Počet fotografií na paměťové kartě, které lze pořídit, se může lišit v závislosti na podmínkách nahrávání.

#### **Poznámky**

Rozlišení statických snímků ekvivalentní popsaným velikostem umožňuje jedinečná bodová sada snímače ClearVid společnosti Sony a systém zpracování obrazu BIONZ společnosti Sony.

## Informace o datovém toku a nahrávaných pixelech

- Datový tok, počet pixelů a poměr stran pro každý režim nahrávání u videoklipů (videoklip + audio atd.)
	- Vysoké rozlišení (HD): PS: Max. 28 Mbps 1 920 × 1 080 pixelů/16:9

FX: Max. 24 Mbps 1 920 × 1 080 pixelů/16:9 FH: Přibližně 17 Mbps (průměrně)

- 1 920 1 080 pixelů/16:9
- HQ: Přibližně 9 Mbps (průměrně)
	- 1 440 1 080 pixelů/16:9

## Manipulace s videokamerou

#### Použití a péče

Nedržte videokameru za následující části.

Obrazovka LCD Kryt akumulátoru/ paměťové karty/ konektoru

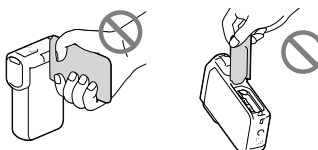

- Nemiřte přímo na slunce. Mohlo by dojít k poškození videokamery. Pokud chcete nahrávat slunce, učiňte tak za menší intenzity světla, například za soumraku.
- Videokameru používejte v souladu s místními předpisy.
- Videokameru ani příslušenství nepoužívejte ani neukládejte na následujících místech:
	- V nadměrném horku, zimě či vlhkosti. Nikdy je nevystavujte teplotám vyšším než 60 $\degree$ C, například na přímém slunci, v blízkosti topení nebo v automobilu zaparkovaném na slunci. Může dojít k jejich poškození nebo se mohou zdeformovat.
	- V blízkosti silného magnetického pole ani pod vlivem mechanických vibrací. Muže dojít k poškození videokamery.
	- Blízko silných rádiových vln nebo radiace. Funkce nahrávání videokamery by mohly být narušeny.
	- Blízko zařízení s tunerem, například televizorů nebo rozhlasových přijímačů. Mohly by vzniknout šumy.
	- Na písečné pláži nebo v prašném prostředí. Pokud se do videokamery dostane písek, mohla by se poškodit. Některá poškození nelze opravit.
	- Blízko oken nebo venku, kde mohou být obrazovka LCD nebo objektiv vystaveny přímému slunečnímu svitu. Dojde k poškození vnitřních součástí obrazovky LCD.

LP: Přibližně 5 Mbps (průměrně) 1 440 1 080 pixelů/16:9

- 
- Standardní rozlišení (STD): HQ: Přibližně 9 Mbps (průměrně) 720 576 pixelů/16:9, 4:3
- Počet pixelů a poměr stran při pořizování fotografií.
	- Režim fotografování, duální snímání:  $6016 \times 3384$  bodů/16:9  $4512 \times 3384$  bodů/4:3  $4224 \times 2376$  bodů/16:9  $2.592 \times 1.944$  bodů $/4.3$  $1.920 \times 1.080$  bodů $/16.9$ 
		-
	- $640 \times 480$  bodů $43$
	- iPlynulé panoráma:  $4912 \times 1080$  bodů/[Standardní], vodorovně 3 424 1 920 bodů/[Standardní], svisle 7 152 1 080 bodů/[Širokoúhlé], vodorovně 4 912 1 920 bodů/[Širokoúhlé], svisle
	- Pořízení fotografie z videoklipu:  $1920 \times 1080$  bodů/16:9  $640 \times 360$  bodů $/16.9$  $640 \times 480$  bodů/4:3
- K napájení videokamery používejte pouze stejnosměrné napětí 3,6 V (modul akumulátoru) nebo 5,0 V (konektor USB).
- Při napájení střídavým či stejnosměrným proudem používejte volitelné příslušenství doporučené v tomto návodu.
- Dostane-li se dovnitř kamery nějaký předmět či tekutina, odpojte kameru od zdroje napájení a před dalším používáním ji nechte zkontrolovat v odborném servisu Sony.
- Vyvarujte se drsného zacházení, rozebírání, upravování, fyzickým otřesům nebo nárazům, jako například tlučení, upuštění přístroje nebo šlapání na něj. Zvláště opatrní buďte při manipulaci s objektivem.
- Když videokameru nepoužíváte, nechejte obrazovku LCD zavřenou.
- Nepoužívejte videokameru, pokud je zabalena v nějaké látce, např. v ručníku. Mohlo by dojít k přehřátí.
- Při odpojování držte napájecí kabel za zástrčku, nikoliv za kabel.
- Snažte se nepoškodit napájecí kabel, např. položením těžkých předmětů na něj.
- Nepoužívejte zdeformovaný nebo poškozený modul akumulátoru.
- Udržujte kovové kontakty čisté.
- Při vytečení elektrolytu z akumulátoru postupujte takto:
	- Obraťte se na autorizovaný servis Sony.
	- Důkladně umyjte veškerý elektrolyt, který se dostal do styku s vaší pokožkou.
	- Dostane-li se vám kapalina do očí, vypláchněte je dostatečným množstvím vody a navštivte lékaře.

## Nepoužíváte-li videokameru delší dobu

- Chcete-li videokameru uchovat v optimálním stavu po dlouhou dobu, jednou za měsíc ji zapněte a nahrajte a přehrajte pár obrazů.
- Před dlouhodobějším skladováním modul akumulátoru vybijte.

## Poznámky k teplotě videokamery/ modulu akumulátoru

Když je teplota videokamery nebo modulu akumulátoru extrémně vysoká nebo nízká, může dojít k aktivaci ochranných funkcí videokamery a nemusí být možné s ní v takových situacích nahrávat nebo přehrávat. V takovém případě se na obrazovce LCD zobrazí indikátor.

## Poznámky k nabíjení pomocí kabelu USB

- Funkce na všech počítačích není zaručena.
- Pokud videokameru připojíte k přenosnému počítači, který není připojen ke zdroji napájení, bude akumulátor přenosného počítače sloužit k nabíjení, dokud se úplně nevybije. Nenechávejte videokameru připojenou k počítači takovým způsobem.
- Nabíjení pomocí počítače vlastní či upravené konstrukce nebo prostřednictvím rozbočovače USB není zaručeno. Jsou-li k počítači připojena jiná zařízení USB, videokamera nemusí pracovat správně.
- Pokud je videokamera připojena k počítači, počítač nezapínejte, nerestartujte, neobnovujte jeho provoz z režimu spánku ani jej nevypínejte. Tyto činnosti mohou způsobit selhání videokamery. Dříve, než provedete některou z výše uvedených operací, je nutné videokameru odpojit od počítače.

## Je-li videokamera připojena k počítači nebo příslušenství

- Neformátujte záznamová média videokamery pomocí počítače. Pokud tak učiníte, může dojít k poškození videokamery.
- Při připojování videokamery k jinému zařízení pomocí komunikačních kabelů věnujte pozornost správnému připojení konektorů. Zasunete-li konektor násilím, mohou se poškodit kontakty. To může způsobit chybnou funkci videokamery.

Je-li videokamera připojena k jiným zařízením prostřednictvím USB a je zapnuto napájení videokamery, nezavírejte panel LCD. Mohlo by dojít ke ztrátě zaznamenaných obrazových dat.

### Poznámky k volitelnému příslušenství

- Doporučujeme používat originální příslušenství Sony.
- Originální příslušenství Sony nemusí být v některých zemích/oblastech k dispozici.

### Obrazovka I CD

- Na obrazovku LCD příliš netlačte, mohlo by dojít k nerovnoměrnému zobrazení barev či jinému poškození.
- Pokud videokameru používáte v chladném prostředí, může se na obrazovce LCD objevit reziduální obraz. Nejedná se o závadu.
- Během provozu se zadní strana obrazovky LCD zahřívá. Nejedná se o závadu.

### Péče o povrch videokamery

- Je-li videokamera zašpiněná, očistěte ji měkkým hadříkem navlhčeným vodou a poté ji otřete dosucha.
- Povrch videokamery by se mohl za následujících okolností poškodit:
	- Při použití chemikálií, např. ředidel, benzenu, alkoholu, chemických látek, repelentů, insekticidů a opalovacího krému
	- Při manipulaci s videokamerou, pokud máte ruce potřísněny výše uvedenými látkami
	- Při dlouhodobějším kontaktu povrchu videokamery s pryžovými či vinylovými předměty

## Zacházení s obrazovkou LCD a částí blesku vysílající světlo

Při znečištění prachem nebo otisky prstů doporučujeme provést očištění měkkým hadříkem.

### Údržba a skladování objektivu

- V následujících případech je nutné očistit povrch čočky objektivu měkkým hadříkem:
	- Na povrchu čočky jsou otisky prstů
	- V horkém nebo vlhkém prostředí
	- Je-li objektiv vystaven působení slané vody, např. u moře
- Přechovávejte jej v dobře větraném a bezprašném prostředí.
- Jako ochranu před plísněmi čistěte objektiv pravidelně dle pokynů uvedených výše.

### Nabíjení vestavěného dobíjecího akumulátoru

Ve videokameře je vestavěn dobíjecí akumulátor, který uchovává datum, čas a další nastavení i v případě, že je obrazovka LCD zavřená. Vestavěný dobíjecí akumulátor je nabíjen při každém připojení videokamery do síťové zásuvky přes napájecí adaptér, nebo když je připojen modul akumulátoru. Pokud byste videokameru vůbec nepoužívali, vybije se dobíjecí akumulátor přibližně za 3 měsíce. Používejte videokameru po nabití vestavěného dobíjecího akumulátoru. Pokud dojde k vybití tohoto akumulátoru, nebudou ostatní funkce videokamery, kromě nahrávání data, ovlivněny.

## **Specifikace**

## Nabíjení vestavěného dobíjecího akumulátoru

Připojte videokameru do síťové zásuvky pomocí dodaného napájecího adaptéru a ponechte ji po dobu alespoň 24 hodin se zavřenou obrazovkou LCD.

## Poznámka o přenosu/likvidaci videokamery (HDR-GW77E/GW77VE)

Data ve vnitřní paměti nemusí být úplně vymazána, i když vymažete všechny videoklipy a statické snímky, nebo použijete funkci [Formát.] (s. [44](#page-107-0)). Pokud videokameru dále prodáváte, doporučujeme provedení funkce  $\rightarrow$  [Nastavení]  $\rightarrow$  [  $\rightarrow$  Nastavení Média]  $\rightarrow$  [Formát.]  $\rightarrow$  [Vyprázdnit], abyste zabránili obnovení dat. Při fyzické likvidaci videokamery se doporučuje zničit vlastní tělo přístroje.

## Poznámka o přenosu/likvidaci paměťové karty

Data nemusí být z paměťové karty odstraněna úplně, ani když jsou z paměťové karty vymazána nebo je paměťová karta naformátována pomocí videokamery nebo počítače. Pokud paměťovou kartu někomu předáváte, doporučujeme vymazat všechna data pomocí softwaru pro mazání dat na počítači. Při fyzické likvidaci paměťové karty se doporučuje zničit vlastní tělo paměťové karty.

#### Systém

Formát signálu: Barva PAL, standardy CCIR specifikace HDTV 1080/50i, 1080/50p Formát záznamu videoklipů: HD: Zařízení kompatibilní s formátem MPEG-4 AVC/H.264 AVCHD ver. 2.0 STD: MPEG2-PS Systém nahrávání zvuku: Dolby Digital 2 kanálový Dolby Digital Stereo Creator Formát souborů fotografií: Kompatibilní s DCF Ver.2.0 Kompatibilní s Exif Ver.2.3 Kompatibilní s MPF Baseline Záznamové médium (videoklipy/fotografie): Vnitřní paměť HDR-GW77E/GW77VE: 16 GB "Memory Stick Micro" (Mark2) Karta Micro SD (třída 4 nebo rychlejší) Uživatel může použít tyto kapacity: HDR-GW77E\*<sup>1</sup> : Přibližně 15,8 GB HDR-GW77VE\*<sup>2</sup> : Přibližně 12,8 GB \*<sup>1</sup> 1 GB rovná 1 miliardě bajtů. Část této kapacity se využívá pro správu systému a/nebo aplikační soubory. \*<sup>2</sup> 1 GB se rovná 1 miliardě bajtů. 2,8 GB slouží pro předem nainstalovanou mapu a další část je použita pro správu dat. Obrazové zařízení: Snímač CMOS 4,6 mm (typ 1/3,91) Nahrávané pixely (fotografie, 16:9): Max. 20,4 mega (6 016 × 3 384) pixelů\*<sup>1</sup> Hrubý: Přibližně 5 430 000 pixelů Efektivní (videoklip, 16:9)\*<sup>2</sup> : Přibližně 5 020 000 pixelů Efektivní (fotografie, 16:9): Přibližně 5 020 000 pixelů Efektivní (fotografie, 4:3): Přibližně 3 760 000 pixelů Objektiv: Objektiv G 10 × (optický)\*<sup>2</sup> , 17 × (rozšířený, při nahrávání videoklipů)\*<sup>3</sup> , 120 × (digitální)  $F1,8 \sim F3,4$ Ohnisková vzdálenost:  $f= 3,2$  mm  $\sim 32,0$  mm Při převodu na fotoaparát 35 mm Pro videoklipy\*<sup>2</sup>: 29,8 mm ~ 298,0 mm (16:9) Pro fotografie: 29,8 mm ~ 298,0 mm (16:9) Teplota barev: [Auto], [Stisk], [Uvnitř] (3 200 K), [Venku] (5 800 K)

#### Minimální osvětlení:

6 lx (luxů) (při výchozím nastavení, čas závěrky 1/50 s) 3 lx (luxy) ([Low Lux] je nastaven na [Zap.], čas závěrky 1/25 s)

- \*<sup>1</sup> Rozlišení statických obrazů ekvivalentní popsaným velikostem umožňuje jedinečná bodová sada snímače ClearVid společnosti Sony a systém zpracování obrazu (BIONZ).
- \*<sup>2</sup> [ SteadyShot] je nastaven na [Standardní] nebo [Vyp.].
- \*<sup>3</sup> [ SteadyShot] je nastaven na [Aktivní].

#### Vstupní/výstupní konektory

Konektor HDMI OUT: Konektor HDMI micro Konektor USB: mikro B (pouze výstup)

#### Obrazovka LCD

Obraz: 7,5 cm (typ 3,0, poměr stran 16:9) Celkový počet pixelů: 921 600 (1 920  $\times$  480)

#### Všeobecně

Požadavky na napájení: 3,6 V DC (modul akumulátoru), 5,0 V DC (konektor USB)

Nabíjení USB: 5 V DC, 500 mA/600 mA Průměrný příkon:

Při nahrávání videokamerou s využitím obrazovky LCD s normálním jasem: HD: 2,3 W STD: 2,1 W

Provozní teplota: 0 °C až 40 °C

Skladovací teplota: -20 °C až +60 °C

Rozměry (přibližné): 32,2 mm  $\times$  105,5 mm  $\times$  70,2 mm (š/v/h) včetně vyčnívajících dílů  $32,2$  mm  $\times$  105,5 mm  $\times$  70,2 mm (š/v/h) včetně vyčnívajících dílů a připojeného dobíjecího modulu akumulátoru

Hmotnost (přibližná):

188 g, pouze hlavní jednotka 220 g včetně dodaného dobíjecího modulu akumulátoru

Odolnost vůči vodě a prachu: Ekvivalentní třídě IP58 podle normy IEC60529 (videokameru lze používat v hloubce max. 5 metrů po dobu 60 minut.) Odolnost vůči nárazům: Videokamera splňuje požadavky normy MIL-STD 810F Method 516.5-Shock. Úspěšně absolvovala testy spočívající v upuštění z výšky 1,5 m na překližkovou desku o tloušťce 5 cm (se zavřenou obrazovkou LCD otočenou směrem k tělu videokamery). Voděodolné, prachuvzdorné a nárazuvzdorné vlastnosti jsou založeny na standardizovaném testování společností Sony.

#### Napájecí adaptér AC-UD10

Požadavky na napájení: 100 V - 240 V AC, 50 Hz/60 Hz Spotřeba proudu: 0,2 A Příkon: 11 W Výstupní napětí: 5,0 V DC, 1 500 mA Provozní teplota: 0 °C až 40 °C Skladovací teplota: -20 °C až +60 °C Rozměry (přibližné): 78 mm  $\times$  22 mm  $\times$  36 mm (š/v/h) bez vyčnívajících částí Hmotnost (přibližná): 45 g kromě napájecího kabelu Dobíjecí modul akumulátoru NP-BG1 Nejvyšší výstupní napětí: 4,2 V DC Výstupní napětí: 3,6 V DC Maximální nabíjecí napětí: 4,2 V DC Maximální nabíjecí proud: 1,44 A Kapacita: Typická: 3,4 Wh (960 mAh) Minimální: 3,3 Wh (910 mAh) Typ: Li-ion Konstrukce a technické údaje videokamery a doplňků se mohou změnit bez předchozího upozornění.

Vyrobeno podle licence společnosti Dolby Laboratories.

#### **Informace o ochranných známkách**

- $\bullet$  "Handycam" a  $\blacksquare$ registrované ochranné známky společnosti Sony Corporation.
- "AVCHD", "AVCHD Progressive", logotyp "AVCHD" a logotyp "AVCHD Progressive" jsou ochranné známky společností Panasonic Corporation a Sony Corporation.
- . "Memory Stick", " " " ", "Memory Stick Duo", "MEMORY STICK DUO", "Memory Stick Micro", "MEMORY STICK PRO DUO", "Memory Stick PRO-HG Duo", "MEMORY STICK PRO-HG DUO", "MagicGate", "MAGICGATE", "MagicGate Memory Stick" a "MagicGate Memory Stick Duo" jsou ochranné známky nebo registrované ochranné známky společnosti Sony Corporation.
- "x.v.Colour" je ochrannou známkou společnosti Sony Corporation.
- "BIONZ" je ochrannou známkou společnosti Sony Corporation.
- "BRAVIA" je ochrannou známkou společnosti Sony Corporation.
- Blu-ray Disc <sup>I M</sup> a Blu-ray <sup>I M</sup> jsou ochranné známky Blu-ray Disc Association.
- Dolby a symbol double-D jsou ochranné známky Dolby Laboratories.
- HDMI, logo HDMI a High-Definition Multimedia Interface jsou ochranné známky nebo registrované ochranné známky společnosti HDMI Licensing LLC ve Spojených státech amerických a v dalších zemích.
- Microsoft, Windows, Windows Vista a DirectX jsou registrované ochranné známky nebo ochranné známky společnosti Microsoft Corporation ve Spojených státech amerických a v dalších zemích.
- Mac a Mac OS jsou registrované ochranné známky společnosti Apple Inc. ve Spojených státech amerických a v dalších zemích.
- Intel, Intel Core a Pentium jsou ochranné známky nebo registrované ochranné známky společnosti Intel Corporation nebo jejích dceřiných společností ve Spojených státech amerických a v dalších zemích.
- "<B" a "PlayStation" jsou registrované ochranné známky společnosti Sony Computer Entertainment Inc.
- Adobe, logo Adobe a Adobe Acrobat jsou registrované ochranné známky nebo ochranné známky společnosti Adobe Systems Incorporated ve Spojených státech amerických a v dalších zemích.
- NAVTEQ a logo NAVTEQ Maps jsou ochranné známky společnosti NAVTEQ ve Spojených státech amerických a v dalších zemích.
- Logo micro SDHC je ochrannou známkou společnosti SD-3C, LLC.

Ostatní zde zmíněné názvy produktů mohou být ochrannými známkami nebo registrovanými ochrannými známkami příslušných společností. Navíc v této příručce nejsou používány symboly ™ a ® ve všech případech.

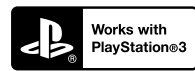

Užívejte si další zábavy s konzolou PlayStation 3 stažením aplikace pro PlayStation 3 z obchodu PlayStation Store (je-li k dispozici.)

Aplikace pro PlayStation 3 vyžaduje účet PlayStation Network a stažení aplikace. Přístupné v oblastech, kde je k dispozici obchod PlayStation Store.

## LICENČNÍ SMLOUVA S KONCOVÝM UŽIVATELEM MAPOVÝCH DAT VE VIDEOKAMERÁCH (HDR-GW55VE/GW77VE)

### **PŘED POUŽITÍM SOFTWARU SI PEČLIVĚ PŘEČTĚTE NÁSLEDUJÍCÍ LICENČNÍ SMLOUVU.**

DŮLEŽITÉ - ČTĚTE POZORNĚ: Tato licenční smlouva s koncovým uživatelem (dále "LICENCE") je právně závaznou dohodou mezi vámi a společností Sony Corporation ("SONY"), poskytovatelem licence na mapová data, která jsou součástí videokamery (dále "VÝROBEK"). Tato mapová data včetně jejich aktualizací a nových verzí se zde označují termínem SOFTWARE. Tato LICENCE se týká pouze SOFTWARU. SOFTWARE smíte používat výhradně ve spojitosti s VÝROBKEM. Klepnutím na tlačítko SOUHLASÍM na obrazovce VÝROBKU ve spojitosti s touto Licencí souhlasíte s tím, že budete vázáni podmínkami této LICENCE. Pokud s podmínkami této LICENCE nesouhlasíte, společnost SONY vám licenci na používání SOFTWARU neuděluje. V takovém případě vám SOFTWARE nebude k dispozici a nesmíte jej používat.

### **LICENCE K SOFTWARU**

SOFTWARE je chráněn zákony o ochraně autorských práv, ustanoveními mezinárodních dohod o autorských právech a jinými zákony a dohodami na ochranu duševního vlastnictví. SOFTWARE je licencován a nikoli prodáván.

## **UDĚLENÍ LICENCE**

Touto LICENCÍ jsou vám udělena následující neexkluzivní práva: SOFTWARE. SOFTWARE můžete používat na jednom kusu VÝROBKU. Použití. SOFTWARE smíte používat k jeho vlastnímu účelu.

## **POPIS DALŠÍCH PRÁV A OMEZENÍ**

Omezení. Žádnou část SOFTWARU nesmíte přenášet ani šířit v libovolné formě a za libovolným účelem kromě případů, kdy je tak výslovně povoleno v této LICENCI. SOFTWARE nesmíte používat s jinými výrobky, systémy nebo aplikacemi, než je VÝROBEK. Kromě případů, kdy je v této LICENCI uvedeno jinak, nesmíte používat ani umožnit libovolné třetí straně používat SOFTWARE odděleně od VÝROBKU (jako celek nebo částečně včetně, ale bez omezení, reprodukcí, výstupů nebo výtahů či jiných odvozených prací v libovolné formě) pro účely zapůjčení či pronájmu, ať už s licenčním poplatkem

nebo bez něj. Některé jurisdikce neumožňují omezení těchto práv a v takovém případě se vás výše uvedená omezení nemusejí týkat.

Omezení reverzního inženýrství, dekompilace a rozebírání. Nesmíte (i) extrahovat SOFTWARE z VÝROBKU, (ii) reprodukovat, kopírovat, upravovat, přenášet, překládat nebo vytvářet odvozené práce ze SOFTWARU jako celku nebo jeho části, a (iii) zpětně analyzovat, dekompilovat, rozebírat SOFTWARE jako celek nebo jeho část libovolnými prostředky a k jakémukoli účelu. Některé jurisdikce neumožňují omezení těchto práv a v takovém případě se vás výše uvedené omezení nemusí týkat.

Ochranné známky a upozornění: Nesmíte odstraňovat, upravovat, zakrývat nebo narušovat čitelnost jakýchkoli ochranných známek nebo informací o autorských právech k SOFTWARU.

Datové soubory. SOFTWARE může pro svoji vlastní potřebu automaticky vytvářet datové soubory. Jakékoli takové datové soubory se budou považovat za součást SOFTWARU.

Přenos SOFTWARU. Všechna svá práva v rámci této LICENCE můžete trvale přenést pouze jako součást prodeje nebo předání VÝROBKU, a to za podmínky, že si neponecháte žádné kopie SOFTWARU, předáte veškerý SOFTWARE (včetně všech kopií (pouze v případě, že je kopírování povoleno podle odstavce "Omezení reverzního inženýrství, dekompilace a rozebírání" výše), komponent, médií a tištěných materiálů, všech verzí a případných aktualizací SOFTWARU a této LICENCE), a že příjemce potvrdí souhlas s podmínkami této LICENCE.

Ukončení. Bez ovlivnění jakýchkoli ze svých ostatních práv může společnost SONY ukončit platnost této LICENCE, pokud porušíte její podmínky. V takovém případě musíte ukončit používání SOFTWARU a všech jeho součástí. Ustanovení částí "AUTORSKÁ PRÁVA", "VYSOCE RIZIKOVÉ ČINNOSTI", "VYLOUČENÍ ZÁRUKY NA SOFTWARE", "OMEZENÍ ODPOVĚDNOSTI", "ZÁKAZ EXPORTU", "ODDĚLITELNOST" a "ROZHODNÉ PRÁVO A JURISDIKCE" v této LICENCI, odstavce "Utajení informací" v této Části a tohoto Odstavce zůstávají v platnosti i po vypršení nebo ukončení platnosti této LICENCE.

Utajení informací. Souhlasíte s tím, že budete držet v tajnosti informace obsažené v SOFTWARU, které nejsou veřejně známy, a nebudete tyto informace sdělovat dalším osobám bez předchozího písemného schválení společnosti SONY.

### **AUTORSKÁ PRÁVA**

Veškeré zákonné nároky a autorská práva související se SOFTWAREM (včetně, ale bez omezení, jakýchkoli mapových dat, obrazů, fotografií, animací, videa, zvuku, hudby, textu a "apletů", jež jsou integrovány do SOFTWARU) a libovolné kopie SOFTWARU jsou vlastnictvím společnosti SONY, poskytovatelů licencí a dodavatelů společnosti SONY a jejich příslušných

poboček (tito poskytovatelé licencí a dodavatelé společnosti SONY spolu s příslušnými pobočkami jsou souhrnně označováni termínem "Poskytovatelé licencí společnosti SONY"). Všechna práva, která nejsou specificky udělena v rámci této LICENCE, si vyhrazuje společnost SONY nebo poskytovatelé licencí společnosti SONY.

## **VYSOCE RIZIKOVÉ ČINNOSTI**

SOFTWARE není odolný vůči chybám a není navržen, vyroben ani určen pro použití v nebezpečných prostředích vyžadujících funkci zajištěnou proti poruchám, jako jsou například provozy jaderných elektráren, letecké navigace nebo komunikační systémy, systémy řízení leteckého provozu, přístroje pro podporu základních životních funkcí nebo zbraňové systémy, u nichž by selhání SOFTWARU mohlo způsobit smrt, zranění nebo závažnou škodu na zdraví či životním prostředí (dále "Vysoce rizikové činnosti"). SONY, její pobočky, příslušní dodavatelé a poskytovatelé licencí společnosti SONY výslovně vylučují jakoukoli přímou či odvozenou záruku vhodnosti k Vysoce rizikovým činnostem.

## **VYLOUČENÍ ZÁRUKY NA SOFTWARE**

Výslovně potvrzujete a souhlasíte s tím, že SOFTWARE používáte na své vlastní riziko. SOFTWARE se poskytuje "JAK JE" bez záruky jakéhokoli druhu. SONY, její pobočky, její a jejich odpovídající dodavatelé a poskytovatelé licencí společnosti SONY (v této části se společnost SONY, její pobočky, jejich odpovídající dodavatelé a poskytovatelé licencí společnosti SONY označují souborně jako "SONY") VÝSLOVNĚ ODMÍTAJÍ VŠECHNY ZÁRUKY A PODMÍNKY, VYJÁDŘENÉ NEBO ODVOZENÉ, VYPLÝVAJÍCÍ ZE ZÁKONA NEBO JINAK, VČETNĚ, ALE BEZ OMEZENÍ, ODVOZENÝCH ZÁRUK A PODMÍNEK KVALITY, NEPORUŠOVÁNÍ PRÁV TŘETÍCH STRAN, PRODEINOSTI A VHODNOSTI KE KONKRÉTNÍMU ÚČELU. SPOLEČNOST SONY NEZARUČUJE, ŽE FUNKCE OBSAŽENÉ V SOFTWARU BUDOU VYHOVOVAT VAŠIM POŽADAVKŮM, A ŽE FUNKCE SOFTWARU BUDE NEPŘERUŠOVANÁ A BEZCHYBNÁ. SONY NEPOSKYTUJE ZÁRUKU ANI NEČINÍ ŽÁDNÁ PROHLÁŠENÍ OHLEDNĚ POUŽITÍ, NEMOŽNOSTI POUŽITÍ NEBO VÝSLEDKŮ POUŽITÍ SOFTWARU V SOUVISLOSTI S JEHO SPRÁVNOSTÍ, PŘESNOSTÍ SPOLEHLIVOSTÍ NEBO JINAK. NĚKTERÉ JURISDIKCE NEUMOŽŇUJÍ VYLOUČENÍ ODVOZENÝCH ZÁRUK. V TAKOVÉM PŘÍPADĚ PRO VÁS NEMUSEJÍ VÝŠE UVEDENÁ VYLOUČENÍ PLATIT.

Výslovně berete na vědomí, že data v SOFTWARU mohou obsahovat nepřesné nebo neúplné informace z důvodu zastarání, změny okolností, použitých zdrojů nebo povahy sběru komplexních geografických dat, které mohou vést k získání nepřesných výsledků.

### **OMEZENÍ ODPOVĚDNOSTI**

V TÉTO ČÁSTI JSOU SONY, JEJÍ POBOČKY A JEJICH PŘÍSLUŠNÍ DODAVATELÉ A POSKYTOVATELÉ LICENCÍ SPOLEČNOSTI SONY SOUHRNNĚ OZNAČOVÁNI TERMÍNEM "SONY" V MAXIMÁLNÍM ROZSAHU PŘÍPUSTNÉM PODLE PLATNÝCH ZÁKONŮ. SPOLEČNOST SONY NEPŘEBÍRÁ ODPOVĚDNOST ZA JAKÝKOLI NÁROK, POŽADAVEK NEBO KROK, BEZ OHLEDU NA POVAHU PŘÍČINY NÁROKU, POŽADAVKU NEBO KROKU, KTERÉ VYPOVÍDAJÍ O JAKÉKOLI ZTRÁTĚ ČI POŠKOZENÍ, AŤ JIŽ PŘÍMÝCH NEBO NEPŘÍMÝCH, JEŽ MOHOU VYPLÝVAT Z POUŽITÍ NEBO VLASTNICTVÍ SOFTWARU, ANI NEZODPOVÍDÁ ZA JAKÉKOLI ZTRÁTY ZISKŮ, VÝNOSŮ, SMLUV NEBO ÚSPOR, ANI ZA ŽÁDNÉ JINÉ PŘÍMÉ, NEPŘÍMÉ, NÁHODNÉ, SPECIÁLNÍ NEBO NÁSLEDNÉ ŠKODY PLYNOUCÍ Z VAŠEHO POUŽÍVÁNÍ NEBO NESCHOPNOSTI POUŽÍVÁNÍ SOFTWARU, JAKÉKOLI ZÁVADY NA SOFTWARU ČI PORUŠENÍ TĚCHTO PODMÍNEK, AŤ JIŽ PŘI AKCI V RÁMCI SMLOUVY NEBO PŘEČINU NEBO NA ZÁKLADĚ ZÁRUKY, A TO I V PŘÍPADĚ, ŽE SPOLEČNOST SONY BYLA NA MOŽNOST TAKOVÝCH ŠKOD UPOZORNĚNA, S VÝJIMKOU PŘÍPADŮ HRUBÉ NEDBALOSTI NEBO ZÁMĚRNÉHO PROHŘEŠKU SPOLEČNOSTI SONY, ÚMRTÍ NEBO ZRANĚNÍ A ŠKOD ZPŮSOBENÝCH VADNOU POVAHOU VÝROBKU. V KAŽDÉM PŘÍPADĚ, KROMĚ VÝJIMEK UVEDENÝCH VÝŠE, JE CELKOVÁ ODPOVĚDNOST SPOLEČNOSTI SONY V RÁMCI LIBOVOLNÉHO USTANOVENÍ TÉTO LICENCE OMEZENA NA ČÁSTKU, KTERÁ BYLA SKUTEČNĚ ZAPLACENA A PŘEDSTAVUJE POMĚRNÝ PODÍL SOFTWARU NA CELKOVÉ HODNOTĚ VÝROBKU. NĚKTERÉ JURISDIKCE NEUMOŽŇUJÍ VYLOUČENÍ NEBO OMEZENÍ NÁSLEDNÝCH ČI NAHODILÝCH ŠKOD, A PROTO SE NA VÁS NEMUSÍ VÝŠE UVEDENÉ VYLOUČENÍ NEBO OMEZENÍ VZTAHOVAT.

### **ZÁKAZ EXPORTU**

BERETE NA VĚDOMÍ, ŽE POUŽITÍ SOFTWARU V NĚKTERÝCH ZEMÍCH, REGIONECH, OBLASTECH ČI ZAŘÍZENÍCH, NEBO VÝVOZ VÝROBKŮ ZE ZEMÍ, PRO JEJICHŽ TRH JSOU TAKOVÉ VÝROBKY URČENY, MOHOU BÝT OMEZENY NEBO ZAKÁZÁNY. SOUHLASÍTE S TÍM, ŽE BUDETE SOFTWARE POUŽÍVAT NEBO BUDETE VYVÁŽET VÝROBKY V SOULADU S PLATNÝMI ZÁKONY, SMĚRNICEMI, PRAVIDLY A PŘEDPISY PŘÍSLUŠNÝCH ZEMÍ, REGIONŮ, OBLASTÍ A ZAŘÍZENÍ.

## **ODDĚLITELNOST**

Bude-li jakákoli část této LICENCE shledána neplatnou nebo neprosaditelnou, zůstávají ostatní ustanovení v platnosti.

### **ROZHODNÉ PRÁVO A JURISDIKCE**

Tato LICENCE se řídí zákony Japonska, aniž by to mělo vliv na ustanovení plynoucí z konfliktu ustanovení zákonů nebo Konvence Spojených národů o smlouvách pro mezinárodní prodej zboží, jejichž uplatnění je tímto výslovně vyloučeno. Výhradním místem konání případných sporů souvisejících s touto LICENCÍ bude oblastní soud Tokio. Smluvní strany tímto souhlasí s místem konání a jurisdikcí tohoto soudu. SMLUVNÍ STRANY SE TÍMTO ZŘÍKAJÍ PRÁVA NA POROTNÍ ŘÍZENÍ S OHLEDEM NA JAKÉKOLI ZÁLEŽITOSTI VYPLÝVAJÍCÍ Z TÉTO LICENCE NEBO S NÍ SOUVISEJÍCÍ. NĚKTERÉ JURISDIKCE NEUMOŽŇUJÍ VYLOUČENÍ PRÁVA NA POROTNÍ ŘÍZENÍ. V TAKOVÉM PŘÍPADĚ PRO VÁS NEMUSÍ VÝŠE UVEDENÉ VYLOUČENÍ PLATIT.

### **JEDINÁ SMLOUVA**

Tyto podmínky představují jedinou smlouvu mezi společností SONY a vámi týkající se předmětné záležitosti a jako celek nahrazují jakékoli a všechny předchozí písemné nebo ústní dohody mezi námi s ohledem na předmětnou záležitost.

## **VLÁDNÍ KONCOVÍ UŽIVATELÉ**

Pokud SOFTWARE získává vláda Spojených států amerických nebo jakýkoli jiný subjekt, který se snaží uplatnit či uplatňuje práva podobná právům běžně nárokovaným vládou Spojených států, nebo je SOFTWARE získáván jejich jménem, pak je SOFTWARE "komerčním předmětem" tak, jak tento termín definuje zákon č. 48 C.F.R. (dále jen "FAR" (Zákon o vládních zakázkách)), § 2.101, je na něj poskytnuta licence podle této LICENCE a dodaný nebo jinak poskytnutý SOFTWARE bude příslušným způsobem označen a bude obsahovat následující "Upozornění o užívání", jak určí společnost SONY a/ nebo její pobočky, a bude s ním nakládáno v souladu s tímto upozorněním.

#### **Informace o autorských právech a ochranných známkách**

1993-2011 NAVTEQ 2012 ZENRIN CO., LTD.

#### **Austrálie**

 Hema Maps Pty. Ltd, 2010. Copyright. Based on data provided under license from PSMA Australia Limited (www.psma.com.au).<br>Product incorporates data which is © 2010 Telstra Corporation Limited, GM Holden Limited, Intelematics Australia Pty Ltd, NAVTEQ International LLC, Sentinel Content Pty Limited and Continental Pty Ltd.

#### **Rakousko**

Bundesamt für Eich- und Vermessungswesen

#### **Kanada**

This data includes information taken with permission from Canadian authorities, including  $\mathbb O$  Her Majesty the Queen in Right of Canada,  $\odot$  Queen's Printer for Ontario,  $\mathbb O$  Canada Post Corporation, GeoBase®,  $\mathbb O$ The Department of Natural Resources Canada. All rights reserved.

#### **Chorvatsko, Estonsko, Lotyšsko, Litva, Moldávie, Polsko, Slovinsko a Ukrajina**

EuroGeographic

#### **Francie**

source:  $\textcircled{C}$  IGN 2009 - BD TOPO $\textcircled{B}$ 

#### **Německo**

Die Grundlagendaten wurden mit Genehmigung der zustaendigen Behoerden entnommen.

#### **Velká Británie**

Contains Ordnance Survey data  $\mathbb O$  Crown copyright and database right 2010 Contains Royal Mail data © Royal Mail copyright and database right 2010

#### **Řecko**

Copyright Geomatics Ltd.

#### **Maďarsko**

Copyright  $\odot$  2003; Top-Map Ltd.

#### **Itálie**

La Banca Dati Italiana è stata prodotta usando quale riferimento anche cartografia numerica ed al tratto prodotta e fornita dalla Regione Toscana.

#### **Japonsko**

- 日本の地図の作成にあたっては、国土地理院長 の承認を得て、同院発行の2万5千分の1地形図 を使用しています。(承認番号 平20業使、第 204-46号)
- 日本の地図の作成にあたっては、国土地理院長 の承認を得て、同院の技術資料H·1-No.3「日本 測地系における離島位置の補正量」を使用して います。(承認番号 国地企調発第78号 平成 16年4月23日)

#### **Jordánsko**

Royal Jordanian Geographic Centre

#### **Mexiko**

Fuente: INEGI (Instituto Nacional de Estadística y Geografía.)

#### **Norsko**

Copyright 2000; Norwegian Mapping Authority

#### **Portugalsko**

Source: IgeoE – Portugal

### **Španělsko**

Información geográfica propiedad del CNIG

### **Švédsko**

Based upon electronic data  $\textcircled{C}$  National Land Survey Sweden.

## **Švýcarsko**

Topografische Grundlage: © Bundesamt für Landestopographie.

## **Spojené státy americké**

United States Postal Service 2010. Prices are not established, controlled or approved by the United States Postal Service<sup>®</sup>.

The following trademarks and registrations are owned by the USPS: United States Postal Service, USPS, and ZIP+4.

## Indikátory na obrazovce

Při změně nastavení se zobrazí následující indikátory. Informace o indikátorech, které se zobrazují při přehrávání nebo nahrávání, naleznete v odstavci [24](#page-87-0) a [27.](#page-90-0)

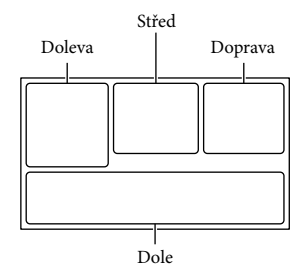

#### Doleva

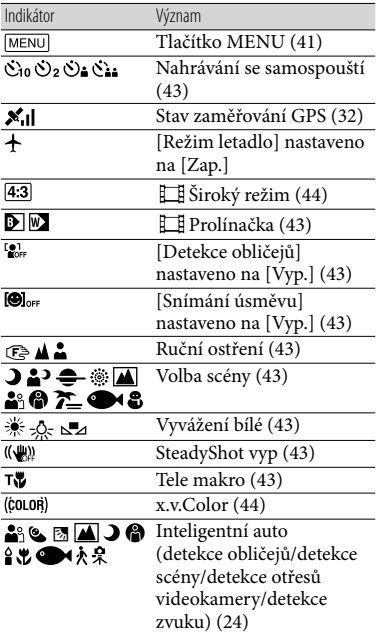

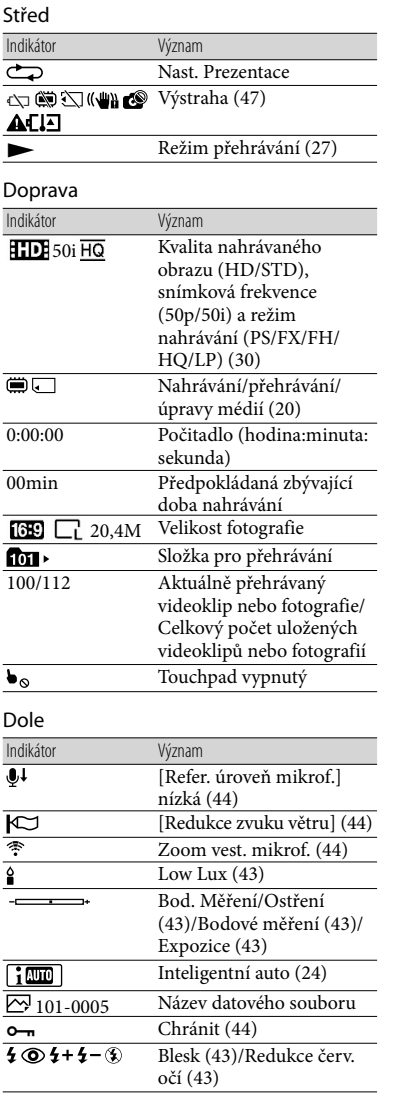

- Indikátory a jejich polohy jsou jen přibližné a mohou se lišit od aktuálního stavu.
- Některé indikátory se nezobrazí, záleží na typu videokamery.

## Rejstřík

#### $\Box$

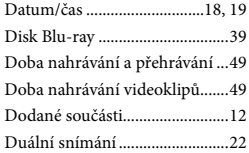

## E

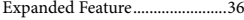

#### $\bullet$

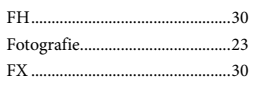

### G

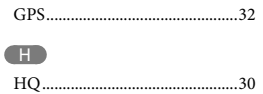

#### $\blacksquare$

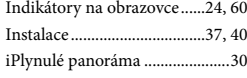

#### $\blacksquare$

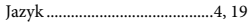

#### K

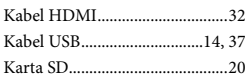

#### L

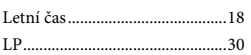

## $(M)$

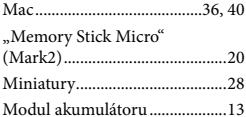

### N

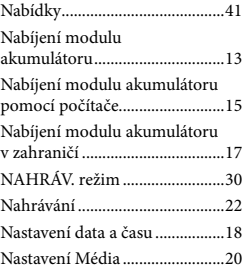

### $\circ$

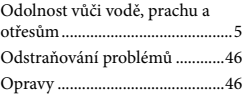

#### P

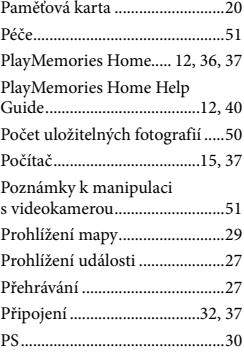

#### R

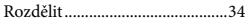

#### Ř

Řemínek na zápěstí ....................12

### S

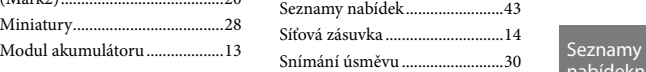

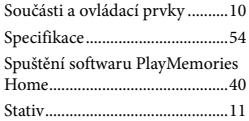

### **T**

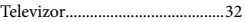

## U

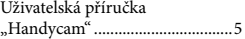

#### Ú

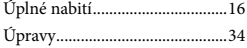

### V

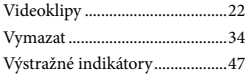

### W

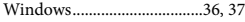

## $\mathbb{Z}$

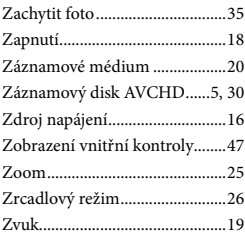

nabídeknaleznete na stranách 43 až 45.

Ostatní/rejstřík Ostatní/rejstřík

## <span id="page-127-0"></span>A kamera használatba vétele előtt ezt olvassa el

A készülék működtetése előtt olvassa el figyelmesen ezt a kézikönyvet, és őrizze meg későbbi használatra.

## **VIGYÁZAT**

**Tűz és áramütés elkerülése érdekében: 1) ne tegye ki a készüléket eső vagy nedvesség hatásának, 2) ne helyezzen folyadékkal teli tárgyakat, pl. vázákat a berendezésre.**

**Ne tegye ki az akkumulátorokat túlzott hőnek, például napsütésnek, tűznek vagy hasonlónak.**

### **FIGYELEM!**

#### **Akkumulátor**

Ha nem megfelelően bánik az akkumulátorral, az felrobbanhat, tüzet, sőt a kikerülő vegyi anyag sérülést is okozhat. Tartsa szem előtt az alábbiakat.

- Ne szedje szét.
- Ne törje össze az akkumulátort, és óvja az ütéstől és az erős fizikai hatásoktól, többek között ne kalapálja, ne ejtse le, ne lépjen rá.
- Ne zárja rövidre az akkumulátor pólusait, és ügyeljen arra is, hogy érintkezőihez ne érjen fémtárgy.
- Óvja a 60 °C fölötti hőmérséklettől: ne tegye ki közvetlen napsugárzásnak, ne hagyja tűző napon parkoló gépkocsiban.
- Ne gyújtsa meg és ne dobja tűzbe.
- Ne használjon se sérült, se olyan lítium ion akkumulátort/elemet, amelyből folyik az elektrolit.
- Ügyeljen arra, hogy az akkumulátort eredeti Sony akkumulátortöltővel, illetve olyan készülékkel töltse, amely fel tudja tölteni az akkumulátort.
- Kisgyerekektől elzárva tárolja az akkumulátort.
- Tartsa szárazon az akkumulátort.
- Az akkumulátort/elemet csak azonos típusú vagy a Sony által javasolt helyettesítő akkumulátorra/elemre cserélje.
- Az elhasználódott akkumulátort azonnal, a használati útmutatóban ismertetett módodon dobja ki.

Csak a megadott típusú akkumulátort/ elemet használja. Ellenkező esetben tűz vagy sérülés keletkezhet.

#### **Hálózati tápegység**

A hálózati csatlakozóaljzatot ne helyezze el szűk helyen, például a fal és egy bútordarab között.

A hálózati tápegységet csatlakoztassa egy közeli fali csatlakozóaljzatba. Ha a kamera használata során meghibásodást észlel, azonnal húzza ki a hálózati tápegységet a fali csatlakozóaljzatból.

Ha a hálózati tápegység a fali konnektorhoz csatlakozik, a kamera még akkor is feszültség alatt áll, ha kikapcsolja.

### **Megjegyzés a tápkábelhez**

A tápkábel kifejezetten ehhez a kamerához készült és nem ajánlatos más villamossági berendezéshez használni.

## **AZ EURÓPAI VÁSÁRLÓK FIGYELMÉBE**

Alulírott, Sony Corporation nyilatkozom, hogy a HDR-GW55VE digitális HD videokamera megfelel a vonatkozó alapvető követelményeknek és az 1999/5/EC irányelv egyéb előírásainak. További információkat a következő weboldalon találhat: http://www.compliance.sony.de/

#### **Megjegyzés az EU-s irányelveket követő országokban élő vásárlóink számára**

A termék gyártója a Sony Corporation (címe: 1-7-1 Konan Minato-ku Tokyo, 108- 0075 Japán). EMC- és termékbiztonsági ügyekben a hivatalos márkaképviseletet a Sony Deutschland GmbH (címe: Hedelfinger Strasse 61, 70327 Stuttgart, Németország) látja el. Kérjük, hogy minden szerviz- és

garanciakérdéssel a különálló szerviz- és garanciadokumentumban megadott címen keresse fel munkatársainkat.

#### **Figyelem**

Bizonyos frekvenciájú elektromágneses mezők e készülék kép- és hangminőségét befolyásolhatják.

Ezt a terméket bevizsgálták, és úgy találták, hogy az EMC előírásokban meghatározott korlátokon belül esik, ha 3 méternél rövidebb átjátszókábellel használják.

#### **Megjegyzés**

Ha sztatikus elektromosság vagy elektromágneses erőtér miatt az adatátvitel megszakad, indítsa újra az alkalmazást, vagy húzza ki, majd csatlakoztassa ismét az adatátviteli (USB stb.) kábelt.

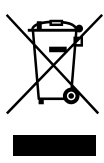

**Feleslegessé vált elektromos és elektronikus készülékek hulladékként való eltávolítása (Használható az Európai Unió és egyéb európai országok szelektív hulladékgyűjtési rendszereiben)**

Ez a szimbólum a készüléken vagy a csomagolásán azt jelzi, hogy a terméket ne kezelje háztartási hulladékként. Kérjük, hogy az elektromos és elektronikai hulladék gyűjtésére kijelölt gyűjtőhelyen adja le. A feleslegessé vált termék helyes kezelésével segít megelőzni a környezet és az emberi egészség károsodását, mely bekövetkezhetne, ha nem követi a hulladékkezelés helyes módját. Az anyagok újrahasznosítása segít a természeti erőforrások megőrzésében. A termék újrahasznosítása érdekében további információért forduljon a lakhelyén az illetékesekhez, a helyi hulladékgyűjtő szolgáltatóhoz vagy ahhoz az üzlethez, ahol a terméket megvásárolta.

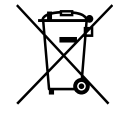

**Feleslegessé vált elemek hulladékként való eltávolítása (Használható az Európai Unió és egyéb európai országok szelektív hulladékgyűjtési rendszereiben)**

Ez a szimbólum az elemen vagy annak csomagolásán azt jelzi, hogy a terméket ne kezelje háztartási hulladékként. Egyes elemeken vagy azok csomagolásán ez a szimbólum együtt szerepelhet a higany (Hg) vagy az ólom (Pb) vegyjelével akkor, ha az elem 0,0005%-nál több higanyt vagy 0,004%-nál több ólmot tartalmaz. Kérjük, hogy azt a használt elemek gyűjtésére kijelölt gyűjtőhelyen adja le. A feleslegessé vált elemek helyes kezelésével segít megelőzni a környezet és az emberi egészség károsodását, mely bekövetkezhetne, ha nem követi a hulladékkezelés helyes módját. Az anyagok újrahasznosítása segít a természeti erőforrások megőrzésében. Olyan berendezéseknél alkalmazott elemeket, ahol biztonsági, teljesítményi, illetve adatok megőrzése érdekében elengedhetetlen az energiaellátás folyamatosságának biztosítása, csak az arra felkészült szerviz állomány cserélheti ki. Beépített elem esetén, hogy biztosítható legyen az elem megfelelő kezelése, a termékének elhasználódásakor jutassa el azt az arra kijelölt elektromos és elektronikus hulladékgyűjtő pontra. Minden más elem esetén kérjük, hogy tanulmányozza, milyen módon lehet biztonságosan az elemet a készülékből eltávolítani. Az elemet a használt elemek megfelelő begyűjtőhelyén adja le. A termék újrahasznosítása érdekében további információért forduljon a lakhelyén az illetékesekhez, a helyi hulladékgyűjtő szolgáltatóhoz vagy ahhoz az üzlethez, ahol a terméket megvásárolta. HU

## Tudnivalók a nyelvi beállításról

A kijelzőn, az adott nyelven megjelenő szöveg a használat módját mutatja be. Szükség esetén a videokamera használatba vétele előtt változtassa meg a kijelzőn megjelenő szövegek nyelvét [\(20.](#page-145-0) o.).

## Felvétel

- A felvétel megkezdése előtt próbálja ki, hogy a készülék gond nélkül rögzíti-e a képet és a hangot.
- A gyártó még abban az esetben sem nyújt kártérítést a felvételekért, ha a felvétel vagy a lejátszás a videokamera, a felvételi adathordozó stb. meghibásodása miatt nem lehetséges.
- A televízióadások színrendszere országonként/ térségenként eltérő. Ha a videokamerával készült felvételeket televíziókészüléken szeretné megnézni, akkor PAL-rendszerű televíziókészülékre lesz szüksége.
- A televízió-műsorok, filmek, videokazetták és egyéb műsoranyagok szerzői jog védelme alatt állhatnak. Az ilyen anyagok illetéktelen másolása a szerzői jog védelméről szóló törvénybe ütközhet.

## A használattal kapcsolatos megjegyzések

- Ne tegye az alább felsoroltakat, ellenkező esetben megsérülhet a felvételi adathordozó, elveszhetnek vagy lejátszhatatlanná válhatnak a rögzített képek, vagy más probléma adódhat.
	- ne vegye ki a memóriakártyát, amikor világít vagy villog a működésjelző fény [\(21.](#page-146-0) o.);
	- ne vegye ki az akkumulátort, ne válassza le a hálózati tápegységet, és ne engedje, hogy a videokamerát mechanikus ütés vagy rázkódás érje, amikor világít vagy villog a  $\Box$  (Videó)/ (Fénykép) jelzőfény [\(23](#page-148-0). és [24](#page-149-0). o.) vagy a működésjelző fény ([21.](#page-146-0) o.)
- Ha a videokamera USB-kapcsolaton keresztül csatlakozik más eszközökhöz, és a videokamera be van kapcsolva, ne csukja be az LCD-panelt. Így ugyanis elveszhetnek a rögzített képadatok.

A videokamerát a helyi előírások betartásával használja. Ha a [GPS Beállítás] ([33.](#page-158-0) o.) funkció [Be] értékre van állítva, a videokamera GPS-funkciója még a videokamera kikapcsolt állapotában is működik. Repülőgép fel- és leszállása közben a [Repülési mód] módot állítsa [Be] (HDR-GW55VE/GW77VE) értékre.

## LCD-panel

Az LCD kijelző rendkívül fejlett gyártástechnológiával készült, így a ténylegesen működő képpontok aránya több mint 99,99 %. Előfordulhat azonban, hogy folyamatosan apró fekete pontok és/vagy színes (fehér, piros, kék vagy zöld) fénypontok láthatók az LCD kijelzőn. Ezek a pontok a gyártási folyamat szokásos velejárói, és semmilyen módon nem befolyásolják a felvétel minőségét.

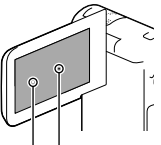

Fekete pont Fehér, piros, kék vagy zöld pont

## A kézikönyvvel, az illusztrációkkal és a képernyős kijelzéssel kapcsolatos megjegyzések

- A kézikönyvben szemléltető példaként felhasznált képek digitális fényképezőgéppel készültek, ezért lehetséges, hogy eltérnek a videokamerán ténylegesen megjelenő képektől és kijelzésektől. A videokamerát ábrázoló rajzokat és a kijelzőn látható elemeket – a jobb érthetőség kedvéért – felnagyítottuk vagy leegyszerűsítettük.
- A videokamera és a tartozékok formája és műszaki adatai előzetes bejelentés nélkül változtathatók.
- <span id="page-130-0"></span>Ebben a kézikönyvben a videokamera belső memóriájának (HDR-GW77E/GW77VE) és a memóriakártyának az együttes elnevezése "felvételi adathordozó".
- A kézikönyvben a nagy felbontású (HD) képminőségben rögzített adatokat tartalmazó DVD lemezre AVCHD-lemezként hivatkozunk.
- A kézikönyvben akkor szerepel a típusnév, ha eltérés van az egyes típusok műszaki jellemzői között. A típusnevet a videokamera alján ellenőrizheti.

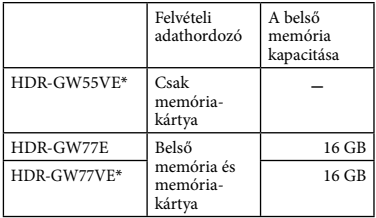

A \* jelzéssel jelölt típus rendelkezik GPSfunkcióval.

## Ismerkedés a videokamera egyéb funkcióival ("Handycam" felhasználói útmutató)

A "Handycam" felhasználói útmutató egy online kézikönyv. A kézikönyv a videokamera különféle funkcióinak részletes leírását tartalmazza.

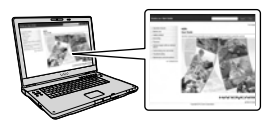

1 Keresse fel a Sony terméktámogatási oldalát.

> http://www.sony.net/SonyInfo/ Support/

- 2 Válassza ki az országot vagy a régiót.
- 3 Keresse meg a videokamera típusnevét a támogatási weboldalon.

A típusnevet a videokamera alján ellenőrizheti.

## <span id="page-131-0"></span>A videokamera víz-, por- és ütésállósági jellemzőivel kapcsolatos tudnivalók

**A videokamera víz-, por- és ütésálló. A korlátozott garancia nem terjed ki a videokamera nem rendeltetésszerű használatából, illetve a megfelelő karbantartás hiányából bekövetkező meghibásodásokra.**

- A videokamera az IEC60529 IP58 szabvány előírásainak megfelelő víz- és porállósági jellemzőkkel rendelkezik. A videokamera 5 méteres vízmélységben 60 percig üzemeltethető.
- Ne tegye ki a videokamerát nyomás alatt lévő vízsugárnak, például csapból folyó víznek.
- A készüléket ne használja meleg vizű forrásokban.
- A videokamerát a 0 °C és 40 °C közötti ajánlott hőmérséklet-tartományban üzemeltesse.
- A MIL-STD 810F Method 516.5-Shock szabványokkal összhangban a készülék megfelelt azon a teszten, amelynek során 1,5 m magasságból egy 5 cm vastagságú furnérlemezre ejtették le (a vizsgálat közben az LCD kijelző becsukva, a készülékház felé fordítva helyezkedett el)\*.
	- \* A garancia a készülék használati körülményeitől és feltételeitől függően nem terjed ki a videokamera károsodására, meghibásodására és vízállóságára.
- A videokamera por- és ütésállósági jellemzőinek vonatkozásában a gyártó nem vállal garanciát arra, hogy a videokamera nem karcolódik össze vagy nem horpad be.
- Előfordulhat, hogy a videokamera vízállósága intenzív ütés, például leejtés következtében megszűnik. Javasoljuk, hogy ilyen esetben térítés ellenében vizsgáltassa meg a videokamerát egy hivatalos márkaszervizben.
- A mellékelt kiegészítők nem felelnek meg a víz-, por- és ütésállósági követelményeknek.  $\bullet$

## A videokamera vízközelben, illetve víz alatt való használata előtti tudnivalók

- Ügyeljen, hogy az akkumulátor és a memóriakártya fedele, illetve az aljzat fedele alá ne jusson idegen anyag, pl. homok, haj, illetve por. Még a legkisebb mennyiségű idegen anyag miatt is víz juthat a készülék belsejébe.
- Ellenőrizze, hogy nincs-e megkarcolva a tömítés és annak illeszkedő felületei. Még egy kis karcolás miatt is víz juthat a készülék belsejébe. Ha a tömítés vagy a tömítés illeszkedő felületei megkarcolódtak, vigye el a videokamerát egy hivatalos márkaszervizbe, ahol a tömítést térítés ellenében kicserélik.

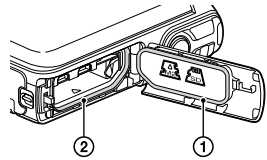

 Tömítés A tömítés illeszkedő felületei

- Ha a tömítésre vagy annak illeszkedő felületeire por vagy homok kerül, a szennyeződést puha, foszlásmentes ruhával távolítsa el. Ügyeljen, nehogy az akkumulátor töltése vagy kábel használata közben megkarcolja a tömítést.
- Az akkumulátor és a memóriakártya fedelét és az aljzat fedelét ne érintse meg nedves vagy homokos kézzel, illetve víz közelében. Fennáll a kockázata annak, hogy homok vagy víz kerül a készülék belsejébe. A fedél felnyitása előtt hajtsa végre "A videokamera vízközelben, illetve víz alatt való használat utáni tisztítása" című részben ismertetett eljárást.
- Az akkumulátor és a memóriakártya fedelét, illetve az aljzat fedelét csak akkor nyissa ki, ha a videokamera teljesen száraz.
- Mindig ellenőrizze, hogy az akkumulátor és a memóriakártya fedele, illetve az aljzat fedele rendesen be van-e csukva.

## A videokamera vízközelben, illetve víz alatt való használatára vonatkozó tudnivalók

- A képernyő ikonjaira csapódó víz működésbe hozhatja az érintőpanelt.
- Az érintőpanel víz alatt nem használható. A videokamera gombjait használja felvételek készítéséhez.
- Ne tegye ki a videokamerát ütésnek, például ne ugorjon vele vízbe.
- Víz közelében, illetve víz alatt ne nyissa ki és ne csukja be az akkumulátor és a memóriakártya fedelét, illetve az aljzat fedelét.
- A videokamera elmerül a vízben. A videokamera elmerülésének megakadályozása érdekében dugja át a kezét a csuklópánton.
- A vízben lebegő tárgyak miatt a víz alatt készült felvételeken elmosódott, fehéres körök látszódhatnak. A jelenség nem utal meghibásodásra.
- A víz alatt készített felvételek torzításának mérséklése érdekében válassza a Jelenet választás funkció (Víz alatti) lehetőségét [\(46.](#page-171-0) o.).
- Ha az objektívra vízcseppek vagy más anyag kerül, nem lehet tiszta képeket készíteni.

## A videokamera vízközelben, illetve víz alatt való használat utáni tisztítása

- A használatot követő 60 percen belül mindig tisztítsa meg a videokamerát vízzel. Az akkumulátor és a memóriakártya fedelét, illetve az aljzat fedelét csak a tisztítás elvégzése után nyissa ki. A készülék nem látható részeibe víz vagy homok kerülhet. Ha nem mossák ki a szennyeződéseket, akkor csökkenhet a videokamera vízállósága.
- Helyezze a videokamerát 5 percre egy tiszta vízzel teli edénybe. Ezután finoman rázza meg a videokamerát, és a gombok köré lerakódott só, homok és egyéb szennyeződés eltávolítása érdekében nyomja meg a gombokat egyesével a víz alatt.

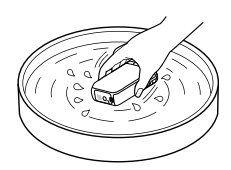

- Az öblítést követően puha ruhával itassa fel a vízcseppeket. Szárítsa meg teljesen a videokamerát jól szellőző, árnyékos helyen. A szárításhoz ne használjon hajszárítót, mert a hő miatt a videokamera alkatrészei deformálódhatnak, és/vagy csökkenhet a vízállóság.
- Az akkumulátor és a memóriakártya fedelére és az aljzat fedelére került vízcseppeket és port száraz, puha ruhával távolítsa el.
- A videokamera kialakításának köszönhetően a víz kifolyik belőle. A víz a zoom gomb körüli és egyéb nyílásokon keresztül távozik. Miután a videokamerát kivette a vízből, helyezze egy száraz ruhára, hogy a víz akadálymentesen kifolyhasson belőle.
- A víz alatt lévő videokamera körül buborékok jelenhetnek meg. A jelenség nem utal meghibásodásra.
- Ha a videokamera készülékházára naptej vagy napolaj kerül, a ház elszíneződhet. Ha a készülékházra naptej vagy napolaj kerül, minél hamarabb törölje le.
- Ne engedje, hogy sós víz maradjon a videokamerában vagy annak felületén. Ellenkező esetben a készülék elszíneződhet, korrózió léphet fel, és csökkenhet a vízállóság.
- Az LCD kijelző keretére magnetithomok szemcsék tapadhatnak. Ha a videokamerára magnetithomok-szemcsék tapadnak, puha ruhával óvatosan távolítsa el őket, ügyelve, nehogy megkarcolja a készülékházat vagy az LCD kijelzőt.
- Javasoljuk, hogy a vízállóság megőrzése érdekében évente egyszer vigye el a videokamerát márkakereskedőhöz vagy hivatalos márkaszervizbe, ahol térítés ellenében kicserélik az akkumulátor és a memóriakártya fedelének, illetve az aljzat fedelének tömítését.

## A kijelzőn megjelenő üzenettel kapcsolatos tudnivalók

Az akkumulátor cseréje és töltése, valamint a [Jelenet választás] mód [Tengerpart], [Víz alatti], illetve [Hó] értékre való állítása után a videokamera LCD kijelzőjén a következő üzenet jelenik meg.

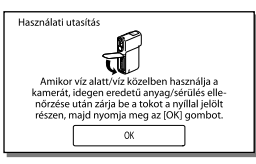

Az üzenet megjelenése nem utal a videokamera meghibásodására. A megjelenő üzenet a videokamera vízállóságának megőrzése érdekében végrehajtandó műveletre hívja fel a

figyelmet.

Az üzenet törléséhez érintse meg az üzenetet.

## Tartalomjegyzék

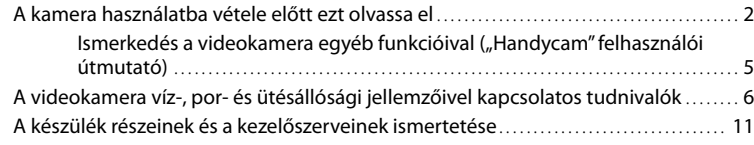

## [Az első lépések](#page-138-0)

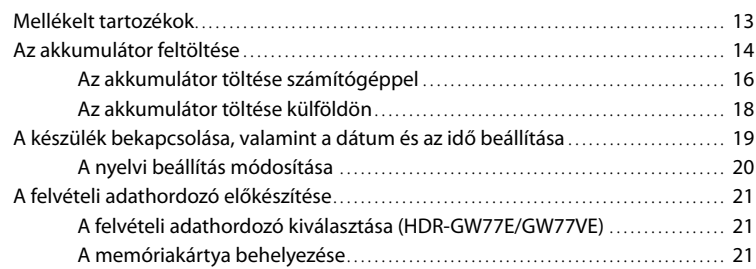

# [Felvétel/lejátszás](#page-148-1)

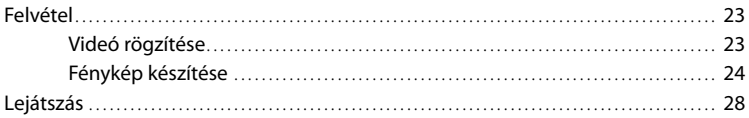

## [Műveletek haladóknak](#page-156-0)

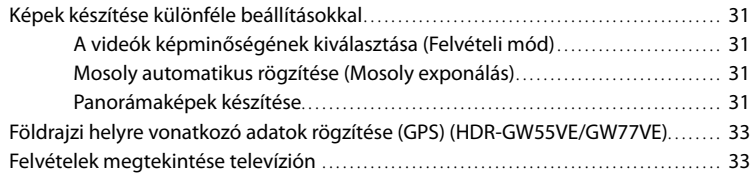

## **[Szerkesztés](#page-160-0)**

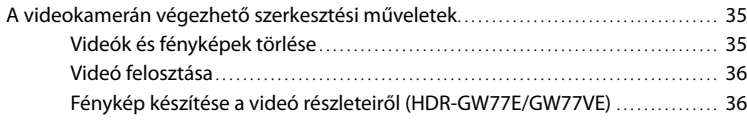

## [Videók és fényképek mentése számítógép segítségével](#page-163-0)

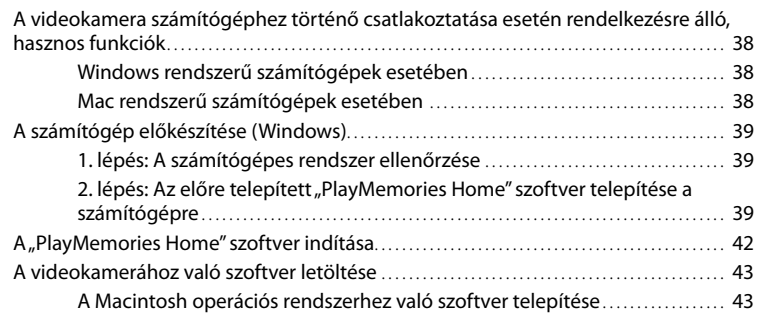

## [A videokamera testreszabása](#page-169-0)

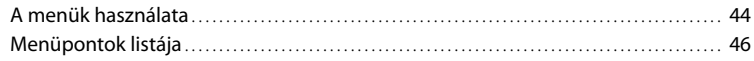

## [Egyebek/tárgymutató](#page-174-0)

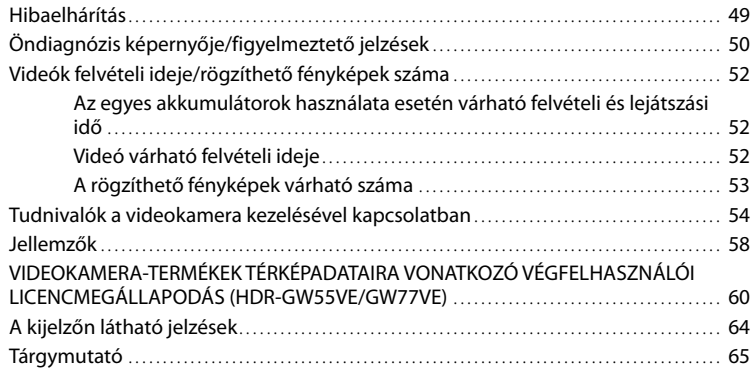

## <span id="page-136-0"></span>A készülék részeinek és a kezelőszerveinek ismertetése

A zárójelben ( ) olvasható szám a funkciót bemutató oldal számát jelöli.

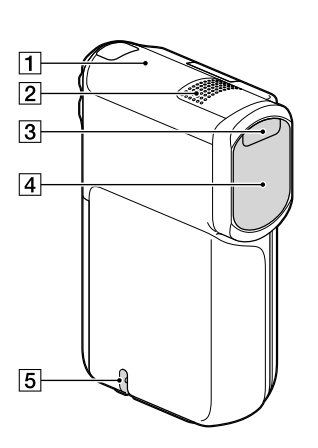

- GPS-antenna (HDR-GW55VE/GW77VE) [\(33](#page-158-0))
- Beépített mikrofon
- 3 Vaku
- Objektív (G objektív)
- A csuklópánt befűzőnyílása

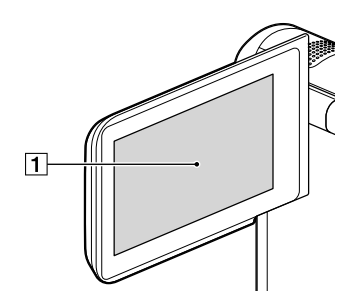

LCD kijelző/érintőpanel ([19,](#page-144-1) [20\)](#page-145-2) Ha 180 fokkal elfordítja az LCD-panelt, akkor vissza tudja csukni az LCD-panelt úgy, hogy az LCD kijelző kifelé néz. Ez lejátszáskor praktikus lehet.

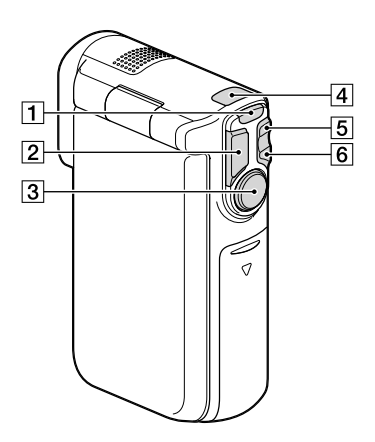

- MODE gomb [\(23](#page-148-2), [24](#page-149-2))
- $\boxed{2}$  PHOTO gomb [\(24](#page-149-3))
- 3 START/STOP gomb [\(23](#page-148-3))
- (Videó) / (Fénykép) jelzőfény [\(23](#page-148-0), [24](#page-149-0))
- W (nagy látószögű) zoom gombja ([26\)](#page-151-0)
- T (telefotó) zoom gombja [\(26](#page-151-0))

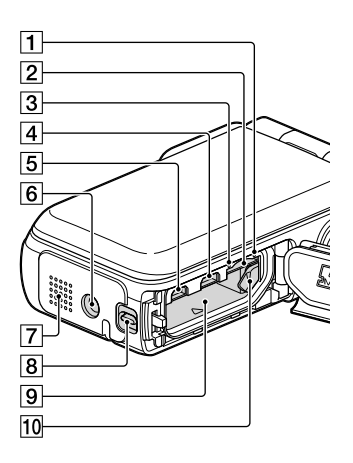

Memóriakártya-hozzáférést jelző fény ([21\)](#page-146-0)

Amikor a jelzőfény világít vagy villog, a videokamera adatokat olvas az adathordozóról, illetve adatokat ír az adathordozóra.

- Memóriakártya-nyílás ([21\)](#page-146-2)
- CHG (töltés) jelzőfény [\(15](#page-140-0))
- $\boxed{4}$   $\sqrt[4]{ }$  (USB) aljzat ([15](#page-140-0), [40\)](#page-165-0)
- HDMI OUT aljzat ([33\)](#page-158-2)
- Állványcsatlakozó

Csatlakoztasson (külön megvásárolható) állványt (amelyen a a csavar legfeljebb 5,5 mm hosszú lehet).

- Hangszóró
- Fedél rögzítőkarja ([14\)](#page-139-1)
- Akkumulátornyílás [\(14](#page-139-2))
- Akkumulátor kioldókarja [\(14](#page-139-2))

## <span id="page-138-0"></span>Az első lépések Mellékelt tartozékok

A zárójelben ( ) álló szám azt jelzi, hogy az adott tartozékból hány darabnak kell lennie a csomagban.

Videokamera (1)

Hálózati tápegység (1)

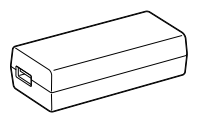

Tápkábel (1)

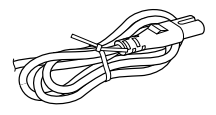

HDMI-kábel (1)

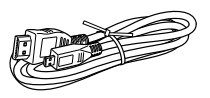

USB-kábel (Mikro USB-kábel) (1)

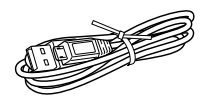

Csuklópánt (1)

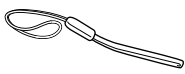

NP-BG1 tipusu tolthető akkumulator/akkumulatortarto (1)

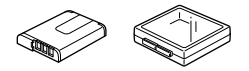

"A kamera használati útmutatója" (ez a kézikönyv) (1)

#### **Megjegyzések**

• A "PlayMemories Home" (Lite Version) szoftver és a "PlayMemories Home Help Guide" gyárilag telepítve van a videokamerára ([39.](#page-164-1) o.[,42](#page-167-1). o.).

• A "PlayMemories Home" szoftver "Expanded Feature" frissítése az internetről tölthető le [\(38.](#page-163-1) o.).

### **A csuklópánt csatlakoztatása**

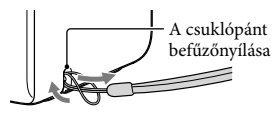

## <span id="page-139-0"></span>Az akkumulátor feltöltése

<span id="page-139-1"></span>1 Csukja be az LCD kijelzőt.

- 2 Nyissa ki az akkumulátor és a memóriakártya fedelét, illetve az aljzat fedelét.
	- Az akkumulátor és a memóriakártya fedelének, illetve az aljzat fedelének nyitásához csúsztassa el és tartsa meg a fedél nyitógombját (1), majd kissé csúsztassa le (2), végül pedig nyissa fel a fedelet $(Q)$ .

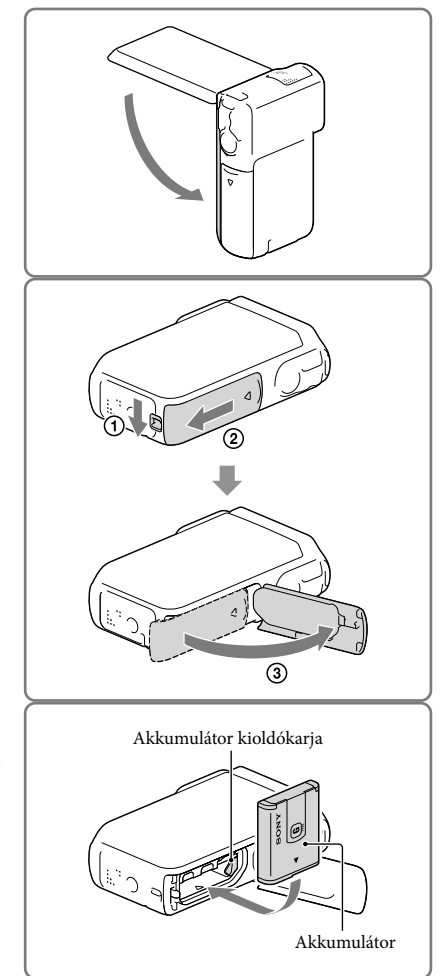

## <span id="page-139-2"></span>3 Helyezze be az akkumulátort.

Az akkumulátor behelyezése közben tartsa nyomva az akkumulátor kioldókarját.

- <span id="page-140-0"></span>4 Csatlakoztassa a hálózati tápegységet ()), a tápkábelt  $(2)$ ) és az USB-kábelt  $(3)$ a videokamerához és a fali csatlakozóaljzathoz.
	- A CHG (töltés) jelzőfény világítani kezd.
	- Amikor az akkumulátor teljesen feltöltődött, kialszik a CHG (töltés) jelzőfény. Húzza ki az USB-kábelt a videokamera USB-aljzatából.

- 5 Csukja le az akkumulátor és a memóriakártya fedelét, illetve az aljzat fedelét.
	- Hajtsa vissza az akkumulátor és a memóriakártya fedelét, illetve az aljzat fedelét  $($ (1)), majd csúsztassa el  $($  $(2)$ ) és zárja le teljesen a fedelet úgy, hogy a fedél zárógombjának sárga jelölése ne látszódjon.

#### **Megjegyzések**

- A videokamerába csak NP-BG1 (mellékelt) vagy NP-FG1 (külön megvásárolható) akkumulátor helyezhető.
- A videokamera töltéséhez nem használható (külön megvásárolható) Sony CP-AH2R, CP-AL és AC-UP100 hordozható tápegység.
- A készülék az akkumulátor töltöttségének megőrzése érdekében alapértelmezett beállítás szerint az 1 percig nem használt videokamera LCD kijelzőjét kikapcsolja, a 2 percig nem használt videokamerát pedig teljesen kikapcsolja ([Energiatakarékos] [48.](#page-173-0) o.).

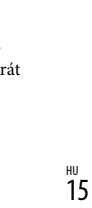

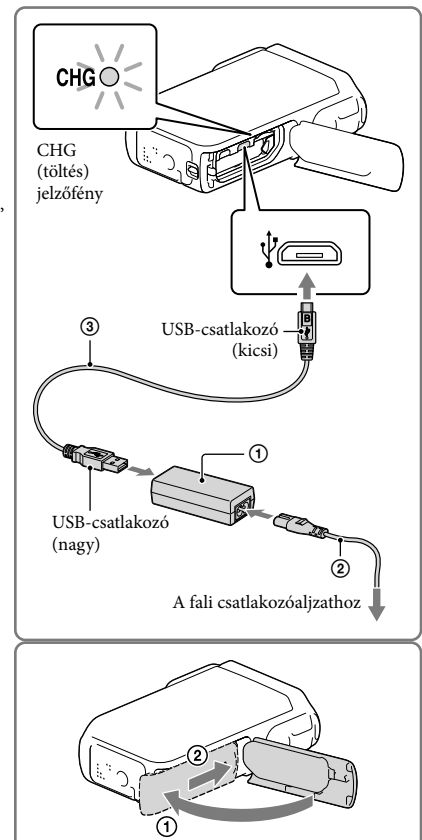

## <span id="page-141-0"></span>Az akkumulátor töltése számítógéppel

1 Csukja be az LCD kijelzőt.

- 2 Nyissa ki az akkumulátor és a memóriakártya fedelét, illetve az aljzat fedelét.
	- Az akkumulátor és a memóriakártya fedelének, illetve az aljzat fedelének nyitásához csúsztassa el és tartsa meg a fedél nyitógombját (1), majd kissé csúsztassa le (2), végül pedig nyissa fel a  $fedelet (3).$
- 

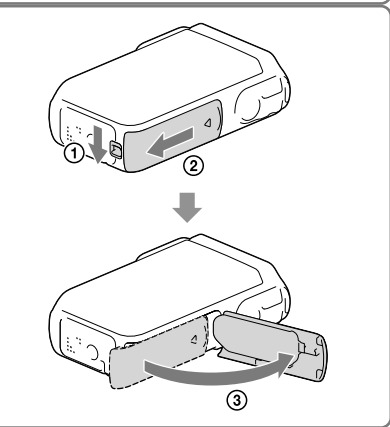

3 Csatlakoztassa a videokamerát egy bekapcsolt számítógéphez az USB-kábellel.

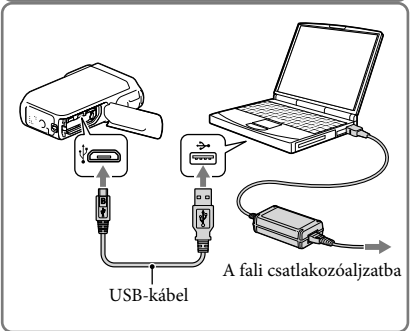

## Töltési idő

A teljesen lemerült akkumulátor teljes feltöltéséhez szükséges becsült időt (percben) lásd az alábbi táblázatban.

Töltés hálózati tápegységgel: 140 percben

Töltés számítógéppel: 200 percben

A táblázatban látható töltési idők a videokamera 25 °C hőmérsékleten történő töltésére vonatkoznak. Az akkumulátor töltése 10 °C – 30 °C hőmérséklet-tartományban javasolt.

## Az akkumulátor eltávolítása

- 1 Csukja le az LCD kijelzőt, majd a fedél zárógombját elcsúsztatva és megtartva csúsztassa hátra és nyissa ki az akkumulátor és a memóriakártya fedelét, illetve az aljzat fedelét.
- 2 Tolja el az akkumulátor kioldókarját  $($   $)$ , és vegye ki az akkumulátort  $(Q)$ ).
	- Ügyeljen, nehogy kiessen az akkumulátor.

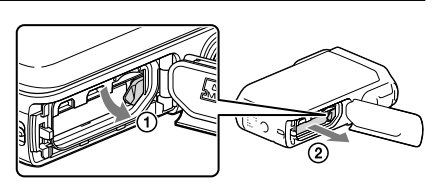

## A tápellátással kapcsolatos tudnivalók

A videokamera tápellátásához az USB-kábelt fali csatlakozóaljzathoz csatlakoztatott hálózati tápegységbe illesztheti.

A videokamerát USB-kábellel is csatlakoztathatja számítógéphez, így a tápellátást a számítógép biztosítja. Ilyenkor nem kell aggódnia, hogy például a videokamerán lévő képek másolása közben lemerül az akkumulátor.

- Mielőtt a videokamerát számítógéphez vagy hálózati tápegységhez csatlakoztatva tápellátáshoz csatlakoztatja, helyezze be a készülékbe az akkumulátort.
- A felvételi mód csak akkor választható ki, ha a videokamera az 1 500 mA-es szabvány tápellátással használható hálózati tápegységhez vagy számítógéphez van csatlakoztatva.
- Ha lejátszás közben csatlakoztatja USB-kábellel a videokamerát a számítógéphez, az USB-csatlakozás képernyője jelenik meg. A  $\boxed{\times}$   $\rightarrow$   $\boxed{\text{E}}$  gomb megnyomásakor a képernyő a lejátszási képernyőre vált át (Kép nézet).

## <span id="page-143-0"></span>A rendelkezésre álló akkumulátortöltöttség ellenőrzése

Megjelenik egy, a rendelkezésre álló akkumulátortöltöttséget jelző ikon.

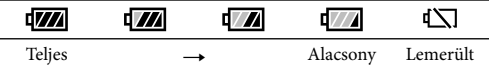

A rendelkezésre álló töltöttség helyes mértékének kijelzése kb. 1 percet vesz igénybe.

A videokamera használati körülményeitől és a környezeti feltételektől függően előfordulhat, hogy a rendelkezésre álló töltöttség mértéke nem jelenik meg helyesen.

"InfoLITHIUM" akkumulátor alkalmazása esetén a videokamera nem jeleníti meg percben a rendelkezésre álló töltöttség mértékét.

## A hálózati tápegységgel kapcsolatos megjegyzések

- Az USB-aljzat, illetve az akkumulátor érintkezőit ne zárja rövidre fémtárggyal, ha az USB-kábel és a hálózati tápegység csatlakoztatva van. Ez hibás működést okozhat.
- A hálózati tápegység tápellátásról való leválasztásakor fogja erősen az USB-csatlakozót és a videokamerát is, majd húzza ki az USB-kábelt.

œ

Felvételi idő, lejátszási idő [\(52.](#page-177-1) o.)

## Az akkumulátor töltése külföldön

A videokamerához mellékelt hálózati tápegységgel bármely olyan országban vagy térségben feltöltheti az akkumulátort, ahol a váltakozó áramú hálózat feszültsége 100 V és 240 V közé esik, frekvenciája pedig 50 Hz vagy 60 Hz. Ne használjon feszültségátalakítót.
# <span id="page-144-0"></span>A készülék bekapcsolása, valamint a dátum és az idő beállítása

1 Nyissa ki a videokamera LCD kijelzőjét, és kapcsolja be a videokamerát.

2 Válassza ki a kívánt nyelvet, majd válassza a [Köv.] elemet.

- $3$  A  $\sqrt{2}$  gombbal jelölje ki a kívánt földrajzi helyet, majd válassza a [Köv.] elemet.
- 4 Állítsa be a [Nyári idő] értékét, válassza ki a dátumformátumot, valamint állítsa be a dátumot és az időt.
	- Ha a [Nyári idő] beállítása [Be], a kijelzett idő 1 órával előbbre áll.
	- A dátum és az idő beállításakor válassza ki az egyiket, majd a  $\boxed{\sim}$   $\boxed{\sim}$  gombbal állítsa be.
	- A  $\sqrt{\text{OK}}$  kiválasztásakor a dátum és az idő beállítása befejeződött.

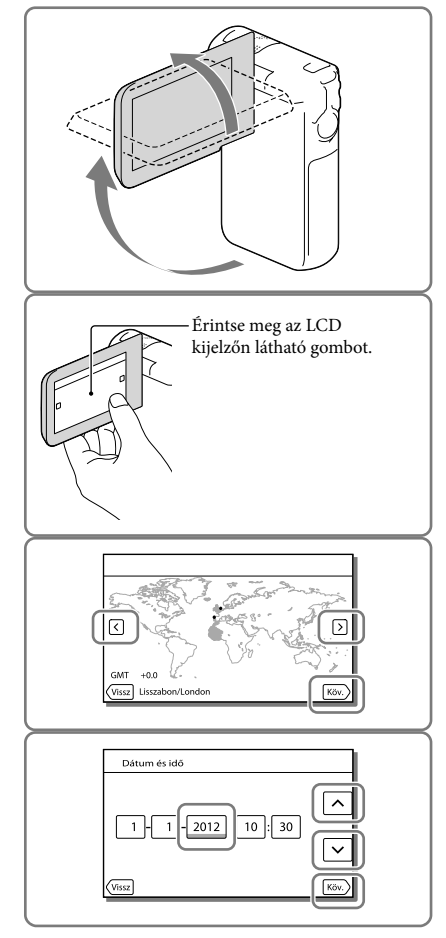

## <span id="page-145-0"></span>A nyelvi beállítás módosítása

Beállítható a kijelzőn megjelenő üzenetek nyelve.

Válassza a  $\overline{\text{MENU}} \rightarrow [\text{Beállítás}] \rightarrow [\mathbf{A}]$ Általános beállítások]  $\rightarrow$  [Language Setting]  $\rightarrow$  elemet, majd a kívánt nyelvet.

## A készülék kikapcsolása

Csukja be az LCD kijelzőt.

## Az LCD-panel döntési szögének beállítása

Először nyissa ki az LCD-panelt úgy, hogy az 90 fokos szöget zárjon be a videokamerával (1), majd állítsa be a kívánt döntési szöget  $(2).$ 

(legfeljebb) 270 fokkal elfordítva

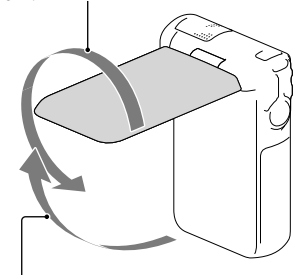

90 fokos szögben a videokamerához képest

## A videokamera működési hangjának kikapcsolása

Válassza a  $\overline{\text{MENU}} \rightarrow [\text{Beállítás}] \rightarrow [\text{Altalános beállítások}] \rightarrow [\text{Hangjelzés}] \rightarrow [Ki]$  elemet.

#### **Megjegyzések**

- A videokamera automatikusan rögzíti a felvétel dátumát és időpontját a felvételi adathordozóra. A felvétel során ezek az adatok nem jelennek meg. Lejátszás közben azonban megtekinthetők az [Adatkód] funkcióval. A megjelenítéshez válassza a  $\overline{\text{MEM}} \rightarrow \overline{\text{[Beállítás]}} \rightarrow \overline{\text{[Fe]}}$ Lejátszás beállítás $\rightarrow \overline{\text{[Adatkód]}}$  $\rightarrow$  [Dátum/Idő] lehetőséget.
- Az óra beállítása után az [Autom. Órabeáll.] és [Autom. zónabeáll.] beállítása automatikusan [Be] lesz. A videokamerához kiválasztott országtól/térségtől függően előfordulhat, hogy az óra nem áll be automatikusan a helyes időpontra. Ilyenkor az [Autom. Órabeáll.] és a [Autom. zónabeáll.] funkciót állítsa [Ki] (HDR-GW55VE/GW77VE) értékre [\(48.](#page-173-0) o.).

#### **PF**

<sub>HU</sub> ● A dátum és az idő újbóli beállítása: [Dátum és idő beáll.] [\(48](#page-173-1). o.)

# <span id="page-146-2"></span>A felvételi adathordozó előkészítése

A videokamerával használható felvételi adathordozók a videokamera kijelzőjén az alábbi ikonokkal vannak jelölve.

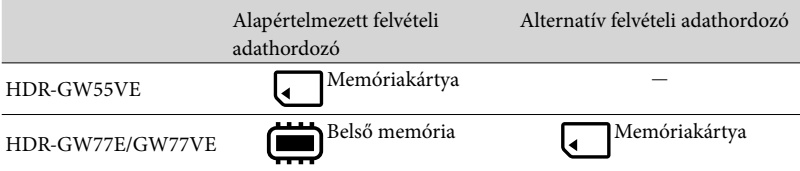

#### **Megjegyzések**

Nem választhat eltérő felvételi adathordozót a videókhoz és a képekhez.

## <span id="page-146-1"></span>A felvételi adathordozó kiválasztása (HDR-GW77E/GW77VE)

A választás a következő menüpontokon végighaladva végezhető el: MENU → [Beállítás] →  $\Gamma$  Adathordozó beállít. $\Gamma \rightarrow$ [Adathordozó kivál.] → a kívánt adathordozó.

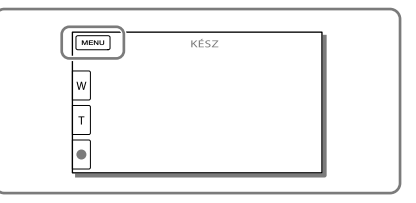

## <span id="page-146-3"></span>A memóriakártya behelyezése

Nyissa ki az akkumulátor és a memóriakártya fedelét, illetve az aljzat fedelét, majd tolja be a memóriakártyát, amíg a helyére nem kattan.

"Memory Stick Micro" (M2): Az "A" ábrán látható irányban tolja be kattanásig a memóriakártyát.

microSD-memóriakártya: A "B" ábrán látható irányban tolja be kattanásig a memóriakártyát.

- Új memóriakártya behelyezése esetén megjelenik a [Képkezelő fájl létrehozása. Kérem várjon.] képernyő. Várjon, amíg el nem tűnik a képernyő.
- A kártyát pontosan a jelzett módon helyezze be a készülékbe, különben a videokamera nem ismeri fel a kártyát.

<span id="page-146-0"></span>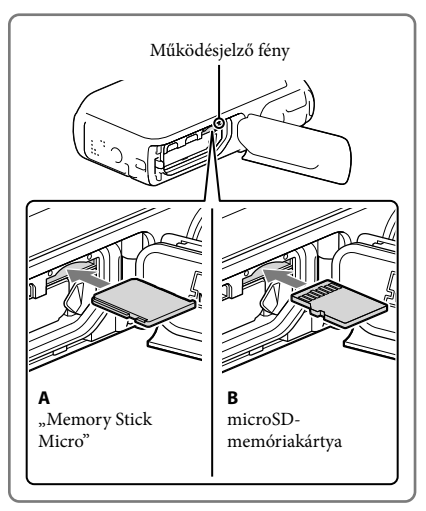

## A memóriakártya kivétele

Nyissa ki a fedelet, és óvatosan nyomja meg egyszer befelé a memóriakártyát.

#### **Megjegyzések**

- A memóriakártya megbízható működésének érdekében az első használat előtt javasolt elvégezni a videokamerával történő formázást ([47](#page-172-0). o.). A formázás következtében a memóriakártyán tárolt összes adat helyreállíthatatlanul törlődik. Ezért mentse fontos adatait számítógépre vagy más eszközre.
- Ha megjelenik a [Nem sikerült új képkezelő fájlt készíteni. Előfordulhat, hogy nincs elegendő üres hely.] üzenet, formázza a memóriakártyát ([47.](#page-172-0) o.).
- Ellenőrizze a memóriakártya behelyezési irányát. Ha a memóriakártyát rossz irányban erőlteti a helyére, akkor megsérülhet a memóriakártya, a memóriakártya-nyílás vagy a képadatok.
- A memóriakártya-nyílásba csak olyan memóriakártyát illesszen, amely megfelelő méretű. Ellenkező esetben meghibásodás léphet fel.
- A memóriakártya behelyezésekor és kivételekor ügyeljen arra, nehogy kiugorjon és leessen a memóriakártya.

## <span id="page-147-0"></span>A videokamerával használható memóriakártya-típusok

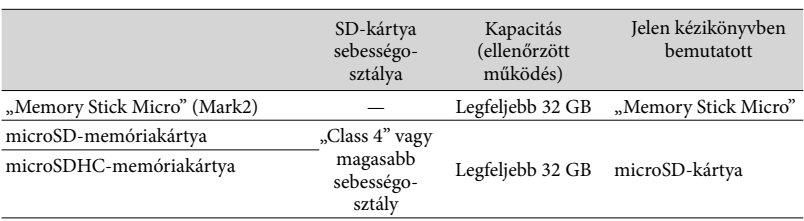

A működés nem minden memóriakártyával garantált.

**Megjegyzések**

A videokamera működése a 0 C és 40 C közötti hőmérséklet-tartományban garantált, azonban a garantált működési tartomány a memóriakártya típusától függően változhat. A részleteket illetően tekintse át a memóriakártya használati utasítását.

**P** 

- Felvételhez/lejátszáshoz/szerkesztéshez használt adathordozó: A kijelzőn felvétel közben látható jelzések [\(25](#page-150-0). o.)
- Videók felvételi ideje/rögzíthető fényképek száma [\(52.](#page-177-0) o.)

# Felvétel/lejátszás Felvétel

**Az alapértelmezett beállítás szerint a készülék a következő adathordozókra rögzíti a videókat és a fényképeket. A videók rögzítése nagy felbontású (HD) képminőségben történik. HDR-GW55VE: Memóriakártya HDR-GW77E/GW77VE: Belső memória**

## Videó rögzítése

1 Nyissa ki az LCD kijelzőt, és nyomja meg a MODE gombot a (Videó) jelzőfény bekapcsolásához.

2 A START/STOP gomb megnyomásával kezdje meg a felvételt.

- A felvétel leállításához nyomja meg ismét a START/STOP gombot.
- A PHOTO gombot lenyomva videofelvétel közben is rögzíthet fényképeket (Kettős felvétel).

<span id="page-148-0"></span>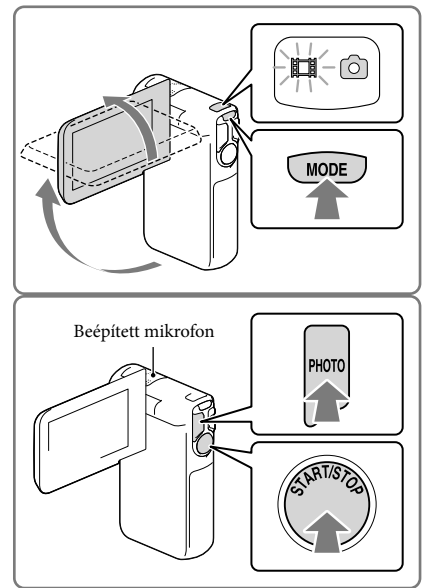

### **Megjegyzések**

- Ha videofelvétel készítése közben becsukja az LCD kijelzőt, a videokamera leállítja a felvételt.
- Felvételkészítés közben ne érintse meg a beépített mikrofont.
- A videók maximális folyamatos felvételi ideje hozzávetőleg 13 óra.
- Ha egy videofájl mérete meghaladja a 2 GB-ot, a felvétel automatikusan egy új videofájlban folytatódik.
- $\bullet\,$  Ha a [  $\boxdot$  Képkockaszám] lehetőség beállítása [50p], videofelvétel készítése közben nem készíthet fényképeket.
- Amíg a (videó) jelzőfény világít, addig nem működik a vaku.
- Az alábbiakban ismertetett módon jelzi a rendszer, ha a felvétel után még mindig adatokat ír a felvételi adathordozóra. Ez idő alatt ne érje a videokamerát mechanikus ütés vagy rázkódás, és ne távolítsa el az akkumulátort vagy válassza le a Hálózati tápegység.
	- világít vagy villog a működésjelző fény ([21](#page-146-0). o.);
	- az LCD kijelző jobb felső sarkában villog az adathordozó ikonja.
- A videokamera LCD kijelzőjén a felvett képek kitölthetik a teljes kijelzőt (teljes pixeles megjelenítés). Ennek azonban az lehet az eredménye, hogy ha olyan televíziókészüléken játssza le a képeket, amely nem rendelkezik teljes pixeles megjelenítő funkcióval, akkor a készülék levághatja a kép tetejének, aljának, jobb és bal szélének kis részét. A képek készítésekor a [Vezetőkeret] [Be] beállítása és a [Vezetőkeret] külső keretének használata javasolt [\(47.](#page-172-1) o.).
- œ
- Felvételi idő ([52.](#page-177-1) o.)
- Hátralévő felvételi idő, szabad kapacitás: [Hordozó adatai] ([47.](#page-172-2) o.)
- [Adathordozó kivál.] [\(21](#page-146-1). o.)

## Fénykép készítése

<span id="page-149-1"></span>1 Nyissa ki az LCD kijelzőt, és nyomja meg a MODE gombot a (Fénykép) jelzőfény bekapcsolásához.

- <span id="page-149-0"></span>2 A fókusz beállításához nyomja le enyhén a PHOTO gombot, majd nyomja le teljesen a gombot.
	- A fókusz megfelelő beállítása esetén láthatóvá válik az AE-/AF-rögzítés jelzése az LCD képernyő.

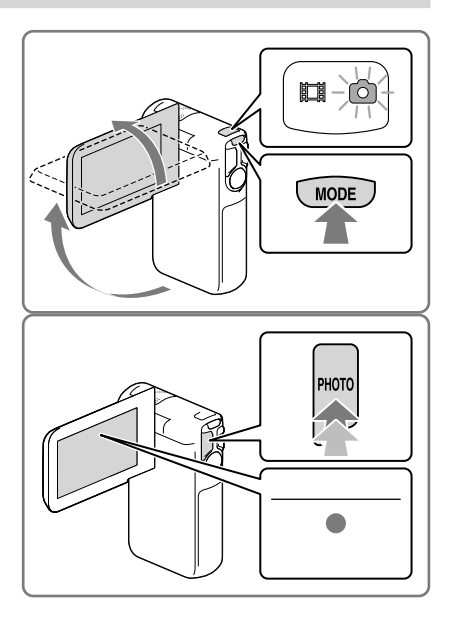

### **P**

- Rögzíthető fényképek száma [\(53](#page-178-0). o.)
- [Vaku] [\(46](#page-171-0). o.)
- A képméret módosítása: [  $\bullet$  Képméret] [\(47](#page-172-3). o.)

## Éles képek rögzítése

Ha az objektív piszkos vagy poros, tisztítsa meg az objektív felületét.

## Elemek megjelenítése az LCD kijelzőn

Ha a bekapcsolás vagy a videofelvételi és fényképfelvételi módok közötti váltás után pár másodpercig nem működteti a videokamerát, eltűnnek az elemek az LCD kijelzőről. Az LCD kijelzőt – a gombok kivételével – bárhol megérintve információkat jeleníthet meg a felvételkészítéshez jól használható funkciók ikonjaira vonatkozóan.

☞

Elemek állandó megjelenítése az LCD kijelzőn: [Megjelenítés beállít.] ([47.](#page-172-4) o.)

## <span id="page-150-0"></span>A kijelzőn felvétel közben látható jelzések

Ebben a részben a videofelvételi és fényképfelvételi üzemmódban egyaránt használt ikonok leírása olvasható. Részletek a zárójelben lévő számmal jelzett oldalon találhatók.

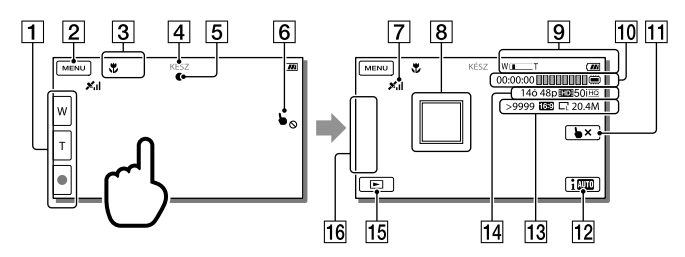

- Zoom gomb (W: nagylátószög/T: teleobjektív), START/STOP gomb (videofelvételi módban), PHOTO gomb (fényképfelvételi módban)
- **2** MENU gomb [\(44](#page-169-0))
- Intelligens automatikus funkció által érzékelt állapot
- Felvétel állapota ([KÉSZ]/[FELVÉTEL])
- AE/AF (automatikus expozíció/automatikus fókusz) rögzítése [\(24](#page-149-0))
- Érintőpad kikapcsolva (Víz alatti)
- GPS-helymeghatározási állapot\* ([33\)](#page-158-0)
- Követőfókusz: a videokamera követi a kiválasztott témát. Érintse meg a témát az LCD kijelzőn.
- Zoom, akkumulátor töltöttségi szintje
- Számláló (óra: perc: másodperc), fényképkészítés folyamatjelzője, felvételhez/ lejátszáshoz/szerkesztéshez használt adathordozó [\(21](#page-146-2))
- Követőfókusz kikapcsolása gomb
- Intelligens automatikus gomb: a videokamera képek készítése közben automatikusan érzékeli a felvételi körülményeket.
- A még rögzíthető fényképek hozzávetőleges száma, képarány (16:9 vagy 4:3), fényképméret (L/M/S)
- A hátralévő felvételi idő becsült értéke, a felvétel képminősége (HD/STD), képkockaszám (50p/50i) és felvételi mód (PS/FX/FH/HQ/LP) [\(31\)](#page-156-0)
- Kép nézet gomb ([28\)](#page-153-0)
- Gomb testreszabása (az ezen a területen megjelenő ikonokhoz hozzárendelheti kedvenc funkcióit) [\(47\)](#page-172-5)
- \* HDR-GW55VE/GW77VE

## Témára zoomolás

A kép méretének növeléséhez, illetve csökkentéséhez tartsa nyomva a motoros zoom gombját (W vagy T).

W (nagylátószög): nagylátószögű nézet T (teleobjektív): közeli nézet

- A motoros zoom gombjával eredeti méretük akár 17-szeresére (Extended Zoom) nagyíthatók a képek.
- A zoomolás sebessége a motoros zoom gombjára kifejtett nyomás módosításával a gyors és a lassú között váltható.
- Ujját tartsa a motoros zoom gombján. Ha leveszi ujját a motoros zoom gombjáról, a motoros zoom gombjának működési hangja is rákerülhet a felvételre.
- Az LCD kijelzőn található ⊠ és II gombbal nem lehet változtatni a zoomolás sebességét.
- Ahhoz, hogy nagylátószögű állásban éles képet kapjon, a videokamera és a téma közötti minimális távolság kb. 1 cm, teleobjektív állásban ez a távolság kb. 80 cm.
- Az optikai zoommal a következő esetekben akár 10-szeres méretre is nagyíthatók a képek:
	- Ha a [ SteadyShot] beállítása nem [Erős]
	- Ha a (Fénykép) jelzés látható

#### 倔

További zoomolás: [Digitális zoom] ([46](#page-171-1). o.)

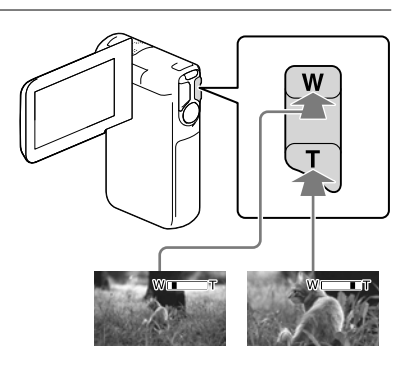

## Felvétel tükrözés módban

Nyissa ki az LCD-panelt úgy, hogy az 90 fokos szöget zárjon be a videokamerával  $(1)$ , majd fordítsa el az objektív felé 270 fokkal (2).

Ekkor az LCD kijelzőn a téma tükörképe látható, de a rögzített kép normál állású lesz.

A [ Önkioldó] lehetőség [Önarckép - 1 ember] vagy [Önarckép - 2 ember] beállításának tükrözés módban való alkalmazása mérsékli a videokamera rázkódását ([46](#page-171-2). o.).

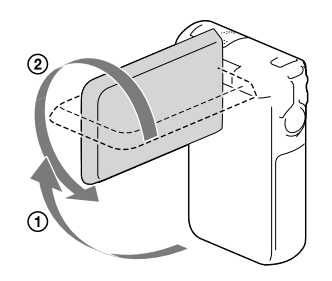

# <span id="page-153-0"></span>Lejátszás

A rögzített képek a felvétel dátuma és ideje (Esemény nézet) vagy helye (Térkép nézet) szerint kereshetők (HDR-GW55VE/GW77VE).

- 1 Nyissa ki az LCD kijelzőt, és az LCD kijelző (Kép nézet) gombját megnyomva váltson lejátszás módba.
	- Az Esemény nézetet akkor jelenítheti meg, ha az LCD kijelző hátoldala (a kijelző) van kifelé fordítva.
- 2 A  $\Omega$  és a  $\Omega$  gombbal mozgassa a kiválasztott eseményt középre  $($ (1)), majd válassza ki $($ 2)).
	- A videokamera automatikusan sorban játssza le a rögzített képeket, azok keletkezési dátuma és ideje sorrendjében.
- 3 Válassza ki a képet.
	- A videokamera lejátssza az esemény kiválasztott képe és utolsó képe közötti képeket.
- 4 A lejátszási műveletek az LCD kijelző megfelelő gombjaival aktiválhatók.

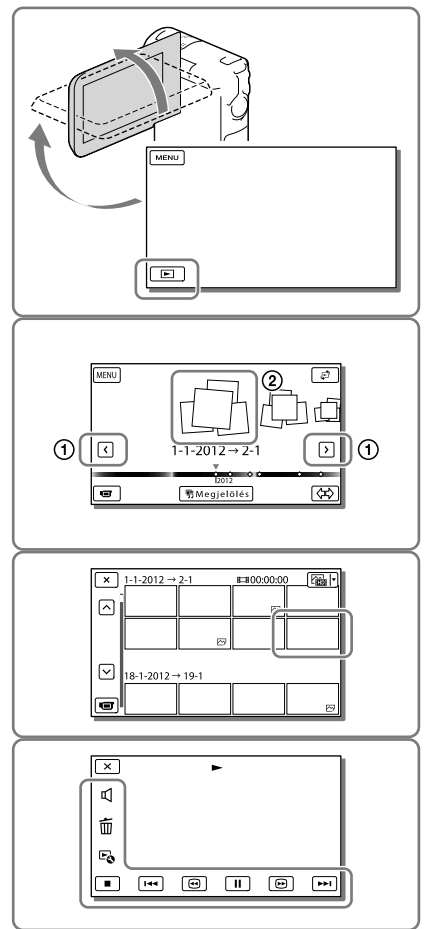

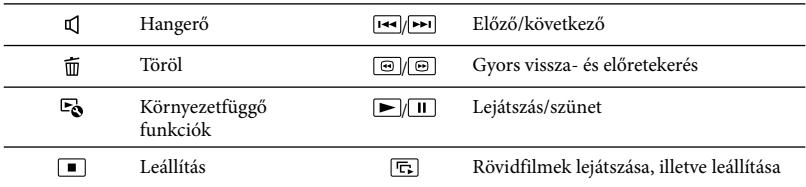

A lejátszott képtől függően előfordulhat, hogy a fenti gombok közül néhány nem jelenik meg.

- A  $\textcircled{\textcircled{\textcirc}}$  gomb lejátszás közbeni többszöri megérintésének hatására a videokamera kb. 5-ször  $\to$ kb. 10-szer → kb. 30-szor → kb. 60-szor gyorsabban játssza le a videókat.
- Ha a videót lassítva kívánja lejátszani, a lejátszás szüneteltetésekor válassza a / gombot.
- A diabemutató ismétléséhez válassza a  $\blacktriangleright$ o  $\rightarrow$  [Diavetítés beáll.] lehetőséget, miután a Képtípus váltása gombbal kiválasztotta a  $\bigotimes$  funkciót.

# A képernyő felépítése az Esemény nézet képernyőn

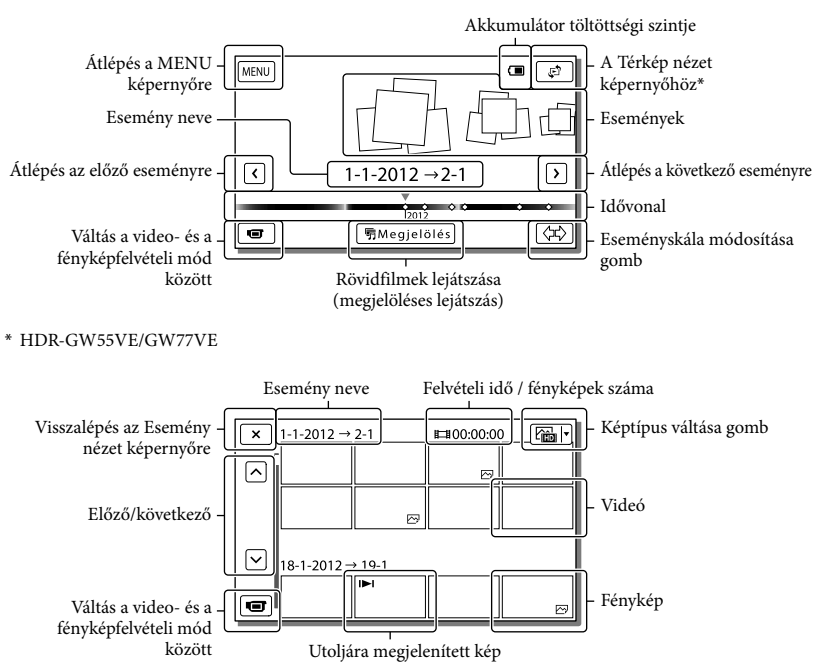

Azokat a kisméretű képeket, amelyek az áttekintő képernyőkön lehetővé teszik, hogy egyszerre több képet is láthasson, "indexképeknek" nevezzük.

**Megjegyzések**

A képadatok elvesztésének megelőzése érdekében rendszeresen mentse külső adathordozóra az összes rögzített képet. ([38.](#page-163-0) o.)

## <span id="page-155-0"></span>Videók és képek lejátszása a Térkép nézet (HDR-GW55VE/GW77VE) funkcióból

Váltson át a Térkép nézetbe a <br/> ← [Térkép nézet] megérintésével.

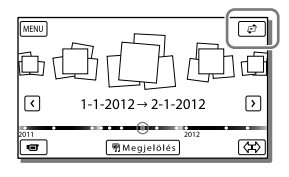

A térképadatok első használata:

Az első használat során egy üzenet jelenik meg, melyben a folytatáshoz el kell fogadnia a térképadatok licencszerződésének feltételeit. A térképadatok használatához a licencszerződés elfogadását követően érintse meg az [Igen] lehetőséget a képernyőn [\(60](#page-185-0). o.).

A [Nem] lehetőség választása esetén nem használhatja a térképadatokat. Amikor azonban másodszor próbálja meg a térképadatokat felhasználni, ismét megjelenik ez az üzenet, és a térképadatok használatához meg kell érintenie az [Igen] lehetőséget.

## Képek lejátszása más eszközökkel

- Elképzelhető, hogy más eszközön nem tudja megfelelően lejátszani a videokamerával készített felvételeket. Az is előfordulhat, hogy a más eszközzel rögzített felvételeket nem tudja lejátszani a videokamerán.
- Előfordulhat, hogy az SD-memóriakártyára rögzített normál felbontású (STD) képminőségű videók nem játszhatók le más gyártók AV-készülékein.

# Műveletek haladóknak Képek készítése különféle beállításokkal

<span id="page-156-0"></span>A videók képminőségének kiválasztása (Felvételi mód)

**Nagy felbontású (HD) videók készítése esetén a felvételi mód módosításával kiválaszthatja a kívánt videominőséget. A felvételi idő [\(52.](#page-177-1) o.) és a képek másolásához használt adathordozó típusa a kiválasztott felvételi módtól függően módosulhat.**

- 1 Válassza a  $(MENU) \rightarrow$ [Képminőség/Méret] [ FELVÉTEL ü.mód] elemet.
- 2 Válassza ki a kívánt felvételi módot.

Képek másolására alkalmas adathordozók és felvételi módok

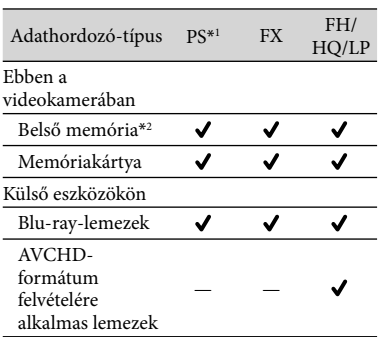

\*<sup>1</sup> [50p Minőség PS ] csak akkor állítható be, ha a [ Képkockaszám] beállítása [50p] [\(47](#page-172-6). o.). \*2HDR-GW77E/GW77VE

<span id="page-156-2"></span>Mosoly automatikus rögzítése (Mosoly exponálás)

**A videokamera automatikusan készít egy fényképet, amikor videofelvétel közben észleli, hogy valaki elmosolyodik [\(46](#page-171-3). o.). (Az alapértelmezett beállítás [Kettős felvétel].)**

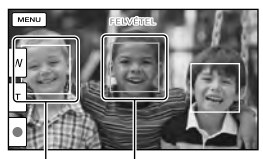

A videokamera mosolyt észlel (narancssárga A videokamera keret). arcot észlel.

**Megjegyzések**

- Ha a képkocka-váltási sebesség és a felvételi mód beállítása [50i]/[Legjobb minős.  $\overline{FX}$ ] vagy  $[50p]/[50p$  Minőség  $\overline{PS}$ ], a Mosolyfelismerés funkció videofelvétel közben nem használható.
- A felvételi körülményektől, a téma jellemzőitől, valamint a videokamera beállításaitól függően előfordulhat, hogy a készülék nem észlel minden mosolyt.

## <span id="page-156-1"></span>Panorámaképek készítése

**A videokamerát ív mentén mozgatva több képet is készíthet, majd a képeket egyetlen képpé szerkesztheti össze.**

- 1  $\frac{[MENU]}{[Felvétel üzemmód]} \rightarrow$ [iPanoráma- pásztázás].
- 2 Igazítsa a videokamerát a megörökíteni kívánt téma széléhez, majd nyomja meg a PHOTO gombot.

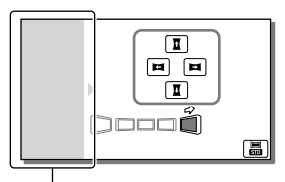

Erről a részről nem készül felvétel.

- Az LCD kijelző **11/11/12 / r**észét megérintve kiválaszthatja a videokamera mozgatási irányát.
- 3 A kijelzőn megjelenő jeleket követve mozgassa a videokamerát a vezetősáv végéig.

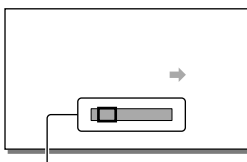

Vezetősáv

A panorámaképeket a beépített "PlayMemories Home" szoftverrel jelenítheti meg.

## Az iPanoráma-pásztázás funkcióval készített képek képméretének módosítása

Felvételkészítés előtt válassza a **晶/晶** lehetőséget.

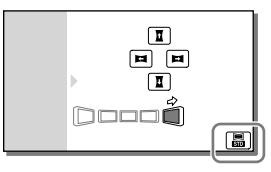

- [Normál] (alapértelmezett beállítás) Vízszintes: 4 912 × 1 080 Függőleges: 3 424 × 1 920
- [Széles] Vízszintes: 7 152 × 1 080 Függőleges: 4 912 × 1 920

# Panorámaképek készítésével kapcsolatos tanácsok

A videokamerát lassan és egyenletesen mozgassa körbe (180 fokos félkört kb. 5 másodperc alatt tegyen meg). A túl lassú vagy túl gyors mozgatásra üzenet figyelmeztet. A mozgatást érdemes a panorámaképek készítése előtt begyakorolni.

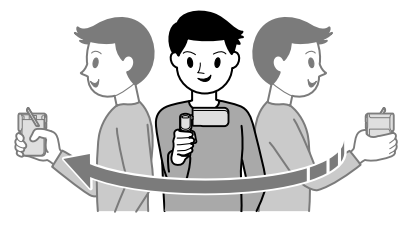

A jó panorámaképek készítésének egyik titka, hogy a téma és a háttér között elegendő távolságot kell tartani, illetve az, hogy a képeket jól megvilágított helyen, pl. a szabadban érdemes rögzíteni.

# <span id="page-158-0"></span>Földrajzi helyre vonatkozó adatok rögzítése (GPS) (HDR-GW55VE/GW77VE)

Ha a [GPS Beállítás] lehetőséget a [Be] értékre (az alapértelmezett beállításra) állítja, akkor a GPS-helymeghatározás ikonja megjelenik a kijelzőn, és a videokamera megkezdi a GPS-műholdjelek keresését. A megjelenő ikon a vett jelek intenzitásától függően változik. Ha a  $\mathcal{K}$ , a **×**il vagy a **×il** ikon látható, akkor rendelkezésre áll a GPS-funkció.

A GPS (Global Positioning System - Globális Helymeghatározó Rendszer) használata során a következő funkciók állnak rendelkezésre.

- Helyadatok rögzítése videókra és fényképekre (az alapértelmezett beállítás  $[Be]$ .)
- Videók és képek lejátszása a földrajzi hely térképről történő kiválasztásával (Térkép nézet, [30.](#page-155-0) o.)
- Az aktuális helyzetet jelző térkép megjelenítése

## Ha nem kíván helyadatokat rögzíteni

Válassza a  $MENU$   $\rightarrow$  [Beállítás]  $\rightarrow$ 

 $[\rightarrow]$ Általános beállítások]  $\rightarrow$  [GPS Beállítás]

 $\rightarrow$  [Ki] elemet.

#### **Megjegyzések**

- A háromszögelés megkezdése esetenként hosszabb időt vesz igénybe.
- A GPS-funkciót a szabadban használja, mivel a rádiójelek vétele ott a legjobb minőségű.
- A térképen mindig felül van észak.

# <span id="page-158-1"></span>Felvételek megtekintése televízión

Csatlakoztassa a videokamerát a televízióhoz a HDMI-kábellel.

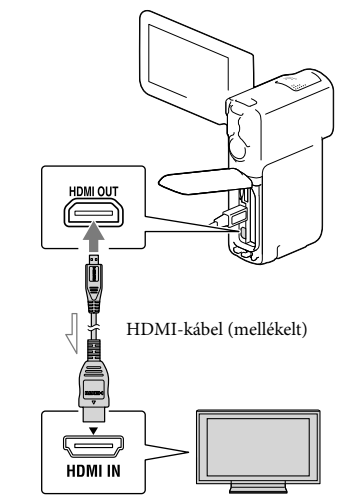

Jeláramlás iránya

- 1 A televízión állítsa a bemenetet HDMI IN értékűre.
- 2 Csatlakoztassa a videokamerát a televízióhoz a HDMI-kábellel.
- 3 Játsszon le egy videót vagy fényképet a videokamerán [\(28](#page-153-0) o.).

### **Megjegyzések**

- Tekintse át a televíziókészülék használati kézikönyvét is.
- A mellékelt hálózati tápegységgel és az USB kábellel csatlakoztassa a videokamerát a fali csatlakozóaljzathoz ([17](#page-142-0). o.).

Ha a videók felvételi minősége normál felbontású (STD) képminőségre van állítva, akkor még nagy felbontású televízión is normál felbontású (STD) képminőségben kerülnek lejátszásra.

## Tudnivalók a "Photo TV HD" szabványról

A videokamera kompatibilis a "Photo TV HD" szabvánnyal. "Photo TV HD": finom textúrák és színek részletgazdag, fényképszerű ábrázolása. A Sony Photo TV HD-kompatibilis készülékeinek HDMI-kábellel\* való összekapcsolásakor egy egészen új világ tárul ön elé, fényképeit lélegzetelállító, HD minőségben élvezheti.

\* Fényképek megjelenítésekor a televízió automatikusan a megfelelő üzemmódra vált.

# Szerkesztés

# A videokamerán végezhető szerkesztési műveletek

#### **Megjegyzések**

- A videokamerán néhány alapvető szerkesztési művelet végrehajtására van lehetőség. Ha speciális szerkesztési műveleteket kíván végrehajtani, telepítenie kell az előre telepített "PlayMemories Home" szoftver "Expanded Feature" frissítését.
- A törölt képek többé nem állíthatók vissza. A művelet előtt mentse a fontos videókat és fényképeket.
- Képek törlése és felosztása közben ne távolítsa el az akkumulátort, és ne válassza le a Hálózati tápegységet a videokameráról. Ellenkező esetben sérülhet a felvételi adathordozó.
- A memóriakártyán lévő képek törlése vagy felosztása közben ne távolítsa el a memóriakártyát.
- Ha mentett összeállítások részét képező videókat/képeket töröl vagy oszt fel, akkor az összeállítások is törlődnek.

## <span id="page-160-0"></span>Videók és fényképek törlése

- 1 Válassza a MENU → [Szerkeszt] (HDR-GW55VE) vagy a [Szerkesztés/Másolás] (HDR- $GW77E/GW77VE) \rightarrow [Töröll]$ lehetőséget.
- 2 Válassza a [Több kép] elemet, majd válassza ki a törölni kívánt kép típusát.

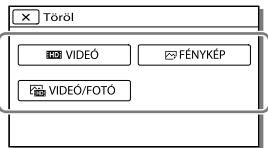

3 Tegyen ✔ jelet a törölni kívánt videók vagy fényképek mellé, és válassza az OK lehetőséget.

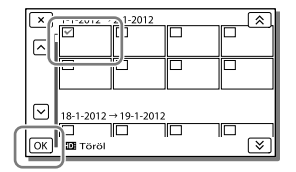

## Adott dátumoz tartozó összes videó/ fénykép egyidejű törlése

- 1 A 2. lépésben válassza a [Mind az eseményen] lehetőséget.
- 2 A  $\circled{2}$  és  $\circled{2}$  gombbal válassza ki a dátumot, amelyhez tartozó képeket törölni szeretné, majd válassza az OK lehetőséget.

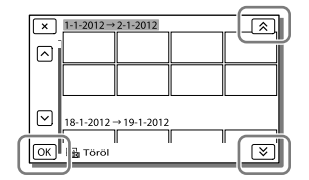

## Videó részletének törlése

A videót feloszthatja több részre, majd törölheti.

## **RF**

- Védelem feloldása: [Véd] [\(47.](#page-172-7) o.)
- [Formáz] [\(47.](#page-172-0) o.)

## Videó felosztása

1 A videolejátszási képernyőn válassza a **E**o → [Szétosztás] lehetőséget.

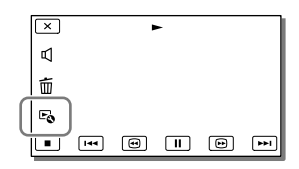

 $2 A \triangleright$ és a  $\blacksquare$  gombbal határozza meg a videó felosztási pontját, majd válassza az OK elemet.

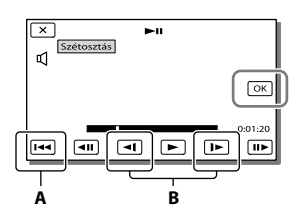

A: Visszatér a kijelölt videó elejére **B**: Az osztópont pontosabb beállítását teszi lehetővé

#### **Megjegyzések**

A tényleges és a kiválasztott osztópont között kismértékű eltérés fordulhat elő, mivel a videokamera fél másodperces lépték segítségével jelöli ki az osztópont helyét.

Fénykép készítése a videó részleteiről (HDR-GW77E/ GW77VE)

**A belső memóriába mentett videók részleteiről képek készíthetők.**

1 Válassza a videó lejátszási képernyőjén megjelenő $\Xi$ [Fotórögzítés] lehetőséget.

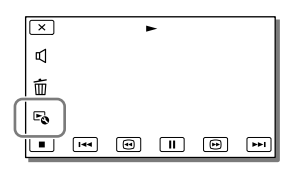

2 A es a **II** gombbal adja meg a fénykép készítésének pontját, majd válassza az **OK** lehetőséget.

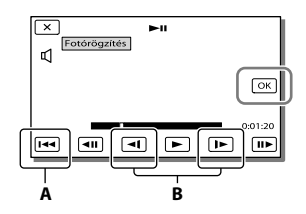

**A**: Visszatér a kijelölt videó elejére **B**: A fényképkészítési pont pontosabb

Ha a videót a következő képminőségi szinteken vették fel, a képméret az alábbiak szerint alakul.

- Nagy felbontású (HD) képminőség: [2,1 M] (16:9)
- Nagylátószögű kép (16:9) normál felbontású (STD) képminőséggel: [0,2 M] (16:9)
- 4:3 képarány normál felbontású képminőséggel (STD): [VGA (0,3 M)] (4:3)

## Tudnivalók a videóból rögzített fényképek felvételi dátumával és időpontjával kapcsolatban

- A videóból rögzített fényképek felvételi dátuma és időpontja megegyezik a videó felvételi dátumával és időpontjával.
- Ha a videó, amelynek részletéről rögzíti a fényképeket, nem rendelkezik adatkóddal, akkor a fényképek felvételi dátuma és időpontja az a dátum és időpont lesz, amikor a videó részletéről létrehozza az egyes fényképeket.

# <span id="page-163-0"></span>Videók és fényképek mentése számítógép segítségével A videokamera számítógéphez történő csatlakoztatása esetén rendelkezésre álló, hasznos funkciók

# Windows rendszerű számítógépek esetében

Az előre telepített "PlayMemories Home" (Lite Version) szoftverrel a videokamera képeit a számítógépre importálhatja, és ott könnyedén lejátszhatja.

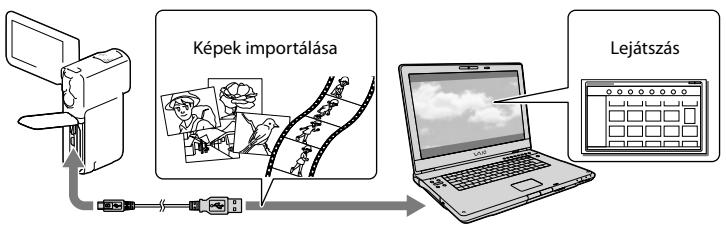

# A "PlayMemories Home" szoftver "Expanded Feature" frissítésének használata

Interneteléréssel rendelkező számítógépen letöltheti a "Expanded Feature" frissítést, amellyel különféle kiegészítő funkciókat használhat.

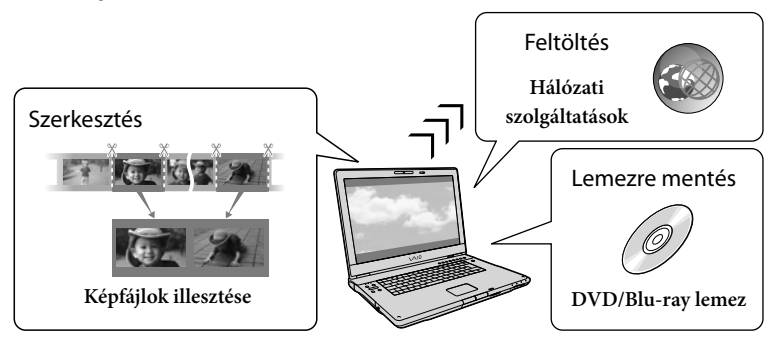

## Mac rendszerű számítógépek esetében

Az előre telepített "PlayMemories Home" szoftver Mac számítógépeken nem használható. Ha a videokamerán lévő képeket Mac számítógépre szeretné importálni, és ott lejátszani, használja a Mac számítógépen lévő megfelelő szoftvert. Részleteket az alábbi URL-címen talál: http://www.sony.co.jp/imsoft/Mac/

# A számítógép előkészítése (Windows)

## 1. lépés: A számítógépes rendszer ellenőrzése

### Operációs rendszer\*<sup>1</sup>

Microsoft Windows XP 3-as szervizcsomaggal\*<sup>2</sup> /Windows Vista 2-es szervizcsomaggal\*<sup>3</sup> /Windows 7 1-es szervizcsomaggal

#### Processzor\*4

Intel Core Duo 1,66 GHz vagy gyorsabb, illetve Intel Core 2 Duo 1,66 GHz vagy gyorsabb (FX és FH videók feldolgozásához Intel Core 2 Duo 2,26 GHz vagy gyorsabb processzor szükséges, míg a PS videók feldolgozásához Intel Core 2 Duo 2,40 GHz vagy gyorsabb processzor szükséges.) 1 GHz-es vagy gyorsabb Intel Pentium III processzor azonban elegendő a következő műveletek végrehajtásához:

- videók és fényképek importálása a számítógépre
- Blu-ray-lemez/AVCHD-formátumú lemez/DVD-Video-lemez készítése (Nagy felbontású (HD) képminőség normál felbontásúra (STD) való konvertálásával készített DVD-Video-lemez esetén 1,66 GHz-es vagy gyorsabb Intel Core Duo processzor szükséges.)
- csak normál felbontású (STD) képminőséggel rendelkező videók feldolgozása

#### Memória

Windows XP: legalább 512 MB (legalább 1 GB ajánlott).

Windows Vista/Windows 7: legalább 1 GB

#### Merevlemez

A telepítéshez szükséges szabad lemezterület: körülbelül 500 MB (AVCHD-formátumú lemezek készítésekor 10 GB, esetleg nagyobb szabad lemezterület szükséges. Blu-raylemezek készítéséhez legfeljebb 50 GB szabad lemezterület szükséges.)

#### Képernyő

Minimum 1 024 × 768 képpont

Egyéb

USB port (a Hi-Speed USB szabványnak megfelelő, azaz USB 2.0 kompatibilis), Bluray/DVD-író

Ajánlott az NTFS vagy exFAT fájlrendszerrel formázott merevlemezek alkalmazása.

- \*1Normál telepítés szükséges. Az operációs rendszer frissítését követően és több operációs rendszert használó környezetben nem garantált a működés.
- \*2A 64 bites kiadások és a Starter (Edition) nem támogatott. 2.0-s vagy újabb Windows Image Mastering API (IMAPI) verzió szükséges a lemezkészítés és más funkciók használatához.
- \*3A Starter (Edition) változat nem támogatott.
- \*4Gyorsabb processzor javasolt.

#### **Megjegyzések**

A működés nem minden számítógépes környezettel garantált.

2. lépés: Az előre telepített "PlayMemories Home" szoftver telepítése a számítógépre

# 1 Kapcsolja be a számítógépet.

- A telepítéshez jelentkezzen be rendszergazdaként.
- A szoftver telepítése előtt zárjon be minden, a számítógépen futó alkalmazást.

2 Csatlakoztassa a videokamerát a számítógéphez az USBkábellel, majd a videokamera LCD kijelzőjén válassza a [USB Csatlakozás] lehetőséget.

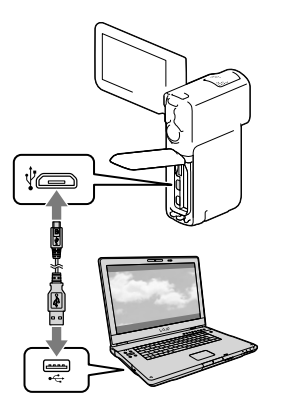

- Windows 7 operációs rendszer használata esetén: Megnyílik a Device Stage ablak.
- Windows XP/Windows Vista operációs rendszer használata esetén: Megjelenik az Automatikus lejátszás varázsló.
- 3 Windows 7 operációs rendszer esetén válassza a Device Stage ablak [PlayMemories Home] elemét. Windows XP/Windows Vista operációs rendszer esetén válassza a [Computer] (Windows XP operációs rendszer esetén a  $[Mv \text{ Computer}] \rightarrow [PMHOME]$ → [PMHOME.EXE] elemet.

## 4 A telepítés folytatásához kövesse a számítógép képernyőjén megjelenő utasításokat.

A telepítés befejezése után elindul a "PlayMemories Home" szoftver.

- Ha a "PlayMemories Home" szoftver már telepítve van a számítógépre, regisztrálja a videokamerát a "PlayMemories Home" szoftverben. Ekkor a videokamerával használható funkciók elérhetővé válnak.
- Ha a "PMB (Picture Motion Browser)" szoftver telepítve van a számítógépen, a rendszer felülírja a "PlayMemories Home" szoftverrel. Ebben az esetben a "PMB" bizonyos funkciói nem lesznek elérhetőek a "PlayMemories Home" szoftverben.
- A számítógép képernyőjén megjelennek a "Expanded Feature" frissítés telepítésére vonatkozó utasítások. Kövesse az utasításokat, és telepítse a bővítőfájlokat.
- A "Expanded Feature" frissítés telepítéséhez a számítógépnek csatlakoznia kell az internethez. Ha nem telepítette a fájlt a "PlayMemories Home" szoftver első indításakor, az utasítások újra megjelennek, amikor olyan szoftverfunkciót választ, amely csak a "Expanded Feature" frissítés telepítése után használható.
- A "PlayMemories Home" szoftverrel kapcsolatos részletekért válassza a szoftver "PlayMemories Home Help Guide" elemét, vagy látogasson el a PlayMemories Home támogatási weboldalára (http:// www.sony.co.jp/pmh-se/).

### **Megjegyzések**

- Mindenképpen állítsa az [USB LUN Beállítás] elemet [Több] értékre, amikor telepíti a "PlayMemories Home" szoftvert.
- Ha Windows 7 rendszeren nem indul el a "Device Stage" alkalmazás, kattintson a [Start]  $\rightarrow$  [Computer] elemre, majd kattintson kétszer a videokamera ikonjára  $\rightarrow$  a tárolásra használt adathordozó ikonjára → [PMHOME.EXE].
- A működés nem garantált, amennyiben a videokameráról történő adatolvasáshoz vagy a videokamerára történő adatíráshoz nem az előre telepített "PlayMemories Home" szoftvert használja. A használt szoftver kompatibilitásáról annak gyártójánál tájékozódhat.

Vannak olyan lemezek és adathordozó eszközök, amelyekre – a videó rögzítésekor kiválasztott [ FELVÉTEL ü.mód] beállítástól függően – nem lehet videókat menteni [\(31.](#page-156-0) o.). A [50p Minőség  $\overline{PS}$ ] vagy [Legjobb minős. ] értékre állított [ FELVÉTEL ü.mód] funkcióval készített videók csak Blu-ray lemezre menthetők.

## A videokamera csatlakoztatásának megszüntetése

1 Kattintson a számítógép asztalának jobb alsó részén látható ivo ikonra → [Safely remove USB Mass Storage Device] elemre.

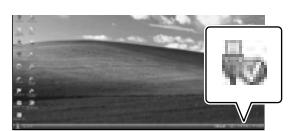

- 2 A videokamera kijelzőjén válassza a  $\overline{\phantom{a}}$  $\rightarrow$  [Igen] elemet.
- 3 Húzza ki az USB-kábelt.
	- Windows 7 operációs rendszer használata esetén előfordulhat, hogy a vikon nem jelenik meg az asztalon. Ebben az esetben a fent ismertetett lépéseket kihagyva is leválaszthatja a videokamerát a számítógépről.

#### **Megjegyzések**

- Ne formázza számítógép segítségével a videokamera belső memóriáját. Ellenkező esetben a videokamera nem fog megfelelően működni.
- Az előre telepített "PlayMemories Home" szoftverrel készült AVCHD-formátumú lemezt ne helyezzen be DVD-lejátszóba vagy -felvevőbe, mert ezek az eszközök nem támogatják az AVCHD-szabványt. Ellenkező esetben előfordulhat, hogy nem tudja majd kivenni a lemezt a készülékből.
- Amikor a videokamerát a számítógépen keresztül kívánja elérni, használja az előre telepített "PlayMemories Home" szoftvert. A számítógépről ne módosítsa a videokamerán található fájlokat és mappákat. Elképzelhető, hogy sérülnek vagy lejátszhatatlanná válnak a képfájlok.
- A működés nem garantált, ha a videokamerán lévő adatokat a számítógépről kezeli.
- A videokamera automatikusan felosztja a 2 GB-ot meghaladó méretű képfájlokat, és a részeket külön fájlokként menti. A képrészek tehát különálló fájlokként jelennek meg a számítógépen, a videokamera és a "PlayMemories Home" szoftver importálás és lejátszás funkciója azonban megfelelően, egy egységként kezeli a fájlokat.
- Ha hosszú videókat vagy szerkesztett képeket importál a videokameráról a számítógépre, használja az előre telepített "PlayMemories Home" szoftvert. Más szoftver használatakor előfordulhat, hogy a képek importálása nem lesz megfelelő.
- Képfájlok törlésekor kövesse a [35.](#page-160-0) oldalon ismertetett lépéseket.

## Blu-ray-lemez készítése

Korábban a számítógépre importált nagy felbontású (HD) képminőségű videókból készíthet Blu-ray-lemezt. Blu-ray-lemez készítéséhez a "BD Add-on Software" szoftver telepítése szükséges.

A szoftver telepítéséhez látogasson el a következő URL-címre:

http://support.d-imaging.sony.co.jp/ BDUW/

- A művelet elvégzéséhez szükséges, hogy a számítógép támogassa a Blu-ray-lemezek létrehozását.
- Blu-ray-lemezek készítéséhez BD-R (nem újraírható) és BD-RE (újraírható) adathordozók állnak rendelkezésre. A lemez létrehozását követően egyik típushoz sem lehet további tartalmat hozzáadni.

• [50p Minőség <u>PS</u>] képminőségű videót tartalmazó Blu-ray lemez lejátszásához 2.0 verziójú AVCHD-formátummal kompatibilis készülék szükséges.

## Az eszközök, melyeken a létrehozott lemez lejátszható

### **Blu-ray-lemezek**

Blu-ray-lejátszók, például a Sony Blu-ray lejátszója vagy PlayStation<sup>®</sup>3

# **DVD lemez nagy felbontású (HD) képminőséggel**

AVCHD-formátummal kompatibilis lejátszóeszközök, például Sony Blu-raylejátszó vagy PlayStation<sup>®</sup>3

#### **Megjegyzések**

- Az AVCHD-formátumú lemezek csak az AVCHD-formátummal kompatibilis eszközökön játszhatók le.
- A nagy felbontású (HD) képminőségű képeket tartalmazó lemezeket nem szabad DVDlejátszókon/-felvevőkön használni. Mivel a DVD-lejátszó/-felvevő készülékek nem tudják kezelni az AVCHD-formátumot, előfordulhat, hogy a DVD-lejátszó/-felvevő készülékek nem tudják kiadni a lemezt.
- PlayStation®3 készülékén mindig a PlayStation<sup>®</sup>3 rendszerszoftver legújabb verzióját használja. Előfordulhat, hogy egyes országokban/térségekben nem forgalmaznak PlayStation<sup>®</sup>3 készüléket.

# <span id="page-167-0"></span>A "PlayMemories Home" szoftver indítása

1 Kattintson kétszer a számítógép képernyőjén a "PlayMemories Home" ikonra.

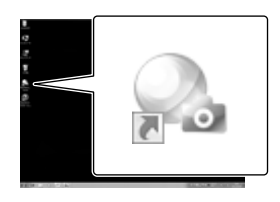

Elindul a "PlayMemories Home" szoftver.

2 A számítógép képernyőjén a "PlayMemories Home Help Guide" parancsikonra kétszer kattintva megismerkedhet a "PlayMemories Home" szoftver használatának részleteivel.

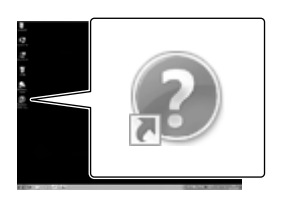

Ha az ikon nem jelenik meg a számítógép képernyőjén, kattintson a [Start] → [All]  $Programs] \rightarrow [PlayMemories Home] \rightarrow a$ kívánt elemre.

# A videokamerához való szoftver letöltése

## A Macintosh operációs rendszerhez való szoftver telepítése

A Macintosh számítógépekhez való szoftverrel kapcsolatos részleteket a következő URL-címen találja: http://www.sony.co.jp/imsoft/Mac/

A fent szereplő URL-címet úgy érheti el, ha a [PMHOME] [FOR\_MAC.URL] elemére kattint, miközben a videokamera csatlakoztatva van a számítógéphez. Amikor a videokamerát csatlakoztatja a számítógéphez, az [USB LUN Beállítás] lehetőséget állítsa [Több] értékre.  $\ddot{\phantom{a}}$ 

#### **Megjegyzések**

A videokamerával használható szoftver országoktól/térségektől függően változik. A videokamera testreszabása

# <span id="page-169-0"></span>A menük használata

**A videokamera 6 menükategóriája mindegyikéhez különböző menüpontok tartoznak.** 

**Felvétel üzemmód (felvételi mód kiválasztására szolgáló menüpontok) [46.](#page-171-4) o.**

**Kamera/Mikrofon (testre szabott felvételkészítés menüpontjai) [46.](#page-171-5) o.**

**Képminőség/Méret (a képminőség vagy a képméret kiválasztására szolgáló menüpontok) [47](#page-172-8). o.**

**Lejátszás (lejátszásra szolgáló menüpontok) [47.](#page-172-9) o.**

**Szerkeszt (HDR-GW55VE) vagy Szerkesztés/Másolás (HDR-GW77E/GW77VE) (szerkesztési műveletek, mint például a védelemmel való ellátás menüpontjai)**  $\rightarrow$  [47](#page-172-10). o.

**Beállítás (egyéb beállítások menüpontjai) [47.](#page-172-11) o.**

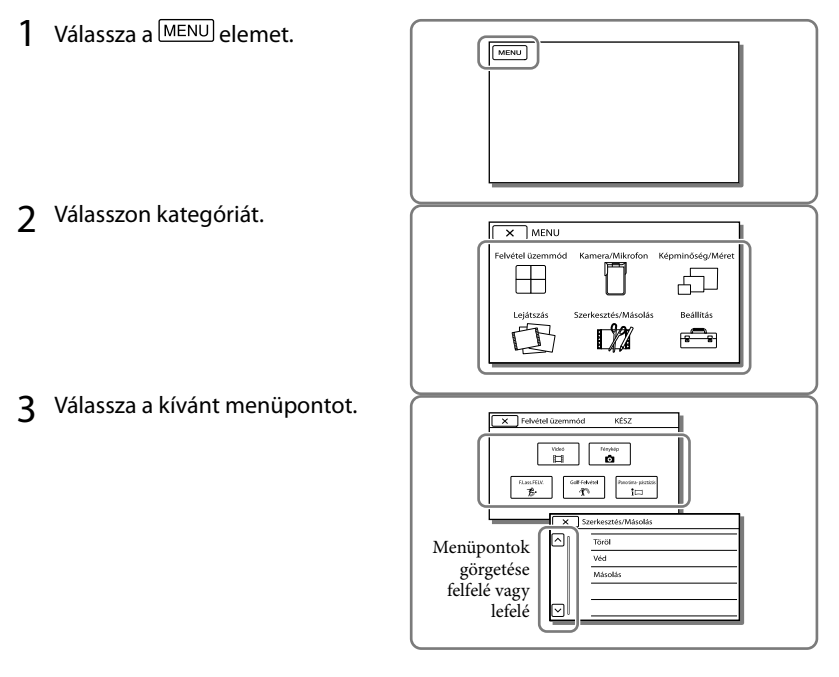

**Megjegyzések**

A menü beállításának befejezéséhez vagy az előző menüképernyőre történő visszalépéshez válassza a  $\sqrt{\times}$  ikont.

## Menüpont gyors elérése

A [Kamera/Mikrofon] és a [Beállítás] menü almenüvel is rendelkezik. Az alkategória ikonját választva az LCD kijelzőn a kiválasztott alkategória menüinek listája jelenik meg.

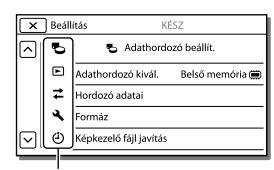

Alkategóriák ikonjai

## Ha a menüpont kiválasztása nem lehetséges

A szürkén megjelenő menüpontok és beállítások nem elérhetők. Ha szürkén megjelenített menüpontot választ, a videokamera megjeleníti a menüpont inaktivitásának okát vagy a feltételeket, amelyek teljesülése esetén választható a menüpont.

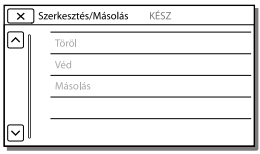

# Menüpontok listája

## <span id="page-171-4"></span>Felvétel üzemmód

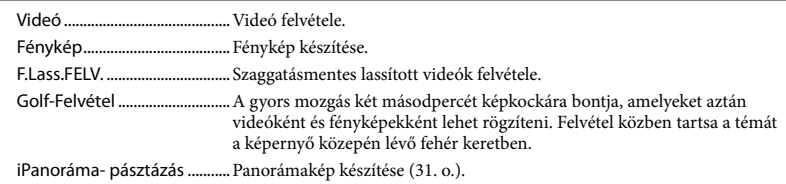

# <span id="page-171-5"></span>Kamera/Mikrofon

<span id="page-171-3"></span><span id="page-171-2"></span><span id="page-171-1"></span><span id="page-171-0"></span>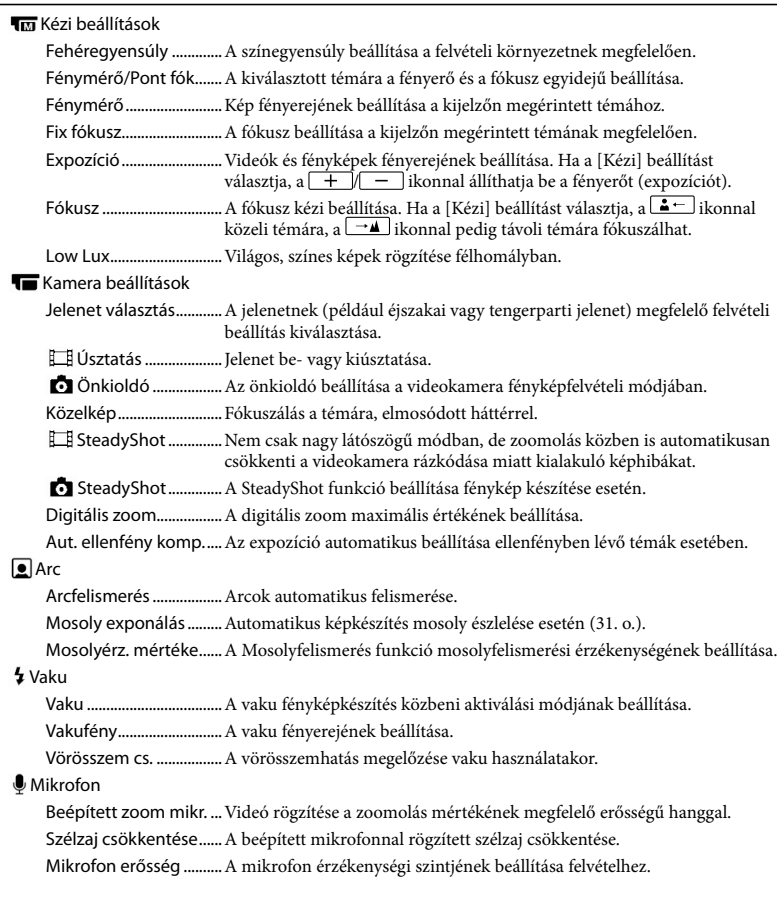

## Felvétel segéd

<span id="page-172-5"></span><span id="page-172-1"></span>Gomb testreszabása ....Funkciók hozzárendelése a Gomb testreszabása funkcióhoz. Vezetőkeret.....................Keretek megjelenítése, amelyek segédvonalakként használhatók a téma fekvő vagy álló tájolásához.

<span id="page-172-4"></span>Megjelenítés beállít......Az ikonok és jelzések LCD kijelzőn való láthatósági idejének beállítása.

## <span id="page-172-8"></span>Képminőség/Méret

<span id="page-172-6"></span>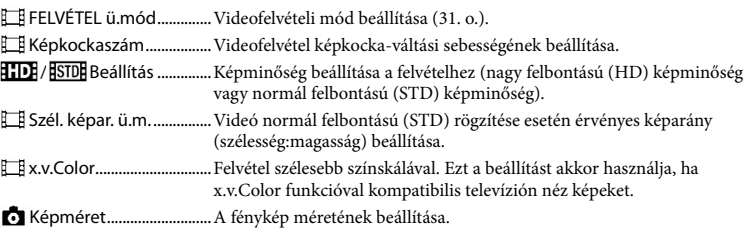

# <span id="page-172-9"></span><span id="page-172-3"></span>Lejátszás

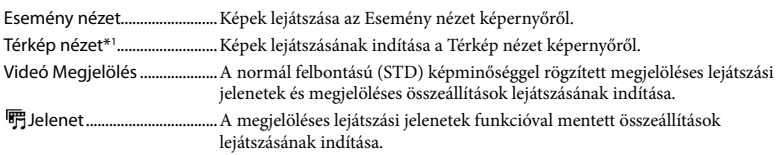

### <span id="page-172-10"></span>Szerkeszt\*<sup>2</sup> / LZ Szerkesztés/Másolás<sup>\*3</sup>

<span id="page-172-7"></span>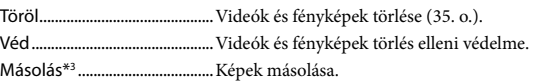

#### <span id="page-172-11"></span>**<sup>■</sup>Beállítás**

<span id="page-172-2"></span><span id="page-172-0"></span>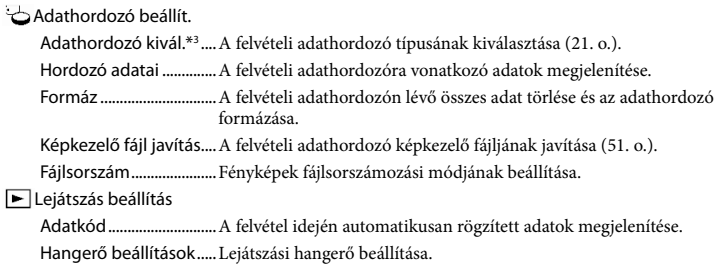

#### $\mathbb{Z}$ Csatlakoztatás

Televízió típus.................Jel átalakítása a csatlakoztatott televíziótól függően ([33](#page-158-1). o.). HDMI felbontás..............A kimeneti képfelbontás beállítása arra az esetre, amikor HDMI-kábellel csatlakoztatja a videokamerát a televízióhoz. HDMI-VEZÉRLÉS.............Annak beállítása, hogy használható-e a televízióhoz tartozó távvezérlő, amikor a videokamera HDMI-kábellel csatlakozik "BRAVIA" Sync rendszerrel kompatibilis készülékhez. USB Csatlakozás.............Ezt a menüpontot akkor válassza, ha nem jelennek meg utasítások az LCD kijelzőn, amikor a videokamerát USB-kapcsolaton keresztül külső eszközhöz csatlakoztatja. USB Csatl. Beállítása .....A videokamera számítógéphez vagy USB-eszközhöz való csatlakoztatása esetén érvényes csatlakozási mód beállítása. USB tápegység...............Videokamera tápellátása az USB-kábellel. USB LUN Beállítás..........A videokamera USB-csatlakoztatási kompatibilitásának javítása egyes USB-funkciók korlátozásával. Lemezre írás....................Lemezre még nem mentett képek mentése. Általános beállítások Hangjelzés.......................A videokamera működési hangjának be- és kikapcsolása. LCD fényerősség............Az LCD kijelző fényerejének beállítása. Ön itt van\*1 ......................Az aktuális hely megjelenítése a térképen. Repülési mód\*<sup>1</sup> ...............Repülőgép fedélzetén alkalmazandó beállítások. GPS Beállítás\*1 ................A GPS-jel vételére szolgál ([33](#page-158-0). o.). Language Setting .........A kijelző nyelvének beállítása [\(20](#page-145-0). o.). Energiatakarékos...........Az LCD kijelző és a tápellátás automatikus kikapcsolásának beállítása. Inicializál...........................Az összes érték visszaállítása az alapértelmezett beállításra. Bemutató .........................A videokamera funkcióit ismertető bemutatóvideó lejátszásának beállítása. Óra beállítás Dátum és idő beáll........A dátum és az idő beállítása [\(19.](#page-144-0) o.). Zóna beállítás.................Az időeltolódás beállítása az óra leállítása nélkül ([19.](#page-144-0) o.). Autom. Órabeáll.\*1........Óra automatikus beállítása a GPS-rendszerről lekért időadatokkal. Autom. zónabeáll.\*1 .....Időkülönbség automatikus helyesbítése a GPS-rendszerről lekért aktuális helyadatok segítségével.

<span id="page-173-2"></span><span id="page-173-1"></span><span id="page-173-0"></span>\*<sup>1</sup> HDR-GW55VE/GW77VE

- \*<sup>2</sup> HDR-GW55VE
- \*<sup>3</sup> HDR-GW77E/GW77VE

# <span id="page-174-0"></span>Egyebek/tárgymutató Hibaelhárítás

Ha a videokamera használata során valamilyen problémát észlel, kövesse az alábbi lépéseket.

 Ellenőrizze a listát ([49–](#page-174-0)[51.](#page-176-1) o.), és ellenőrizze a videokamerát.

 Válassza le a hálózati áramforrást, majd körülbelül 1 perc múlva csatlakoztassa újra, és kapcsolja be a videokamerát.

**(3)** Érintse meg a  $\frac{\text{MEM}}{\text{H}}$  → [Beállítás] →  $\mathsf{I}$  Általános beállítások $\mathsf{I} \rightarrow$ [Inicializál] lehetőséget. Amikor megnyomja a RESET mikrokapcsolót, akkor valamennyi beállítás, köztük az óra beállítása, visszaáll a gyári alapértékre.

 Forduljon a legközelebbi Sony márkakereskedőhöz vagy a hivatalos helyi Sony márkaszervizhez.

- A hiba jellegétől függően előfordulhat, hogy a videokamera belső memóriáját (HDR-GW77E/ GW77VE) formázni kell vagy ki kell cserélni. Ekkor a belső memóriában tárolt összes adat törlődik. Mielőtt javításra küldi a videokamerát, feltétlenül mentse más adathordozóra (biztonsági mentés) a belső memóriában tárolt adatokat. A belső memóriából elveszett adatokért nem áll módunkban kártérítést fizetni.
- A javítás folyamán, a hiba kivizsgálása érdekében, csak a lehető legkevesebb mennyiségű adatot nézzük meg a belső memóriában. A Sony márkakereskedő azonban sem másolni, sem megőrizni nem fogja az adatokat.
- A videokamerával kapcsolatos hibajelenségekről részletesen a "Handycam" felhasználói útmutató [\(5](#page-130-0). o.) tájékoztat, a "PlayMemories Home Help Guide" [\(42.](#page-167-0) o.) részben pedig a videokamera számítógéphez való csatlakoztatásáról olvashat.

### A videokamera nem kapcsol be.

- Csatlakoztasson feltöltött akkumulátort a videokamerára ([14.](#page-139-0) o.).
- A Hálózati tápegység csatlakozódugóját kihúzták a fali csatlakozóaljzatból. Csatlakoztassa a fali csatlakozóaljzathoz ([15](#page-140-0). o.).

### A videokamera nem működik, pedig be van kapcsolva.

- Bekapcsolás után a videokamerának pár másodpercre szüksége van ahhoz, hogy felvételre kész állapotba kerüljön. A jelenség nem utal meghibásodásra.
- Húzza ki a hálózati tápegység csatlakozódugóját a fali csatlakozóaljzatból, vagy távolítsa el az akkumulátort, majd körülbelül 1 perc múlva helyezze vissza az akkumulátort, vagy csatlakoztassa vissza a hálózati tápegységet. Ha a funkciók még mindig nem működnek, érintse meg a  $\rightarrow$  [Beállítás]  $\rightarrow$  [  $\blacklozenge$  Általános beállítások]
	- $\rightarrow$  [Inicializál] lehetőséget. (Az [Inicializál] lehetőséget megérintve az összes beállítás, így az óra beállítása is, a gyári alapértékre áll vissza.)

### A videokamera felmelegszik.

Működés közben a videokamera felmelegedhet. A jelenség nem utal meghibásodásra.

### A videokamera váratlanul kikapcsol.

- Használja a Hálózati tápegységet ([17](#page-142-0). o.).
- A videokamera automatikusan kikapcsol, ha – az alapértelmezett beállítás szerint – körülbelül 2 percig nem használja. Módosítsa az [Energiatakarékos] beállítását ([48.](#page-173-2) o.), vagy kapcsolja be ismét a videokamerát.
- Töltse fel az akkumulátort [\(14](#page-139-0). o.).

### A videokamera a START/STOP vagy a PHOTO gomb megnyomásának hatására nem készít felvételt.

- Megjelenik a lejátszási képernyő. A MODE gombot megnyomva kapcsolja be a (Videó) vagy a  $\bullet$  (Fénykép) jelzőfényt [\(23](#page-148-0). és [24.](#page-149-1) o.).
- A videokamera az imént készített képet menti a felvételi adathordozóra. Eközben nem készíthető újabb felvétel.
- Megtelt a felvételi adathordozó. Törölje a felesleges képeket [\(35](#page-160-0). o.).
- A videojelenetek vagy a fényképek darabszáma meghaladja a videokamera kapacitását [\(52](#page-177-0). o.). Törölje a felesleges képeket [\(35.](#page-160-0) o.).

### A videokamera működése leáll.

A folyamatos rázkódásnak kitett videokamera leállíthatja a felvételkészítést.

#### A "PlayMemories Home" szoftver nem telepíthető.

Ellenőrizze a számítógépes környezetet és a "PlayMemories Home" telepítéséhez szükséges lépéseket.

#### A "PlayMemories Home" nem működik megfelelően.

• Lépjen ki a "PlayMemories Home" alkalmazásból, és indítsa újra a számítógépet.

### A számítógép nem ismeri fel a videokamerát.

- A billentyűzet, az egér és a videokamera kivételével válasszon le minden más eszközt a számítógép USB-aljzatáról.
- Válassza le az USB-kábelt a számítógépről és a videokameráról, indítsa újra a számítógépet, majd csatlakoztassa újra a számítógépet és a videokamerát a megfelelő sorrendben.

# **Ondiagnózis** képernyője/ figyelmeztető jelzések

Ha az LCD kijelzőn jelzések jelennek meg, ellenőrizze az alábbiakat.

Ha a probléma többszöri elhárítási kísérlet ellenére is fennáll, forduljon a legközelebbi Sony márkakereskedőhöz vagy a területileg illetékes, hivatalos Sony márkaszervizhez. Ebben az esetben adja meg nekik a C vagy E betűvel kezdődő, teljes hibakódot. Előfordulhat, hogy dallam hallható, amikor a kijelzőn figyelmeztető jelzések jelennek meg.

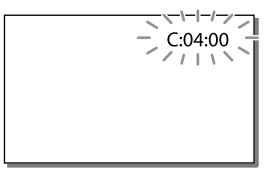

### $C:06:$

Az akkumulátor felforrósodott. Cserélje ki vagy tegye hűvös helyre az akkumulátort.

## $C:13: \square \square / C:32: \square \square$

Válassza le az energiaellátást. Csatlakoztassa ismét, és próbálja meg újra használni a videokamerát.

### $E:$  $\square$  $\square$  $\square$  $\square$

Kövesse a [49](#page-174-0). oldalon lévő lépéseket a ponttól kezdődően.

#### $\overline{\bigcirc}$

Az akkumulátor hamarosan lemerül.

## ADI

Az akkumulátor felforrósodott. Cserélje ki vagy tegye hűvös helyre az akkumulátort.

#### 穴

- Nincs memóriakártya a videokamerában [\(21](#page-146-3). o.).
- A jelzés villogása azt jelzi, hogy nincs elegendő szabad tárhely a képek rögzítéséhez. Törölje a felesleges képeket [\(35](#page-160-0). o.), vagy a képek másik adathordozóra történő mentése után formázza a memóriakártyát [\(47.](#page-172-0) o.).
- <span id="page-176-0"></span>Lehet, hogy megsérült a képkezelő fájl. A képkezelő fájl menün belül a  $[Beállítás] \rightarrow [$  Adathordozó beállít.]  $\rightarrow$  $[Képkezelő fájl javítás] \rightarrow az érintett felvételi$ adathordozó útvonalon végignavigálva ellenőrizhető (HDR-GW77E/GW77VE).

### ত্য

- A memóriakártya sérült.
- Végezze el a memóriakártya formázását a videokamerával [\(47](#page-172-0). o.).

#### $371$

Nem kompatibilis memóriakártya a videokamerában ([22.](#page-147-0) o.).

#### ᠾ᠆ᡋ᠊᠊ᠬ

A memóriakártya elérését más készüléken korlátozták.

#### 4

Valamilyen probléma áll fenn a vakuval.

#### ((业))

- Nem elegendő a fény, így a videokamera könnyen bemozdul. Használjon vakut.
- A videokamera nem stabil, így könnyen bemozdul. A képek rögzítése közben két kézzel tartsa mozdulatlanul a videokamerát. A videokamera bemozdulására figyelmeztető jelzés azonban nem tűnik el.

## <span id="page-176-1"></span> $\circledcirc$

- Megtelt a felvételi adathordozó.
- Feldolgozás közben nem lehet fényképet rögzíteni. Várjon egy kis ideig, majd készítsen felvételt.
- Ha a [ FELVÉTEL ü.mód] beállítása [Legjobb minős. FX] vagy [50p Minőség **PS**], videofelvétel közben nem készíthet fényképeket.

# <span id="page-177-0"></span>Videók felvételi ideje/ rögzíthető fényképek száma

A "HD" a nagy felbontású képminőség, az "STD" pedig a normál felbontású képminőség jelölése.

## Az egyes akkumulátorok használata esetén várható felvételi és lejátszási idő

## <span id="page-177-1"></span>Felvételi idő

A rendelkezésre álló hozzávetőleges idő teljesen feltöltött akkumulátor használata esetén.

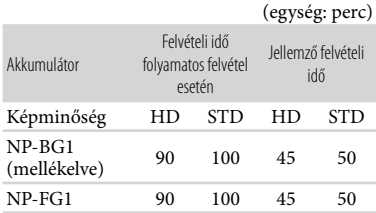

- A felvételi idők mérése nagy felbontású (HD) videók készítése és a videokamera [ FELVÉTEL ü.mód] [Normál HQ ] beállítása mellett történt.
- A jellemző felvételi idő olyan körülmények mellett rendelkezésre álló időt jelent, amikor újra és újra elindítja és leállítja a felvételt, ki- és bekapcsol a MODE jelzőfény, és zoomol.
- Az idő mérése 25 C környezeti hőmérsékleten történt. 10 C – 30 C hőmérséklet javasolt.
- Alacsony hőmérsékleten használva csökken a videokamera felvételi és lejátszási ideje.
- A videokamera használati körülményeinek függvényében csökkenhet a felvételi és a lejátszási idő.

## Lejátszási idő

A rendelkezésre álló hozzávetőleges idő teljesen feltöltött akkumulátor használata esetén.

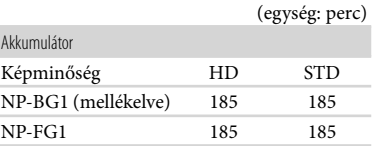

# Videó várható felvételi ideje

## Belső memória (HDR-GW77E/ GW77VE)

Nagy felbontású (HD) képminőség mellett, ó (óra) és p (perc) értékben megadott felvételi idő

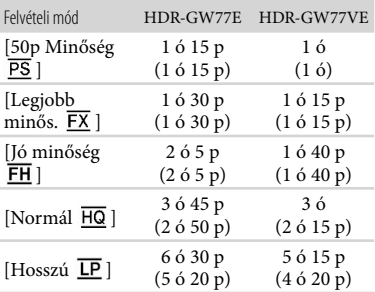

Normál felbontású (STD) képminőség mellett, ó (óra) és p (perc) értékben megadott felvételi idő

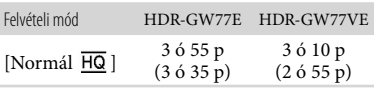

- Videók esetén legfeljebb 3 999 nagy felbontású (HD) és 9 999 normál felbontású (STD) jelenet rögzítésére van lehetőség.
- A videók maximális felvételi ideje folyamatos felvétel esetén körülbelül 13 óra.

Egyebek/tárgymutató

Egyebek/tárgymutató

A képminőség a felvett jelenetnek megfelelő automatikus beállítása érdekében a videokamera VBR (változó bitsebesség) formátumot alkalmaz. Ez a technológia ingadozásokat okoz az adathordozó felvételi idejének terén. A gyorsan mozgó témákat vagy összetett képeket tartalmazó videók rögzítése nagyobb bitsebességen történik, ami csökkenti az összes rendelkezésre álló felvételi időt.

#### **Megjegyzések**

A zárójelben lévő szám a minimális felvételi időt jelöli.

## Memóriakártya

#### Nagy felbontású (HD) képminőség

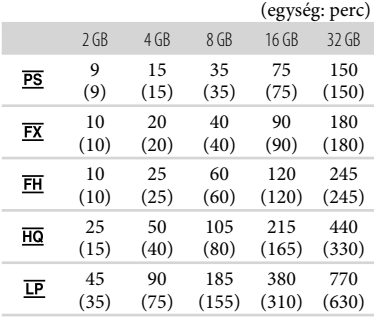

#### Normál felbontású (STD) képminőség

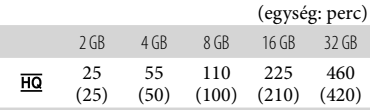

Sony memóriakártya használata esetén.

#### **Megjegyzések**

- A felvételi idő a felvétel és a téma körülményeinek megfelelően is változhat, valamint a következő feltételektől függően: [ FELVÉTEL ü.mód] és [ Képkockaszám] [\(47.](#page-172-6) o.).
- A zárójelben lévő szám a minimális felvételi időt jelöli.

## <span id="page-178-0"></span>A rögzíthető fényképek várható száma

## Belső memória (HDR-GW77E/ GW77VE)

Legfeljebb 40 000 fénykép rögzítésére van lehetőség.

### Memóriakártya

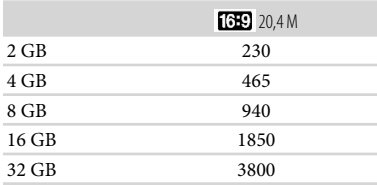

- Sony memóriakártya használata esetén.
- A memóriakártyára rögzíthető fényképek száma a videokamerával rögzíthető maximális képméretre vonatkozik. A rögzíthető fényképek aktuális száma felvétel közben az LCD kijelzőn látható [\(25.](#page-150-0) o.).
- A memóriakártyára rögzíthető fényképek száma a felvételi körülményektől függően változhat.

#### **Megjegyzések**

Az állóképek jelzett méretnek megfelelő felbontását a Sony ClearVid érzékelője és a Sony BIONZ képfeldolgozó rendszerének egyedülálló pixeltömbje biztosítja.

## Tudnivalók az átviteli sebességgel és a felvételi pixelszámmal kapcsolatban

- A videók (video és audio stb.) egyes felvételi módok esetén érvényes átviteli sebessége, pixelszáma és képaránya
	- Nagy felbontású (HD) képminőség: PS: legfeljebb 28 Mbps,  $1920 \times 1080$  pixel, 16:9
		- FX: legfeljebb 24 Mbps, 1 920  $\times$  1 080 pixel, 16:9
- FH: kb. 17 Mbps (átlagos), 1 920 × 1 080 pixel, 16:9
- HQ: kb. 9 Mbps (átlagos),  $1\,440 \times 1\,080$  pixel, 16:9

LP: kb. 5 Mbps (átlagos),  $1\,440 \times 1\,080$  pixel, 16:9

- Normál felbontású (STD) képminőség: HQ: kb. 9 Mbps (átlagos)  $720 \times 576$  pixel/16:9,  $4.3$
- A fénykép felvételi pixelszáma és képaránya.
	- Fényképfelvételi mód, kettős felvétel: 6 016 3 384 képpont, 16:9
		- 4 512 × 3 384 képpont, 4:3
		- 4 224 × 2 376 képpont, 16:9
		- 2 592 × 1 944 képpont, 4:3
		- 1 920 1 080 képpont, 16:9
		- $640 \times 480$  képpont, 4:3
	- iPanoráma- pásztázás:
		- 4 912 1 080 képpont/[Normál], vízszintesen
		- 3 424 1 920 képpont/[Normál], függőlegesen
		- 7 152 1 080 képpont/[Széles], vízszintesen
		- 4 912 1 920 képpont/[Széles], függőlegesen
	- Fénykép készítése a videó részleteiről: 1 920 1 080 képpont, 16:9  $640 \times 360$  képpont, 16:9  $640 \times 480$  képpont, 4:3

# Tudnivalók a videokamera kezelésével kapcsolatban

## A készülék használata és gondozása

- Ne tartsa a kamerát az alábbi részeinél fogva:
	-

LCD kijelző Az akkumulátor és a memóriakártya fedele, illetve az aljzat fedele

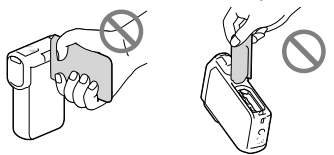

- Ne fordítsa a videokamerát a nap felé. Ellenkező esetben meghibásodhat a videokamera. A napról csak sötétebb fényviszonyok mellett, például alkonyatkor készítsen felvételt.
- A videokamerát a helyi előírások betartásával használja.
- Ne használja és ne tárolja a videokamerát és tartozékait az alábbi helyeken:
	- Rendkívül forró, hideg vagy párás helyen. Soha ne hagyja őket olyan helyen, ahol a hőmérséklet 60 °C fölé emelkedhet, például tűző napon parkoló gépkocsiban, hősugárzó mellett vagy közvetlen napsugárzásnak kitett helyen. A videokamera és a tartozékok meghibásodhatnak vagy deformálódhatnak.
	- Erős mágneses tér közelében és olyan helyen, ahol rázkódásnak vannak kitéve. Ilyen helyeken meghibásodhat a videokamera.
	- Erős rádióhullámok és sugárzás közelében. Ilyen helyen előfordulhat, hogy a videokamera nem megfelelő felvételt készít.
	- Rádióhullámokat vevő készülék, például televízió vagy rádió közelében. Ezek zajt okozhatnak.
	- Homokos tengerparton, poros helyen. Ha homok vagy por kerül a videokamerába, az meghibásodást okozhat. Esetenként az ilyen meghibásodás nem javítható.
- Ablak mellett és a szabadban, ahol közvetlen napsugárzás érheti az LCD kijelzőt vagy az objektívet. Ez károsítja az LCD kijelző belsejét.
- A videokamerát 3,6 V-os (akkumulátor) vagy 5,0 V-os (USB-ajzat) egyenáramú feszültségről üzemeltesse.
- Az egyenáramú vagy váltakozó áramú üzemeltetéshez az ebben a használati kézikönyvben javasolt tartozékokat használja.
- Ha a készülék belsejébe valamilyen szilárd tárgy vagy folyadék kerül, áramtalanítsa a videokamerát, és a további üzemeltetés előtt nézesse át Sony márkakereskedővel.
- Óvatosan bánjon a készülékkel, ne szedje szét, ne alakítsa át, ügyeljen arra, hogy ne érje erős fizikai hatás: ne ütögesse, ne ejtse le és ne lépjen rá. Különösen ügyeljen az objektív épségére.
- Amikor nem használja a videokamerát, csukja be az LCD kijelzőt.
- Üzemeltetés közben ne tekerje a videokamerát például törülközőbe, mert ilyenkor túlmelegedhetnek a belső részek.
- A tápkábelt mindig a csatlakozódugónál, és soha nem a kábelnél fogva húzza ki.
- Ügyeljen a tápkábel épségére; ne tegyen rá nehéz tárgyat.
- Ne használjon deformálódott vagy sérült akkumulátort.
- Tartsa tisztán a fém csatlakozófelületeket.
- Ha folyik az akkumulátor elektrolitfolyadéka:
	- Keresse fel a területileg illetékes Sony márkaszervizt.
	- Mossa le az esetlegesen a bőrére került folyadékot.
	- Ha a folyadék a szemébe kerül, bő vízzel alaposan öblítse ki, és forduljon orvoshoz.

### Ha a videokamerát hosszabb ideig nem használja

- Azért, hogy a videokamera sokáig kifogástalan állapotban maradjon, javasoljuk, hogy havonta egyszer kapcsolja be, és vegyen fel és játsszon le vele valamit.
- Tárolás előtt teljesen merítse le az akkumulátort.

### A videokamera/akkumulátor hőmérsékletével kapcsolatos megjegyzés

Ha a videokamera vagy az akkumulátor túlmelegszik vagy túlságosan lehűl, akkor előfordulhat, hogy bekapcsol a videokamera védelmi funkciója, és nem lehet felvételt készíteni és lejátszani a videokamerával. Ilyenkor figyelmeztető jelzés jelenik meg az LCD kijelzőn.

# Az USB-kábelen keresztül való töltéssel kapcsolatos megjegyzések

- A működés nem minden számítógépes környezettel garantált.
- Ha a videokamerát olyan laptophoz csatlakoztatja, amely nem csatlakozik fali csatlakozóaljzathoz, a laptop akkumulátora a videokamera akkumulátorát fogja használni, amíg az utóbbi le nem merül. Ügyeljen arra, hogy hagyja a videokamerát saját erőforrást használó számítógéphez csatlakoztatva.
- A gyártó nem garantálja, hogy az akkumulátor házilag összeállított vagy átalakított számítógépen, vagy USB-hubon keresztüli töltését. Előfordulhat, hogy a számítógépes csatlakozáshoz használt USB-eszköz miatt a videokamera nem működik megfelelően.
- Amíg a videokamera és a számítógép csatlakoztatva van egymáshoz, a számítógépet nem szabad kikapcsolni, újraindítani, alvó módból felébreszteni és kikapcsolni. Ellenkező esetben a videokamera meghibásodhat. Ilyen művelet végrehajtása előtt válassza le a videokamerát a számítógépről.

### Amikor a videokamera számítógéphez vagy valamilyen kiegészítő eszközhöz csatlakozik

- Ne próbálja a videokamera felvételi adattárolóját számítógép segítségével formázni. Ellenkező esetben előfordulhat, hogy a videokamera nem fog megfelelően működni.
- Amikor a videokamerát átjátszókábellel egy másik készülékhez csatlakoztatja, győződjön meg arról, hogy a csatlakozódugót a megfelelő módon csatlakoztatja. A csatlakozódugó aljzatba erőltetése az aljzat sérülését okozza, és a videokamera meghibásodásához vezethet.
- Ha a videokamera USB-kapcsolaton keresztül csatlakozik más eszközökhöz, és a videokamera be van kapcsolva, ne csukja be az LCD-panelt. Így ugyanis elveszhetnek a rögzített képadatok.

### Kiegészítő eszközökkel kapcsolatos megjegyzések

- Eredeti Sony kiegészítők használata javasolt.
- Előfordulhat, hogy egyes országokban/ térségekben nincsenek forgalomban eredeti Sony tartozékok.

# LCD kijelző

- Az LCD kijelzőre semmiképpen se gyakoroljon erős nyomást, így ugyanis színei egyenetlenné válhatnak, vagy más károsodás érheti.
- Ha a videokamerát hidegben használja, "képvisszamaradás" jelenhet meg az LCD kijelzőn. A jelenség nem utal meghibásodásra.
- A videokamera működése közben felmelegedhet az LCD kijelző hátulja. A jelenség nem utal meghibásodásra.

# A készülék házának karbantartása

Ha bepiszkolódik a készülékház, vízzel benedvesített, puha ruhával törölje át, majd száraz puha ruhával törölje szárazra.

- A felület állapotának megóvása érdekében kerülje az alábbiakat:
	- Vegyszer, például hígító, benzin, alkohol, vegyszerrel átitatott ruha, impregnálószer, rovarirtó és naptej használatát;
	- A videokamera kezelését, ha keze a fent említett anyagokkal szennyezett;
	- A készülékház hosszú ideig tartó érintkezése gumival vagy műanyaggal.

# Az LCD kijelző és a vaku fénykibocsátó részének kezelése

Ha poros vagy ujjnyomok vannak rajta, puha ruhával tisztítsa meg.

# Az objektív gondozása és tárolása

- A következő esetekben puha ruhával törölje tisztára az objektív felületét:
	- Ha az objektív felületén ujjlenyomatok vannak;
	- Nagyon meleg vagy nagy páratartalmú helyen;
	- Ha az objektívet sós vízpárát tartalmazó levegő éri (például tengerparton).
- Az objektívet jól szellőző, kevés szennyeződésnek és pornak kitett helyen tárolja.
- A penészesedés megelőzésére a fentebb leírt módon rendszeresen tisztítsa meg az objektívet.

# A beépített újratölthető elem töltése

A videokamerában beépített, tölthető elem található, hogy még akkor is meg tudja őrizni a dátumra, időre és egyéb beállításokra vonatkozó információkat, ha csukva van az LCD kijelző. A beépített, tölthető elem mindig töltődik, amikor a videokamera a Hálózati tápegységgel a fali csatlakozóaljzathoz csatlakozik, illetve amikor rajta van az akkumulátor a videokamerán. A tölthető elem körülbelül 3 hónap alatt merül le teljesen, ha

időközben egyáltalán nem használja a videokamerát. A videokamera használatba vétele előtt töltse fel a beépített, tölthető elemet.

A videokamera működését azonban nem befolyásolja, hogy a tölthető elem fel van-e töltve, lemerült elemmel csupán a felvétel idejét nem lehet rögzíteni.

#### A beépített újratölthető elem töltése

A mellékelt hálózati tápegységgel csatlakoztassa a videokamerát fali csatlakozóaljzathoz, és hagyja becsukott LCD kijelzővel több mint 24 órán át állni.

### A videokamera ártalmatlanítására/ átadására vonatkozó megjegyzések (HDR-GW77E/GW77VE)

Még az összes videó és állókép törlése és a [Formáz] ([47.](#page-172-0) o.) művelet végrehajtása esetén is előfordulhat, hogy nem törlődik minden a belső memóriából. Mielőtt átadja valakinek a videokamerát, válassza a  $[Web] \rightarrow [Beállítás] \rightarrow [C]$ Adathordozó  $\text{beállít.} \rightarrow \text{[Formáz]} \rightarrow \text{[Ürít] element},$ ezzel megelőzve az adatok esetleges visszaállítását. Ezen túlmenően javasoljuk, hogy amikor kidobja a videokamerát, törje össze magát a készüléket.

#### Megjegyzés a memóriakártya hulladékkezeléséről/átadásáról

Még ha törli is az adatokat a memóriakártyáról, vagy a videokamerával vagy számítógépen formázza is a memóriakártyát, nem törölheti teljesen a memóriakártyán lévő adatokat. Ha a memóriakártyát átadja valaki másnak, ajánlatos teljesen törölni az adatokat egy erre a célra szolgáló számítógépes adattörlő szoftverrel. Emellett javasoljuk, hogy amikor kidobja a memóriakártyát, törje össze magát az eszközt.

# Jellemzők

#### Színrendszer

Jelformátum: PAL-színrendszer, CCIR szabványok HDTV 1080/50i, 1080/50p jellemzők

Videorögzítési formátum: HD: 2.0-s AVCHD-formátummal kompatibilis MPEG-4 AVC/H.264 STD: MPEG2-PS

Hangrögzítő rendszer: Dolby Digital 2 csatornás Dolby Digital Stereo Creator

Fényképfájl formátuma: DCF Ver.2.0 kompatibilis Exif Ver.2.3 kompatibilis MPF Baseline kompatibilis

Felvételi adathordozó (videó/fénykép): Belső memória HDR-GW77E/GW77VE: 16 GB

> "Memory Stick Micro" (Mark2) Micro SD-kártya (Class 4 vagy magasabb sebességosztály) A felhasználó rendelkezésére álló kapacitás:

HDR-GW77E\*<sup>1</sup> : Körülbelül 15,8 GB HDR-GW77VE\*<sup>2</sup> : Körülbelül 12,8 GB

\*<sup>1</sup> 1 GB 1 milliárd bájtot jelent, amelynek egy része a rendszer kezelésére és/vagy az alkalmazások számára van fenntartva.

\*<sup>2</sup> Az 1 GB 1 milliárd bájttal egyenlő. A rendszer a gyárilag telepített térképhez 2,8 GB-ot, míg adatkezelési célokra további területet használ fel.

Képalkotó eszköz:

4,6 mm-es (1/3,91 típusú) CMOS-érzékelő Pixelek rögzítése (fénykép, 16:9): Max. 20,4 mega (6 016  $\times$  3 384) pixel\*<sup>1</sup> Bruttó: körülbelül 5 430 000 pixel Effektív (videó, 16:9)\*<sup>2</sup> : körülbelül 5 020 000 pixel Effektív (fénykép, 16:9): körülbelül 5 020 000 pixel Effektív (fénykép, 4:3): körülbelül 3 760 000 pixel

#### Objektív:

G-objektív 10 × (optikai)\*<sup>2</sup> , 17 × (bővített, videofelvétel közben)\*<sup>3</sup> , 120 × (digitális) F1,8~F3,4 Fókusztávolság:  $f= 3,2$  mm  $\sim 32,0$  mm 35 mm-es fényképezőgépre átszámítva Videókhoz\*<sup>2</sup> : 29,8 mm ~ 298,0 mm (16:9) Fényképekhez: 29,8 mm ~ 298,0 mm (16:9)

Színhőmérséklet: [Auto], [Egy gombnyomás], [Beltéri] (3 200 K), [Kültéri] (5 800 K)

Minimális megvilágítás: 6 lx (lux) (alapértelmezett beállítás esetén, a zársebesség 1/50 másodperc) 3 lx (lux) ([Low Lux] beállítása [Be], a zársebesség 1/25 másodperc)

> \*<sup>1</sup> Az állóképek jelzett felbontását a Sony ClearVid érzékelője és a BIONZ képfeldolgozó rendszer egyedülálló pixeltömbje biztosítja.

\*<sup>2</sup> [ SteadyShot] beállítása [Szokásos] vagy [Ki].

\*<sup>3</sup> [ SteadyShot] beállítása [Erős].

#### Bemeneti/kimeneti csatlakozók

HDMI OUT-aljzat: HDMI micro csatlakozó

USB-aljzat: micro-B (csak kimenet)

#### LCD kijelző

Kép: 7,5 cm (3,0 típus, 16:9-es képarány) Teljes pixelszám: 921 600 (1 920  $\times$  480)

#### Általános jellemzők

Áramellátási követelmények: 3,6 V-os (akkumulátor), 5,0 V-os (USB-aljzat) egyenfeszültség USB-töltés: 5 V egyenfeszültség, 500mA/600mA Átlagos energiafelvétel: Felvétel közben, az LCD kijelzőt normál fényerővel használva: HD: 2,3 W STD: 2,1 W Üzemi hőmérséklet: 0 C – 40 C Tárolási hőmérséklet: -20 °C – +60 °C Méretek (kb.): 32,2 mm × 105,5 mm × 70,2 mm (sz/ma/mé), a kiálló részekkel együtt  $32,2$  mm  $\times$  105,5 mm  $\times$  70,2 mm (sz/ma/mé), a kiálló részekkel és a tartozék újratölthető akkumulátorral együtt Tömeg (kb.): 188 g csak a készülék 220 g a tartozék újratölthető akkumulátorral együtt Víz- és porállósági jellemzők: Az IEC60529 IP58 szabványnak megfelelően (a videokamera 5 méteres vízmélységben 60 percig működtethető.) Ütésállóság: A MIL-STD 810F Method 516.5-Shock szabványokkal összhangban a készülék megfelelt azon a teszten, amelynek során

Egyebek/tárgymutató

1,5 m magasságból egy 5 cm vastagságú furnérlemezre ejtették le (a vizsgálat közben az LCD kijelző becsukva, a készülékház felé fordítva helyezkedett el).

A fényképezőgép víz-, por- és ütésállósága a Sony által elvégzett szabványos teszteken alapul.

#### Hálózati tápegység AC-UD10

Áramellátási követelmények: AC 100 V – 240 V 50 Hz/60 Hz

Áramfogyasztás: 0,2 A

Energiafelvétel: 11 W

Kimeneti feszültség: 5,0 V egyenfeszültség, 1 500 mA

Üzemi hőmérséklet: 0 C – 40 C

Tárolási hőmérséklet: -20 °C – +60 °C

Méretek (kb.): 78 mm  $\times$  22 mm  $\times$  36 mm (sz/ma/mé) a kiálló részek nélkül

Tömeg (kb.): 45 g a tápkábel nélkül

#### Típusú újratölthető akkumulátor NP-BG1

Maximális kimeneti feszültség: 4,2 V egyenfeszültség

Kimeneti feszültség: 3,6 V egyenfeszültség

Maximális töltőfeszültség: 4,2 V egyenfeszültség

Maximális töltőáram: 1,44 A

Kapacitás:

Általános: 3,4 Wh (960 mAh) Minimális: 3,3 Wh (910 mAh) Típus: Lítiumion

A videokamera és a tartozékok formája és műszaki adatai előzetes bejelentés nélkül változtathatók.

Készült a Dolby Laboratories licence alapján.

#### **Védjegyek**

- A "Handycam" és a embléma a Sony Corporation bejegyzett védjegye.
- Az "AVCHD", az "AVCHD Progressive", az "AVCHD" és az "AVCHD Progressive" embléma a Panasonic Corporation és a Sony Corporation védjegye.
- A "Memory Stick", a " " « " " embléma, a "Memory Stick Duo", a "MEMORY 5TICK DUO" embléma, a "Memory Stick Micro", a "MEMORY STICK PRO DUO" embléma, a "Memory Stick PRO-HG Duo", a "MEMORY STICK PRO-HG DUO" embléma, a "MagicGate", a "MAGICGATE" embléma, a "MagicGate Memory Stick" és a "MagicGate Memory Stick Duo" a Sony Corporation védjegye vagy bejegyzett védjegye.
- A "x.v.Colour" a Sony Corporation védjegye.
- A "BIONZ" a Sony Corporation védjegye.
- A "BRAVIA" a Sony Corporation védjegye.
- A Blu-ray Disc <sup>I M</sup> és a Blu-ray <sup>I M</sup> a Blu-ray Disc Association védjegye.
- A Dolby és a double-D szimbólum a Dolby Laboratories védjegye.
- A HDMI, a HDMI embléma és a High- Definition Multimedia Interface a HDMI Licensing LLC védjegye vagy az Amerikai Egyesült Államokban és más országokban bejegyzett védjegye.
- A Microsoft, a Windows, a Windows Vista és a DirectX a Microsoft Corporation védjegye vagy az Amerikai Egyesült Államokban és/vagy más országokban bejegyzett védjegye.
- A Mac és a Mac OS az Apple Inc. Amerikai Egyesült Államokban és más országokban bejegyzett védjegye.
- Az Intel, az Intel Core és a Pentium az Intel Corporation vagy leányvállalatainak védjegye vagy az Amerikai Egyesült Államokban és más országokban bejegyzett védjegye.
- A "-B" embléma és a "PlayStation" a Sony Computer Entertainment Inc. bejegyzett védjegye.
- Az Adobe, az Adobe embléma és az Adobe Acrobat az Adobe Systems Incorporated védjegye vagy az Amerikai Egyesült Államokban és/vagy más országokban bejegyzett védjegye.
- A NAVTEQ és a NAVTEQ Maps embléma a NAVTEQ védjegye az Amerikai Egyesült Államokban és más országokban.
- A micro SDHC embléma az SD-3C, LLC védjegye.

Minden más említett terméknév tulajdonosának védjegye vagy bejegyzett védjegye lehet. Sem a  $^{\text{\tiny{\textsf{TM}}}}$ , sem az  $\textcircled{\texttt{B}}$  jel nem szerepel mindenütt ebben a kézikönyvben.

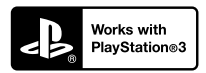

Töltse le a PlayStation 3 alkalmazást a PlayStation Store webhelyről (ahol elérhető), és tegyen szert még több élményre PlayStation 3 készülékével.

A PlayStation 3 alkalmazás használatához PlayStation Network fiókra és az alkalmazás letöltésére van szükség.

Olyan területeken áll rendelkezésre, ahol elérhető a PlayStation Store webhelye.

VIDEOKAMERA-TER-MÉKEK TÉRKÉPADA-TAIRA VONATKOZÓ VÉGFELHASZNÁLÓI LICENCMEGÁLL-APODÁS (HDR-GW55VE/ GW77VE)

#### **A JELEN SZOFTVER HASZNÁLATA ELŐTT FIGYELMESEN OLVASSA EL AZ ALÁBBI MEGÁLLAPODÁST.**

FONTOS – OLVASSA EL FIGYELMESEN: A jelen végfelhasználói licencmegállapodás (a továbbiakban "LICENC") egy érvényes megállapodás Ön és a Sony Corporation (a továbbiakban "SONY"), azaz az Ön videokamera-termékének (a továbbiakban "TERMÉK") részét képező térképadatok licencadója között. Ezeket a térképadatokat, beleértve későbbi frissítéseiket/ korszerűsítéseiket, a továbbiakban SZOFTVERNEK nevezzük. A jelen LICENC csak a SZOFTVERRE vonatkozik. Ön a SZOFTVERT kizárólag a TERMÉK használatával kapcsolatban használhatja. A TERMÉK képernyőjén a jelen LICENCCEL összefüggésben megjelenő "AGREE" (ELFOGAD) gomb megnyomásával Ön elfogadja, hogy a jelen LICENC feltételei kötelező érvényűek Önre. Amennyiben Ön nem ért egyet a jelen LICENC feltételeivel, a SONY nem adja át Önnek a SZOFTVER licencét. Ebben az esetben a SZOFTVER nem áll az Ön rendelkezésére, és Ön nem használhatja a SZOFTVERT.

#### **SZOFTVERLICENC**

A SZOFTVERT szerzői jogi törvények és nemzetközi szerzői jogi szerződések, valamint egyéb, szellemi tulajdonra vonatkozó jogszabályok és szerződések védik. A SZOFTVERNEK csupán a használati joga kerül kiadásra, tulajdonjoga nem kerül értékesítésre.

### **A LICENCBEN FOGLALT ENGEDÉLYEK**

A jelen LICENC nem kizárólagos alapon az alábbi jogokat nyújtja Önnek: SZOFTVER Ön a SZOFTVERT a TERMÉK egy példányán használhatja. Használati feltételek. A SZOFTVERT saját használatra veheti igénybe.

# **EGYÉB JOGOK ÉS KORLÁTOZÁSOK ISMERTETÉSE**

Korlátozások. Ön a jelen LICENCBEN kifejezetten engedélyezettek kivételével semmilyen formában, semmilyen céllal nem ruházhatja át vagy adhatja el a SZOFTVER egyetlen részét sem. A TERMÉKEN kívül a SZOFTVERT semmilyen más termékekkel, rendszerrel vagy alkalmazással nem használhatja

együtt. Amennyiben a jelen LICENC másként nem rendelkezik, Ön a SZOFTVERT nem használhatja a TERMÉKTŐL elválasztva (egészben vagy részben, ideértve – többek között – a sokszorosításokat, eredményeket, kivonatokat vagy más, bármilyen formájú, a SZOFTVERBŐL eredő munkákat), és azt harmadik félnek sem engedélyezheti, sem bérbevétel, sem bérbeadás céljából, sem licencdíj ellenében, sem anélkül. Bizonyos jogrendszerek nem engedélyezik az ilyen jogok korlátozását; ebben az esetben előfordulhat, hogy a fenti korlátozások nem vonatkoznak Önre.

A programkód visszafejtésének és alkotórészekre bontásának korlátozása. Ön (i) nem emelheti ki a SZOFTVERT a TERMÉKBŐL, (ii) sem egészben, sem részben nem reprodukálhatja, másolhatja, módosíthatja, csatlakoztathatja, fordíthatja le a SZOFTVERT vagy alkothat származtatott munkákat a SZOFTVERBŐL, továbbá (iii) sem egészben, sem részben, semmilyen okból és semmi esetre sem fejtheti vissza vagy bonthatja alkotórészeire a SZOFTVERT. Bizonyos jogrendszerek nem engedélyezik az ilyen jogok korlátozását; ebben az esetben előfordulhat, hogy a fenti korlátozások nem vonatkoznak Önre.

Védjegyek és közlemények: Tilos a SZOFTVEREN lévő márkajelzéseket és szerzői jogi közleményeket eltávolítani, megváltoztatni, letakarni vagy olvashatatlanná tenni.

Adatfájlok. Előfordulhat, hogy a SZOFTVER automatikusan adatfájlokat hoz létre a SZOFTVERREL való használatra. Az ilyen adatfájlok a SZOFTVER részének tekintendők.

A SZOFTVER átruházása Ön a jelen LICENCBŐL fakadó valamennyi jogát véglegesen csak a TERMÉK eladásának vagy átruházásának részeként adhatja át, azzal a feltétellel, hogy a SZOFTVERBŐL nem tart magánál másolatot, a teljes SZOFTVERT átadja (ideértve az összes másolatot (amennyiben a másolás a fenti "A programkód visszafejtésének és alkotórészekre bontásának korlátozása" című bekezdés alapján megengedett), alkotórészeket, az adathordozót és nyomtatott anyagokat, továbbá a SZOFTVER és a jelen LICENC valamennyi változatát és bármely frissítését), és az átvevő egyetért a jelen LICENC feltételeivel.

Megszüntetés A SONY bármely más jogának sérelme nélkül megszüntetheti a jelen LICENCET, amennyiben Ön nem tesz eleget a jelen LICENC feltételeinek. Ebben az esetben Ön köteles megszakítani a SZOFTVER és valamennyi alkotórésze használatát. A jelen LICENC "SZERZŐI JOG", "MAGAS KOCKÁZATÚ TEVÉKENYSÉGEK" "A SZOFTVERRE VONATKOZÓ GARANCIA KIZÁRÁSA", "A FELELŐSSÉG KORLÁTOZÁSA", "EXPORTTILALOM", "SEMMISSÉG", valamint "ALKALMAZANDÓ JOG és BÍRÓSÁGI ILLETÉKESSÉG" című részeinek, továbbá e rész "Titokvédelem" című bekezdésének és a jelen bekezdésnek a rendelkezései a jelen LICENC lejárata vagy megszüntetése esetén is érvényben maradnak.

Titoktartás Ön beleegyezik, hogy a SZOFTVERBEN található, nyilvánosan nem ismert információt bizalmasan kezeli, továbbá ilyen információt a SONY előzetes írásbeli jóváhagyása nélkül másoknak nem szolgáltat ki.

#### **SZERZŐI JOG**

A SZOFTVERBEN megtestesülő és arra vonatkozó valamennyi tulajdonjog és szerzői jog (ideértve – többek között – bármely, a SZOFTVER részét képező térképadatot, képet, fényképet, animációt, videót, hanganyagot, zenét, szöveget és "kisalkalmazást") és a SZOFTVER minden másolata a SONY, a SONY és leányvállalatai, illetve a SONY és leányvállalatai licencadóinak vagy szállítóinak tulajdonát képezi (a továbbiakban ezeket a licencadókat, leányvállalatokat és szállítókat együttesen a "SONY licencadói"nak nevezzük). A SONY és a SONY licencadói fenntartják valamennyi jogot, amelyet a jelen LICENC kifejezetten nem ruház át.

# **MAGAS KOCKÁZATÚ TEVÉKENYSÉGEK**

A SZOFTVER nem hibatűrő, és nem arra tervezték, gyártották vagy szánták, hogy meghibásodásbiztos teljesítményt megkövetelő veszélyes környezetben, például nukleáris létesítmények működtetése során, repülőgépek navigációs vagy kommunikációs rendszereiben, légiforgalom-irányításban, közvetlen lélegeztetőgépeknél, vagy fegyverrendszerek esetében használják, amelyek esetében a SZOFTVER meghibásodása halált, személyi sérülést, illetve súlyos fizikai vagy környezeti kárt okozhat ("magas kockázatú tevékenységek"). A SONY, leányvállalatai, azok beszállítói és a SONY licencadói semmilyen kifejezett vagy beleértett, a magas kockázatú tevékenységekre való alkalmasságra vonatkozó garanciát nem vállalnak.

### **A SZOFTVERRE VONATKOZÓ GARANCIA KIZÁRÁSA**

Ön kifejezetten elismeri és egyetért azzal, hogy a SZOFTVER használatának kockázatát kizárólag Ön viseli. A SZOFTVER szolgáltatására "JELENLEGI FORMÁJÁBAN" kerül sor, bármilyen garancia nélkül, és a SONY, leányvállalatai, a SONY és leányvállalatai beszállítói és a SONY licencadói (ebben a szakaszban a SONY-t, leányvállalatait, azok beszállítóit és a SONY licencadóit együtt "SONY"-nak nevezzük) KIFEJEZETTEN ELZÁRKÓZNAK MINDEN KIFEJEZETT VAGY BELEÉRTETT GARANCIÁTÓL ÉS FELTÉTELTŐL, AMELYEK TÖRVÉNY SZERINT VAGY MÁSKÉPPEN FELMERÜLNEK, IDEÉRTVE TÖBBEK KÖZÖTT A MINŐSÉGRE, A JOGTISZTASÁGRA, AZ ELADHATÓSÁGRA ÉS AZ EGY BIZONYOS CÉLRA VALÓ MEGFELELÉSRE VONATKOZÓ BELEÉRTETT SZAVATOSSÁGOKAT ÉS FELTÉTELEKET. A SONY NEM GARANTÁLJA, HOGY A SZOFTVER TARTALMÁT KÉPEZŐ FUNKCIÓK MEGFELELNEK AZ ÖN KÖVETELMÉNYEINEK, VAGY HOGY A

SZOFTVER MŰKÖDÉSE ZAVARTALAN VAGY HIBAMENTES LESZ. A SONY NEM VÁLLAL GARANCIÁT A SZOFTVER HASZNÁLATÁVAL, A HASZNÁLAT KÉPESSÉGÉNEK HIÁNYÁVAL VAGY A SZOFTVER HASZNÁLATÁNAK EREDMÉNYEIVEL KAPCSOLATBAN, ANNAK HELYESSÉGE, PONTOSSÁGA, MEGBÍZHATÓSÁGA TEKINTETÉBEN VAGY MÁS SZEMPONTBÓL. BIZONYOS JOGRENDSZEREK NEM TESZIK LEHETŐVÉ A TÖRVÉNYI GARANCIA KIZÁRÁSÁT; EBBEN AZ ESETBEN ELŐFORDULHAT, HOGY A FENTI KIZÁRÁSOK ÖNRE NEM VONATKOZNAK.

Ön kifejezetten tudomásul veszi, hogy a SZOFTVERBEN levő adatok az idő múlása, a változó körülmények, a felhasznált források és az átfogó földrajzi adatok gyűjtésének természete miatt – amelyek bármelyike helytelen eredményekhez vezethet – pontatlan vagy nem teljes információt tartalmazhatnak.

#### **A FELELŐSSÉG KORLÁTOZÁSA**

EBBEN A FEJEZETBEN A SONY-T, ANNAK LEÁNYVÁLLALATAIT, A SONY ÉS LEÁNYVÁLLALATAI BESZÁLLÍTÓIT ÉS A SONY LICENCADÓIT EGYÜTTESEN "SONY"-NAK NEVEZZÜK A VONATKOZÓ JOGSZABÁLYOK ÁLTAL MEGENGEDETT MAXIMÁLIS MÉRTÉKBEN. FÜGGETLENÜL AZ ADOTT IGÉNY, KÖVETELÉS VAGY PER OKÁNAK MIBENLÉTÉTÉTŐL, A SONY NEM FELEL SEMMILYEN IGÉNYÉRT, KÖVETELÉSÉRT VAGY PERÉRT, AMELYBEN AZT ÁLLÍTJÁK, HOGY A SZOFTVER HASZNÁLATÁBÓL VAGY BIRTOKLÁSÁBÓL EREDŐEN KÖZVETLEN VAGY KÖZVETETT KÁR KELETKEZETT; SEM BÁRMILYEN ELMARADT HASZONÉRT, BEVÉTELÉRT, SZERZŐDÉSEKÉRT VAGY MEGTAKARÍTÁSOKÉRT, TOVÁBBÁ SEMMILYEN MÁS KÖZVETLEN, KÖZVETETT, VÉLETLENÜL FELMERÜLŐ, KÜLÖNÖS VAGY KÖVETKEZMÉNYI KÁROKÉRT, AMELYEKET ANNAK KÖVETKEZTÉBEN SZENVEDTEK EL, HOGY ÖN HASZNÁLTA VAGY NEM TUDTA HASZNÁLNI A SZOFTVERT, HOGY A SZOFTVERNEK VALAMILYEN HIBÁJA VOLT, VAGY MEGSZEGTÉK A FELTÉTELEKET ÉS KIKÖTÉSEKET, SZERZŐDÉSES CSELEKEDET VAGY JOGSZABÁLYSÉRTÉS SORÁN VAGY EGY GARANCIA ALAPJÁN, MÉG AKKOR SEM, HA A SONY-T ÉRTESÍTETTÉK AZ ILYEN KÁROK LEHETŐSÉGÉRŐL, KIVÉVE A SONY TUDATOS GONDATLANSÁGÁNAK VAGY KÁROSÍTÁSI SZÁNDÉKÁNAK ESETÉT, VALAMINT A TERMÉK HIBÁJA MIATTI HALÁLESETET, SZEMÉLYI SÉRÜLÉST ÉS KÁROKAT. A MÁR EMLÍTETT KIVÉTELEKTŐL ELTEKINTVE, A JELEN LICENC BÁRMELY RENDELKEZÉSE ALAPJÁN A SONY TELJES FELELŐSSÉGE ARRA AZ ÖSSZEGRE KORLÁTOZÓDIK, AMELYET TÉNYLEGESEN KIFIZETTEK A SZOFTVERÉRT. BIZONYOS JOGRENDSZEREK NEM TESZIK LEHETŐVÉ A KÖVETKEZMÉNYI VAGY ELŐRE NEM LÁTHATÓ KÁROK KIZÁRÁSÁT; EBBEN AZ ESETBEN ELŐFORDULHAT, HOGY A FENTI KIZÁRÁSOK ÖNRE NEM VONATKOZNAK.

#### **EXPORTTILALOM**

ÖN ELFOGADJA, HOGY A SZOFTVER HASZNÁLATA NÉHÁNY ORSZÁGBAN, RÉGIÓBAN, TERÜLETEN VAGY LÉTESÍTMÉNYBEN KORLÁTOZOTT VAGY TILOS LEHET, CSAKÚGY, MINT A TERMÉKEK EXPORTJA ABBÓL AZ ORSZÁGBÓL, AHOVÁ A TERMÉKEKET ELADÁSRA SZÁNTÁK. ÖN VÁLLALJA, HOGY A SZOFTVER HASZNÁLATAKOR VAGY A TERMÉKEK EXPORTJAKOR BETARTJA AZ ADOTT ORSZÁGOK, RÉGIÓK, TERÜLETEK ÉS LÉTESÍTMÉNYEK VONATKOZÓ TÖRVÉNYEIT, RENDELETEIT, SZABÁLYAIT ÉS RENDELKEZÉSEIT.

#### **SEMMISSÉG**

Amennyiben a jelen LICENC bármely részét érvénytelennek vagy végrehajthatatlannak ítélik, a többi rész érvényes marad.

# **IRÁNYADÓ JOG ÉS JOGHATÓSÁG**

A jelen LICENCRE vonatkozóan a japán jogrendszert kell alkalmazni a nemzetközi magánjogi rendelkezések vagy az áruk nemzetközi adásvételéről szóló ENSZ-egyezmény rendelkezései nélkül, amelyek kifejezetten kizártak. A jelen LICENCBŐL fakadó bármely vita eldöntésének kizárólagos színhelye a Tokiói Kerületi Bíróság, és a felek ezennel elfogadják e bíróság illetékességét és hatáskörét. A JELEN LICENCCEL KAPCSOLATBAN FELMERÜLŐ MINDEN ÜGYET ILLETŐEN A FELEK LEMONDANAK AZ ESKÜDTBÍRÓSÁGI TÁRGYALÁSRÓL. BIZONYOS JOGRENDSZEREK NEM TESZIK LEHETŐVÉ AZ ESKÜDTSZÉK ÁLTALI TÁRGYALÁS JOGÁNAK KIZÁRÁSÁT; EBBEN AZ ESETBEN ELŐFORDULHAT, HOGY A FENTI KIZÁRÁSOK ÖNRE NEM VONATKOZNAK.

### **TELJES MEGÁLLAPODÁS**

A jelen feltételek és kikötések képezik a benne található ügyben a teljes megállapodást a SONY és Ön között, és teljes mértékben hatálytalanítják a felek között ugyanezen tárgyban korábban volt összes, írott és szóbeli megállapodást.

### **KORMÁNYZATI VÉGFELHASZNÁLÓK**

Amennyiben a SZOFTVERT az Egyesült Államok kormánya vagy bármely más olyan jogi személy vásárolja meg, amely az Egyesült Államok kormánya által szokás szerint megkövetelt jogokhoz hasonló jogokat kér vagy alkalmaz, vagy a SZOFTVERT azok nevében vásárolják, az ilyen SZOFTVER a 48 C.F.R. ("FAR") 2.101 meghatározása szerint "kereskedelmi cikk", azt a jelen LICENCCEL összhangban adjuk licencelésre, és az ilyen, leszállított vagy más módon szolgáltatott SZOFTVER mellé biztosítani kell a SONY és/vagy leányvállalatai által meghatározott "Használati utasítást", és ezen utasításnak megfelelően kell kezelni:

 $@1993-2011$  NAVTEO 2012 ZENRIN CO., LTD.

#### **Ausztrália**

 Hema Maps Pty. Ltd, 2010. Copyright. Based on data provided under license from PSMA Australia Limited (www.psma.com.au). Product incorporates data which is  $\circledcirc$  2010 Telstra Corporation Limited, GM Holden Limited, Intelematics Australia Pty Ltd, NAVTEQ International LLC, Sentinel Content Pty Limited and Continental Pty Ltd.

#### **Ausztria**

Bundesamt für Eich- und Vermessungswesen

#### **Kanada**

This data includes information taken with permission from Canadian authorities, including  $\copyright$  Her Majesty the Queen in Right of Canada,  $\copyright$  Queen's Printer for Ontario,  $\odot$  Canada Post Corporation, GeoBase®,  $\odot$ The Department of Natural Resources Canada. All rights reserved.

#### **Horvátország, Észtország, Lettország, Litvánia, Moldova, Lengyelország, Szlovénia és Ukrajna**

EuroGeographic

### **Franciaország**

source:  $\odot$  IGN 2009 - BD TOPO $^{\circledR}$ 

#### **Németország**

Die Grundlagendaten wurden mit Genehmigung der zustaendigen Behoerden entnommen.

### **Nagy-Britannia**

Contains Ordnance Survey data  $\mathbb O$  Crown copyright and database right 2010 Contains Royal Mail data  $\heartsuit$  Royal Mail copyright and database right 2010

### **Görögország**

Copyright Geomatics Ltd.

#### **Magyarország**

Copyright  $\odot$  2003; Top-Map Ltd.

#### **Olaszország**

La Banca Dati Italiana è stata prodotta usando quale riferimento anche cartografia numerica ed al tratto prodotta e fornita dalla Regione Toscana.

#### **Japán**

- 日本の地図の作成にあたっては、国土地理院長 の承認を得て、同院発行の2万5千分の1地形図 を使用しています。(承認番号 平20業使、第 204-46号)
- 日本の地図の作成にあたっては、国土地理院長 の承認を得て、同院の技術資料H·1-No.3「日本 測地系における離島位置の補正量「を使用して います。(承認番号 国地企調発第78号 平成 16年4月23日)

### **Jordánia**

Royal Jordanian Geographic Centre

#### **Mexikó**

Fuente: INEGI (Instituto Nacional de Estadística y Geografía.)

#### **Norvégia**

Copyright 2000; Norwegian Mapping Authority

#### **Portugália**

Source: IgeoE – Portugal

#### **Spanyolország**

Información geográfica propiedad del CNIG

#### **Svédország**

Egyebek/tárgymutató

Egyebek/tárgymutato

Based upon electronic data  $\textcircled{D}$  National Land Survey Sweden.

#### **Svájc**

Topografische Grundlage:  $\circledcirc$  Bundesamt für Landestopographie.

# **Egyesült Államok**

United States Postal Service 2010. Prices are not established, controlled or approved by the United States Postal Service<sup>®</sup>.

The following trademarks and registrations are owned by the USPS: United States Postal Service, USPS, and  $ZIP+4$ .

# A kijelzőn látható jelzések

A beállítások módosítása során a következő jelzések jelennek meg. A felvétel és lejátszás közben megjelenő jelzésekkel kapcsolatban lásd még a [25](#page-150-0). és a [28](#page-153-0). oldalt.

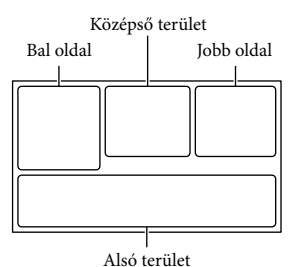

#### Bal oldal

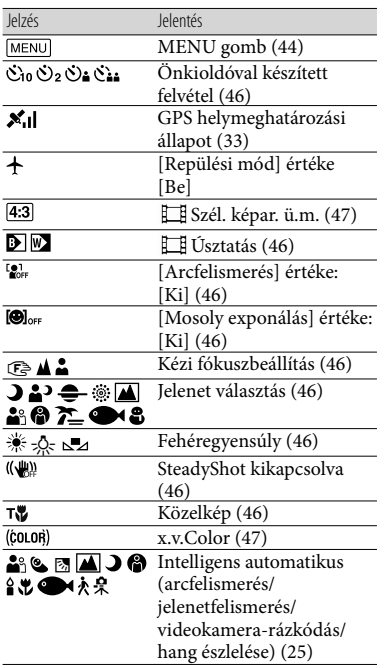

#### Középső terület

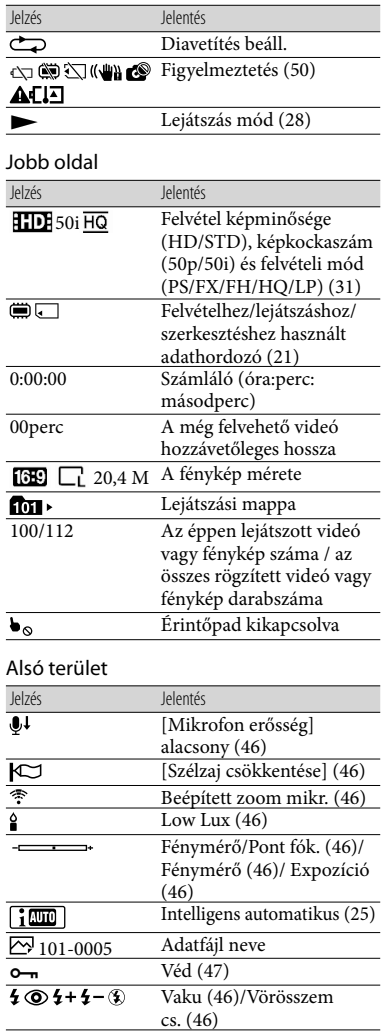

Az itt feltüntetett jelzések és helyük csak hozzávetőleges, eltérhetnek a kijelzőn ténylegesen láthatóktól.

A videokamera típusától függően előfordulhat, hogy egyes jelzések nem jelennek meg.

# Tárgymutató

#### $(A)$

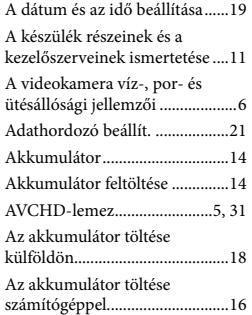

#### Á

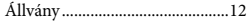

#### B

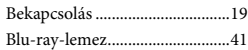

#### $\bullet$

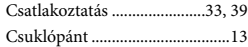

#### $\bigcirc$

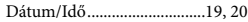

#### E

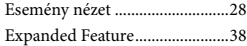

#### $\bullet$

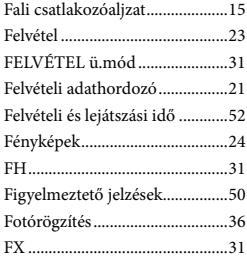

#### $\overline{G}$

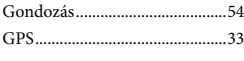

### H

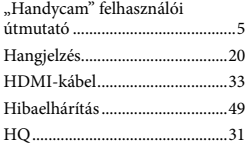

# $\blacksquare$

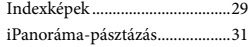

#### J

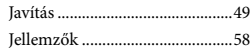

#### $K$

Kettős felvétel..............................23 Kijelzőn látható jelzések ......25, 64

#### L

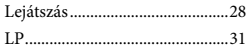

#### M

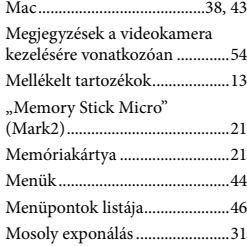

#### N

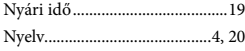

#### Ö

Öndiagnózis képernyője............50

#### P

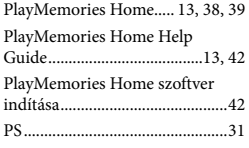

#### R

Rögzíthető fényképek száma.....53

### S

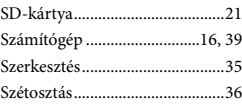

#### **T**

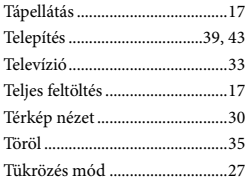

# U

USB-kábel..............................15, 40

#### $\sqrt{V}$

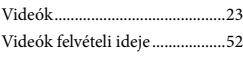

#### W

 $\sqrt{7}$ 

Windows................................38, 39

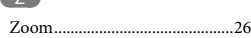

A menülistákat a 46 - 48. oldalon találja.

# <span id="page-191-0"></span>Prečítajte si ako prvé

Skôr než začnete zariadenie používať, prečítajte si pozorne túto príručku a odložte si ju ako referenčný zdroj informácií pre budúce použitie.

#### **VÝSTRAHA**

**Aby ste znížili riziko požiaru alebo úrazu elektrickým prúdom:**

**1) Nevystavujte zariadenie dažďu ani vlhkosti.**

**2) Neukladajte objekty plnené tekutinami, ako napríklad vázy, na zariadenie.**

**Nevystavujte batérie prílišnému teplu, ako je napr. priame slnečné žiarenie, oheň a pod.**

### **POZOR**

#### **Batéria**

Pri nesprávnom zaobchádzaní s batériou môže vybuchnúť, spôsobiť požiar alebo i chemické popáleniny. Dodržiavajte nasledovné opatrenia.

- Batériu nerozoberajte.
- Batériu nedeformujte ani nevystavujte nárazom či silovému pôsobeniu, ako napríklad úderom, pádom alebo pošliapaniu.
- Batériu neskratujte a nedovoľte, aby sa kovové objekty dostali do styku s kontaktmi.
- Nevystavujte batériu vysokým teplotám nad 60 °C, ako napríklad na priamom slnečnom svetle alebo v aute zaparkovanom na slnku.
- Batériu nespaľujte ani neodhadzujte do ohňa.
- Nemanipulujte s poškodenými alebo tečúcimi lítium-iónovými batériami.
- Batériu nabíjajte pomocou pravej nabíjačky batérií od spoločnosti Sony alebo pomocou zariadenia na nabíjanie batérií.
- Batérie uchovávajte mimo dosahu malých detí.
- Batérie uchovávajte suché.
- Na výmenu používajte iba rovnaký alebo ekvivalentný typ batérie odporúčaný spoločnosťou Sony.
- Použité batérie likvidujte promptne podľa pokynov.

Batériu vymieňajte len za určený typ. V opačnom prípade môže dôjsť k požiaru alebo zraneniu.

#### **Sieťový adaptér**

Sieťový adaptér nepoužívajte, keď je umiestnený v úzkom priestore, napríklad medzi stenou a nábytkom.

Pri používaní sieťového adaptéra použite blízku sieťovú zásuvku. V prípade akejkoľvek poruchy pri používaní kamkordéra ihneď odpojte sieťový adaptér zo sieťovej zásuvky.

Aj keď je kamkordér vypnutý, stále je napájaný z elektrickej siete, ak je pripojený k sieťovej zásuvke pomocou sieťového adaptéra.

#### **Poznámka k napájaciemu káblu**

Napájací kábel je navrhnutý špeciálne na použitie iba s týmto kamkordérom a nemal by sa používať so žiadnym iným elektrickým zariadením.

#### **Informácie pre európskych spotrebiteľov**

Sony Corporation týmto vyhlasuje, že tento digitálny HD video rekordér HDR-GW55VE spĺňa základné požiadavky a všetky príslušné ustanovenia Smernice 1999/5/ES. Podrobnosti získate na nasledovnej webovej adrese: http://www.compliance.sony.de/

#### **Poznámka pre zákazníkov v krajinách podliehajúcich smerniciam EÚ**

Výrobcom tohto produktu je spoločnosť Sony Corporation, 1-7-1 Konan Minato-ku Tokyo, 108-0075, Japonsko. Autorizovaným zástupcom pre smernicu pre elektromagnetickú kompatibilitu (EMC) a bezpečnosť produktov je spoločnosť Sony Deutschland GmbH, Hedelfinger Strasse 61, 70327 Stuttgart, Nemecko V prípade záležitostí týkajúcich sa servisu alebo záruky sa obracajte na adresy uvedené v samostatných dokumentoch týkajúcich sa servisu a záruky.

#### **Upozornenie**

Elektromagnetické pole pri určitých frekvenciách môže na tomto zariadení ovplyvniť kvalitu obrazu a zvuku.

Tento výrobok sa vyskúšal a zistilo sa, že vyhovuje obmedzeniam stanoveným v smernici o elektromagnetickej kompatibilite pri používaní spojovacích káblov kratších ako 3 metre.

#### **Poznámka**

Ak statická elektrina alebo elektromagnetické pole spôsobia prerušenie prenosu údajov (zlyhanie), reštartujte aplikáciu alebo odpojte a znovu pripojte komunikačný kábel (kábel USB atď.).

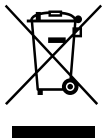

**Likvidácia starých elektrických a elektronických prístrojov (vzt'ahuje sa na Európsku úniu a európske krajiny so systémami oddeleného zberu)** 

Tento symbol na výrobku alebo na jeho obale znamená, že výrobok nesmie byť spracovávaný ako komunálny odpad. Musí sa odovzdat' do príslušnej zberne na recykláciu elektrických a elektronických zariadení. Zaručením správnej likvidácie tohto výrobku pomôžete pri predchádzaní potenciálnych negatívnych dopadov na životné prostredie a na zdravie človeka, ktoré by mohli byt' zapríčinené nevhodným zaobchádzaním s odpadmi z tohto výrobku. Recyklovaním materiálov pomôžete zachovat' prírodné zdroje. Podrobnejšie informácie o recyklácii tohto výrobku vám na požiadanie poskytne miestny úrad, služba likvidácie komunálneho odpadu alebo predajňa, v ktorej ste si tento výrobok zakúpili.

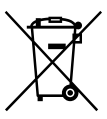

#### **Zneškodňovanie použitých batérií (platí v Európskej únii a ostatných európskych krajinách so zavedeným separovaným zberom)**

Tento symbol na batérii alebo obale znamená, že batéria dodaná s týmto výrobkom nemôže byť spracovaná s domovým odpadom.

Na niektorých batériách môže byť tento symbol použitý v kombinácii s chemickými značkami. Chemické značky ortute (Hg) alebo olova (Pb) sú pridané, ak batéria obsahuje viac ako 0,0005% ortute alebo 0,004% olova.

Tým, že zaistíte správne zneškodnenie týchto batérií, pomôžete zabrániť potenciálne negatívnemu vplyvu na životné prostredie a ľudské zdravie, ktorý by v opačnom prípade mohol byť spôsobený pri nesprávnom nakladaní s použitou batériou. Recyklácia materiálov pomáha uchovávať prírodné zdroje.

V prípade, že výrobok, ktorý si z dôvodu bezpečnosti, výkonu alebo integrity údajov vyžaduje trvalé pripojenie zabudovanej batérie, túto batériu môže vymeniť iba kvalifikovaný personál.

Aby ste zaručili, že batéria bude správne spracovaná, odovzdajte tento výrobok na konci jeho životnosti na vhodnom zbernom mieste na recykláciu elektrických a elektronických zariadení.

V prípade všetkých ostatných batérií, postupujte podľa časti, ako vybrať bezpečne batériu z výrobku. Odovzdajte batériu na vhodnom zbernom mieste na recykláciu použitých batérií.

Ak chcete získať podrobnejšie informácie o recyklácii tohto výrobku alebo batérie, kontaktuje váš miestny alebo obecný úrad, miestnu službu pre zber domového odpadu alebo predajňu, kde ste výrobok zakúpili.

# **UPOZORNENIE**

- NEBEZPEČENSTVO ÚRAZU ELEKTRICKÝM PRÚDOM. NEOTVÁRAŤ!
- POUŽÍVAŤ LEN NA SUCHÝCH MIESTACH.
- NEVYSTAVUJTE OHŇU!
- NEVYSTAVUJTE VYSOKÝM TEPLOTÁM (60°).
- NEROZOBERAŤ!
- NESKRATOVAŤ!
- AK CHCETE ZABRÁNIŤ POŠKODENIU KONEKTORA, SKRATU ATĎ., POUŽÍVAJTE PRI PRENOSE A USKLADŇOVANÍ BATÉRIE PUZDRO NA ATÉRIU. (AK BOLO PUZDRO DODANÉ S FOTOAPARÁTOM.)

SK

# Informácie o nastavení jazyka

Na ilustráciu postupov pri obsluhe sa používajú informácie na obrazovke, ktoré môžu byť uvedené v rôznych jazykoch. Ak je to potrebné, zmeňte jazyk obrazovky skôr, než začnete používať kamkordér (str. [20](#page-209-0)).

### Informácie o nahrávaní

- Pred spustením nahrávania vyskúšajte funkciu nahrávania a skontrolujte, či sa obraz a zvuk nahrávajú bez problémov.
- Za obsah nahrávky sa neposkytuje žiadna náhrada, a to ani v prípade, ak nahrávanie alebo prehrávanie nie je možné v dôsledku poruchy kamkordéra, nahrávacieho média atď.
- Systémy kódovania farieb v televízore sa líšia v závislosti od krajiny alebo oblasti. Ak chcete prezerať svoje nahrávky na televíznej obrazovke, potrebujete televízor so systémom PAL.
- Televízne programy, filmy, videopásky a iné materiály môžu byť chránené autorskými právami. Neoprávnené nahrávanie uvedených materiálov môže byť v rozpore so zákonmi o autorských právach.

# Poznámky k používaniu

- Nevykonávajte žiadne z nasledujúcich akcií. V opačnom prípade sa môže poškodiť nahrávacie médium, nahraté zábery nemusí byť možné prehrať, môže dôjsť k ich strate alebo sa môžu vyskytnúť iné poruchy.
	- vysúvanie pamäťovej karty, keď svieti alebo bliká indikátor prístupu (str. [21\)](#page-210-0),
	- vyberanie batérie alebo sieťového adaptéra striedavého prúdu z kamkordéra alebo vystavovanie kamkordéra mechanickým nárazom alebo vibráciám, keď svietia alebo blikajú indikátory (Videozáznam)/ (Fotografia) (str. [23](#page-212-0), [24\)](#page-213-0) alebo indikátor prístupu (str. [21](#page-210-0)).
- Keď je kamkordér pripojený k iným zariadeniam prostredníctvom pripojenia USB a napájanie kamkordéra je zapnuté, nezatvárajte panel LCD. Mohlo by to viesť k strate údajov nahratých záberov.
- Kamkordér používajte v súlade s miestnymi nariadeniami. Funkcia GPS kamkordéra je aktivovaná, keď je funkcia [GPS Setting] (str. [33](#page-222-0)) nastavená na hodnotu [On], a to aj v prípade, ak kamkordér nie je zapnutý. Počas vzlietania a pristávania lietadla nastavte funkciu [Airplane Mode] na hodnotu [On] (HDR-GW55VE/GW77VE).

### Panel LCD

Pri výrobe obrazovky LCD sa používajú tie najprecíznejšie technológie, vďaka čomu je možné efektívne využiť viac ako 99,99 % pixlov. Môžu sa však vyskytnúť drobné čierne alebo jasné (biele, červené, modré alebo zelené) bodky, ktoré sa neustále zobrazujú na obrazovke LCD. Tieto bodky bežne vznikajú počas procesu výroby zariadenia a nemajú žiadny vplyv na nahrávanie.

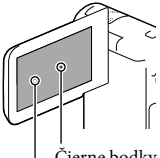

Čierne bodky Biele, červené, modré alebo zelené bodky

### <span id="page-194-0"></span>Informácie o tejto príručke, ilustráciách a informáciách na obrazovke

- Obrázky s príkladmi, ktoré sú použité v tejto príručke na ilustráciu, boli nasnímané pomocou statického digitálneho fotoaparátu, a preto sa môžu odlišovať od obrázkov a indikátorov, ktoré sa v skutočnosti zobrazujú na obrazovke kamkordéra. Vyobrazenia kamkordéra a jeho obrazoviek sú zväčšené alebo zjednodušené, aby boli názornejšie.
- Dizajn a technické parametre kamkordéra a príslušenstva sa môžu zmeniť bez predchádzajúceho upozornenia.
- Interná pamäť (HDR-GW77E/GW77VE) kamkordéra a pamäťové karty sa v tejto príručke označujú ako "nahrávacie médiá".
- Disk DVD nahratý v kvalite obrazu s vysokým rozlíšením (HD) sa v tejto príručke označuje ako nahrávací disk AVCHD.
- Ak existujú rozdiely v špecifikáciách medzi jednotlivými modelmi, názov modelu je uvedený v tejto príručke. Názov modelu svojho kamkordéra si môžete overiť na spodnej strane kamkordéra.

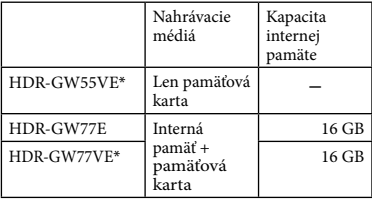

Model označený znakom \* je vybavený funkciou GPS.

# Získanie ďalších informácií o kamkordéri (Používateľská príručka "Handycam")

Používateľská príručka "Handycam" je príručka online. Ak hľadáte podrobné pokyny na používanie funkcií kamkordéra, môžete do nej nahliadnuť.

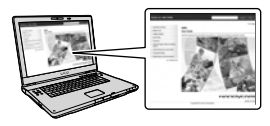

1 Prejdite na stránku technickej podpory spoločnosti Sony.

> http://www.sony.net/SonyInfo/ Support/

- 2 Vyberte krajinu alebo oblasť.
- 3 Na stránke technickej podpory vyhľadajte názov modelu svojho kamkordéra.

Názov modelu svojho kamkordéra nájdete na spodnej strane kamkordéra.

# <span id="page-195-0"></span>Odolnosť kamkordéra voči vode, prachu a nárazom

**Tento kamkordér je vytvorený tak, aby bol odolný voči vode, prachu a nárazom. Na poškodenie spôsobené nesprávnym používaním, zneužívaním alebo zlyhaním pri správnej údržbe kamkordéra sa nevzťahuje obmedzená záruka.**

- Tento kamkordér je odolný voči vode a prachu v súlade s normou IEC60529 IP58. Tento kamkordér je použiteľný v hĺbkach do 5 m pod vodou počas 60 minút.
- Kamkordér nevystavujte pôsobeniu natlakovanej vody, ako je napríklad voda z vodovodného kohútika.
- Nepoužívajte ho v horúcich prameňoch.
- Kamkordér používajte v odporúčanom prevádzkovom rozsahu teplôt od 0 °C do 40 °C.
- V súlade so štandardmi MIL-STD 810F Method 516.5-Shock tento produkt obstál v požadovaných testoch pádu z výšky 1,5 m na 5 cm hrubú preglejkovú dosku (s priklopenou obrazovkou LCD smerujúcou k telu kamkordéra)\*.
	- \* V závislosti od okolností a podmienok používania sa neposkytujú žiadne záruky v súvislosti s poškodením, nesprávnym fungovaním a odolnosťou tohto kamkordéra voči vode.
- V súvislosti s odolnosťou voči prachu a nárazom neexistujú žiadne záruky, že sa kamkordér nepoškriabe alebo nepreliači.
- Odolnosť voči vode sa niekedy stratí, ak je kamkordér vystavený silnému nárazu, ako napríklad pri páde na zem. Kamkordér vám odporúčame dať za poplatok skontrolovať v autorizovanej opravovni.
- Dodávané príslušenstvo nevyhovuje špecifikáciám pre odolnosť voči vode, prachu a nárazom.

# Poznámky pred použitím kamkordéra pod vodou alebo v blízkosti vody

- Zabezpečte, aby pod kryt priestoru pre batériu, pamäťovú kartu a konektory neprenikli žiadne cudzorodé látky, ako je napríklad piesok, vlasy alebo nečistoty. Aj malé množstvo cudzorodých látok môže viesť k preniknutiu vody do kamkordéra.
- Skontrolujte, či nedošlo k poškodeniu tesnenia a priľahlých plôch. Aj to najmenšie poškodenie môže viesť k preniknutiu vody do kamkordéra. Ak dôjde k poškodeniu tesnenia alebo jeho priľahlých plôch, odneste kamkordér do autorizovanej opravovne, aby vám tam za poplatok vymenili tesnenie.

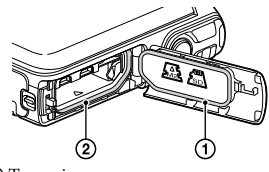

 Tesnenie Priľahlé tesniace plochy

- Ak sa na tesnenie alebo priľahlé plochy dostanú nečistoty alebo piesok, vyčistite celú oblasť jemnou handričkou, ktorá nezanecháva žiadne vlákna. Zabráňte poškodeniu tesnenia v dôsledku kontaktu s ním počas nabíjania batérie alebo používania kábla.
- Kryt priestoru pre batériu, pamäťovú kartu a konektory neotvárajte ani nezatvárajte mokrými rukami, rukami znečistenými od piesku ani v blízkosti vody. Existuje určité riziko, že by pri tom mohlo dôjsť k vniknutiu piesku alebo vody. Pred otvorením krytu použite postup popísaný v časti "Čistenie po použití kamkordéra pod vodou alebo v blízkosti vody".
- Kryt priestoru pre batériu, pamäťovú kartu a konektory otvárajte iba v prípade, ak je kamkordér úplne suchý.
- Vždy overte, či je kryt priestoru pre batériu, pamäťovú kartu a konektory bezpečne uzavretý.

# Poznámky k používaniu kamkordéra pod vodou alebo v blízkosti vody

- Dotykový panel sa môže aktivovať vodou špliechajúcou na ikony obrazovky.
- Dotykový panel nemožno používať pod vodou. Na snímanie používajte tlačidlá kamkordéra.
- Kamkordér nevystavujte nárazom, ako je napríklad náraz pri skoku do vody.
- Kryt priestoru pre batériu, pamäťovú kartu a konektory neotvárajte ani nezatvárajte pod vodou ani v jej blízkosti.
- Tento kamkordér sa ponára pod hladinu vody. Ak chcete zabrániť ponoreniu kamkordéra, vložte ruku do popruhu na zápästie.
- Na fotografiách nasnímaných pod vodou pomocou blesku sa v dôsledku odrazov od plávajúcich objektov môžu zobraziť matné, biele a okrúhle škvrny. Nejde o poruchu.
- Ak chcete znížiť skreslenie záberov nasnímaných pod vodou, vyberte možnosť (Underwater) pre funkciu Scene Selection (str. [46\)](#page-235-0).
- Ak sa na objektíve nachádzajú kvapky vody alebo iné cudzorodé látky, nebudete môcť nasnímať jasné zábery.

# Čistenie po použití kamkordéra pod vodou alebo v blízkosti vody

- Kamkordér do 60 minút od použitia vždy umyte vodou a neotvárajte kryt priestoru pre batériu, pamäťovú kartu a konektory, kým sa čistenie nedokončí. Piesok a voda môžu preniknúť na miesta, kde ich nie je vidno. Ak sa nezmyjú, môže sa znížiť odolnosť kamkordéra voči vode.
- Vložte kamkordér aspoň na 5 minút do nádoby naplnenej čistou vodou. Potom kamkordérom jemne potriasajte, stlačte pod vodou každé tlačidlo, aby sa zmyla všetka soľ, piesok a ostatný materiál nahromadený okolo tlačidiel.

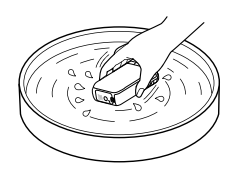

- Po premytí utrite kvapky vody jemnou handričkou. Počkajte, kým sa kamkordér úplne vysuší na tienenom a správne vetranom mieste. Nesušte ho sušičom na vlasy, pretože existuje určité riziko deformácie alebo zníženia odolnosti voči vode.
- Utrite kvapky vody alebo prach na kryte priestoru pre batériu, pamäťovú kartu a konektory jemnou suchou handričkou.
- Tento kamkordér je navrhnutý tak, aby z neho vytiekla zachytená voda. Voda vytečie cez otvory okolo tlačidiel priblíženia atď. Po vytiahnutí z vody umiestnite kamkordér na chvíľu na suchú tkaninu, aby z neho vytiekla voda.
- Po umiestnení kamkordéra pod vodu sa môžu objaviť bubliny. Nejde o poruchu.
- Ak sa telo kamkordéra dostane do kontaktu s opaľovacím krémami alebo olejmi, jeho farba sa môže stratiť. Ak sa kamkordér dostane do kontaktu s opaľovacími krémami alebo olejmi, rýchlo ho poutierajte do sucha.
- Kamkordér neodkladajte, ak sa v jeho vnútri alebo na jeho povrchu môže nachádzať slaná voda. Môže to viesť ku korózii, odfarbeniu a k zníženiu odolnosti voči vode.
- Na rám obklopujúci obrazovku LCD sa môžu prilepiť čiastočky s magnetickým nábojom. Ak sa na kamkordér prilepia čiastočky s magnetickým nábojom, jemne ich zotrite mäkkou handričkou tak, aby ste nepoškriabali telo kamkordéra alebo obrazovku LCD.
- Ak chcete zachovať odolnosť voči vode, odporúčame, aby ste raz za rok priniesli kamkordér k predajcovi alebo do autorizovanej opravovane a nechali si za poplatok vymeniť tesnenie krytu priestoru pre batériu, pamäťovú kartu a konektory.

# Hlásenie zobrazené na obrazovke

Po výmene alebo nabití batérie, prípadne po nastavení funkcie [Scene Selection] na hodnotu [Beach], [Underwater] alebo [Snow] sa na obrazovke LCD zobrazí nasledujúce hlásenie.

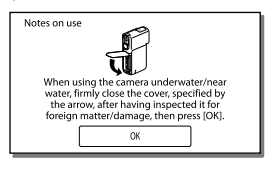

Toto hlásenie nesignalizuje poruchu kamkordéra.

Zobrazené hlásenie je nutné potvrdiť pred vykonaním údržby funkcií na zachovanie odolnosti voči vode.

Dotknutím sa oblasti, v ktorej sa zobrazuje toto hlásenie, vymažte hlásenie.

# Obsah

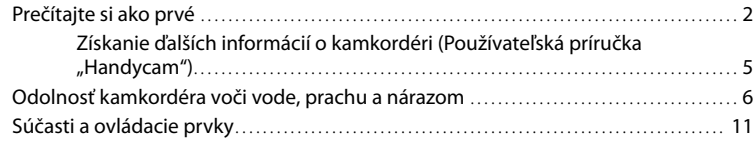

# [Začíname](#page-202-0)

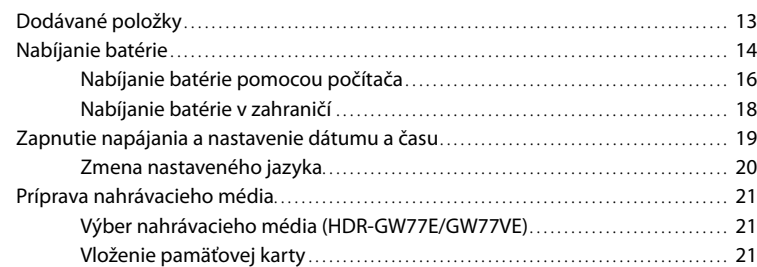

# [Nahrávanie/Prehrávanie](#page-212-1)

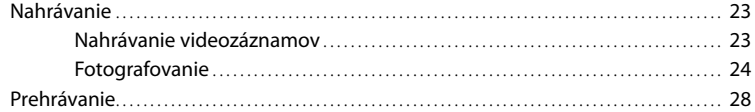

# [Zložitejšie operácie](#page-220-0)

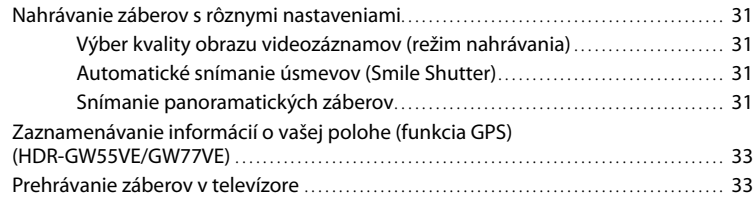

# [Úpravy](#page-224-0)

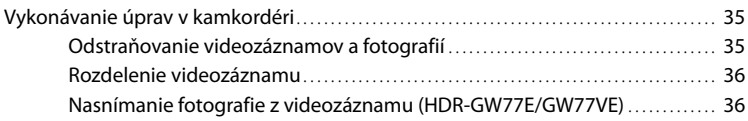

# [Ukladanie videozáznamov a fotografií pomocou počítača](#page-227-0)

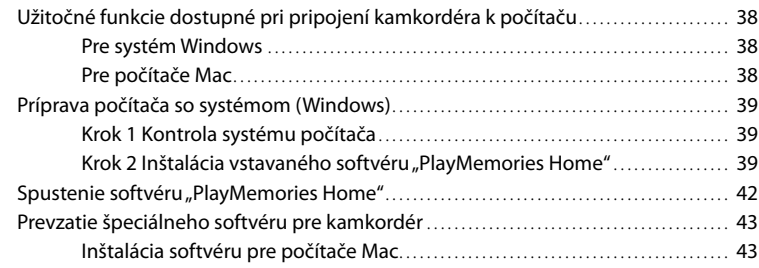

# [Prispôsobenie kamkordéra](#page-233-0)

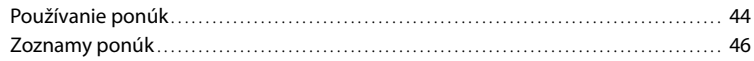

# [Iné/Register](#page-238-0)

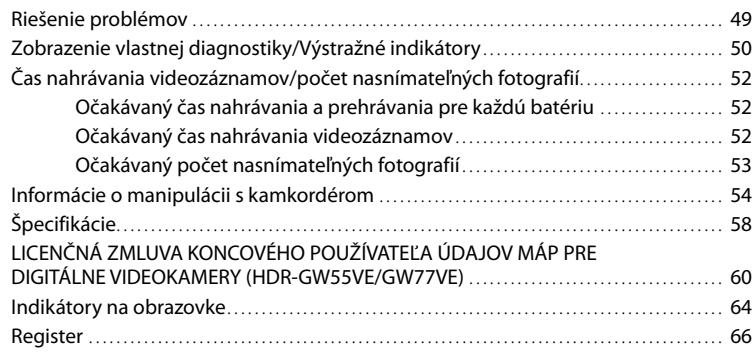

# <span id="page-200-0"></span>Súčasti a ovládacie prvky

Čísla v zátvorkách ( ) označujú referenčné strany.

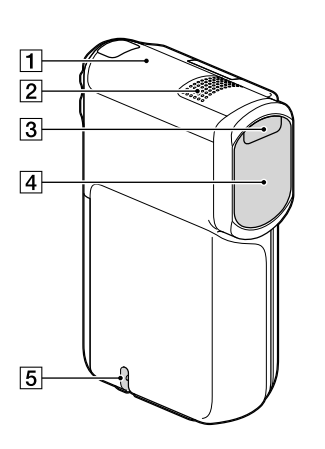

- Anténa systému GPS (HDR-GW55VE/ GW77VE) [\(33](#page-222-0))
- Vstavaný mikrofón
- 3 Blesk
- Objektív (objektív G)
- Slučka pre popruh na zápästie

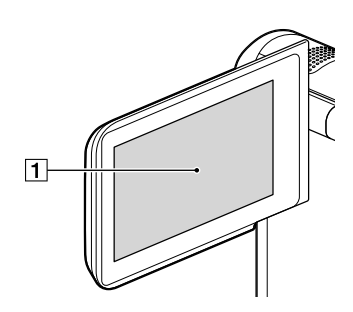

Obrazovka LCD/dotykový panel [\(19](#page-208-1), [20](#page-209-2)) Ak otočíte panel LCD o 180 stupňov, môžete ho zavrieť s obrazovkou LCD otočenou smerom von. Počas prehrávania je to pohodlnejšie.

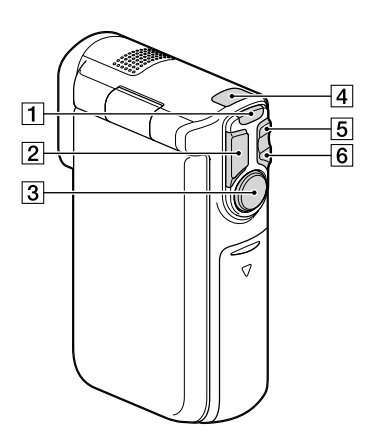

- Tlačidlo MODE [\(23,](#page-212-2) [24](#page-213-2))
- Tlačidlo PHOTO ([24\)](#page-213-3)
- Tlačidlo START/STOP ([23\)](#page-212-3)
- Indikátory (Videozáznam)/ (Fotografia) [\(23](#page-212-0), [24](#page-213-0))
- Tlačidlo priblíženia W (širokouhlé zábery) ([26\)](#page-215-0)
- Tlačidlo priblíženia T (vzdialené predmety) ([26\)](#page-215-0)

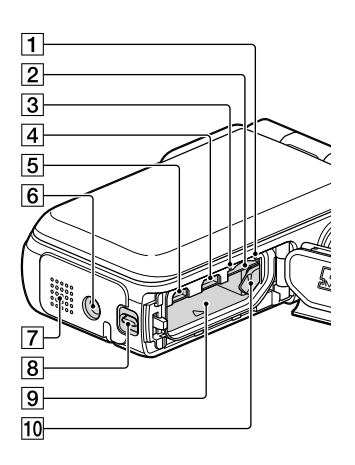

- Indikátor prístupu k pamäťovej karte [\(21](#page-210-0)) Ak indikátor svieti alebo bliká, kamkordér číta alebo zapisuje údaje.
- Otvor pre pamäťovú kartu [\(21\)](#page-210-2)
- Indikátor CHG (nabíjanie) [\(15\)](#page-204-0)
- $\overline{4}$  Konektor  $\dot{\mathbf{\Psi}}$  (USB) [\(15,](#page-204-0) [39](#page-228-1))
- 5 Konektor HDMI OUT [\(33](#page-222-2))
- 6 Objímka pre statív Pripojte statív (predáva sa samostatne: dĺžka skrutky musí byť menej ako 5,5 mm).
- **7** Reproduktor
- Zaisťovacia páčka krytu [\(14](#page-203-1))
- Komôrka pre batériu([14\)](#page-203-2)
- Páčka na uvoľnenie batérie [\(14](#page-203-2))

# <span id="page-202-0"></span>Začíname Dodávané položky

Čísla v zátvorkách označujú dodávané množstvo.

Kamkordér (1)

Sieťový adaptér striedavého prúdu (1)

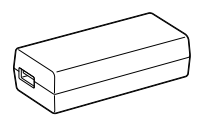

Napájací kábel (1)

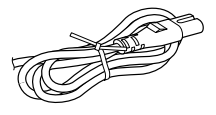

Kábel HDMI (1)

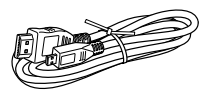

Kábel USB (Mikro USB kábel) (1)

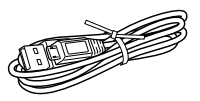

Popruh na zápästie (1)

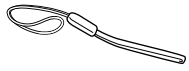

Nabíjateľná batéria NP-BG1/puzdro na batériu (1)

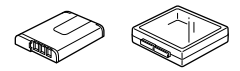

"Návod na používanie" (táto príručka) (1)

#### **Poznámky**

- Softvér "PlayMemories Home" (Lite Version) a "PlayMemories Home Help Guide" je predinštalovaný v tomto kamkordéri (str. [39,](#page-228-2) str. [42](#page-231-1)).
- Inováciu "Expanded Feature" softvéru "PlayMemories Home" možno prevziať z webu (str. [38\)](#page-227-1).

# **Pripojenie popruhu na zápästie**

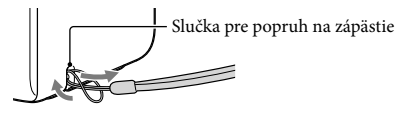

# <span id="page-203-0"></span>Nabíjanie batérie

<span id="page-203-1"></span>1 Zatvorte obrazovku LCD.

# 2 Otvorte kryt priestoru pre batériu, pamäťovú kartu a konektory.

Ak chcete otvoriť kryt priestoru pre batériu, pamäťovú kartu a konektory, posuňte a podržte zaisťovaciu páčku krytu (①), potom jemne posuňte kryt nadol (2) a vyklopením ho otvorte (3).

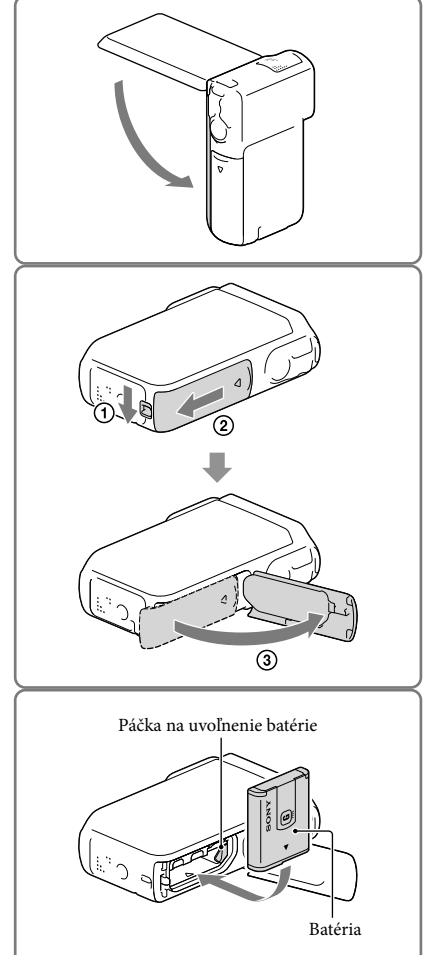

# <span id="page-203-2"></span>3 Vložte batériu.

Stlačte páčku na uvoľnenie batérie, podržte ju stlačenú a vložte batériu.

### <span id="page-204-0"></span>4 Pripojte sieťový adaptér striedavého prúdu (1), napájací kábel (2) a kábel USB (3) ku kamkordéru a do sieťovej zásuvky.

- Rozsvieti sa indikátor CHG (nabíjanie).
- Keď sa batéria úplne nabije, indikátor CHG (nabíjanie) zhasne. Odpojte kábel USB od konektora USB kamkordéra.

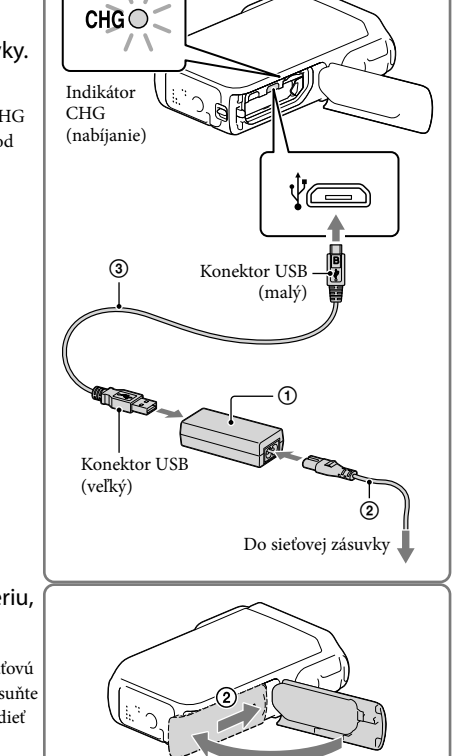

# 5 Zatvorte kryt priestoru pre batériu, pamäťovú kartu a konektory.

Sklopte kryt priestoru pre batériu, pamäťovú kartu a konektory  $($   $)$  a potom kryt posuňte  $(Q)$ ) a pevne zatvorte tak, aby nebolo vidieť žltú značku zámku krytu.

**Poznámky**

- Do kamkordéra nemôžete vložiť žiadnu inú batériu než je model NP-BG1 (je súčasťou dodávky) alebo model NP-FG1 (predáva sa samostatne).
- Na nabitie kamkordéra nemôžete použiť prenosné nabíjacie zariadenie Sony CP-AH2R, CP-AL ani AC-UP100 (predávajú sa samostatne).
- V predvolenom nastavení obrazovka LCD stmavne, ak kamkordér nepoužívate dlhšie než 1 minútu. Ak kamkordér nepoužijete dlhšie než 2 minúty, vypne sa aj jeho napájanie, aby sa nevybíjala batéria ([Power Save], str. [48](#page-237-0)).

# <span id="page-205-0"></span>Nabíjanie batérie pomocou počítača

1 Zatvorte obrazovku LCD.

- 
- 2 Otvorte kryt priestoru pre batériu, pamäťovú kartu a konektory.
	- Ak chcete otvoriť kryt priestoru pre batériu, pamäťovú kartu a konektory, posuňte a podržte zaisťovaciu páčku krytu (1), potom jemne posuňte kryt nadol (2) a vyklopením ho otvorte  $(3)$ .
- $\circledS$
- 3 Pripojte kamkordér k spustenému počítaču pomocou kábla USB.

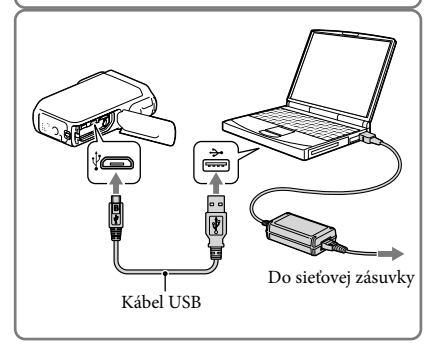

# Čas nabíjania

Približný čas (v minútach) potrebný na úplné nabitie úplne vybitej batérie.

Nabíjanie pomocou sieťového adaptéra striedavého prúdu: 140 minútach Nabíjanie pomocou počítača: 200 minútach

Hodnoty trvania nabíjania, ktoré sú uvedené v tabuľke vyššie, boli namerané pri nabíjaní kamkordéra pri teplote 25 °C. Batériu sa odporúča nabíjať pri teplotách v rozsahu od 10 °C do 30 °C.

#### Vybratie batérie

- 1 Zatvorte obrazovku LCD a potom posuňte a podržte zaisťovaciu páčku krytu a zatlačte dozadu a otvorte kryt priestoru pre batériu, pamäťovú kartu a konektory.
- 2 Posuňte páčku na uvoľnenie batérie  $($   $($   $)$ a vyberte batériu  $(Q)$ ).
	- Dajte pozor, aby batéria nevypadla.

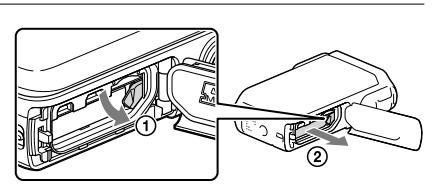

### Zdroj napájania

Kábel USB môžete pripojiť k sieťovému adaptéru striedavého prúdu, ktorý je zapojený do sieťovej zásuvky, aby mohol byť kamkordér napájaný.

Pomocou kábla USB môžete kamkordér pripojiť aj k počítaču, aby sa kamkordér napájal z počítača a aby ste si nemuseli robiť starosti s nabitím batérie pri kopírovaní záberov z kamkordéra atď.

- Pred pripojením kamkordéra k zdroju napájania (či už k sieťovému adaptéru striedavého napätia alebo k počítaču) vložte batériu do kamkordéra.
- Režim nahrávania je možné vybrať iba v prípade, ak je kamkordér pripojený k sieťovému adaptéru striedavého prúdu alebo k počítaču kompatibilnému so štandardným zdrojom napájania s výkonom 1 500 mA.
- Pri pripojení kamkordéra k počítaču pomocou kábla USB počas prehrávania sa zobrazí obrazovka pripojenia USB. Ak stlačíte položku  $(X \rightarrow \Box)$  (View Images), znova sa zobrazí obrazovka prehrávania.

# <span id="page-207-0"></span>Kontrola zostávajúcej kapacity batérie

Na obrazovke sa zobrazuje ikona signalizujúca zostávajúcu kapacitu batérie.

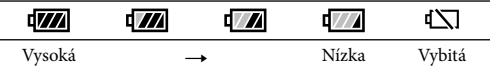

Trvá to približne 1 minútu, kým sa zobrazia správne údaje o zostávajúcej kapacite batérie.

V závislosti od okolitých podmienok a prostredia, v ktorom používate svoj kamkordér, sa môže stať aj to, že zostávajúca kapacita batérie sa nezobrazí správne.

 $\bullet\,$  Ak používate batériu "InfoLITHIUM", zostávajúca kapacita batérie sa nemusí zobraziť ani po niekoľkých minútach.

### Poznámky k sieťovému adaptéru striedavého prúdu

- Konektor USB ani kontakty batérie neskratujte kovovým objektom, keď je pripojený kábel USB a sieťový adaptér striedavého prúdu. Môže to spôsobiť poruchu zariadenia.
- Pri odpájaní sieťového adaptéra striedavého prúdu od zdroja napájania pevne držte kamkordér aj konektor kábla USB a potom odpojte kábel USB.

œ

Čas nahrávania, čas prehrávania (str. [52\)](#page-241-1)

#### Nabíjanie batérie v zahraničí

Pomocou sieťového adaptéra striedavého prúdu, ktorý je súčasťou dodávky kamkordéra, môžete batériu nabíjať vo všetkých krajinách alebo oblastiach, ktoré majú v elektrickej rozvodnej sieti striedavý prúd 100 V až 240 V, 50 Hz/60 Hz. Nepoužívajte elektronický menič napätia.

# <span id="page-208-1"></span><span id="page-208-0"></span>Zapnutie napájania a nastavenie dátumu a času

1 Otvorte obrazovku LCD kamkordéra a zapnite napájanie.

2 Vyberte požadovaný jazyk a potom vyberte položku [Next].

- 3 Vyberte požadovanú zemepisnú oblasť pomocou tlačidiel  $\Box$  a potom sa dotknite tlačidla [Next].
- 4 Nastavte možnosť [Summer Time], vyberte formát dátumu a dátum a čas.
	- Ak nastavíte funkciu [Summer Time] na hodnotu [On], hodiny sa posunú o 1 hodinu dopredu.
	- Pri výbere dátumu a času vyberte jednu z položiek a nastavte hodnotu pomocou tlačidiel  $\boxed{\sim}$  / $\boxed{\sim}$ .
	- Po výbere položky <u>LOK Jj</u>e nastavenie dátumu a času dokončené.

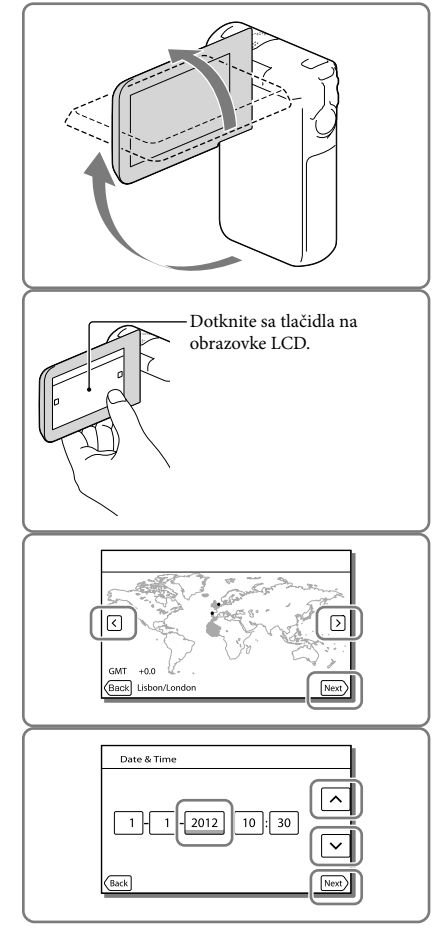

### <span id="page-209-1"></span><span id="page-209-0"></span>Zmena nastaveného jazyka

Nastavenie displeja môžete zmeniť tak, aby sa hlásenia na displeji zobrazovali v zadanom jazyku. Vyberte položky  $\boxed{\text{MENU}} \rightarrow [\text{Setup}] \rightarrow [\blacktriangle]$  General Settings]  $\rightarrow$  [Language Setting]  $\rightarrow$ požadovaný jazyk.

### Vypnutie napájania

Zatvorte obrazovku LCD.

### <span id="page-209-2"></span>Nastavenie uhla panela LCD

Panel LCD najprv otvorte tak, aby s kamkordérom zvieral uhol 90° (①), a potom nastavte uhol  $(Q)$ ).

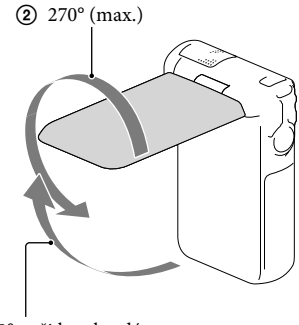

90° voči kamkordéru

# Vypnutie pípania

Vyberte položky  $\boxed{\text{MEM}}$   $\rightarrow$  [Setup]  $\rightarrow$  [ $\blacklozenge$  General Settings]  $\rightarrow$  [Beep]  $\rightarrow$  [Off].

#### **Poznámky**

- Dátum a čas nahrávania sa automaticky zaznamenajú na nahrávacie médium. Počas nahrávania sa nezobrazujú. Počas prehrávania ich však môžete skontrolovať pomocou funkcie [Data Code]. Ak ich chcete zobraziť, vyberte položky  $\boxed{\text{MEM}}$   $\rightarrow$  [Setup]  $\rightarrow$  [ $\boxed{\rightarrow}$  Playback Settings]  $\rightarrow$  [Data Code]  $\rightarrow$  [Date/Time].
- Po nastavení hodín sa čas na hodinách nastavuje automaticky, ak sú funkcie [Auto Clock ADJ] a [Auto Area ADJ] nastavené na hodnotu [On]. Správny čas sa na hodinách nemusí nastaviť automaticky (nastavenie závisí od krajiny alebo oblasti vybranej pre kamkordér). V takom prípade nastavte položky [Auto Clock ADJ] a [Auto Area ADJ] na hodnotu [Off] (HDR-GW55VE/GW77VE) (str. [48](#page-237-1)).

œ

Opätovné nastavenie dátumu a času: [Date & Time Setting] (str. [48](#page-237-2))

# <span id="page-210-4"></span><span id="page-210-1"></span>Príprava nahrávacieho média

Nahrávacie médiá, ktoré sa môžu používať, sa zobrazujú na obrazovke kamkordéra ako nasledujúce ikony.

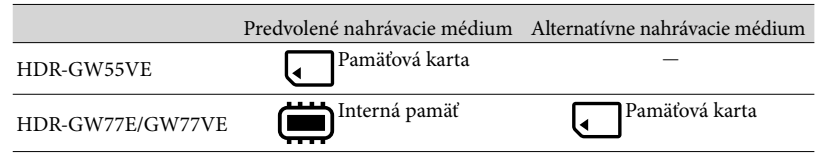

#### **Poznámky**

Nemôžete vybrať iné nahrávacie médium pre videozáznamy a iné pre fotografie.

<span id="page-210-3"></span>Výber nahrávacieho média (HDR-GW77E/GW77VE)

Vyberte položku MENU → [Setup] → [  $\bigcirc$  Media Settings] → [Media Select] → požadované médium.

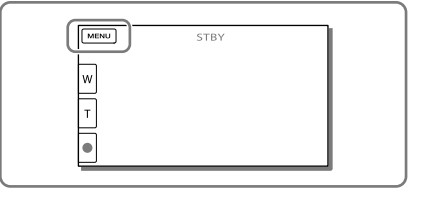

### <span id="page-210-2"></span>Vloženie pamäťovej karty

Otvorte kryt priestoru pre batériu, pamäťovú kartu a konektory a vložte pamäťovú kartu tak, aby so zacvaknutím zapadla na svoje miesto.

"Memory Stick Micro" (M2): Pamäťovú kartu vkladajte tak, ako je to znázornené na obrázku A, kým so zacvaknutím nezapadne na svoje miesto.

Pamäťová kartamicroSD: Pamäťovú kartu vkladajte tak, ako je to znázornené na obrázku B, kým so zacvaknutím nezapadne na svoje miesto.

- Ak vložíte novú pamäťovú kartu, zobrazí sa obrazovka s hlásením [Preparing image database file. Please wait.]. Počkajte, kým sa toto hlásenie prestane zobrazovať.
- Vložte kartu v správnom smere, v opačnom prípade ju kamkordér nerozpozná.

<span id="page-210-0"></span>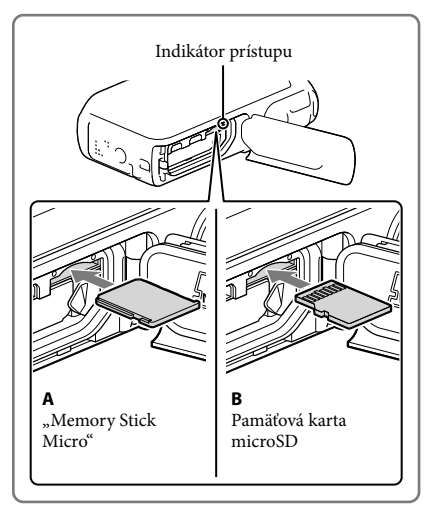

### Vysunutie pamäťovej karty

Otvorte kryt a jemne zatlačte na pamäťovú kartu.

#### **Poznámky**

- Ak chcete zabezpečiť stabilnú funkčnosť pamäťovej karty, odporúča sa, aby ste pamäťovú kartu ešte pred prvým použitím formátovali vo svojom kamkordéri (str. [47](#page-236-0)). Formátovaním pamäťovej karty sa vymažú všetky údaje, ktoré sú na nej uložené, a tieto údaje nebude možné obnoviť. Uložte dôležité údaje do počítača atď.
- Ak sa zobrazí hlásenie [Failed to create a new Image Database File. It may be possible that there is not enough free space.], formátujte pamäťovú kartu (str. [47](#page-236-0)).
- Dajte pozor, ako vkladáte pamäťovú kartu. Ak nasilu zasuniete pamäťovú kartu, ktorá je nesprávne nasmerovaná, môže dôjsť k poškodeniu pamäťovej karty, otvoru pre pamäťovú kartu alebo údajov záberov.
- Nevkladajte inú pamäťovú kartu než sú karty, ktoré sa zmestia do otvoru pre pamäťovú kartu. Ak vložíte inú kartu, môže to viesť k poruche.
- Pri vkladaní alebo vysúvaní pamäťovej karty dajte pozor, aby pamäťová karta nevyskočila a nespadla.

#### Typy pamäťových kariet, ktoré môžete používať s kamkordérom

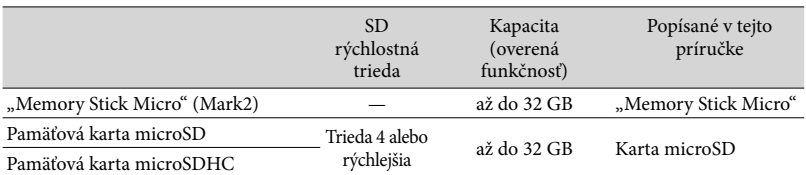

Nedá sa zaručiť, že produkt bude pracovať s každou pamäťovou kartou.

#### **Poznámky**

 $\bullet$  Funkčnosť kamkordéra je zaručená v rozsahu teplôt od 0  $^{\circ}$ C do 40  $^{\circ}$ C, ale tento rozsah teplôt zaručenej funkčnosti sa môže líšiť v závislosti od jednotlivých typov pamäťovej karty. Podrobnosti nájdete v návode na používanie pamäťovej karty.

#### **PF**

- Nahrávanie, prehrávanie a úprava médií: Indikátory na obrazovke počas nahrávania (str. [25\)](#page-214-0)
- Čas nahrávania videozáznamov/počet nasnímateľných fotografií (str. [52](#page-241-1))

# <span id="page-212-1"></span>Nahrávanie/Prehrávanie

# Nahrávanie

**V predvolenom nastavení sa videozáznamy aj fotografie nahrávajú na nasledujúce médiá. Videozáznamy sa nahrávajú v kvalite obrazu s vysokým rozlíšením (HD). HDR-GW55VE: pamäťová karta HDR-GW77E/GW77VE: interná pamäť**

### <span id="page-212-2"></span>Nahrávanie videozáznamov

1 Otvorte obrazovku LCD a stlačením tlačidla MODE zapnite indikátor (Videozáznam).

<span id="page-212-3"></span>2 Stlačením tlačidla START/STOP spustite nahrávanie.

- Ak chcete zastaviť nahrávanie, znova stlačte tlačidlo START/STOP.
- Počas nahrávania videozáznamov môžete úplným stlačením tlačidla PHOTO (Dual Capture) snímať fotografie.

<span id="page-212-0"></span>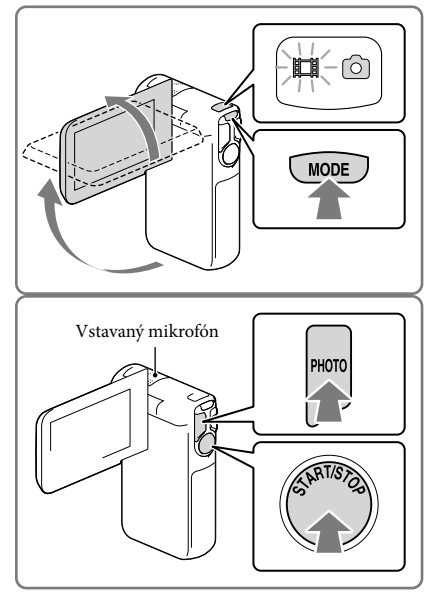

#### **Poznámky**

- Ak zatvoríte obrazovku LCD počas nahrávania videozáznamov, kamkordér zastaví nahrávanie.
- Počas nahrávania sa nedotýkajte vstavaného mikrofónu.
- Maximálny čas nepretržitého nahrávania videozáznamov je približne 13 hodín.
- Ak veľkosť súboru videozáznamu prekročí 2 GB, automaticky sa vytvorí ďalší súbor videozáznamu.
- Ak je funkcia [ Frame Rate] nastavená na hodnotu [50p], nemôžete nahrávať fotografie počas nahrávania videozáznamov.
- Blesk nefunguje, kým svieti kontrolka (Videozáznam).
- Ak sa nahrávanie dokončí, ale údaje sa stále zapisujú na nahrávacie médium, tento stav bude indikovaný spôsobmi uvedenými nižšie. Počas tejto doby chráňte kamkordér pred nárazmi a vibráciami a nevyberajte batériu ani neodpájajte sieťový adaptér striedavého prúdu.
	- Indikátor prístupu (str. [21\)](#page-210-0) svieti alebo bliká
	- Ikona média v pravom hornom rohu obrazovky LCD bliká

Nahrávanie/Prehrávanie

- <span id="page-213-1"></span>Obrazovka LCD kamkordéra dokáže zobrazovať záznam záberov v rámci celej obrazovky (úplné zobrazenie pixlov). V prípade prehrávania záberov na televíznom prijímači, ktorý nie je kompatibilný s úplným zobrazením pixlov, to však môže viesť k miernemu orezaniu horného, dolného, pravého a ľavého okraja záberov. Odporúča sa nahrávať zábery s funkciou [Guide Frame] nastavenou na hodnotu [On] a s použitím vonkajšieho rámu funkcie [Guide Frame] (str. [47](#page-236-1)) ako pomôcky.
- œ
- Čas nahrávania (str. [52\)](#page-241-2)
- Čas dostupný na nahrávanie, zostávajúca kapacita: [Media Info] (str. [47\)](#page-236-2)
- [Media Select] (str. [21](#page-210-3))

#### <span id="page-213-3"></span>Fotografovanie

<span id="page-213-2"></span>Otvorte obrazovku LCD a stlačením tlačidla MODE zapnite indikátor **Ó** (Fotografia).

<span id="page-213-0"></span>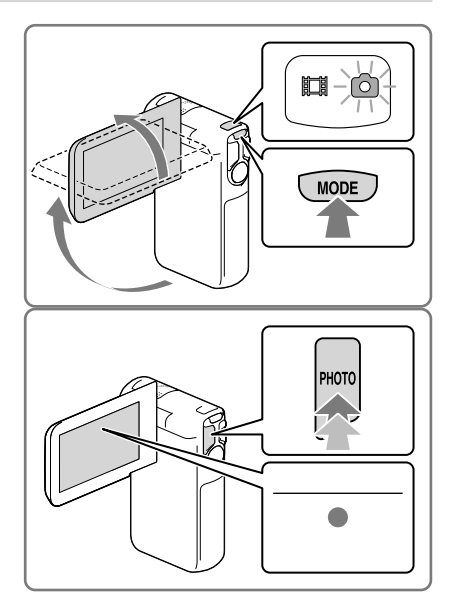

- 2 Jemným stlačením tlačidla PHOTO nastavte zaostrenie a potom tlačidlo úplne stlačte.
	- Pri správnom nastavení zaostrenia sa na obrazovke LCD zobrazí indikátor zámku AE/AF.

#### <span id="page-213-4"></span>**P**

- Počet nasnímateľných fotografií (str. [53](#page-242-1))
- [Flash] (str. [46](#page-235-2))
- Zmena veľkosti záberu: [  $\bullet$  Image Size] (str. [47](#page-236-3))

#### Nahrávanie jasnejších záberov

Ak je povrch objektívu špinavý alebo zaprášený, očistite ho.

### Zobrazenie položiek na obrazovke LCD

Ak kamkordér po jeho zapnutí alebo prepnutí z režimu nahrávania videozáznamov do režimu snímania fotografií (alebo naopak) niekoľko sekúnd nepoužívate, položky zobrazené na obrazovke LCD sa prestanú zobrazovať.

Ak chcete zobraziť informácie o ikonách funkcií užitočných pre nahrávanie, dotknite sa ľubovoľného miesta na obrazovke LCD okrem tlačidiel.

**PE** 

Nepretržité zobrazovanie položiek na obrazovke LCD: [Display Setting] (str. [47\)](#page-236-4)

#### <span id="page-214-0"></span>Indikátory na obrazovke počas nahrávania

V tejto časti sú popísané ikony pre režimy nahrávania videozáznamov a fotografií. Ak chcete získať ďalšie podrobnosti, prejdite na stranu uvedenú v zátvorkách.

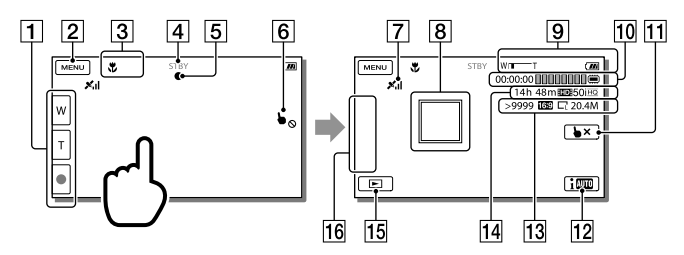

- Tlačidlo priblíženia (W: širokouhlé zobrazenie/T: vzdialené predmety), tlačidlo START/ STOP (v režime nahrávania videozáznamov), tlačidlo PHOTO (v režime nahrávania fotografií)
- **2** Tlačidlo MENU ([44](#page-233-1))
- **3** Stav zistený funkciou Intelligent Auto
- Stav nahrávania ([STBY]/[REC])
- Zámok AE/AF (automatickej expozície a automatického zaostrenia) [\(24\)](#page-213-4)
- **6** Zariadenie touch pad je deaktivované (Underwater)
- Stav určovania polohy pomocou funkcie GPS\* ([33](#page-222-0))
- Zaostrenie a sledovanie: kamkordér sleduje vybraný objekt. Dotknite sa objektu na obrazovke LCD.
- **9** Priblíženie, zostávajúca kapacita batérie
- Časomiera (hodina: minúta: sekunda), nasnímanie fotografie, nahrávanie, prehrávanie a úpravy médií [\(21\)](#page-210-4)
- Tlačidlo zrušenia zaostrenia a sledovania
- Tlačidlo Intelligent Auto: kamkordér pri nahrávaní záberov automaticky zisťuje okolité podmienky.
- Približný počet nasnímateľných fotografií, pomer strán (16:9 alebo 4:3), veľkosť fotografie (L/M/S)
- Odhadovaný zostávajúci čas nahrávania, kvalita nahrávaných záberov (HD/STD), frekvencia snímania (50p/50i) a čas nahrávania (PS/FX/FH/HQ/LP) ([31](#page-220-1))
- Tlačidlo na zobrazenie záberov [\(28](#page-217-1))
- Tlačidlo My Button (k ikonám zobrazeným v tejto oblasti môžete priradiť svoje obľúbené funkcie) ([47\)](#page-236-5)
- \* HDR-GW55VE/GW77VE

#### <span id="page-215-0"></span>Približovanie objektov

Ak chcete zväčšiť alebo zmenšiť veľkosť záberu, stlačte a podržte stlačené tlačidlo transfokátora (W alebo T).

W (širokouhlý záber): Širší uhol pohľadu T (vzdialené predmety): Bližší pohľad

- Pomocou tlačidla transfokátora môžete zábery zväčšiť až na 17-násobok ich pôvodnej veľkosti (Extended Zoom).
- Zmenou tlaku pôsobiaceho na tlačidlo transfokátora môžete prepínať medzi vysokou a nízkou rýchlosťou približovania.
- Prst musí byť stále na tlačidlách transfokátora. Ak zložíte prst z tlačidla transfokátora, môže sa nahrať aj zvuk, ktorý vydáva tlačidlo transfokátora.
- Rýchlosť priblíženia nie je možné zmeniť pomocou tlačidiel <sup>[86]</sup>/<sup>[7]</sup> na obrazovke LCD.
- Ak chcete zabezpečiť úplné zaostrenie, musí byť minimálna vzdialenosť medzi kamkordérom a snímaným subjektom približne 1 cm pri širokouhlom zábere a približne 80 cm pre snímaní vzdialených predmetov.
- Pomocou optického približovania môžete zábery zväčšiť až na 10-násobok ich veľkosti v nasledujúcich prípadoch:
	- ak je funkcia [ SteadyShot] nastavená na inú hodnotu než je hodnota [Active];
	- ak svieti indikátor **□** (Photo).

#### **PE**

Ďalšie priblíženie: [Digital Zoom] (str. [46\)](#page-235-3)
## Nahrávanie v zrkadlovom režime

Otvorte panel LCD tak, aby zvieral s kamkordérom uhol 90° (①), potom ho otočte o 270° k objektívu (2).

Na obrazovke LCD sa zobrazí zrkadlový obraz snímaného objektu, ale nahraté zábery budú zodpovedať skutočnosti.

Používanie nastavenia [Self-portrait 1 Person] alebo nastavenia [Self-portrait 2 People] funkcie [ Self-Timer] znižuje roztrasenie kamkordéra pri snímaní fotografií v zrkadlovom režime (str. [46](#page-235-0)).

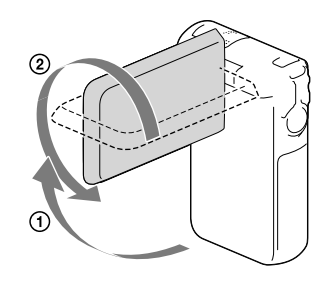

## <span id="page-217-0"></span>Prehrávanie

Nahraté zábery môžete vyhľadávať podľa dátumu a času nahrávania (funkcia Event View) alebo podľa miesta nahrávania (funkcia Map View) (HDR-GW55VE/GW77VE).

- 1 Otvorte obrazovku LCD a výberom možnosti **E** (View Images) na obrazovke LCD prejdite do režimu prehrávania.
	- Zobrazenie udalostí Event View môžete zobraziť, keď je obrazovka LCD vyklopená opačnou stranou (obrazovkou) von.
- 2 Stláčaním tlačidiel  $\Box$  presuňte požadovanú udalosť do stredu  $($ (1)) a potom ju vyberte  $($ Q).
	- Kamkordér automaticky zobrazuje nahraté zábery podľa udalostí na základe dátumu a času.
- 3 Vyberte záber.
	- Kamkordér spustí prehrávanie od vybratého záberu až po posledný záber v rámci udalosti.
- 4 Jednotlivé operácie prehrávania môžete spúšťať výberom zodpovedajúcich tlačidiel na obrazovke LCD.

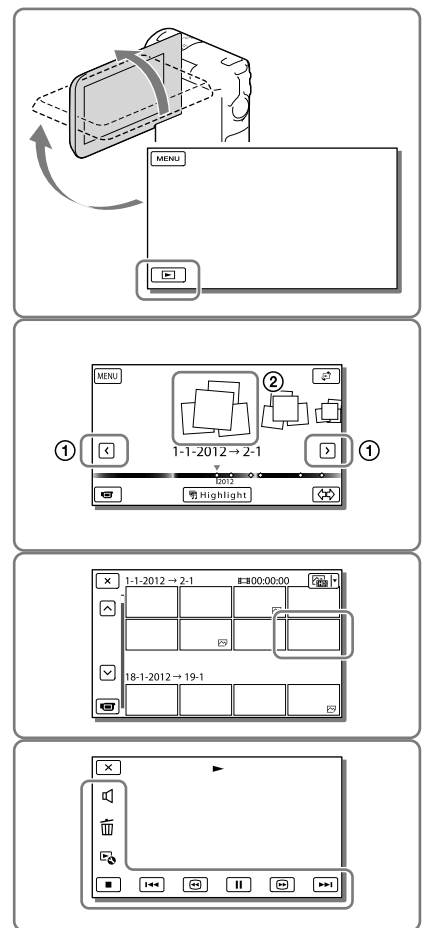

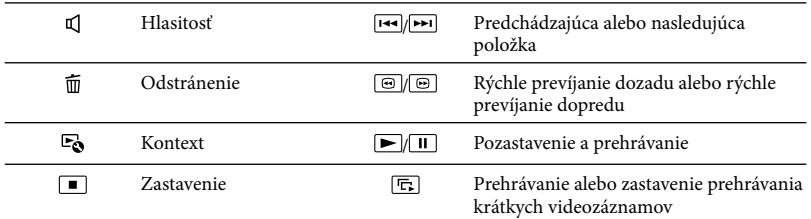

Niektoré z vyššie uvedených tlačidiel sa v závislosti od prehrávaného záberu nemusia zobraziť.

- $\bullet$  Ak sa počas prehrávania opakovane dotknete položiek  $\textcircled{\tiny{w}}$ , videozáznamy sa budú prehrávať asi 5-krát rýchlejšie → asi 10-krát rýchlejšie → asi 30-krát rýchlejšie → asi 60-krát rýchlejšie.
- Ak počas pozastavenia vyberiete položku  $\Box$ , videozáznam sa bude prehrávať pomaly.
- Ak chcete opakovať prezentáciu, vyberte položku [Slideshow Set], keď je vybratá možnosť pomocou tlačidla Switch Image Type.

## Vzhľad obrazovky Event View

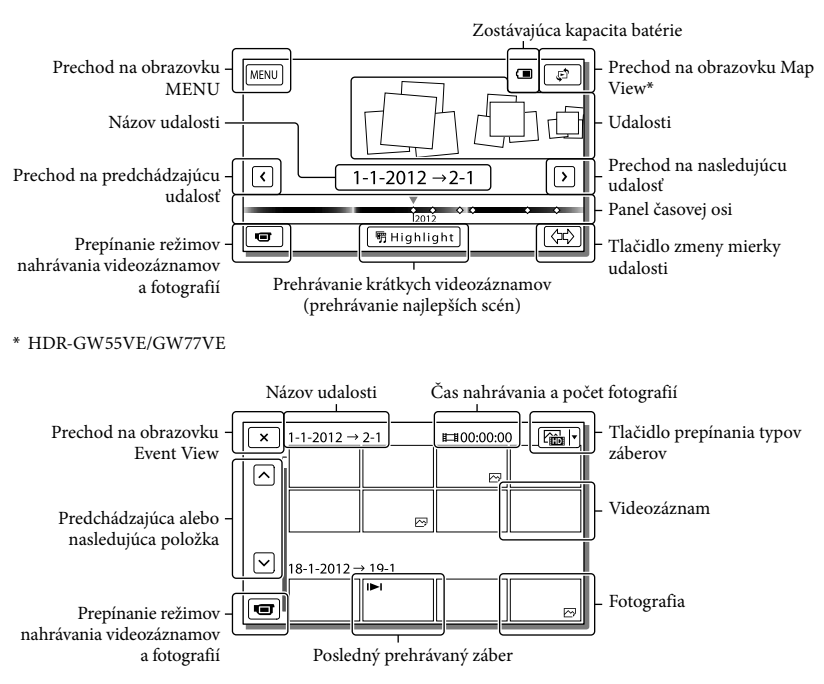

Zmenšené obrázky, ktoré vám umožnia súčasne zobraziť viacero záberov na indexovej obrazovke, sa označujú ako "miniatúry".

#### **Poznámky**

Ak chcete zabrániť strate údajov, pravidelne ukladajte všetky nasnímané zábery na externé médiá. (str. [38](#page-227-0))

## <span id="page-219-0"></span>Prehrávanie videozáznamov a fotografií na základe zobrazenia Map View (HDR-GW55VE/GW77VE)

Prejdite na obrazovku Map View tak, že sa postupne dotknete položiek  $\mathbb{C}^2 \rightarrow$  [Map View].

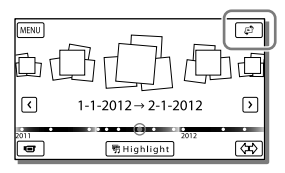

Prvé použitie údajov mapy:

Zobrazí sa hlásenie so žiadosťou o vyjadrenie súhlasu s podmienkami licenčnej zmluvy na používanie údajov mapy. Údaje máp môžete začať používať tak, že sa dotknete položky [Yes] na obrazovke po vyjadrení súhlasu s podmienkami licenčnej zmluvy (str. [60\)](#page-249-0).

Ak sa dotknete položky [No], nebudete môcť používať údaje mapy. Keď sa však pokúsite použiť údaje mapy po druhýkrát, na obrazovke sa znova zobrazí to isté hlásenie, a ak sa dotknete položky [Yes], budete môcť používať údaje mapy.

## Prehrávanie záberov pomocou iných zariadení

- Zábery nasnímané pomocou kamkordéra sa nemusia dať normálne prehrávať v iných zariadeniach. Podobne aj zábery nasnímané pomocou iných zariadení sa nemusia dať normálne prehrať v kamkordéri.
- Videozáznamy nahraté v kvalite so štandardným rozlíšením (STD) na pamäťových kartách SD nie je možné prehrať na AV zariadení iných výrobcov.

## Zložitejšie operácie Nahrávanie záberov s rôznymi nastaveniami

<span id="page-220-0"></span>Výber kvality obrazu videozáznamov (režim nahrávania)

**Prepnutím režimu nahrávania môžete vybrať kvalitu videozáznamov pri nahrávaní videozáznamov v kvalite obrazu s vysokým rozlíšením (HD). Čas nahrávania (str. [52](#page-241-0)) alebo typ mediálneho zariadenia, do ktorého možno zábery kopírovať, sa môže meniť v závislosti od vybratého režimu nahrávania.**

- 1 Vyberte položky MENU → [Image Quality/Size]  $\rightarrow$  [ $\Box$ ] REC Mode].
- 2 Vyberte požadovaný režim nahrávania.

Režim nahrávania a mediálne zariadenia, do ktorých možno kopírovať zábery

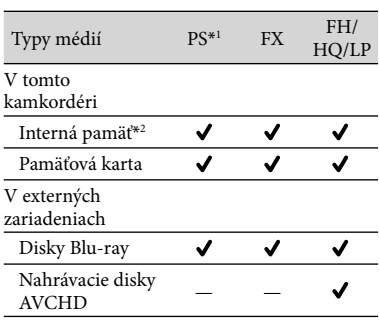

\*<sup>1</sup> Hodnotu [50p Quality  $\overline{PS}$ ] je možné nastaviť len v prípade, ak je funkcia [ Frame Rate] nastavená na hodnotu [50p] (str. [47\)](#page-236-0).

\*2HDR-GW77E/GW77VE

## <span id="page-220-2"></span>Automatické snímanie úsmevov (Smile Shutter)

**Keď kamkordér počas nahrávania videozáznamu rozpozná, že osoba sa usmieva, automaticky nasníma jej fotografiu (str. [46\)](#page-235-1). ([Dual Capture] je predvolené nastavenie.)**

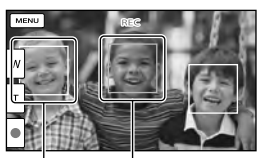

Kamkordér rozpoznáva úsmev (oranžové Kamkordér orámovanie).

rozpoznáva tvár.

**Poznámky**

- Keď nastavíte frekvenciu snímania a režim nahrávania na hodnotu [50i]/[Highest Quality  $\overline{FX}$  ] alebo na hodnotu [50p]/[50p Quality  $\overline{PS}$ ], nemôžete používať funkciu Smile Shutter počas nahrávania videozáznamov.
- V závislosti od podmienok nahrávania, podmienok subjektu a nastavení kamkordéra sa môže stať aj to, že zariadenie nerozpozná žiadne úsmevy.

## <span id="page-220-1"></span>Snímanie panoramatických záberov

**Nasnímaním viacerých fotografií pri súčasnom posúvaní kamkordéra po kruhovitej dráhe a pospájaním záberov do jedného záberu môžete vytvoriť panoramatický záber.**

 $\boxed{\text{MENU}} \rightarrow \boxed{\text{Shoothing Model}} \rightarrow$ [iSweep Panorama].

2 Zarovnajte kamkordér s okrajom objektu, ktorý chcete nasnímať, a stlačte tlačidlo PHOTO.

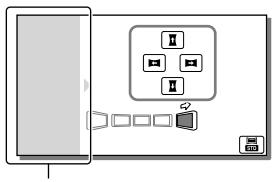

Táto časť sa nenahrá.

- Smer posunu kamkordéra môžete vybrať tak, že sa dotknete položiek  $\mathbf{I}/\mathbf{I}/\mathbf{I}/\mathbf{I}$ na obrazovke LCD.
- 3 Posúvajte kamkordér až po koniec ukazovateľa na obrazovke.

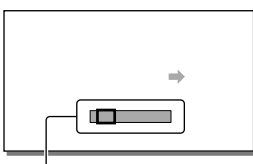

Ukazovateľ

Panoramatické zábery môžete prehrávať pomocou vstavaného softvéru "PlayMemories Home".

Výber veľkosti záberu fotografie nasnímanej s použitím funkcie iSweep Panorama

Skôr než začnete snímať, vyberte položky  $\blacksquare$ 

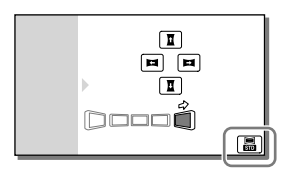

- [Standard] (predvolené nastavenie) Vodorovne: 4 912 × 1 080 Zvislo: 3 424 × 1 920
- [Wide] Vodorovne: 7 152 × 1 080 Zvislo: 4 912 × 1 920

## Tipy na snímanie panoramatických fotografií

Pomaly a stabilnou rýchlosťou posúvajte kamkordér po okružnej dráhe (180 stupňov by ste mali prejsť približne za 5 sekúnd). Ak je rýchlosť príliš vysoká alebo príliš nízka, upozorní vás na to hlásenie. Odporúčame vám, aby ste si posúvanie nacvičili ešte pred snímaním panoramatických fotografií.

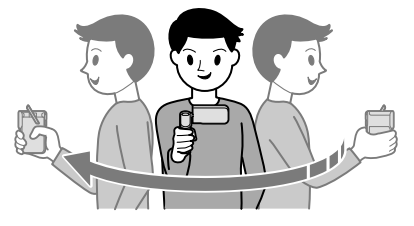

Pre nasnímanie kvalitných panoramatických fotografií je tiež dôležité udržiavať dostatočnú vzdialenosť medzi objektom a pozadím a snímať na dostatočne osvetlených miestach, ako napríklad v exteriéri.

## <span id="page-222-1"></span>Zaznamenávanie informácií o vašej polohe (funkcia GPS) (HDR-GW55VE/GW77VE)

Pri nastavení funkcie [GPS Setting] na hodnotu [On] (predvolené nastavenie) sa na obrazovke zobrazí ikona určovania polohy systému GPS a kamkordér začne vyhľadávať signály satelitov GPS. Zobrazená ikona sa bude líšiť v závislosti od intenzity zachyteného signálu. Funkcia GPS je k dispozícii, keď sa zobrazuje ikona **<sup>%</sup>, <sup>%</sup>.** alebo **X**il

Ak používate funkciu GPS (Global Positioning System), máte k dispozícii nasledujúce funkcie.

- Zaznamenávanie informácií o polohe vo videozáznamoch alebo fotografiách (predvolené je nastavenie na hodnotu [On].)
- Prehrávanie videozáznamov a fotografií na základe vyhľadávania na mape (Map View, str. [30](#page-219-0))
- Zobrazenie mapy s vašou aktuálnou polohou

## Ak nechcete zaznamenávať informácie o polohe

Vyberte položky MENU → [Setup] →  $\left[ \bigotimes$  General Settings  $\right] \rightarrow$  [GPS Setting]  $\rightarrow$ [Off].

#### **Poznámky**

- Môže to trvať určitý čas, kým kamkordér začne vypočítavať polohu.
- Funkciu GPS používajte v exteriéri a na otvorených priestranstvách, pretože na týchto miestach je k dispozícii najlepší príjem rádiových vĺn.
- V rámci zobrazenej mapy je sever vždy hore.

## <span id="page-222-0"></span>Prehrávanie záberov v televízore

Pripojte kamkordér k televízoru pomocou kábla HDMI.

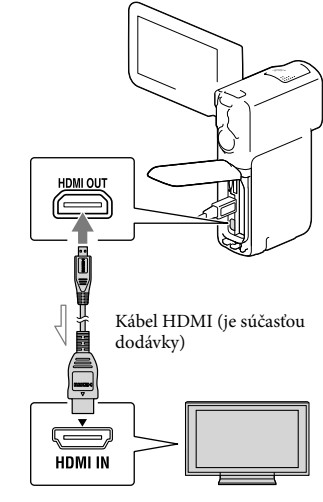

 $\implies$  Tok signálu

- Prepnite vstup na televízore na možnosť HDMI IN.
- 2 Pripojte kamkordér k televízoru pomocou kábla HDMI.
- 3 Prehrajte videozáznam alebo fotografiu v kamkordéri ([28\)](#page-217-0).

#### **Poznámky**

- Pozrite sa aj do príručiek k televízoru.
- Pripojte kamkordér do sieťovej zásuvky pomocou dodaného sieťového adaptéra striedavého prúdu a kábla USB (str. [17](#page-206-0)).
- Ak sú videozáznamy nahraté v kvalite obrazu so štandardným rozlíšením (STD), prehrávajú sa v kvalite obrazu so štandardným rozlíšením (STD) aj v televízore podporujúcom vysoké rozlíšenie.

## Technológia "Photo TV HD"

Tento kamkordér je kompatibilný so štandardom "Photo TV HD". Štandard "Photo TV HD" umožňuje veľmi kvalitné, detailné a takmer fotografické zobrazovanie jemných textúr a odtieňov farieb. Po pripojení zariadení kompatibilných so štandardom Photo TV HD spoločnosti Sony pomocou kábla HDMI\* si môžete vychutnať úplne nový svet fotografií v kvalite HD, ktorá vám vyrazí dych.

\* Pri zobrazovaní fotografií sa televízor automaticky prepne na vhodný režim.

## Úpravy Vykonávanie úprav v kamkordéri

#### **Poznámky**

- V kamkordéri možno vykonávať určité základné úpravy. Ak chcete vykonávať pokročilejšie úpravy, nainštalujte inováciu "Expanded Feature" vstavaného softvéru "PlayMemories Home".
- Odstránené zábery nie je možné obnoviť. Dôležité videozáznamy a fotografie si vopred uložte.
- Počas odstraňovania alebo rozdeľovania záberov nevyberajte z kamkordéra batériu ani neodpájajte sieťový adaptér striedavého prúdu. Môže dôjsť k poškodeniu nahrávacieho média.
- Počas odstraňovania alebo rozdeľovania záberov z pamäťovej karty nevysúvajte pamäťovú kartu.
- Ak odstraňujete alebo rozdeľujete videozáznamy alebo fotografie, ktoré sú súčasťou uložených scenárov, odstránia sa aj tieto scenáre.

## <span id="page-224-0"></span>Odstraňovanie videozáznamov a fotografií

- 1 Vyberte položku  $\overline{\text{MENU}} \rightarrow$  [Edit] (HDR-GW55VE) alebo položku [Edit/Copy] (HDR-GW77E/  $GW77VE) \rightarrow [Delete].$
- 2 Vyberte položku [Multiple Images] a potom vyberte typ záberov, ktoré chcete odstrániť.

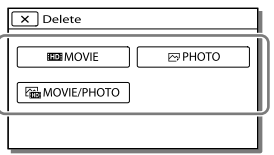

3 Pridajte znaky začiarknutia  $\blacktriangledown$ k videozáznamom alebo fotografiám, ktoré sa majú odstrániť, a vyberte položku  $\overline{\alpha}$ 

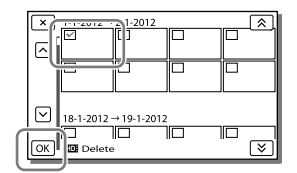

## Odstránenie všetkých videozáznamov alebo fotografií z vybratého dátumu naraz

- 1 V kroku č. 2 vyberte položku [All In Event].
- 2 Pomocou tlačidiel  $\sqrt{\frac{8}{5}}$  vyberte dátum. z ktorého chcete odstrániť všetky zábery, a potom vyberte položku  $\sqrt{\alpha}$

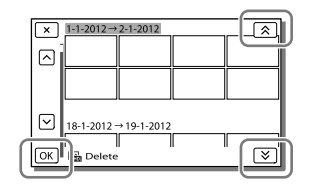

## Odstránenie časti videozáznamu

Videozáznam môžete rozdeliť a odstrániť. **PE** 

- Uvoľnenie ochrany: [Protect] (str. [47](#page-236-1))
- [Format] (str. [47\)](#page-236-2)

## Rozdelenie videozáznamu

1 Vyberte položky  $\mathbb{R} \rightarrow$  [Divide] na obrazovke prehrávania videozáznamov.

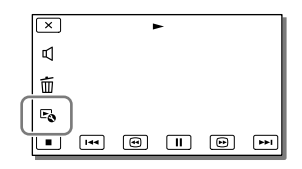

2 Pomocou tlačidiel D/II vyberte bod, v ktorom chcete rozdeliť videozáznam na scény, a potom vyberte položku <sup>OK</sup>

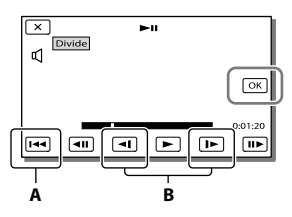

**A**: Návrat na začiatok vybratého videozáznamu.

**B**: Nastavenie bodu rozdelenia s väčšou presnosťou.

#### **Poznámky**

Medzi bodom, v ktorom ste sa dotkli tlačidla, a skutočným bodom rozdelenia môže byť malý posun, pretože kamkordér vyberá bod rozdelenia v asi polsekundových prírastkoch.

## Nasnímanie fotografie z videozáznamu (HDR-GW77E/ GW77VE)

**Z videozáznamov nahratých v internej pamäti môžete snímať zábery.**

1 Dotknite sa položky $\mathbb{F}_{\mathbf{0}} \rightarrow$ [Photo Capture], ktorá sa zobrazí na obrazovke prehrávania videozáznamu.

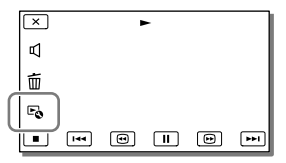

2 Vyberte bod, v ktorom chcete nasnímať fotografiu, pomocou tlačidiel  $\Box / \Box$  a potom vyberte položku <sup>OK</sup>

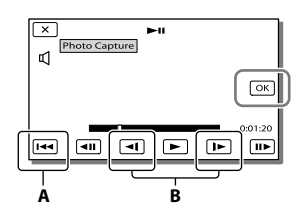

**A**: Návrat na začiatok vybratého videozáznamu.

**B**: Nastavenie bodu nasnímania s väčšou presnosťou.

Ak bol videozáznam nasnímaný s niektorou z nasledujúcich úrovní kvality obrazu, veľkosť záberov sa nastaví tak, ako je znázornené nižšie.

- Kvalita obrazu s vysokým rozlíšením (HD): [2.1 M] (16:9)
- širokouhlý pomer strán (16:9) v kvalite obrazu so štandardným rozlíšením (STD): [0.2 M] (16:9)
- Pomer strán 4:3 so zábermi v kvalite obrazu so štandardným rozlíšením (STD): [VGA (0.3 M)] (4:3)

## Dátum a čas nahrávania nasnímaných fotografií

- Dátum a čas nahrávania nasnímaných fotografií zostáva zhodný s dátumom a časom nahrávania pôvodných videozáznamov.
- Ak videozáznam, z ktorého fotografiu snímate, neobsahuje žiadnu údajovú stopu, dátumom a časom vytvorenia fotografie bude dátum a čas jeho nasnímania z videozáznamu.

## <span id="page-227-0"></span>Ukladanie videozáznamov a fotografií pomocou počítača Užitočné funkcie dostupné pri pripojení kamkordéra k počítaču

## Pre systém Windows

Vstavaný softvér "PlayMemories Home" (Lite Version) vám umožňuje jednoducho importovať zábery v kamkordéri do počítača a prehrávať ich v počítači.

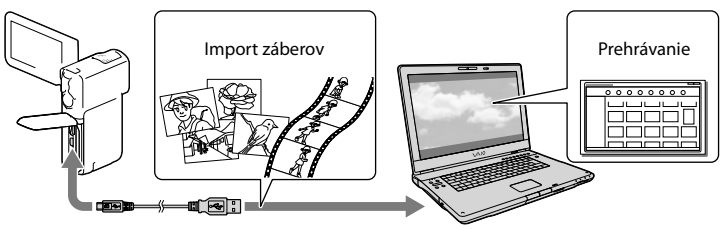

## Použitie inovácie "Expanded Feature" pre softvér "PlayMemories Home"

Do počítača pripojeného k Internetu môžete prevziať inováciu "Expanded Feature", ktorá vám umožňuje používať rôzne pokročilejšie funkcie.

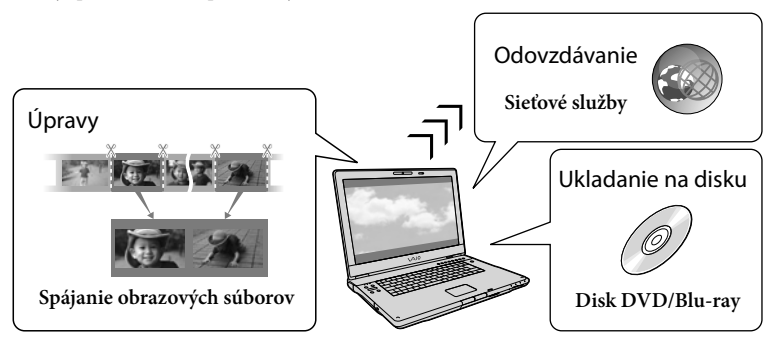

## Pre počítače Mac

Vstavaný softvér "PlayMemories Home" nie je podporovaný v počítačoch Mac. Ak chcete importovať zábery z kamkordéra do počítača Mac a prehrávať ich, použite zodpovedajúci softvér v počítači Mac. Podrobnosti nájdete na stránke na nasledujúcej adrese URL:

http://www.sony.co.jp/imsoft/Mac/

## Príprava počítača so systémom (Windows)

## Krok 1 Kontrola systému počítača

#### Operačný systém\*1

Microsoft Windows XP SP3\*<sup>2</sup> /Windows Vista SP2\*<sup>3</sup> /Windows 7 SP1

#### Procesor\*4

Procesor Intel Core Duo 1,66 GHz alebo rýchlejší, alebo procesor Intel Core 2 Duo 1,66 GHz alebo rýchlejší (na spracovanie videozáznamov vo formáte FX alebo FH sa vyžaduje procesor Intel Core 2 Duo 2,26 GHz alebo rýchlejší a na spracovanie videozáznamov vo formáte PS sa vyžaduje procesor Intel Core 2 Duo 2,40 GHz alebo rýchlejší).

Procesor Intel Pentium III 1 GHz alebo rýchlejší je však dostatočný pre nasledujúce operácie:

- import videozáznamov a fotografií do počítača
- vytvorenie disku Blu-ray, nahrávacieho disku AVCHD, videodisku DVD (pri vytváraní disku DVD konvertovaním obrazu v kvalite s vysokým rozlíšením (HD) na obraz v kvalite so štandardným rozlíšením (STD) sa vyžaduje procesor Intel Core Duo 1,66 GHz alebo rýchlejší)

spracovanie iba videozáznamov v kvalite obrazu so štandardným rozlíšením (STD)

Pamäť

Windows XP: 512 MB alebo viac (odporúča sa 1 GB alebo viac)

Windows Vista/Windows 7: 1 GB alebo viac

Pevný disk

Potrebné miesto na inštaláciu na pevnom disku: Približne 500 MB (ak chcete vytvárať disky AVCHD, budete potrebovať minimálne 10 GB voľného miesta, a ak chcete vytvárať disky Blu-ray, budete potrebovať 50 GB voľného miesta.)

Displej

Minimálne 1 024 × 768 bodov

#### Ďalšie

Port USB (tento port musi byť k dispozicii ako štandardny port Hi-Speed USB (kompatibilny so štandardom USB 2.0)), napaľovačka diskov Blu-ray/DVD.

Ako system suborov na pevnom disku sa odporuča použivať system NTFS alebo system exFAT.

- \*1Vyžaduje sa štandardná inštalácia. Nedá sa zaručiť, že na uvedené účely bude možné použiť počítač s inovovaným operačným systémom alebo počítač umožňujúci spustenie viacerých operačných systémov.
- \*<sup>2</sup> 64-bitové vydania a verzia Starter (Edition) nie sú podporované. Na používanie funkcie vytvárania diskov je potrebné rozhranie Windows Image Mastering API (IMAPI), verzia 2.0 alebo novšia.
- \*3Verzia Starter (Edition) nie je podporovaná.
- \*4Odporúča sa používať rýchlejší procesor.

#### **Poznámky**

Nezaručujeme, že môžete použiť ľubovoľný počítač bez ohľadu na prostredie v počítači.

Krok 2 Inštalácia vstavaného softvéru "PlayMemories Home"

## 1 Zapnite počítač.

- Prihláste sa ako správca, aby ste mohli inštalovať.
- Pred inštaláciou softvéru zatvorte všetky spustené aplikácie v počítači.
- 2 Pomocou kábla USB pripojte kamkordér k počítaču a potom na obrazovke LCD kamkordéra vyberte položku [USB Connect].

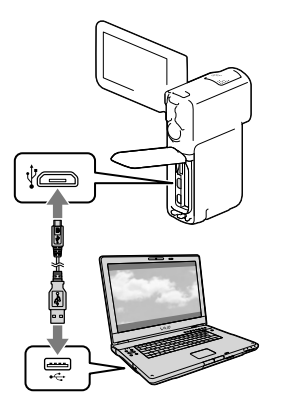

- Pri použití systému Windows 7: Otvorí sa okno Device Stage.
- Pri použití systému Windows XP/ Windows Vista: Zobrazí sa sprievodca automatickým prehrávaním.
- 3 V systéme Windows 7 vyberte položku [PlayMemories Home] v okne Device Stage. V systéme Windows XP alebo v systéme Windows Vista vyberte položky [Computer] (v systéme Windows XP vyberte položku [My  $Computer$ ])  $\rightarrow$  [PMHOME]  $\rightarrow$ [PMHOME.EXE].
- 4 Pokračujte v inštalácii podľa pokynov, ktoré sa zobrazujú na obrazovke počítača.

Po dokončení inštalácie sa spustí softvér "PlayMemories Home".

• Ak už softvér "PlayMemories Home" máte nainštalovaný v počítači, zaregistrujte kamkordér so softvérom "PlayMemories Home". Takto sa sprístupnia funkcie, ktoré sa môžu použiť s týmto kamkordérom.

- Ak je v počítači nainštalovaný softvér "PMB (Picture Motion Browser)", prepíše sa softvérom "PlayMemories Home". Niektoré z funkcií dostupných v softvéri "PMB" tak nebudete môcť používať so softvérom "PlayMemories Home".
- Pokyny na inštaláciu inovácie "Expanded Feature" sa zobrazujú na displeji počítača. Postupujte podľa pokynov a nainštalujte súbory rozšírenia.
- Ak chcete nainštalovať inováciu "Expanded Feature", počítač musí byť pripojený k Internetu. Ak ste súbor nenainštalovali pri prvom spustení softvéru "PlayMemories Home" a vyberiete funkciu softvéru, ktorú je možné použiť len v prípade inštalácie inovácie "Expanded Feature", pokyny sa zobrazia znovu.
- Ak chcete zobraziť podrobnosti o softvéri "PlayMemories Home", vyberte položky  $\mathbf{D}$  "PlayMemories Home Help Guide" v softvéri alebo navštívte stránku podpory pre softvér PlayMemories Home (http:// www.sony.co.jp/pmh-se/).

#### **Poznámky**

- Pri inštalácii softvéru "PlayMemories Home" nezabudnite nastaviť funkciu [USB LUN Setting] na hodnotu [Multi].
- Ak sa pri používaní systému Windows 7 nespustí "Device Stage", kliknite na položku [Start] [Computer], potom dvakrát kliknite na ikonu fotoaparátu pre tento kamkordér ikonu ukladacieho média → [PMHOME.EXE].
- Pri čítaní údajov videa z kamkordéra alebo zapisovaní údajov videa do kamkordéra s použitím iného softvéru, než je vstavaný softvér "PlayMemories Home", sa nedá zaručiť, že tieto akcie sa naozaj vykonajú. Ak chcete získať ďalšie informácie o kompatibilite používaného softvéru, obráťte sa na výrobcu softvéru.
- Existujú určité typy diskov alebo mediálnych zariadení, na ktoré nie je možné ukladať videozáznamy, čo závisí od nastavenia funkcie [ REC Mode], ktoré bolo vybraté pri nahrávaní videozáznamu (str. [31\)](#page-220-0).

Videozáznamy nahraté s funkciou [ REC Mode] nastavenou na hodnotu [50p Quality  $\overline{PS}$  ] alebo na hodnotu [Highest Quality  $\overline{FX}$  ] je možné uložiť len na disky Blu-ray.

## Odpojenie kamkordéra od počítača

1 Kliknite na ikonu v pravom dolnom rohu pracovnej plochy počítača [Safely remove USB Mass Storage Device].

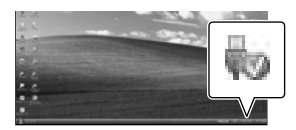

- 2 Vyberte položky  $\boxed{\times}$   $\rightarrow$  [Yes] na obrazovke kamkordéra.
- 3 Odpojte kábel USB.
	- Ak používate systém Windows 7, ikona sa nemusí zobraziť na pracovnej ploche počítača. Ak k tomu dôjde, môžete odpojiť kamkordér od počítača aj bez dodržania postupu uvedeného vyššie.

#### **Poznámky**

- Nepokúšajte sa formátovať internú pamäť kamkordéra pomocou počítača. Ak to urobíte, kamkordér nebude pracovať správne.
- Nevkladajte nahrávacie disky AVCHD, ktoré boli vytvorené pomocou vstavaného softvéru "PlayMemories Home", do prehrávačov alebo rekordérov diskov DVD, pretože tieto zariadenia nepodporujú štandard AVCHD. Ak to urobíte, disk sa nemusí dať vybrať z týchto zariadení.
- Ak pristupujete ku kamkordéru z počítača, používajte na to vstavaný softvér "PlayMemories Home". Neupravujte súbory ani priečinky v kamkordéri pomocou počítača. Súbory záberov môžu byť poškodené alebo sa nemusia dať prehrať.
- Ak pracujete s údajmi v kamkordéri z počítača, nedá sa zaručiť, že takýto postup bude fungovať.
- Kamkordér automaticky rozdelí každý súbor záberu, ktorého veľkosť prekračuje hodnotu 2 GB, a uloží rozdelené súčasti ako samostatné súbory. Všetky súbory záberov sa môžu v počítači zobrazovať ako samostatné súbory, funkcia importu a funkcia prehrávania v kamkordéri alebo softvér "PlayMemories Home" ich však spracujú správne.
- Pri importe dlhých videozáznamov alebo upravovaných záberov z kamkordéra do počítača použite vstavaný softvér "PlayMemories Home". Ak použijete iný softvér, zábery sa nemusia importovať správne.
- Keď chcete odstrániť súbory záberov, postupujte podľa krokov na strane [35](#page-224-0).

#### Vytvorenie disku Blu-ray

Z videozáznamu v kvalite obrazu s vysokým rozlíšením (HD), ktorý bol predtým importovaný do počítača, môžete vytvoriť disk Blu-ray.

Ak chcete vytvoriť disk Blu-ray, musíte mať nainštalovaný softvér "BD Add-on Software".

Ak chcete nainštalovať tento softvér, navštívte nasledujúcu adresu URL. http://support.d-imaging.sony.co.jp/ BDUW/

- Počítač musí podporovať vytváranie diskov Blu-ray.
- Na vytváranie diskov Blu-ray sú k dispozícii médiá s označením BD-R (neprepisovateľné) a s označením BD-RE (prepisovateľné). Po vytvorení disku už nemôžete pridávať ďalší obsah na žiadny typ disku.
- Na prehrávanie diskov Blu-ray s videozáznamom nahratým v kvalite obrazu [50p Quality  $\overline{PS}$ ] potrebujete zariadenie kompatibilné s formátom AVCHD ver. 2.0.

## Zariadenia, na ktorých je možné prehrávať vytvorený disk

#### **Disky Blu-ray**

Prehrávače diskov Blu-ray, ako je napríklad prehrávač diskov Sony Blu-ray alebo konzola PlayStation<sup>®</sup>3

### **Disky DVD v kvalite obrazu s vysokým rozlíšením (HD)**

Zariadenia na prehrávanie diskov vo formáte AVCHD, ako je napríklad prehrávač diskov Blu-ray od spoločnosti Sony alebo konzola PlayStation<sup>®</sup>3

#### **Poznámky**

- Nahrávací disk AVCHD je možné prehrávať iba v zariadeniach kompatibilných s formátom AVCHD.
- Disky so zábermi nahratými v kvalite obrazu s vysokým rozlíšením (HD) by sa nemali používať v prehrávačoch alebo rekordéroch diskov DVD. Prehrávače alebo rekordéry diskov DVD nie sú kompatibilné s formátom AVCHD, a preto prehrávače alebo rekordéry diskov DVD môžu zlyhať pri vysúvaní disku.
- Udržiavajte svoju konzolu PlayStation<sup>®</sup>3 v aktualizovanom stave tak, aby ste vždy používali najnovšiu verziu systémového softvéru pre konzolu PlayStation<sup>®</sup>3. Konzola PlayStation<sup>®</sup>3 nemusí byť dostupná v niektorých krajinách alebo oblastiach.  $\bullet$

# <span id="page-231-0"></span>Spustenie softvéru "PlayMemories Home"

1 Dvakrát kliknite na ikonu "PlayMemories Home" na obrazovke počítača.

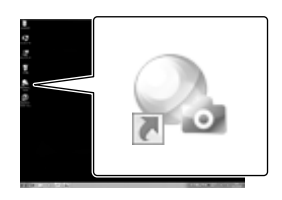

Spustí sa softvér "PlayMemories Home".

2 Ak chcete zistiť, ako používať softvér "PlayMemories Home", dvakrát kliknite na ikonu odkazu "PlayMemories Home Help Guide" na obrazovke počítača.

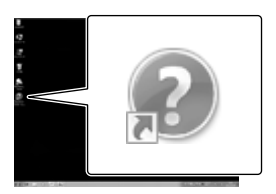

Ak sa táto ikona nezobrazuje na obrazovke počítača, postupne kliknite na položky [Start]  $\rightarrow$  [All Programs]  $\rightarrow$ [PlayMemories Home] požadovaná položka.

## Prevzatie špeciálneho softvéru pre kamkordér

## Inštalácia softvéru pre počítače Mac

Podrobnosti o softvéri pre počítače Mac nájdete na nasledujúcej adrese URL: http://www.sony.co.jp/imsoft/Mac/

Prístup k adrese URL uvedenej vyššie môžete získať kliknutím na položku [FOR\_MAC.URL] v rámci položky [PMHOME], keď je kamkordér pripojený k počítaču. Pri pripojení kamkordéra k počítaču nastavte funkciu [USB LUN Setting] na hodnotu [Multi].  $\ddot{\phantom{a}}$ 

#### **Poznámky**

Softvér, ktorý sa môže používať s kamkordérom, sa bude líšiť v závislosti od krajiny a oblasti.

## Prispôsobenie kamkordéra

# Používanie ponúk

**V kamkordéri sú k dispozícii rôzne položky ponúk, ktoré sú usporiadané do 6 kategórií ponúk.** 

**Shooting Mode (položky pre výber režimu snímania) str. [46](#page-235-2) Camera/Mic (položky pre prispôsobené snímanie) str. [46](#page-235-3)**

**Image Quality/Size (položky pre nastavenie kvality obrazu alebo veľkosti záberov) str. [47](#page-236-3)**

**Playback Function (položky pre prehrávanie) str. [47](#page-236-4)**

**Edit (HDR-GW55VE) alebo Edit/Copy (HDR-GW77E/GW77VE)** 

**(položky na úpravu záberov, napríklad na nastavenie ochrany) str. [47](#page-236-5)**

**Setup (ďalšie položky pre nastavenie) str. [47](#page-236-6)**

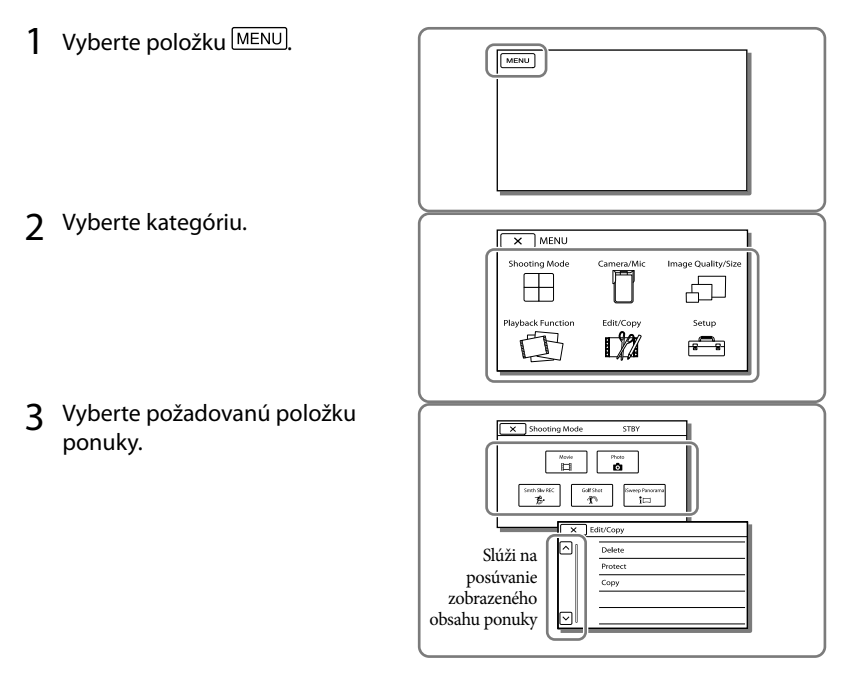

**Poznámky**

Ak chcete dokončiť nastavovanie ponuky alebo vrátiť sa na predchádzajúcu obrazovku ponuky, vyberte možnosť **x** 

## Rýchle vyhľadanie položky ponuky

Ponuky [Camera/Mic] a [Setup] zahŕňajú podkategórie. Ak chcete, aby sa na obrazovke LCD zobrazil zoznam ponúk v určitej podkategórii, vyberte ikonu príslušnej podkategórie.

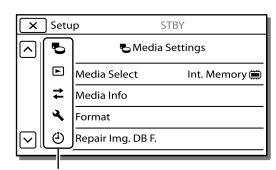

Ikony podkategórií

## Položka ponuky sa nedá vybrať

Položky ponuky alebo nastavenia, ktoré sa zobrazujú sivou farbou, nie sú k dispozícii. Pri výbere položky ponuky zobrazenej sivou farbou kamkordér zobrazí dôvod, pre ktorý nemôžete vybrať danú položku ponuky, alebo informácie o tom, za akých podmienok môžete položku ponuky vybrať.

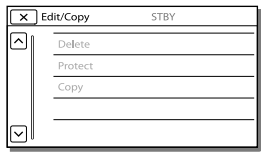

# Zoznamy ponúk

## <span id="page-235-2"></span>Shooting Mode

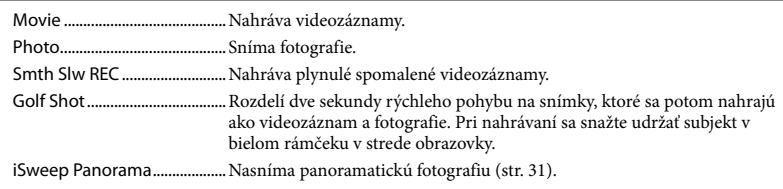

## <span id="page-235-3"></span>Camera/Mic

<span id="page-235-1"></span><span id="page-235-0"></span>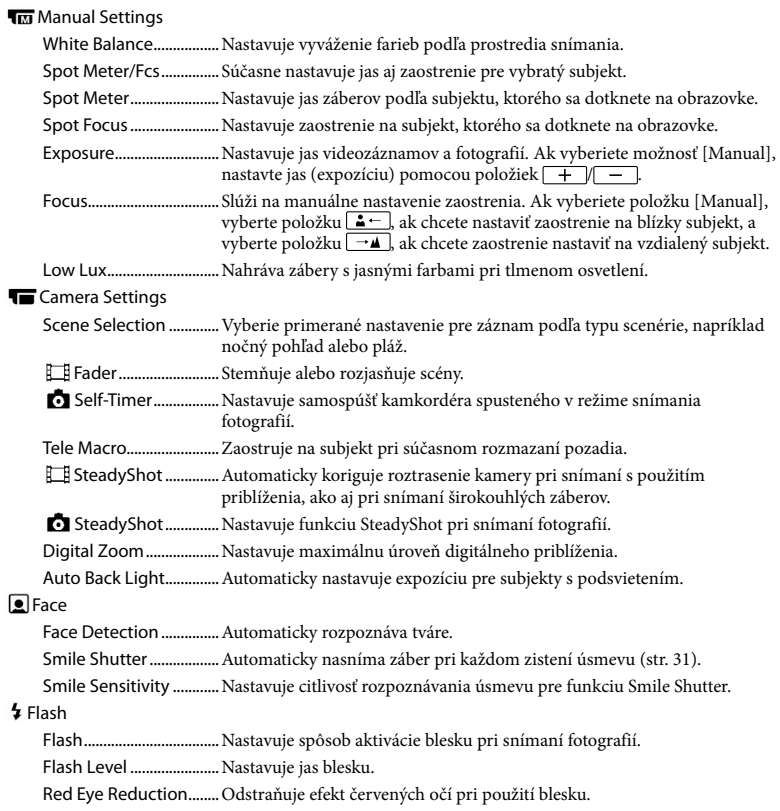

#### **Microphone**

Blt-in Zoom Mic ............. Sníma videozáznamy so živým zvukom, ktorý je primeraný pozícii priblíženia. Wind Noise Reduct.......Tlmí šum vetra nahratý vstavaným mikrofónom.

Micref Level.....................Nastavuje úroveň hlasitosti mikrofónu pre nahrávanie.

#### Shooting Assist

My Button........................Priraďuje tlačidlá My Buttons (Moje tlačidlá). Guide Frame....................Zobrazuje rámy ako pomôcky na rozlíšenie vodorovnej alebo zvislej orientácie subjektu.

Display Setting...............Nastavuje dobu zobrazovania ikon a indikátorov na obrazovke LCD.

### <span id="page-236-3"></span>Image Quality/Size

<span id="page-236-0"></span>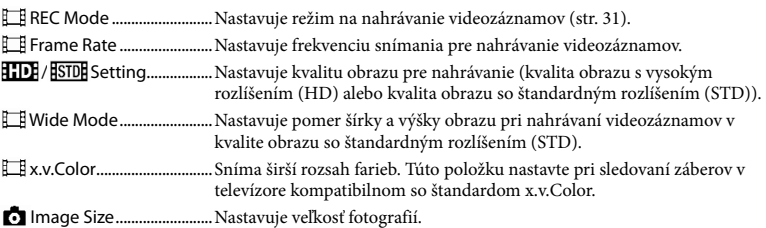

### <span id="page-236-4"></span>**Playback Function**

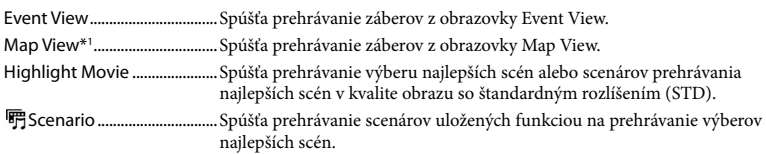

## <span id="page-236-5"></span>Edit<sup>\*2</sup>/L<sup>2</sup> Edit/Copy<sup>\*3</sup>

<span id="page-236-1"></span>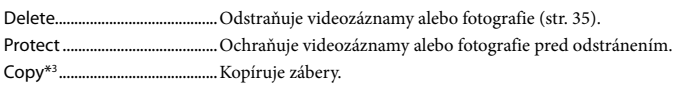

#### <span id="page-236-6"></span>∃ Setup

<span id="page-236-2"></span>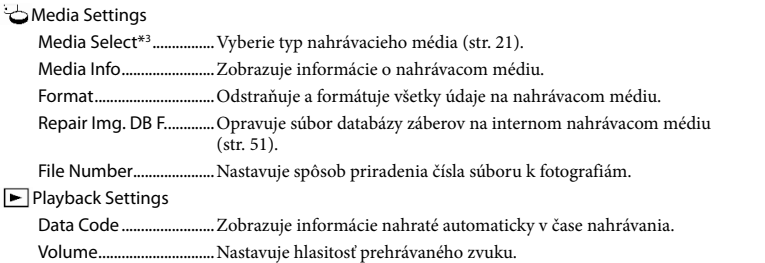

## **≠**Connection

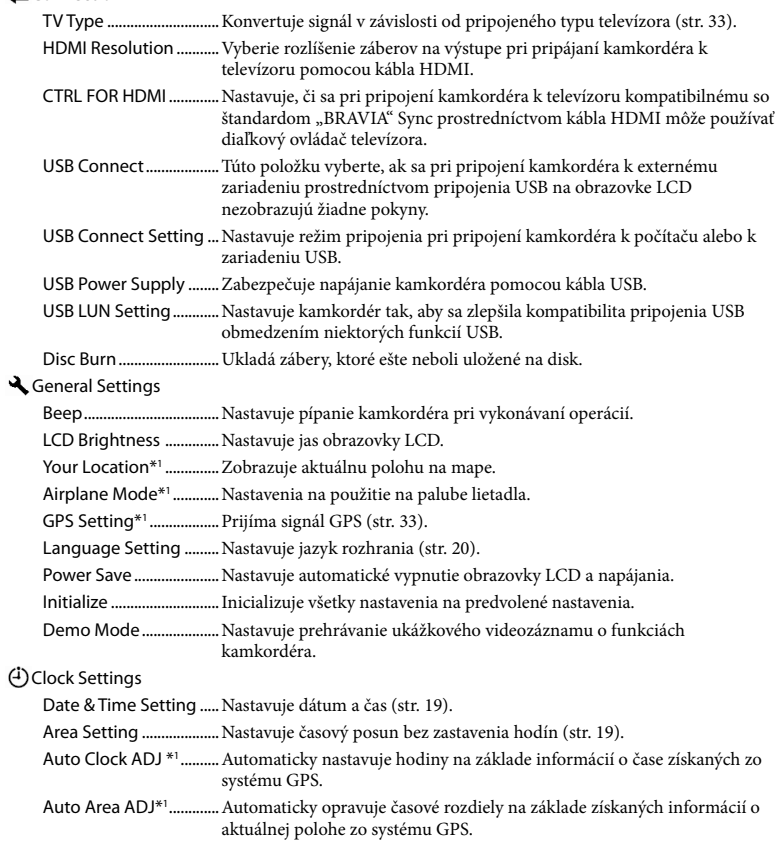

<span id="page-237-0"></span>\*<sup>1</sup> HDR-GW55VE/GW77VE

\*<sup>2</sup> HDR-GW55VE

\*<sup>3</sup> HDR-GW77E/GW77VE

## <span id="page-238-0"></span>Iné/Register Riešenie problémov

Ak pri používaní kamkordéra narazíte na problémy, postupujte podľa krokov uvedených nižšie.

 Skontrolujte zoznam (str. [49](#page-238-0) až [51\)](#page-240-1) a kamkordér.

 Odpojte zdroj napájania, po uplynutí 1 minúty ho znova pripojte a zapnite kamkordér.

3) Dotknite sa položky MENU  $[Setup] \rightarrow [\triangleleft]$  General Settings]  $\rightarrow$ [Initialize]. Ak stlačíte tlačidlo RESET, všetky nastavenia vrátane nastavenia hodín sa vynulujú.

- Obráťte sa na obchodného zástupcu spoločnosti Sony alebo na miestne autorizované servisné stredisko spoločnosti Sony.
- V závislosti od problému bude možno potrebné inicializovať alebo vymeniť aktuálnu internú pamäť (HDR-GW77E/GW77VE) kamkordéra. V takom prípade sa odstránia všetky údaje uložené v internej pamäti. Nezabudnite preto pred odoslaním kamkordéra do opravy uložiť všetky údaje z internej pamäte na iné (záložné) médium. Za akúkoľvek stratu údajov uložených v internej pamäti vám neposkytneme žiadne odškodnenie.
- Počas opravy môžeme skontrolovať minimálne množstvo údajov uložených v internej pamäti, aby sme vyriešili problém. Predajca spoločnosti Sony však ani v takomto prípade nebude kopírovať alebo uchovávať vaše údaje.
- Podrobné informácie o príznakoch kamkordéra nájdete v príručke Používateľská príručka "Handycam" (str. [5\)](#page-194-0). Ďalšie informácie o pripojení kamkordéra k počítaču nájdete v pomocníkovi "PlayMemories Home Help Guide" (str. [42](#page-231-0)).

#### Napájanie sa nezapne.

- Pripojte nabitú batériu ku kamkordéru (str. [14\)](#page-203-0).
- Zástrčka sieťového adaptéra striedavého prúdu bola odpojená zo sieťovej zásuvky. Pripojte ju do sieťovej zásuvky (str. [15](#page-204-0)).

Kamkordér nepracuje napriek tomu, že napájanie je zapnuté.

- Po zapnutí napájania kamkordéru trvá niekoľko sekúnd, kým sa pripraví na snímanie. Nejde o poruchu.
- Odpojte sieťový adaptér striedavého prúdu od sieťovej zásuvky alebo vyberte batériu a potom po uplynutí približne 1 minúty znova pripojte sieťový adaptér striedavého prúdu alebo znova vložte batériu. Ak funkcie stále nefungujú, dotknite sa položky MENU → [Setup] →  $[\triangleleft]$  General Settings]  $\rightarrow$  [Initialize]. (Ak sa dotknete položky [Initialize], všetky nastavenia vrátane nastavenia hodín sa vynulujú.)

#### Kamkordér sa zahrieva.

Kamkordér sa môže počas činnosti zohriať. Nejde o poruchu.

#### Napájanie sa náhle preruší.

- Použite sieťový adaptér striedavého prúdu (str. [17\)](#page-206-0).
- V predvolenom nastavení sa po asi 2-minútovej nečinnosti kamkordéra zariadenie automaticky vypne. Zmeňte nastavenie funkcie [Power Save] (str. [48\)](#page-237-0) alebo znova zapnite napájanie.
- Nabite batériu (str. [14](#page-203-0)).

Stlačením tlačidla START/STOP alebo tlačidla PHOTO sa nespustí nahrávanie záberov.

- Zobrazuje sa obrazovka prehrávania. Stlačením tlačidla MODE zapnite indikátor (Videozáznam) alebo indikátor
- $\bullet$  (Fotografia) (str. [23,](#page-212-0) [24\)](#page-213-0).
- Kamkordér ešte stále nahráva práve nasnímaný záber na nahrávacie médium. Počas tohto procesu nemôžete nahrávať nové videozáznamy ani fotografie.
- Nahrávacie médium je plné. Odstráňte nepotrebné zábery (str. [35\)](#page-224-0).
- Celkový počet scén videozáznamov alebo fotografií prekračuje nahrávaciu kapacitu kamkordéra (str. [52](#page-241-1)). Odstráňte nepotrebné zábery (str. [35](#page-224-0)).

Činnosť kamkordéra sa zastavila.

Ak je kamkordér vystavený neustálym vibráciám, môže prestať nahrávať.

Softvér "PlayMemories Home" nie je možné nainštalovať.

Skontrolujte prostredie počítača alebo inštalačnú procedúru potrebnú na nainštalovanie softvéru "PlayMemories Home".

Softvér "PlayMemories Home" nepracuje správne.

• Ukončite program "PlayMemories Home" a reštartujte počítač.

Kamkordér nie je rozpoznaný počítačom.

- Odpojte zariadenia od iného konektora USB počítača, než je konektor pre klávesnicu, myš a kamkordér.
- Odpojte kábel USB od počítača a kamkordéra a reštartujte počítač. Potom znova pripojte počítač a kamkordér v správnom poradí.

## Zobrazenie vlastnej diagnostiky/ Výstražné indikátory

Ak sa na obrazovke LCD zobrazia indikátory, skontrolujte nasledujúce možnosti.

Ak problém pretrváva aj potom, ako ste sa ho niekoľkokrát pokúšali odstrániť, kontaktujte svojho predajcu spoločnosti Sony alebo miestne servisné stredisko spoločnosti Sony. Ak ich v takomto prípade kontaktujete, poskytnite im všetky čísla kódov chýb, ktoré začínajú písmenom C alebo písmenom E.

Pri zobrazení výstražného indikátora na obrazovke môžete počuť zaznieť melódiu.

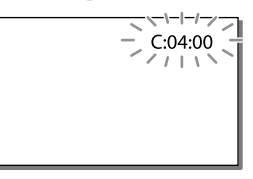

#### C:06:□□

Vysoká teplota batérie. Vymeňte batériu alebo ju uložte na chladné miesto.

#### C:13:□□ / C:32:□□

Odpojte zdroj napájania. Znova ho pripojte a skúste pokračovať v práci s kamkordérom.

#### E:00:00

• Postupujte podľa krokov z postupu č. 2 na strane [49](#page-238-0).

#### **Z**

Batéria je takmer vybitá.

#### **ALIA**

Vysoká teplota batérie. Vymeňte batériu alebo ju uložte na chladné miesto.

#### 穴

- Je vložená nekompatibilná pamäťová karta (str. [21](#page-210-1)).
- Keď indikátor bliká, nie je k dispozícii dostatok miesta na nahrávanie záberov. Odstráňte nepotrebné zábery (str. [35](#page-224-0)) alebo naformátujte pamäťovú kartu po uložení záberov na iné médium (str. [47\)](#page-236-2).
- <span id="page-240-0"></span>Súbor databázy záberov môže byť poškodený. Skontrolujte súbor databázy tak, že postupne  $v$ yberiete položky  $\boxed{\text{MENU}} \rightarrow \text{[Setup]} \rightarrow$  $\Box$  Media Settings $\rightarrow$  [Repair Img. DB F.] → nahrávacie médium (HDR-GW77E/ GW77VE).

#### র্ত্যা

- Pamäťová karta je poškodená.
- Naformátujte pamäťovú kartu pomocou kamkordéra (str. [47](#page-236-2)).

#### $371$

Je vložená nekompatibilná pamäťová karta (str. [22](#page-211-0)).

#### ᠁

Prístup k pamäťovej karte bol obmedzený iným zariadením.

#### 4

S bleskom nie je niečo v poriadku.

#### ((业))

- Množstvo svetla nie je dostatočné, a preto môže jednoducho dôjsť k roztraseniu kamery. Použite blesk.
- Kamkordér je nestabilný, a preto môže jednoducho dôjsť k roztraseniu kamery. Pri snímaní záberov držte kamkordér pevne oboma rukami. Výstražný indikátor roztrasenia však nezmizne.

## <span id="page-240-1"></span> $\circledcirc$

- Nahrávacie médium je plné.
- Počas spracovávania nie je možné nahrávať fotografie. Chvíľu počkajte a potom znova skúste nahrávať.
- Ak je funkcia [ REC Mode] nastavená na hodnotu [Highest Quality  $\overline{FX}$ ] alebo na hodnotu [50p Quality  $\overline{PS}$ ], nemôžete snímať fotografie počas nahrávania videozáznamov.

## <span id="page-241-1"></span>Čas nahrávania videozáznamov/ počet nasnímateľných fotografií

"HD" znamená kvalitu obrazu s vysokým rozlíšením a "STD" znamená kvalitu obrazu so štandardným rozlíšením.

## Očakávaný čas nahrávania a prehrávania pre každú batériu

## <span id="page-241-0"></span>Čas nahrávania

Približný čas, ktorý je k dispozícii pri použití úplne nabitej batérie.

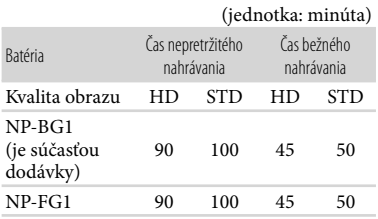

- Každý z týchto časov nahrávania bol nameraný pri nahrávaní videozáznamov v kvalite obrazu s vysokým rozlíšením (HD) s funkciou [ REC Mode] nastavenou na hodnotu [Standard  $\overline{HQ}$ ].
- Čas bežného nahrávania zobrazuje čas, keď opakovane zastavujete a spúšťate nahrávanie, prepínate indikátor MODE a používate funkciu priblíženia.
- Čas nameraný pri používaní kamkordéra pri 25 C. Odporúča sa 10 C až 30 C.
- Ak kamkordér používate pri nízkych teplotách, dostupný čas nahrávania a prehrávania sa skráti.
- Čas nahrávania a prehrávania sa skráti v závislosti od podmienok, v ktorých kamkordér používate.

## Čas prehrávania

Približný čas, ktorý je k dispozícii pri použití úplne nabitej batérie.

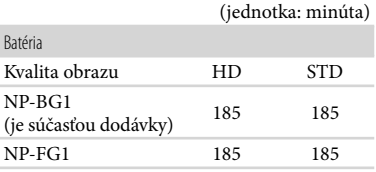

## Očakávaný čas nahrávania videozáznamov

## Interná pamäť (HDR-GW77E/ GW77VE)

V kvalite obrazu s vysokým rozlíšením (HD) v hodinách (h) a minútach (min)

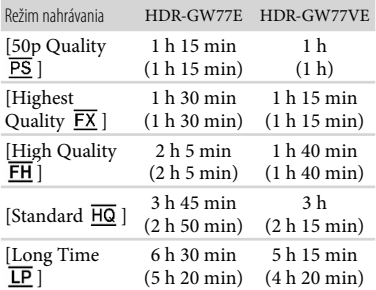

V kvalite obrazu so štandardným rozlíšením (STD) v hodinách (h) a minútach (min)

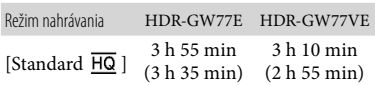

V prípade videozáznamov môžete nahrať maximálne 3 999 scén v kvalite obrazu s vysokým rozlíšením (HD) a maximálne 9 999 scén v kvalite obrazu so štandardným rozlíšením (STD).

- Maximálny čas nepretržitého nahrávania videozáznamov je približne 13 hodín.
- Váš kamkordér využíva formát VBR (Variable Bit Rate) na automatické nastavenie kvality obrazu tak, aby zodpovedala povahe nahrávanej scény. Táto technológia spôsobuje fluktuácie času nahrávania média. Videozáznamy, ktoré obsahujú rýchlo sa pohybujúce a zložité obrázky, sa nahrávajú pri vyššej bitovej rýchlosti, čo skracuje celkový čas trvania nahrávania.

**Poznámky**

Hodnota v zátvorkách ( ) predstavuje minimálny čas nahrávania.

#### Pamäťová karta

#### V kvalite obrazu s vysokým rozlíšením (HD)

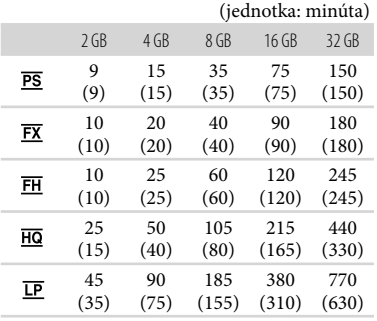

#### V kvalite obrazu so štandardným rozlíšením (STD)

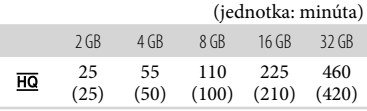

Pri používaní pamäťovej karty Sony.

#### **Poznámky**

Čas nahrávania sa môže líšiť v závislosti od podmienok nahrávania a podmienok objektu a režimu [ REC Mode] a funkcie [ Frame Rate] (str. [47](#page-236-0)).

Hodnota v zátvorkách ( ) predstavuje minimálny čas nahrávania.

## Očakávaný počet nasnímateľných fotografií

### Interná pamäť (HDR-GW77E/ GW77VE)

Môžete nahrať maximálne 40 000 fotografií.

#### Pamäťová karta

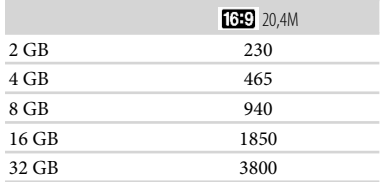

#### Pri používaní pamäťovej karty Sony.

- Počet nasnímateľných fotografií pamäťovej karty sa zobrazuje pre najväčšiu možnú veľkosť záberov vášho kamkordéra. Počas snímania sa na obrazovke LCD zobrazuje skutočný počet nasnímateľných fotografií (str. [25](#page-214-0)).
- Počet nasnímateľných fotografií pamäťovej karty sa môže líšiť v závislosti od podmienok snímania.

#### **Poznámky**

Jedinečné pixlové pole snímača ClearVid spoločnosti Sony a systém spracovania záberov BIONZ spoločnosti Sony umožňujú rozlíšenie statických záberov, ktoré zodpovedá popísaným veľkostiam.

### Prenosová rýchlosť a pixle nahrávania

- Prenosová rýchlosť, pixle a pomer strán jednotlivých režimov nahrávania pre videozáznamy (videozáznam + zvuk, atď.)
	- Kvalita obrazu s vysokým rozlíšením (HD): PS: max. 28 Mb/s, 1 920  $\times$  1 080 pixlov/16:9 FX: max. 24 Mb/s,  $1920 \times 1080$  pixlov/16:9

FH: pribl. 17 Mb/s (priemerná hodnota) 1 920 1 080 pixlov/16:9

- HQ: pribl. 9 Mb/s (priemerná hodnota)  $1440 \times 1080$  pixlov/16:9
- LP: pribl. 5 Mb/s (priemerná hodnota) 1 440 × 1 080 pixlov/16:9
- V kvalite obrazu so štandardným rozlíšením (STD):

HQ: pribl. 9 Mb/s (priemerná hodnota)  $720 \times 576$  pixelov/16:9, 4:3

- Pixle nahrávania a pomer strán pre fotografie.
	- Režim nahrávania fotografií, Dual capture:  $6.016 \times 3.384$  bodov/16:9  $4.512 \times 3.384$  bodov/4.3  $4.224 \times 2.376$  bodov/16:9  $2592 \times 1944$  bodov/4:3  $1920 \times 1080$  bodov/16:9  $640 \times 480$  bodov/4:3
	- iSweep Panorama:
		- $4912 \times 1080$  bodov/[Standard], vodorovne

 $3424 \times 1920$  bodov/[Standard], zvisle

- $7152 \times 1080$  bodov/[Wide], vodorovne  $4912 \times 1920$  bodov/[Wide], zvisle
- Nasnímanie fotografie z videozáznamu:  $1920 \times 1080$  bodov/16:9  $640 \times 360$  bodov $/16.9$ 
	- $640 \times 480$  bodov/4:3

## Informácie o manipulácii s kamkordérom

## Informácie o používaní a údržbe

Nedržte kamkordér za nasledujúce časti.

Obrazovka LCD Kryt priestoru pre batériu, pamäťovú kartu a konektory

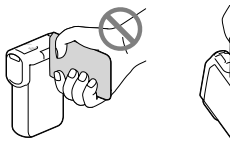

- Slnko nesnímajte priamo. Môže to spôsobiť poruchu kamkordéra. Zábery slnka robte iba pri slabšom svetle, napríklad za súmraku.
- Kamkordér používajte v súlade s miestnymi nariadeniami.
- Kamkordér a príslušenstvo nepoužívajte a neskladujte na nasledujúcich miestach:
	- na príliš horúcom, chladnom alebo vlhkom mieste (nikdy ich nevystavujte teplotám nad 60 C, ako napríklad na miestach vystavených priamemu slnečnému žiareniu, v blízkosti ohrievačov alebo v aute zaparkovanom na slnku), pretože sa môžu zdeformovať alebo poškodiť,
	- v silnom magnetickom poli alebo na mieste vystavenom pôsobeniu mechanických vibrácií, pretože kamkordér nemusí pracovať správne,
	- na mieste vystavenom silným rádiovým vlnám alebo žiareniu, pretože kamkordér môže nesprávne nahrávať,
	- v blízkosti zariadení na príjem vysielaného signálu, ako je napríklad televízor alebo rádio, pretože sa môže vyskytnúť šum,
	- na pieskovej pláži alebo v ľubovoľnom inom prašnom prostredí, pretože po vniknutí piesku alebo prachu do kamkordéra už kamkordér nemusí pracovať správne. Táto porucha sa v niektorých prípadoch nedá odstrániť.
- V blízkosti okien alebo vo vonkajšom prostredí, kde môže byť obrazovka LCD alebo objektív vystavený priamemu slnečnému žiareniu. Poškodzuje to vnútro obrazovky LCD.
- Kamkordér používajte pri napájaní jednosmerným prúdom 3,6 V (batéria) alebo napájaní jednosmerným prúdom 5,0 V (konektor USB).
- Ak chcete prístroj používať pri napájaní jednosmerným alebo striedavým prúdom, použite príslušenstvo odporúčané v tomto návode na používanie.
- Ak do zariadenia prenikne tuhý predmet alebo kvapalina, odpojte kamkordér od siete a pred ďalším použitím ho nechajte skontrolovať obchodným zástupcom spoločnosti Sony.
- S prístrojom zaobchádzajte jemne, nerozoberajte ho, neupravujte, nevystavujte ho fyzickým nárazom ani úderom - nebúchajte po ňom, nenechajte ho spadnúť a ani naň nestúpajte. Zvláštnu pozornosť venujte zaobchádzaniu s objektívom.
- Ak kamkordér nepoužívate, obrazovku LCD zatvorte.
- Kamkordér pri používaní nezakrývajte predmetmi (napríklad uterákom). Mohlo by to spôsobiť zvýšenie teploty vnútri zariadenia.
- Pri odpájaní napájací kábel odpájajte ťahaním za zástrčku, nie za kábel.
- Dajte pozor, aby ste nepoškodili napájací kábel napríklad tým, že naň položíte ťažký predmet.
- Nepoužívajte zdeformovanú ani poškodenú batériu.
- Kovové kontakty udržujte v čistote.
- Ak z batérie vytečie kvapalný elektrolyt:
	- obráťte sa na najbližšie autorizované servisné stredisko spoločnosti Sony,
	- zmyte všetku kvapalinu, ktorá sa dostala do styku s pokožkou,
	- ak sa vám kvapalina dostane do očí, vymyte ich dostatočným množstvom vody a navštívte lekára.

## Ak kamkordér dlhší čas nepoužívate

- Ak chcete kamkordér dlhodobo udržiavať v optimálnom stave, aspoň raz za mesiac ho spustite na nahrávanie a prehrávanie obrázkov.
- Pred uskladnením batériu úplne vybite.

## Poznámka k teplote kamkordéra/ batérie

Keď je teplota kamkordéra alebo batérie extrémne vysoká alebo nízka, môže sa stať, že nebudete môcť nahrávať ani prehrávať. Kamkordér disponuje ochrannými funkciami pre takéto situácie. V takomto prípade sa na obrazovke LCD zobrazí indikátor.

## Poznámky k nabíjaniu pomocou kábla USB

- Nemôžeme zaručiť, že kamkordér bude možné použiť s každým počítačom.
- Ak pripojíte kamkordér k prenosnému počítaču, ktorý nie je pripojený k zdroju napájania, bude sa používať náboj batérie prenosného počítača. V takomto prípade neponechávajte kamkordér pripojený k počítaču.
- Nabitie pomocou osobne zostaveného počítača, konvertovaného počítača alebo rozbočovača USB sa nedá zaručiť. V závislosti od zariadenia USB používaného s počítačom sa môže stať, že kamkordér nemusí pracovať správne.
- Počas pripojenia kamkordéra k počítaču nezapínajte, nereštartujte, neprebúdzajte z režimu spánku ani nevypínajte počítač. Tieto operácie môžu spôsobiť poruchu kamkordéra. Skôr než sa pokúsite vykonať niektorú z týchto operácií, odpojte kamkordér od počítača.

## Ak je kamkordér pripojený k počítaču alebo k príslušenstvu

- Nepokúšajte sa formátovať nahrávacie médium kamkordéra pomocou počítača. Ak to urobíte, kamkordér nemusí pracovať správne.
- Pri pripájaní kamkordéra k inému zariadeniu pomocou komunikačných káblov skontrolujte, či zasúvate zástrčku konektora správnym spôsobom. Násilné vtláčanie zástrčky môže poškodiť koncový konektor a viesť k poruche kamkordéra.
- Keď je kamkordér pripojený k iným zariadeniam prostredníctvom pripojenia USB a napájanie kamkordéra je zapnuté, nezatvárajte panel LCD. Mohlo by to viesť k strate údajov nahratých záberov.

## Poznámky k voliteľnému príslušenstvu

- Odporúčame vám používať pôvodné príslušenstvo od spoločnosti Sony.
- Pôvodné príslušenstvo od spoločnosti Sony nemusí byť dostupné v niektorých krajinách alebo oblastiach.

## Obrazovka LCD

- Na obrazovku LCD príliš netlačte, pretože môže dôjsť k nevyváženosti farieb alebo k inému poškodeniu.
- Pri používaní kamkordéra v chladnom prostredí sa môže na obrazovke LCD zobraziť zostatkový obraz. Nejde o poruchu.
- Pri používaní kamkordéra sa môže zadná strana obrazovky LCD zahrievať. Nejde o poruchu.

## Zaobchádzanie s krytom zariadenia

- Ak sa kryt zariadenia znečistí, vyčistite telo kamkordéra mäkkou handričkou mierne navlhčenou vo vode a potom utrite kryt suchou mäkkou handričkou.
- Ak chcete zabrániť poškodeniu povrchovej úpravy zariadenia, vyhnite sa nasledujúcim situáciám:
	- používaniu chemikálií, napríklad riedidla, benzínu, alkoholu, chemických látok, repelentov, insekticídov a opaľovacieho krému,
	- manipulácii s kamkordérom rukami znečistenými od vyššie uvedených látok,
	- dlhotrvajúcemu ponechaniu krytu zariadenia v kontakte s gumovými alebo vinylovými predmetmi.

## Manipulácia s obrazovkou LCD a časťou blesku, z ktorej vychádza svetlo

Ak sa tieto časti znečistia odtlačkami prstov alebo od prachu, odporúčame vám očistiť ich jemnou handričkou.

### Údržba a skladovanie objektívu

- Povrch objektívu očistite mäkkou handričkou v nasledujúcich prípadoch:
	- ak sa na povrchu objektívu nachádzajú odtlačky prstov,
	- ak sa tento produkt používa v horúcom alebo vlhkom prostredí,
	- ak sa objektív používa v prostredí s vysokým obsahom soli, napríklad na morskom pobreží.
- Objektív skladujte na dobre vetranom, čistom a bezprašnom mieste.
- Ak chcete predísť znehodnoteniu, pravidelne čistite objektív podľa vyššie uvedeného postupu.

## Nabíjanie predinštalovanej nabíjateľnej batérie

Kamkordér má predinštalovanú nabíjateľnú batériu, ktorá umožňuje uchovanie dátumu, času a ďalších nastavení aj vtedy, keď je obrazovka LCD zatvorená. Predinštalovaná nabíjateľná batéria sa nabíja vždy pri pripojení kamkordéra do sieťovej zásuvky cez sieťový adaptér striedavého prúdu alebo pri pripojení batérie. Ak sa kamkordér približne 3 mesiace vôbec nepoužíva, nabíjateľná batéria sa úplne vybije. Kamkordér používajte po nabití predinštalovanej nabíjateľnej batérie. Ak však predinštalovaná nabíjateľná batéria nebude nabitá, nebude to mať žiadny vplyv na funkčnosť kamkordéra, ak nenahrávate informácie o dátume.

### Nabíjanie predinštalovanej nabíjateľnej batérie

Pomocou dodaného sieťového adaptéra striedavého prúdu pripojte kamkordér do sieťovej zásuvky a ponechajte ho tak so zatvorenou obrazovkou LCD aspoň 24 hodín.

## Poznámky k likvidácii alebo prevodu kamkordéra (HDR-GW77E/GW77VE)

Údaje v internej pamäti sa nemusia úplne vymazať ani v prípade, ak odstránite všetky videozáznamy a statické zábery alebo ak použijete funkciu [Format] (str. [47](#page-236-2)). Pri prevode kamkordéra sa odporúča vybrať  $\text{poly}\left(\frac{MENU}{n}\right) \longrightarrow \text{[Setup]} \longrightarrow \text{[} \longrightarrow \text{Media}$ Settings]  $\rightarrow$  [Format]  $\rightarrow$  [Empty], aby ste zabránili obnoveniu svojich údajov. Pri likvidácii kamkordéra sa tiež odporúča, aby ste zničili celú hlavnú časť kamkordéra.

## Poznámky k likvidácii/prevodu pamäťovej karty

Údaje na pamäťovej karte sa nemusia úplne odstrániť ani po odstránení údajov na pamäťovej karte alebo po naformátovaní pamäťovej karty v kamkordéri alebo v počítači. Ak niekomu chcete dať svoju pamäťovú kartu, odporúča sa, aby ste svoje údaje úplne odstránili pomocou softvéru na odstraňovanie údajov vo svojom počítači. V prípade likvidácie pamäťovej karty sa tiež odporúča, aby ste zničili celú hlavnú časť pamäťovej karty.

# Špecifikácie

#### Systém

Formát signálu: PAL, farebný, normy CCIR Špecifikácia HDTV 1080/50i, 1080/50p

Formát nahrávania videozáznamu: HD: MPEG-4 AVC/H.264 AVCHD, kompatibilné s formátom Ver.2.0 STD: MPEG2-PS

Systém nahrávania zvuku: Dolby Digital 2-kanálový Dolby Digital Stereo Creator

Formát súborov fotografií: kompatibilné s formátom DCF Ver.2.0 kompatibilné s formátom Exif Ver.2.3 kompatibilné s formátom MPF Baseline

Nahrávacie médiá (videozáznamy/fotografie): Interná pamäť HDR-GW77E/GW77VE: 16 GB

"Memory Stick Micro" (Mark2) karta Micro SD (trieda Class 4 alebo výkonnejšia) Kapacita dostupná pre používateľa: HDR-GW77E\*<sup>1</sup> : Pribl. 15,8 GB HDR-GW77VE\*<sup>2</sup> : Pribl. 12,8 GB

- \*<sup>1</sup> 1 GB zodpovedá 1 miliarde bajtov, z ktorých sa časť používa na správu systému alebo súborov aplikácií.
- \*<sup>2</sup> 1 GB zodpovedá 1 miliarde bajtov, 2,8 GB používa predinštalovaná mapa a ďalšiu časť používajú funkcie na správu údajov.

Zobrazovacie zariadenie:

4,6 mm (typ 1/3,91) snímač CMOS Nahrávanie pixlov (fotografia, 16:9): Max. 20,4 mega (6 016  $\times$  3 384) pixlov<sup>\*1</sup> Celkom: Pribl. 5 430 000 pixlov Efektívna kapacita (videozáznam, 16:9)\*<sup>2</sup> : Pribl. 5 020 000 pixlov Efektívna kapacita (fotografia, 16:9): Pribl. 5 020 000 pixlov Efektívna kapacita (fotografia, 4:3): Pribl. 3 760 000 pixlov

#### Objektív:

Objektív G 10 × (optické)\*<sup>2</sup> , 17 × (rozšírené počas nahrávania videozáznamov)\*<sup>3</sup> ,  $120 \times$  (digitálne)  $F1,8 \sim F3,4$ Ohnisková vzdialenosť:  $f = 3.2$  mm  $\sim 32.0$  mm Po konverzii na fotoaparát s 35 mm filmom Pre videozáznamy\*<sup>2</sup>: 29,8 mm ~ 298,0 mm  $(16:9)$ Pre fotografie: 29,8 mm ~ 298,0 mm (16:9)

Teplota farieb: [Auto], [One Push], [Indoor] (3 200 K), [Outdoor] (5 800 K)

- Minimálna svietivosť: 6 lx (luxov) (v predvolenom nastavení, rýchlosť uzávierky 1/50 s) 3 lx (luxy) ([Low Lux] sa nastaví na hodnotu [On], rýchlosť uzávierky 1/25 s)
	- \*<sup>1</sup> Jedinečné pixelové pole technológie Sony ClearVid a systém na spracovanie obrazu (BIONZ) umožňujú rozlíšenie statických záberov ekvivalentné popísaným veľkostiam.
	- \*<sup>2</sup> Funkcia [ SteadyShot] je nastavená na hodnotu [Standard] alebo na hodnotu [Off].
	- \*<sup>3</sup> Funkcia [ SteadyShot] je nastavená na hodnotu [Active].

#### Vstupné a výstupné konektory

Konektor HDMI OUT: konektor HDMI micro Konektor USB: micro-B (len výstup)

#### Obrazovka LCD

Displej: 7,5 cm (typ 3,0, pomer strán 16:9) Celkový počet pixlov: 921 600 (1 920  $\times$  480)

#### Všeobecné

Požiadavky na napájanie: DC 3,6 V (batéria), DC 5,0 V (konektor USB) Nabíjanie pomocou kábla USB:  $DC 5 V 500$  mA/600 mA Priemerná spotreba energie: Počas nahrávania s použitím obrazovky LCD a pri normálnom jase:

HD: 2,3 W STD: 2,1 W

Prevádzková teplota: 0 C až 40 C Skladovacia teplota: -20 °C až +60 °C

Rozmery (približné):

 $32,2$  mm  $\times$  105,5 mm  $\times$  70,2 mm (š/v/h) vrátane projekčných súčastí  $32,2 \text{ mm} \times 105,5 \text{ mm} \times 70,2 \text{ mm}$  (š/v/h) vrátane projekčných súčastí a priloženej

nabíjateľnej batérie Hmotnosť (približná): 188 g len hlavná jednotka 220 g vrátane nabíjateľnej batérie, ktorá je súčasťou dodávky

Iné/Register

Iné/Registe

Odolnosť voči vode a prachu: ekvivalentné štandardu IEC60529 IP58 (kamkordér možno používať v hĺbkach až 5 m počas 60 minút.)

Odolnosť voči nárazom:

V súlade so štandardmi MIL-STD 810F Method 516.5-Shock tento produkt obstál v požadovaných testoch pádu z výšky 1,5 m na 5 cm hrubú preglejkovú dosku (s priklopenou obrazovkou LCD smerujúcou k telu kamkordéra). Vodotesnosť, odolnosť voči prachu a nárazom vyplýva zo štandardných skúšok vykonávaných spoločnosťou Sony.

#### Sieťový adaptér striedavého prúdu AC-UD10

- Požiadavky na napájanie: napätie (striedavý prúd) 100 V - 240 V, 50 Hz/60 Hz
- Spotreba prúdu: 0,2 A
- Spotreba energie: 11 W
- Výstupné napätie: DC 5,0 V, 1 500 mA
- Prevádzková teplota: 0 C až 40 C
- Skladovacia teplota: -20 °C až +60 °C
- Rozmery (približné): 78 mm  $\times$  22 mm  $\times$  36 mm (š/v/h) okrem projekčných súčastí
- Hmotnosť (približná): 45 g okrem napájacieho kábla
- Nabíjateľná batéria NP-BG1
- Maximálne výstupné napätie: DC 4,2 V
- Výstupné napätie: DC 3,6 V
- Maximálne nabíjacie napätie: DC 4,2 V
- Maximálny nabíjací prúd: 1,44 A

Kapacita:

Typická: 3,4 Wh (960 mAh) Minimálna: 3,3 Wh (910 mAh) Typ: lítium iónová

Dizajn a technické parametre kamkordéra a príslušenstva sa môžu zmeniť bez predchádzajúceho upozornenia.

Vyrobené podľa licencie spoločnosti Dolby Laboratories.

#### **Ochranné známky**

- $\bullet$  "Handycam" a  $\blacksquare$ registrované ochranné známky spoločnosti Sony Corporation.
- "AVCHD", "AVCHD Progressive", "AVCHD" logo a "AVCHD Progressive" logo sú ochranné známky spoločností Panasonic Corporation a Sony Corporation.
- . "Memory Stick", " woonesnes.", "Memory Stick Duo", "MEMORY STICK DUO", "Memory Stick Micro", "MEMORY STICK PRO DUO", "Memory Stick PRO-HG Duo", "MEMORY STICK PRO-HG DUO", "MagicGate", "MAGICGATE", "MagicGate Memory Stick" a "MagicGate Memory Stick Duo" sú ochranné známky alebo registrované ochranné známky spoločnosti Sony Corporation.
- "x.v.Colour" je ochranná známka spoločnosti Sony Corporation.
- "BIONZ" je ochranná známka spoločnosti Sony Corporation.
- "BRAVIA" je ochranná známka spoločnosti Sony Corporation.
- Blu-ray Disc <sup>I M</sup> a symbol Blu-ray <sup>I M</sup> sú ochranné známky spoločnosti Blu-ray Disc Association.
- Dolby a symbol double-D sú ochranné známky spoločnosti Dolby Laboratories.
- HDMI, logo HDMI a High-Definition Multimedia Interface sú ochranné známky alebo registrované ochranné známky spoločnosti HDMI Licensing LLC v USA a v iných krajinách.
- Microsoft, Windows, Windows Vista a DirectX sú registrované ochranné známky alebo ochranné známky spoločnosti Microsoft Corporation v USA a v iných krajinách.
- Mac a Mac OS sú registrované ochranné známky spoločnosti Apple Inc. v USA a v iných krajinách.
- Intel, Intel Core a Pentium sú ochranné známky alebo registrované ochranné známky spoločnosti Intel Corporation alebo jej dcérskych spoločností v USA a v iných krajinách.
- "«B" a "PlayStation" sú ochranné známky spoločnosti Sony Computer Entertainment Inc.
- Adobe, logo Adobe a Adobe Acrobat sú registrované ochranné známky alebo ochranné známky spoločnosti Adobe Systems Incorporated v USA a v iných krajinách.
- NAVTEQ a logo NAVTEQ Maps sú ochranné známky spoločnosti NAVTEQ v USA a ďalších krajinách.
- Logo micro SDHC je ochranná známka spoločnosti SD-3C, LLC.

Všetky ostatné názvy výrobkov uvedené v tomto dokumente môžu byť ochranné alebo registrované ochranné známky príslušných spoločností. Značky  $TM$  a  $\bigoplus$  sa v tejto príručke nikde neuvádzajú.

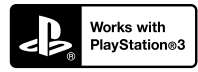

Užite si viac zábavy so svojou konzolou PlayStation 3 po prevzatí aplikácie pre konzolu PlayStation 3 z predajne PlayStation Store (na miestach, kde je k dispozícii.)

Aplikácia pre konzolu PlayStation 3 vyžaduje konto v sieti PlayStation Network a prevzatie aplikácie.

Táto možnosť je k dispozícii v oblastiach, v ktorých je k dispozícii aj konzola PlayStation Store.

## <span id="page-249-0"></span>LICENČNÁ ZMLUVA KONCOVÉHO POUŽÍVATEĽA ÚDAJOV MÁP PRE DIGITÁLNE VIDEOKAMERY (HDR-GW55VE/GW77VE)

### **PRED POUŽITÍM TOHTO SOFTVÉRU SI POZORNE PREČÍTAJTE NASLEDUJÚCU ZMLUVU.**

DÔLEŽITÉ – ČÍTAJTE POZORNE: Táto Licenčná zmluva koncového používateľa ("LICENCIA") je právnou zmluvou medzi vami a spoločnosťou Sony Corporation ("SONY"), poskytovateľom licencie na údaje máp, ktoré sú zahrnuté vo vašej videokamere ("PRODUKT"). Tieto údaje máp vrátane akýchkoľvek následných aktualizácií alebo inovácií sa v tomto dokumente označujú ako SOFTVÉR. Táto LICENCIA sa týka len SOFTVÉRU. SOFTVÉR môžete používať len v súvislosti so svojím používaním PRODUKTU. Dotknutím sa tlačidla "SÚHLASÍM" na obrazovke PRODUKTU v súvislosti s touto Licenciou vyjadrujete svoj súhlas s tým, že sa budete riadiť ustanoveniami tejto LICENCIE. Ak nesúhlasíte s ustanoveniami tejto LICENCIE, SONY vám neudeľuje licenciu na SOFTVÉR. V takom prípade SOFTVÉR nebude k dispozícii a nemôžete ho používať.

## **LICENCIA NA SOFTVÉR**

SOFTVÉR je chránený zákonmi na ochranu autorských práv a medzinárodnými dohodami na ochranu autorských práv, ako aj ďalšími zákonmi a dohodami na ochranu duševného vlastníctva. SOFTVÉR sa nepredáva, ale sa poskytuje na základe licencie.

### **UDELENIE LICENCIE**

Táto LICENCIA vám na neexkluzívnej báze poskytuje nasledujúce práva: SOFTVÉR. SOFTVÉR môžete používať na jednej jednotke PRODUKTU. Používanie. SOFTVÉR môžete používať na účely, na ktoré je určený.

## **POPIS ĎALŠÍCH PRÁV A OBMEDZENÍ**

Obmedzenia. SOFTVÉR ani žiadnu jeho časť nesmiete žiadnym spôsobom prevádzať ani distribuovať na žiadne iné účely než sú účely výslovne povolené v tejto LICENCII. SOFTVÉR nesmiete používať so žiadnymi inými produktmi, systémami ani aplikáciami než je tento PRODUKT. Ak v tejto LICENCII nie je uvedené inak, nesmiete používať a ani tretím stranám nesmiete povoliť používať

SOFTVÉR oddelene od PRODUKTU (či už ako celok alebo po častiach vrátane reprodukcií, výstupov alebo extraktov alebo iných diel v akejkoľvek forme) na účely prenajímania alebo požičiavania, či už bezplatne alebo na základe licenčného poplatku. Niektoré jurisdikcie nepovoľujú obmedzenia týchto práv a v takom prípade sa vyššie uvedené obmedzenia nemusia na vás vzťahovať.

Obmedzenia týkajúce sa spätnej analýzy, dekompilácie a rozkladania. Nesmiete (i) extrahovať SOFTVÉR z PRODUKTU, (ii) reprodukovať, kopírovať, modifikovať, prenášať a prekladať SOFTVÉR ako celok alebo po častiach a vytvárať diela odvodené od SOFTVÉRU ako celku alebo jeho častí, ani (iii) spätne analyzovať, dekompilovať a rozkladať SOFTVÉR akýmikoľvek spôsobmi, či už ako celok alebo po častiach, na žiadne účely. Niektoré jurisdikcie nepovoľujú obmedzenia týchto práv a v takom prípade sa vyššie uvedené obmedzenia nemusia na vás vzťahovať.

Ochranné známky a upozornenia: Nesmiete odstraňovať, pozmeňovať ani deformovať žiadne ochranné známky ani upozornenia o autorských právach v SOFTVÉRI.

Údajové súbory. SOFTVÉR môže automaticky vytvárať údajové súbory, ktoré sú určené na používanie so SOFTVÉROM. Všetky takéto údajové súbory sa budú považovať za súčasť SOFTVÉRU.

Prevod SOFTVÉRU. Všetky svoje práva vyplývajúce z tejto LICENCIE môžete natrvalo previesť len v rámci predaja alebo prevodu PRODUKTU za predpokladu, že si neponecháte žiadne kópie SOFTVÉRU, prevediete celý SOFTVÉR (vrátane všetkých kópií (iba ak je ich kopírovanie povolené v odseku "Obmedzenia týkajúce sa spätnej analýzy, dekompilácie a rozkladania" vyššie), komponentov, médií a tlačených materiálov, všetkých verzií a akýchkoľvek inovácií SOFTVÉRU a tejto LICENCIE) a ak príjemca súhlasí s ustanoveniami a podmienkami tejto LICENCIE.

Ukončenie. Ak nedodržíte ustanovenia a podmienky tejto LICENCIE, spoločnosť SONY môže bez ohľadu na akékoľvek iné práva ukončiť platnosť tejto LICENCIE. Ak k tomu dôjde, musíte prestať s používaním SOFTVÉRU a všetkých jeho súčastí. Ústanovenia tejto LICENCIE v sekciách "AUTORSKÉ PRÁVA", "VYSOKO RIZIKOVÉ AKTIVITY", "VYLÚČENIE ZÁRUK NA SOFTVÉR", "OBMEDZENIE ZODPOVEDNOSTI", "ZÁKAZ EXPORTU", "ODDELITEĽNOSŤ USTANOVENÍ" a "ROZHODUJÚCE PRÁVO A JURISDIKCIA", odsek "Dôvernosť" tejto sekcie a tento odsek zostanú v platnosti aj po uplynutí alebo ukončení platnosti tejto LICENCIE.

Dôvernosť. Súhlasíte s tým, že zachováte dôvernosť informácií obsiahnutých v SOFTVÉRI, ktoré nie sú verejne známe, a že nezverejníte tieto informácie iným stranám bez predchádzajúceho písomného súhlasu spoločnosti SONY.

### **AUTORSKÉ PRÁVA**

Vlastníkom všetkých právnych titulov a autorských práv na SOFTVÉR (vrátane akýchkoľvek údajov máp, záberov, fotografií, animácií, videí, zvukov, hudobných záznamov, textov a "apletov" začlenených do SOFTVÉRU) a všetkých kópií SOFTVÉRU je spoločnosť SONY, poskytovatelia licencií a dodávatelia spoločnosti SONY a ich príslušné pridružené spoločnosti (takíto poskytovatelia licencií a dodávatelia spoločnosti SONY, ako aj ich príslušné pridružené spoločnosti, sú v ďalších častiach spoločne označovaní ako "poskytovatelia licencií spoločnosti SONY"). Všetky práva, ktoré nie sú výslovne udelené na základe tejto LICENCIE, si vyhradzuje spoločnosť SONY alebo poskytovatelia licencií spoločnosti SONY.

### **VYSOKO RIZIKOVÉ AKTIVITY**

SOFTVÉR nie je odolný voči chybám a nie je navrhnutý, vyrobený ani určený na používanie v rizikových prostrediach, v ktorých sa vyžaduje bezchybná prevádzka, ako sú napríklad jadrové zariadenia, navigačné alebo komunikačné zariadenia pre leteckú dopravu, riadenie leteckej dopravy, systémy na záchranu života alebo zbraňové systémy, v ktorých prípade zlyhanie SOFTVÉRU môže viesť k smrti, poraneniu osôb alebo vážnym fyzickým alebo environmentálnym škodám ("Vysoko rizikové aktivity"). SONY, jej pridružené spoločnosti, ich príslušní dodávatelia a poskytovatelia licencií spoločnosti SONY výslovne odmietajú akékoľvek výslovné alebo implicitné záruky vhodnosti na Vysoko rizikové aktivity.

## **VYLÚČENIE ZÁRUK NA SOFTVÉR**

Výslovne potvrdzujete a súhlasíte s tým, že SOFTVÉR používate na vlastné riziko. SOFTVÉR sa poskytuje "TAK, AKO JE" a bez akýchkoľvek záruk a SONY, jej pridružené spoločnosti, jej a ich príslušní dodávatelia a poskytovatelia licencií spoločnosti SONY (v tomto odseku sa SONY, jej pridružené spoločnosti, ich príslušní dodávatelia a poskytovatelia licencií spoločnosti SONY spoločne označujú ako "SONY") VÝSLOVNE ODMIETA VŠETKY ZÁRUKY A PODMIENKY, VÝSLOVNÉ ALEBO ODVODENÉ, VYPLÝVAJÚCE ZO ZÁKONA ALEBO Z INÝCH DÔVODOV VRÁTANE ODVODENÝCH ZÁRUK A PODMIENOK KVALITY, NEPORUŠOVANIA CUDZÍCH PRÁV, PREDAJNOSTI A VHODNOSTI NA URČITÝ ÚČEL. SONY NEZARUČUJE, ŽE FUNKCIE OBSIAHNUTÉ V SOFTVÉRI BUDÚ SPĹŇAŤ VAŠE POŽIADAVKY A ŽE SOFTVÉR BUDE PRACOVAŤ BEZ PRERUŠENÍ ALEBO BEZ CHÝB. SONY NEZARUČUJE ANI NEPOSKYTUJE ŽIADNE VYHLÁSENIA V SÚVISLOSTI S POUŽÍVANÍM, NEMOŽNOSŤOU POUŽÍVANIA ANI VÝSLEDKAMI POUŽÍVANIA SOFTVÉRU Z HĽADISKA JEHO SPRÁVNOSTI, PRESNOSTI, SPOĽAHLIVOSTI ALEBO INÝCH HĽADÍSK. NIEKTORÉ JURISDIKCIE NEPOVOĽUJÚ

#### VYLÚČENIE ODVODENÝCH ZÁRUK A V TAKOM PRÍPADE SA VYŠŠIE UVEDENÉ VYLÚČENIA NEMUSIA NA VÁS VZŤAHOVAŤ.

Beriete na vedomie, že údaje v SOFTVÉRI môžu obsahovať nepresné alebo neúplné informácie v dôsledku plynutia času, zmeny okolností, použitých prostriedkov a povahy zhromažďovania komplexných geografických údajov, pričom nesprávnosť výsledkov môže spôsobiť akákoľvek z týchto príčin.

#### **OBMEDZENIE ZODPOVEDNOSTI**

V TEJTO SEKCII SA SPOLOČNOSŤ SONY, JEJ PRIDRUŽENÉ SPOLOČNOSTI A ICH PRÍSLUŠNÍ DODÁVATELIA A POSKYTOVATELIA LICENCIÍ SPOLOČNOSTI SONY V MAXIMÁLNOM ROZSAHU, V AKOM TO POVOĽUJÚ PRÍSLUŠNÉ ZÁKONY, SPOLOČNE OZNAČUJÚ AKO "SONY". SONY SA VOČI VÁM ZRIEKA AKEJKOĽVEK ZODPOVEDNOSTI V SÚVISLOSTI S AKÝMIKOĽVEK NÁROKMI, POŽIADAVKAMI ALEBO ŽALOBAMI BEZ OHĽADU NA POVAHU PRÍČINY NÁROKU, POŽIADAVKY ALEBO ŽALOBY, ZA AKÚKOĽVEK ÚDAJNÚ STRATU ALEBO ŠKODY, PRIAME ALEBO NEPRIAME, KTORÉ MOHLI VYPLYNÚŤ Z POUŽÍVANIA ALEBO VLASTNÍCTVA SOFTVÉRU; ĎALEJ ZA AKÝKOĽVEK UŠLÝ ZISK, VÝNOSY, ZMLUVY ALEBO ÚSPORY ALEBO AKÉKOĽVEK PRIAME, NEPRIAME ČI NÁHODNÉ, OSOBITNÉ ALEBO NÁSLEDNÉ ŠKODY VYPLÝVAJÚCE Z POUŽÍVANIA ALEBO NEMOŽNOSTI POUŽÍVANIA SOFTVÉRU ZA AKÉKOĽVEK NEDOSTATKY V SOFTVÉRI ALEBO PORUŠENIE TÝCHTO USTANOVENÍ ALEBO PODMIENOK, ČI UŽ V SÚVISLOSTI SO SPOROM, NA ZÁKLADE ZMLUVY ALEBO S OBČIANSKYMI DELIKTAMI ALEBO NA ZÁKLADE ZÁRUKY, DOKONCA AJ AK SONY BOLA NA MOŽNOSŤ VZNIKU TAKÝCHTO ŠKÔD UPOZORNENÁ, S VÝNIMKOU PRÍPADOV HRUBEJ NEDBALOSTI ALEBO SVOJVOĽNÉHO PROTIPRÁVNEHO KONANIA SPOLOČNOSTI SONY, SMRTI ALEBO PORANENIA OSÔB A ŠKÔD V DÔSLEDKU CHYBNEJ POVAHY PRODUKTU. V SÚVISLOSTI S PREDCHÁDZAJÚCIMI USTANOVENIAMI SÚ ÚPLNÉ ZÁVÄZKY SPOLOČNOSTI SONY VYPLÝVAJÚCE Z AKÉHOKOĽVEK USTANOVENIA TEJTO LICENCIE V AKOMKOĽVEK PRÍPADE OBMEDZENÉ NA SUMU V SKUTOČNOSTI VYNALOŽENÚ NA OBSTARANIE SOFTVÉRU. NIEKTORÉ JURISDIKCIE NEPOVOĽUJÚ VYLÚČENIE ALEBO OBMEDZENIE NÁSLEDNÝCH ALEBO NÁHODNÝCH ŠKÔD, A PRETO SA VYŠŠIE UVEDENÉ VYLÚČENIE ALEBO OBMEDZENIE NEMUSÍ NA VÁS VZŤAHOVAŤ.

#### **ZÁKAZ EXPORTU**

BERIETE NA VEDOMIE, ŽE POUŽÍVANIE SOFTVÉRU V NIEKTORÝCH KRAJINÁCH, REGIÓNOCH, OBLASTIACH A ZARIADENIACH ALEBO EXPORT PRODUKTOV Z KRAJINY, V KTOREJ SÚ TAKÉTO PRODUKTY URČENÉ NA PREDAJ, MÔŽU BYŤ OBMEDZENÉ ALEBO ZAKÁZANÉ. SÚHLASÍTE S TÝM, ŽE SOFTVÉR BUDETE POUŽÍVAŤ A PRODUKTY BUDETE EXPORTOVAŤ V SÚLADE S PRÍSLUŠNÝMI ZÁKONMI, NARIADENIAMI, PRAVIDLAMI A PREDPISMI ZODPOVEDAJÚCICH KRAJÍN, REGIÓNOV, OBLASTÍ A ZARIADENÍ.

#### **ODDELITEĽNOSŤ USTANOVENÍ**

Ak sa akákoľvek časť tejto LICENCIE začne považovať za neplatnú alebo nevynútiteľnú, ostatné časti zostanú v platnosti.

#### **ROZHODUJÚCE PRÁVO A JURISDIKCIA**

Táto LICENCIA sa riadi zákonmi Japonska bez uplatňovania jej konfliktu s ustanoveniami zákonov alebo Dohovorom OSN o zmluvách a medzinárodnej kúpe tovaru, ktorá je výslovne vylúčená. Akékoľvek spory vyplývajúce z tejto LICENCIE sa budú predkladať výlučne okresnému súdu v Tokiu a jednotlivé strany týmto súhlasia s miestom konania a uplatňovaním právomoci tohto súdu. STRANY SA TÝMTO ZRIEKAJÚ PROCESU PRED POROTOU V SÚVISLOSTI S AKÝMIKOĽVEK ZÁLEŽITOSŤAMI VYPLÝVAJÚCIMI Z TEJTO LICENCIE ALEBO SÚVISIACIMI S TOUTO LICENCIOU. NIEKTORÉ JURISDIKCIE NEPOVOĽUJÚ VYLÚČENIE PROCESU PRED POROTOU A V TAKOM PRÍPADE SA VYŠŠIE UVEDENÉ VYLÚČENIE NEMUSÍ NA VÁS VZŤAHOVAŤ.

### **ÚPLNÁ ZMLUVA**

Tieto ustanovenia a podmienky predstavujú úplnú zmluvu medzi spoločnosťou SONY a vami týkajúcu sa predmetu tejto zmluvy a nahrádzajú ako celok akékoľvek predtým existujúce písomné alebo ústne dohody medzi oboma stranami, ktoré sa týkajú predmetu tejto zmluvy.

## ŠTÁTNE ORGÁNY AKO KONCOVÝ POUŽÍVATEĽ

Ak sa SOFTVÉR poskytuje štátnym orgánom USA, nadobúda v mene štátnych orgánov USA alebo sa poskytuje akejkoľvek inej osobe uplatňujúcej si podobné práva, aké si zvyčajne uplatňujú štátne orgány USA, takýto SOFTVÉR sa považuje za "komerčnú položku" v zmysle definície tohto pojmu v dokumente 48 C.F.R. ("FAR") 2.101, licencuje sa v súlade s touto LICENCIOU a takto dodaný alebo iným spôsobom poskytnutý SOFTVÉR musí byť označený ako obsahujúci vložené "Upozornenie o používaní" v znení určenom spoločnosťou SONY a/alebo jej pridruženými spoločnosťami a musí sa s ním zaobchádzať v súlade s týmto upozornením.
# **Informácie o autorských právach a ochranných známkach**

1993-2011 NAVTEQ 2012 ZENRIN CO., LTD.

# **Austrália**

 Hema Maps Pty. Ltd, 2010. Copyright. Based on data provided under license from PSMA Australia Limited (www.psma.com.au). Product incorporates data which is  $O$  2010 Telstra Corporation Limited, GM Holden Limited, Intelematics Australia Pty Ltd, NAVTEQ International LLC, Sentinel Content Pty Limited and Continental Pty Ltd.

# **Rakúsko**

Bundesamt für Eich- und Vermessungswesen

# **Kanada**

This data includes information taken with permission from Canadian authorities, including  $\copyright$  Her Majesty the Queen in Right of Canada,  $\odot$  Queen's Printer for Ontario,  $\odot$  Canada Post Corporation, GeoBase®,  $\odot$ The Department of Natural Resources Canada. All rights reserved.

# **Chorvátsko, Estónsko, Lotyšsko, Litva, Moldavsko, Poľsko, Slovinsko a Ukrajina**

EuroGeographic

# **Francúzsko**

 $source \cdot (C)$  IGN 2009 - BD TOPO<sup>®</sup>

# **Nemecko**

Die Grundlagendaten wurden mit Genehmigung der zustaendigen Behoerden entnommen.

# **Veľká Británia**

Contains Ordnance Survey data  $\textcircled{C}$  Crown copyright and database right 2010 Contains Royal Mail data  $\odot$  Royal Mail copyright and database right 2010

# **Grécko**

Copyright Geomatics Ltd.

# **Maďarsko**

Copyright  $\odot$  2003; Top-Map Ltd.

# **Taliansko**

La Banca Dati Italiana è stata prodotta usando quale riferimento anche cartografia numerica ed al tratto prodotta e fornita dalla Regione Toscana.

# **Japonsko**

- 日本の地図の作成にあたっては、国土地理院長 の承認を得て、同院発行の2万5千分の1地形図 を使用しています。(承認番号 平20業使、第 204-46号)
- 日本の地図の作成にあたっては、国土地理院長 の承認を得て、同院の技術資料H·1-No.3「日本 測地系における離島位置の補正量」を使用して います。(承認番号 国地企調発第78号 平成 16年4月23日)

# **Jordánsko**

Royal Jordanian Geographic Centre

## **Mexiko**

Fuente: INEGI (Instituto Nacional de Estadística y Geografía.)

# **Nórsko**

Copyright 2000; Norwegian Mapping Authority

#### **Portugalsko**

Source: IgeoE – Portugal

# **Španielsko**

Información geográfica propiedad del CNIG

# **Švédsko**

Based upon electronic data  $\textcircled{D}$  National Land Survey Sweden.

# **Švajčiarsko**

Topografische Grundlage:  $\mathbb O$  Bundesamt für Landestopographie.

# **USA**

United States Postal Service 2010. Prices are not established, controlled or approved by the United States Postal Service<sup>®</sup>.

The following trademarks and registrations are owned by the USPS: United States Postal Service, USPS, and  $ZIP+4$ .

# Indikátory na obrazovke

Pri zmene nastavení sa zobrazujú nasledujúce indikátory. Pozrite tiež strany [25](#page-214-0) a [28](#page-217-0), kde nájdete informácie o indikátoroch, ktoré sa zobrazujú počas nahrávania alebo prehrávania.

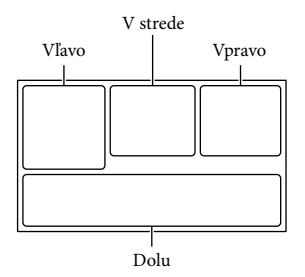

#### Vľavo

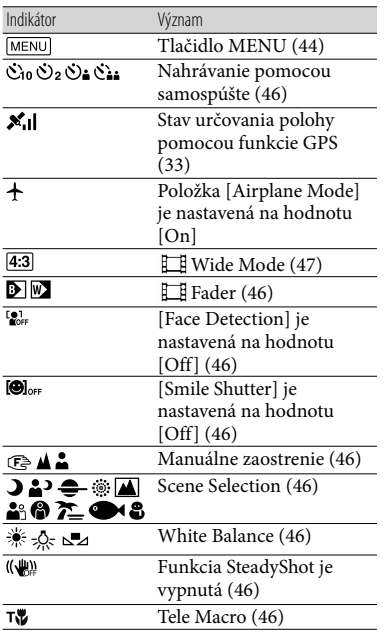

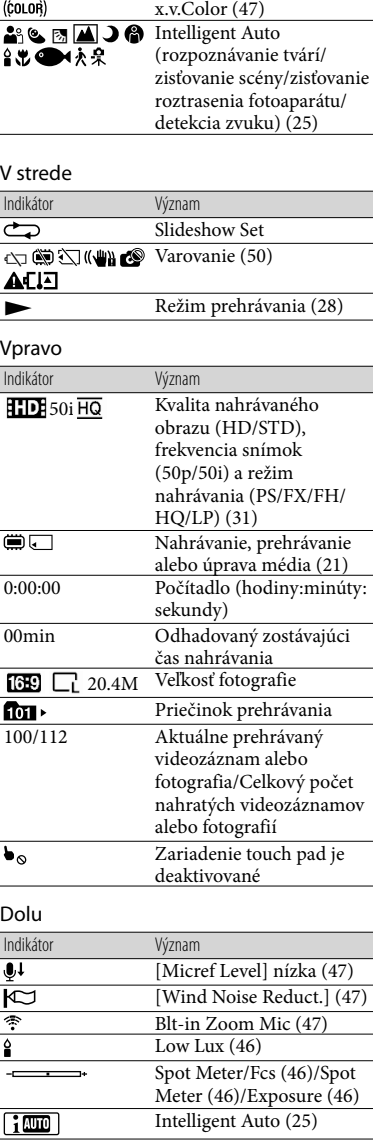

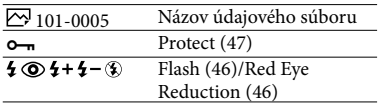

- Indikátory a ich pozície sú približné a môžu sa líšiť od toho, čo sa v skutočnosti zobrazuje na obrazovke.
- V závislosti od modelu kamkordéra sa môže stať, že niektoré indikátory sa nemusia zobraziť vôbec.

# Register

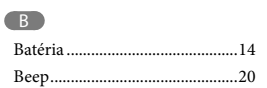

# Č

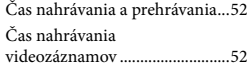

#### D

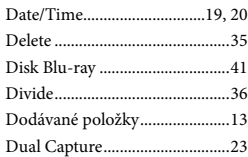

#### E

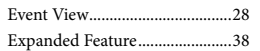

#### F

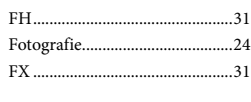

## $\overline{G}$

GPS...............................................33

# H

HQ................................................31

# $\blacksquare$

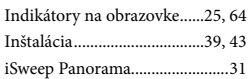

#### J

Jazyk .........................................4, 20

# K

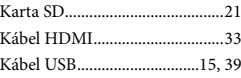

#### L

66

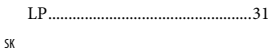

## M

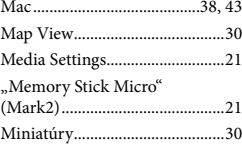

# N

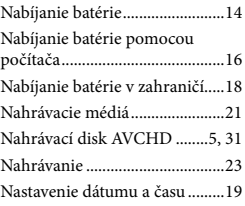

# $\overline{\mathcal{O}}$

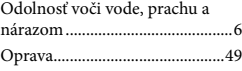

## P

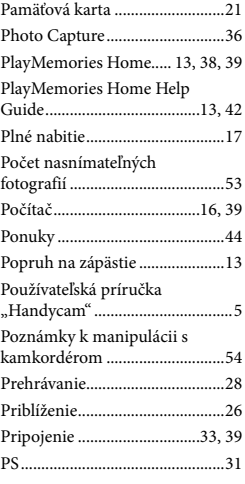

#### R

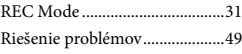

# S

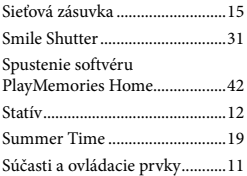

# Š

Špecifikácie..................................58

# **T**

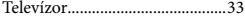

# Ú

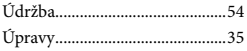

# V

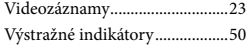

# W

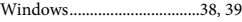

# $\overline{z}$

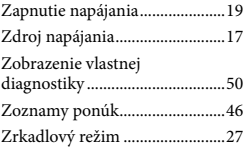

#### Zoznamy ponúk nájdete na stranách 46 až 48.